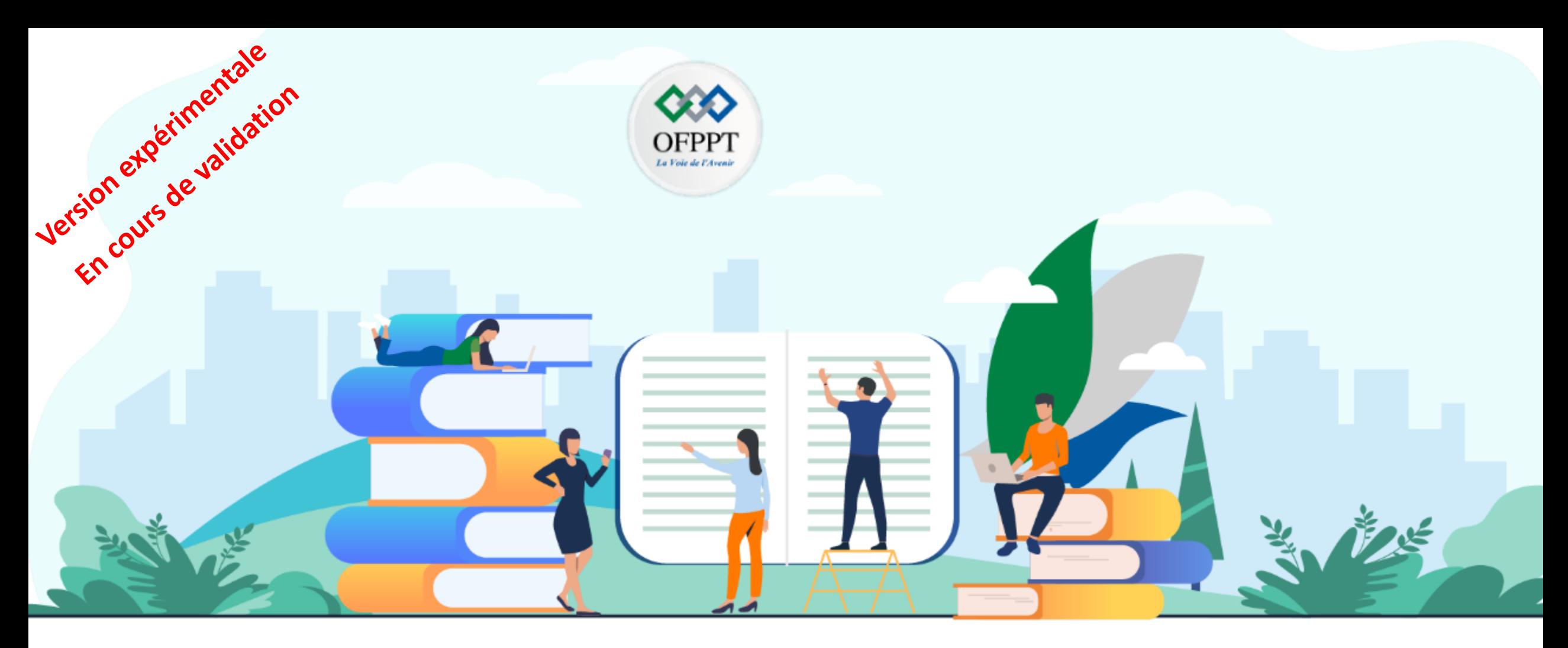

# **RÉSUMÉ THÉORIQUE – FILIÈRE SYSTÈME ET RESEAUX**

**M205 -Administrer un environnement Cloud**

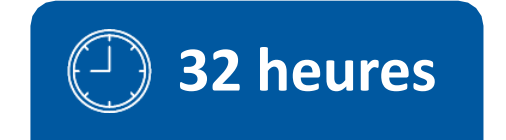

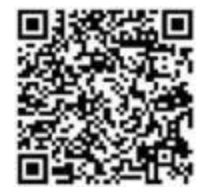

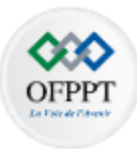

# **SOMMAIRE**

#### **1. Acquérir les concepts de base du cloud computing**

Comprendre Le Cloud Computing comme solution Clé-en-main Designer les technologies «enablers» schématiser les modèles et services Cloud

#### **2. Gérer les composants essentiels d'une plateforme Cloud**

Comprendre les composants essentiels de la plateforme cloud Gérer les accès Gérer les ressources matérielles et logicielles Gérer les données en Cloud Gérer les performances

#### **3. Comparer les plateformes propriétaires et Open sources**

Présenter les plateformes propriétaires Mettre en place une Plateforme opensources : OpenStack Se familiariser avec les outils d'automatisation & d'orchestration

#### **4**. **Comprendre les concepts de migration vers le Cloud**

Comparer l'hébergement Cloud & l'hébergement local Identifier les démarches de migration Manipuler les outils de migration vers le Cloud

# **MODALITÉS PÉDAGOGIQUES**

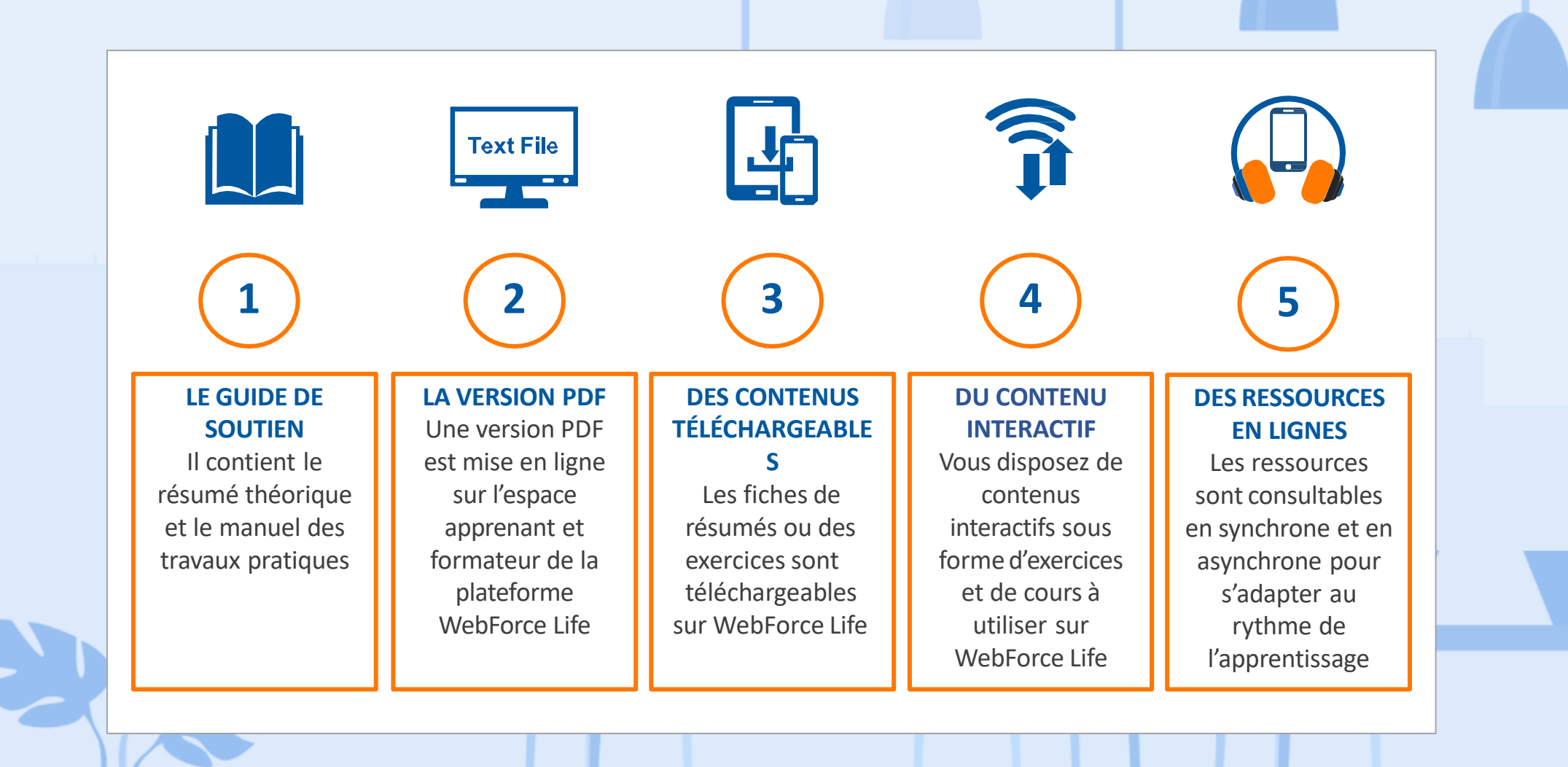

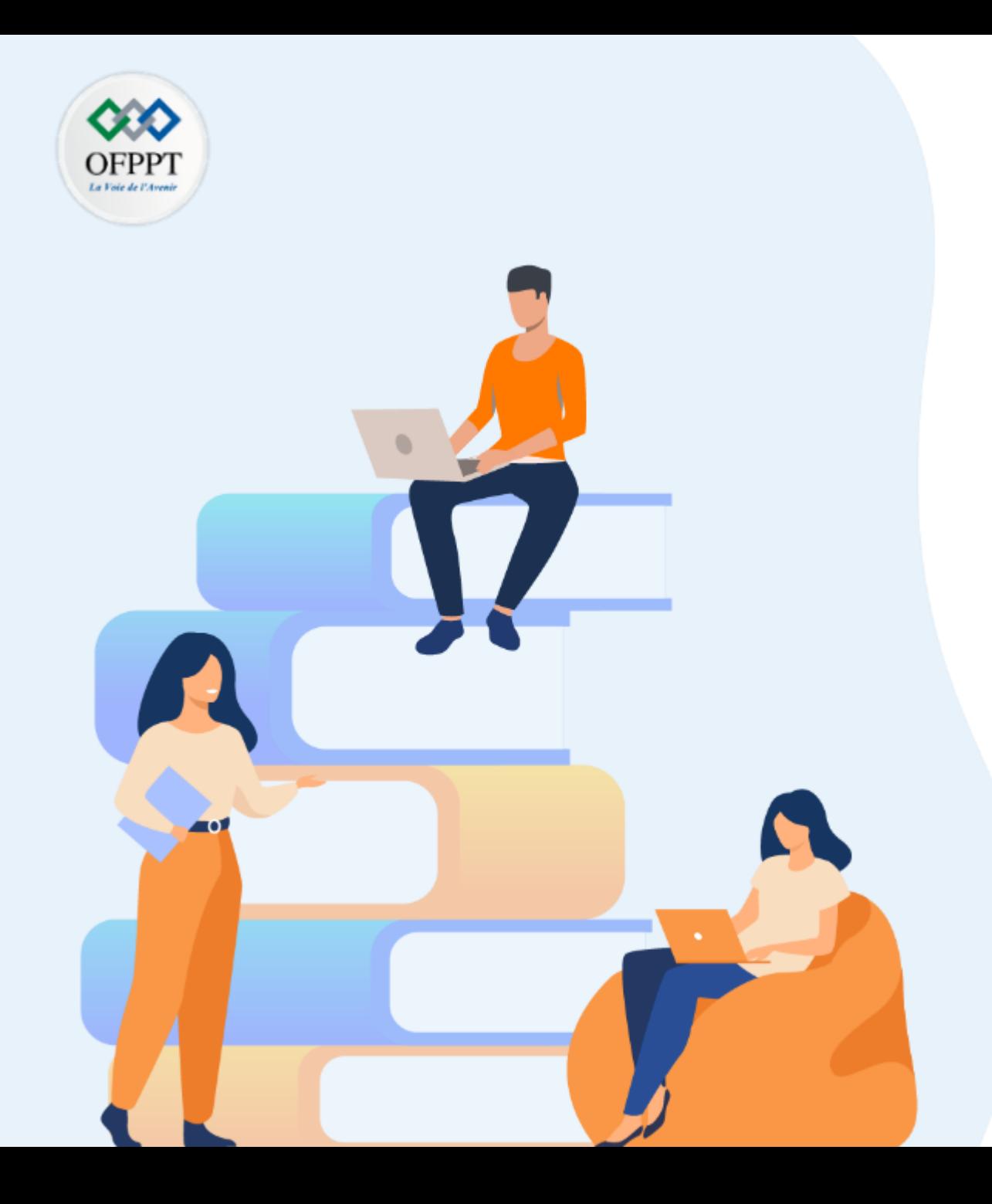

# **PARTIE 1**

# **A . Acquérir les concepts de base du Cloud Computing**

### **Dans ce module, vous allez:**

- Comprendre Le Cloud Computing comme solution Clé-en-main
- Designer les technologies «enablers» : virtualisation & bande passante
- schématiser les modèles et services Cloud

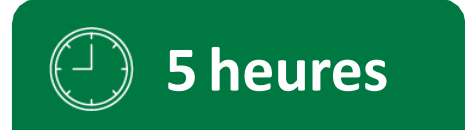

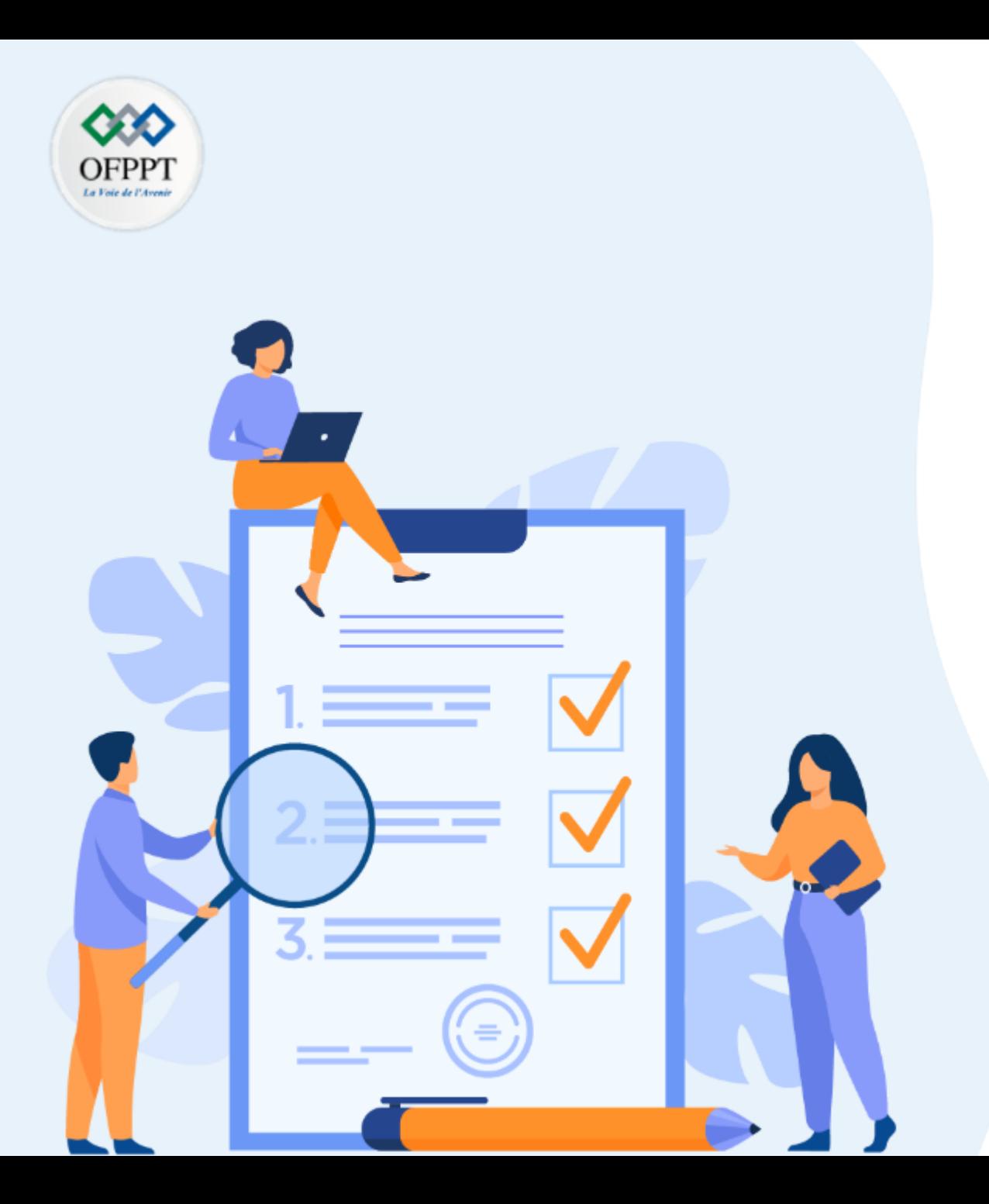

# **Comprendre Le Cloud Computing comme solution Clé-en-main**

### **Ce que vous allez apprendre dans ce chapitre :**

- Evolution du traitement des données
- Contraintes et limites des centres de données classiques
- Cloud Computing un nouveau paradigme de traitement des données
- Les caractéristiques du Cloud Computing

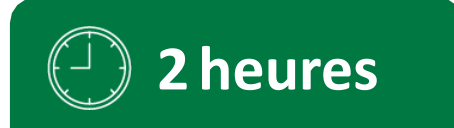

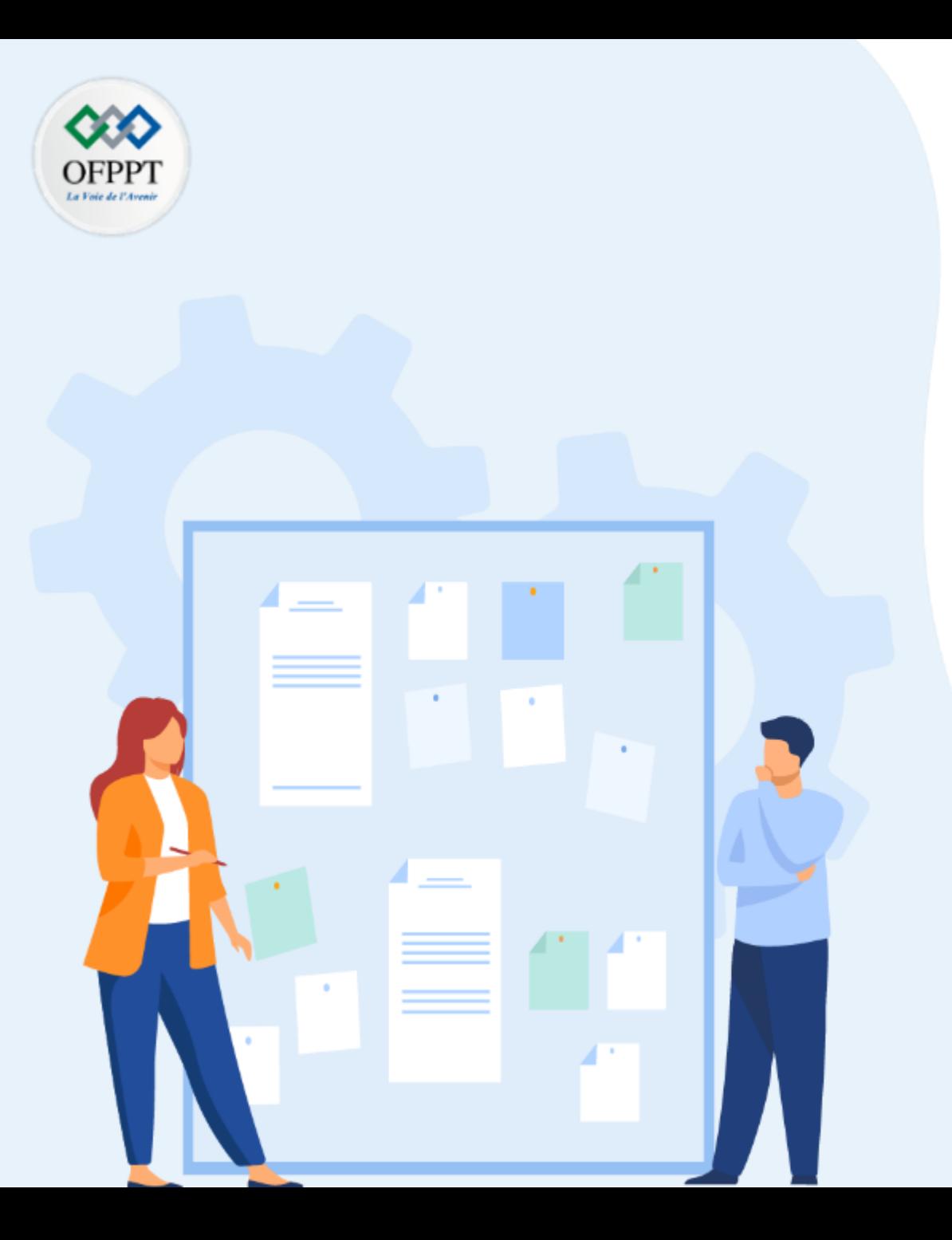

# **Comprendre Le Cloud Computing comme solution Clé-en-main**

### **1- Evolution du traitement des données**

- 2- Centre de données classique : contraintes et limites
- 3- Cloud Computing un nouveau paradigme de traitement des données
- 4- Les caractéristiques du Cloud Computing

#### **La nature des données et leur traitement**

Depuis quelques années, le monde numérique assiste à une explosion de la quantité d'informations produites, on produit aujourd'hui autant de données en un an que l'ensemble des données produites depuis les débuts de l'informatique ! Aujourd'hui, ces données sont crées par toutes nos actions sur internet, de la consultation des mails à la navigation internet en passant par le jeu en ligne et le visionnage de films.

Les données qui sont collectées ont pour objectif d'être transformés en information après leur traitement. Ces données peuvent provenir de très nombreuses sources : de smartphones, comptes internet de services en ligne, ordinateur personnel, montre ou bracelet connecté, voitures, cartes de transports, cartes de fidélité, carte bancaire, de frigo connecté… Les sources sont aujourd'hui très nombreuses et très variées et génèrent chacune des quantités de données, de data, de nature très variée également : la géolocalisation et donc les lieux visités, l'historique d'achat, de navigation, le nombre de pas effectués…

Dans les entreprises, et particulièrement au sein du département informatique, les données brutes et traitées constituent un capital à entretenir selon des normes et des stratégies bien définies et en utilisant des technologies évolutives pour garantir à la fois la disponibilité et la sécurité de leurs systèmes d'information.

une mauvaise gestion des données peut impacter directement sur la compétitivité, l'efficacité et la réactivité de l'entreprise.

Chaque entreprise adopte un modèle standard ou personnalise pour le traitement de ses données et avec la multiplication de sa masse et l'évolution technologique, il est primordiale d'adapter sa structure en fonction des besoins futurs.

### **Evolution des capacités de stockage**

.

**PARTIE**

**1**

Comme il est illustré dans les figures ci-dessous, on peut avoir une idée sur l'évolution des capacités de stockage à travers le temps, depuis une disquette 3"½ de 720 Ko à un système modulaire de sauvegarde sur bande "SUN " de 1 Exaoctet et plus encore vers des Zo ou des Yo pour stocker l'ensembles des données numériques dans le monde.

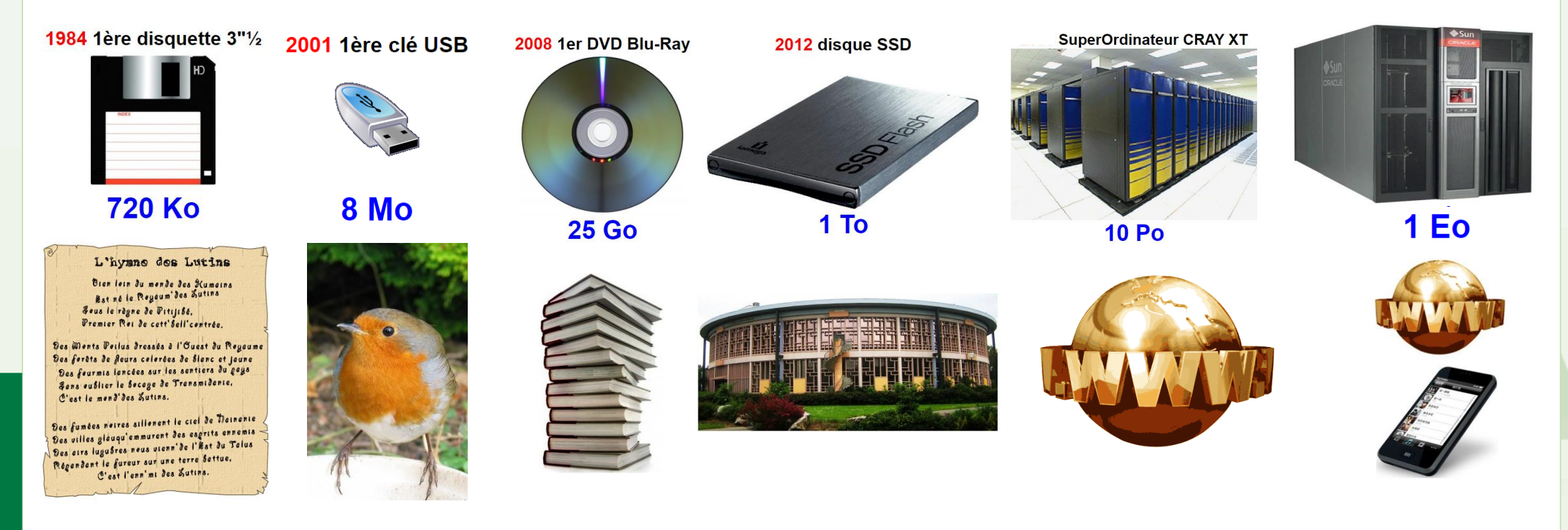

#### **Evolution des performances de processeurs**

Depuis l'introduction du premier microprocesseur sur le marché en 1971, les scientifiques essayent d'améliorer en permanence son architecture et sa conception pour traiter les quantités croissantes de donnes produites en un minimum de temps,

Les principaux constructeurs dont Intel et AMD proposent actuellement de multiples modèles avec des générations, des fréquences , des caches, des cœurs et des systèmes de refroidissement très évolués.

Les figures suivantes montrent de façon non exhaustive cette évolution

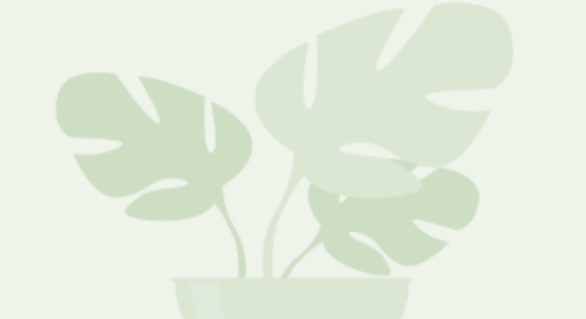

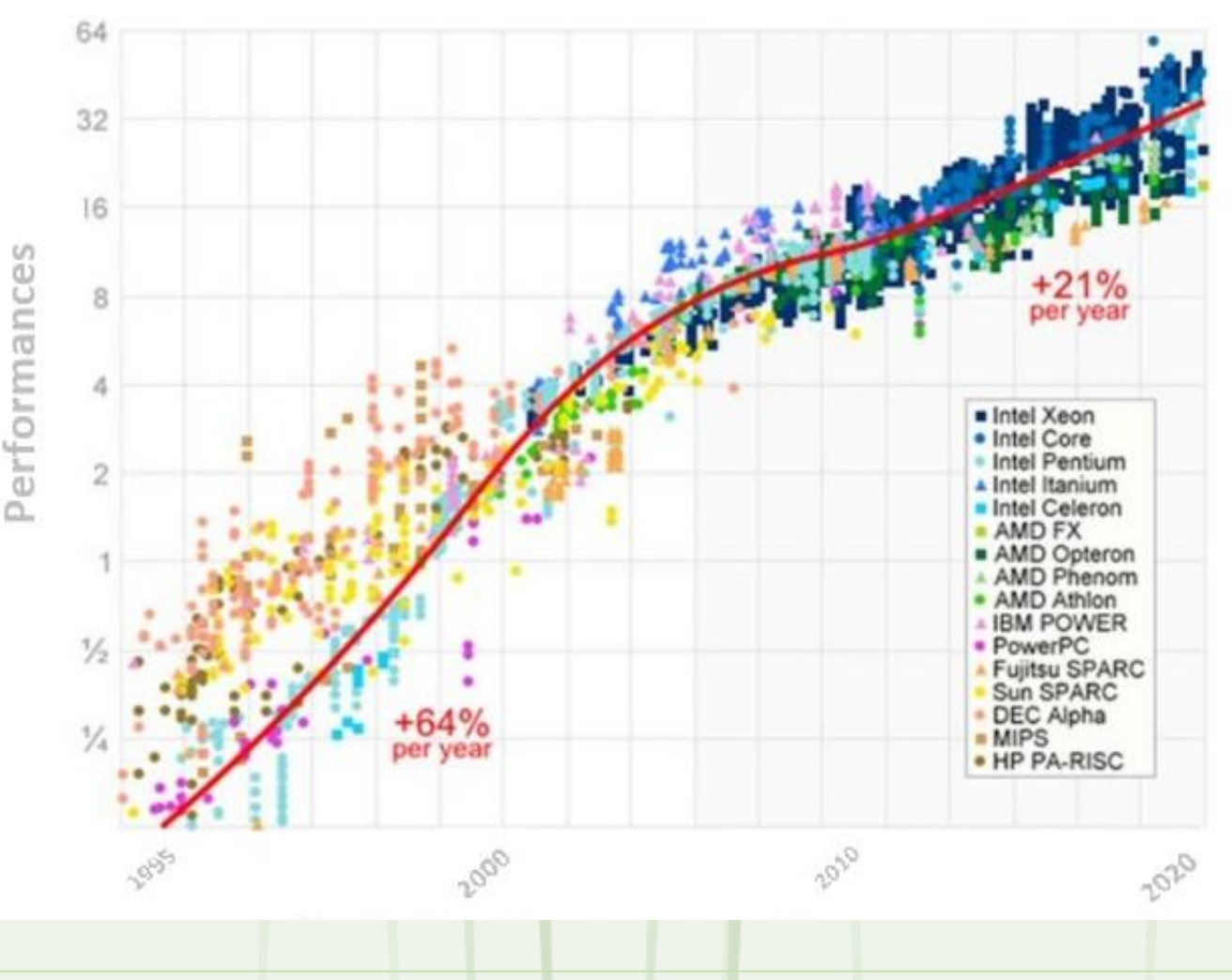

#### **Evolution des performances de processeurs**

- 2010 Intel released the first Core i7 desktop processor with six cores, the i3-970, in July 2010. It runs at 3.2 GHz and features a 12 MB L3 cache.
- 2011 Intel released seven new Core i5 processors with four cores, the i5-2xxx series, in January 2011.
- 2011 AMD released the first mobile processors in their A4 line, the A4-3300M and the A4-3310MX, on June 14, 2011.
- 2011 AMD released the first mobile processors in their A6 line, the A6-3400M and the A6-3410MX, on June 14, 2011.
- 2011 AMD released the first mobile processors in their A8 line, the A8-3500M, the A8-3510MX, and the A8-3530MX, on June 14, 2011.
- AMD released the first desktop processor in their A6 line, the A6-3650 (4 M L2 cache, 2.6 2011 GHz, 1866 MHz FSB), on June 30, 2011.
- 2011 AMD released the first desktop processor in their A8 line, the A8-3850 (4 M L2 cache, 2.9 GHz, 1866 MHz FSB), on June 30, 2011.
- 2011 AMD released the first desktop processors in their A4 line, the A4-3300 and the A4-3400, on September 7, 2011.

**PARTIE**

**1**

2012 AMD released the first desktop processors in their A10 line, the A10-5700 and the A10-5800K, on October 1, 2012.

- 2013 AMD released the Athlon II X2 280 on January 28, 2013. It has two cores and runs at 3.6 GHz.
- 2013 Intel released their first processor to utilize the BGA-1364 socket and feature an Iris Pro Graphics 5200 GPU. Released in June 2013, it runs at 3.2 GHz and has 6 MB of L3 cache.
- 2014 AMD introduced the socket AM1 architecture and compatible processors, like the Sempron 2650, in April 2014.
- 2014 AMD released their first Pro A series APU processors, the A6 Pro-7050B, A8 Pro-7150B, and A10 Pro-7350B, in June 2014. They feature on or two cores and run at 1.9 GHz to 2.2 GHz.
- 2017 AMD released their first Ryzen 7 processors, the 1700, 1700X, and 1800X models, on March 2, 2017. They have eight cores, running at 3.0 to 3.6 GHz, and feature a 16 MB L3 cache.
- 2017 Intel released the first desktop processor with 18 cores, the Core i9-7980X, in September 2017. It runs at 2.6 GHz and features a 24.75 MB L3 cache.
- 2018 Intel released the first Core i9 mobile processor, the i9-8950HK, in April 2018. It uses the BGA 1440 socket, runs at 2.9 GHz, has six cores, and features a 12 MB L3 cache.
- 2020 NVIDIA announced acquiring Arm for \$40 billion on September 13, 2020.
- AMD announced it was buying Xilinx for \$35 billion on October 27, 2020. 2020

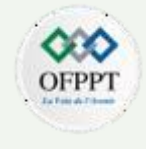

#### **Evolution des performances réseau**

Avec un besoin de transfert de données de plus en plus rapide et les connexions réseaux de plus en plus nombreuses, le réseau a été stimulé et permet de développer de nouveaux produits et nouveaux concepts. Êtres humains, entreprises, machines et robots doivent pouvoir accéder à l'information en direct

Le réseau WAN fut le premier à être créé en 1972 avec un modem qui permettait une bande passante de 300 baud (soit 300 caractères).

Le LAN utilisait une technologie différente en reliant les ordinateurs au réseau grâce à un câble Ethernet avec des débits atteignant 2,94 Mbits/s.

A partir des années 1980 et jusqu'à aujourd'hui nous assistons à une évolution des performances des modems ISDN, qui deviendront ADSL, et de l'Ethernet.

Le ultra haut-débit a été rendu possible pour les modems WAN dès 2005 avec le VDSL2 (Very-High-Bit-Rate-Digital Suscriber Line) permettant d'atteindre des débits de 200 Mbits/s. En 2014, une nouvelle limite pour les modems WAN a été franchie avec le G.fast permettant d'atteindre des débits de 1Gbits/s (1Gbits=1000Mbits).

Dans le même temps, l'Ethernet Lan a développé ses performances plus rapidement avec le Fast Ethernet en 1995 (débit de 100Mbits/s) et dès 1999, les débits atteignent le gigabits par seconde (10 en 2003 et 100 en 2010).

### **Evolution des performances réseau**

Avec l'arrivée des objets connectés, de nombreuses normes se sont succédées. Nous avons parmi eux les réseaux Wifi pour les ordinateurs portables et les réseaux de télécommunication mobile pour les téléphones portables puis les smartphones.

La transmission de petites vidéos et de photos de basse qualité est possible entre deux mobiles dès 2001, les technologies de la 3G commencent à émerger mais leur adoption prendra de nombreuses années. Elle se démocratise grâce à l'arrivée de l'UMTS HSPA en 2008.

La 4G arrive dès 2007 (Mobile WiMAX) mais c'est en 2009 avec le LTE que cette 4G trouve sa norme. Là encore, les débits sont multipliés avec 100Mbits/s en download et 50 Mbits/s en upload.

La 5G arrive à grand pas (LTE-B: Long Term Evolution Advanced) elle pourrait permettre des débits 100 fois supérieurs à la 4G actuelle. Ces nouvelles possibilités doivent permettre de supporter l'utilisation croissante d'Internet avec les smartphones et l'internet des objets

Dans le même temps, la technologie Wifi équipe les ordinateurs portables. Dès 1997, ces ordinateurs n'ont plus besoin d'être relié de manière filaire grâce à la norme 801.11 permettant des débits de 2 Mbits/s (802.11). Evidemment, les différentes avancées et versions du wifi vont permettre d'augmenter leurs performances : en 1999, 11Mbits/s (802.11b) et même 54 Mbits/s théoriquement mais 20Mbits/s réellement (802.11a).

Cette technologie évoluera vite : 802.11g permettant des débits de 54Mbits en 2003 et enfin, les technologies Wifi rattrapent les débits des modems WAN avec en 2010 et 2012 des débits de 600Mbits/s et 1000 Mbits/s (802.11n et 802.11ac respectivement).

### **Evolution des performances réseau**

Il existe historiquement deux types de réseaux physiques qui coexistent : le réseau local (LAN ou Local Area Network) et le réseau étendu (WAN ou Wide Area Network).

Puis la mobilité arrivant, deux nouveaux types de réseaux se sont développés : le réseau Wifi et le réseau mobile.

Suivons ensemble l'évolution des performances de ces quatre types de réseau

#### **TimeLine**

Une des dernières évolutions en matière de technologie à large bande est la technologie 10G par fibre optique

Toutes ces avances et évolutions mènent naturellement à un nouveau mode de consommation et de traitement des données et de l'information.

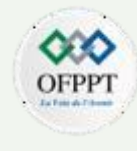

#### **Les systèmes distribues**

#### **Définition**

Les systèmes distribues ou reparties constituent le fruit d'une synergie entre le développement des composants informatiques ( CPU , Stockage , circuits électroniques …. ), les moyens de télécommunications ( Fibre optique , connexions mobiles …..), les protocoles d'échange et de protection des données et les solutions de virtualisation.

Il s'agit d'un environnement informatique dans lequel divers composants sont répartis sur plusieurs ordinateurs (ou autres dispositifs informatiques) appartenant à un même réseau. Ces appareils divisent le travail et coordonnent leurs efforts pour effectuer des tâches complexes plus efficacement qu'un seul appareil, mais qui apparaissent à l'utilisateur comme un système unique et Cohérent.

C'est pourquoi, aujourd'hui, tous les types de tâches informatiques, de la gestion de bases de données aux jeux vidéo, utilisent l'informatique distribuée. D'ailleurs, de nombreux types de logiciels tels que les systèmes de cryptomonnaie, les simulations scientifiques, les technologies basées sur la blockchain et les plateformes d'IA, ne seraient tout simplement pas viables sans ces plateformes.

Les systèmes distribués ont évolué au fil du temps, mais les implémentations les plus courantes d'aujourd'hui sont largement conçues pour fonctionner via Internet et, plus précisément, le cloud.

#### **Les systèmes distribues**

#### **Comment sont utilisés les systèmes distribués ?**

Les systèmes distribués sont utilisés lorsqu'une charge de travail est trop importante pour être gérée par un seul ordinateur ou une seule machine. Ils sont également utiles dans les situations où l'applicatif peut connaître une évolution rapide, comme le trafic de commerce électronique pendant les vacances, les jours de fête ou les journées de promotion .

Aujourd'hui, pratiquement toutes les applications web connectées à Internet reposent sur une forme de système distribué.

En voici quelques exemples courants :

•les réseaux de télécommunications (dont les réseaux cellulaires et la structure Internet) ;

•les systèmes de rendu graphique et vidéo ;

•le calcul scientifique, notamment le repliement des protéines et la recherche génétique ;

•les systèmes de réservation de compagnies aériennes et d'hôtels ;

•les systèmes de visioconférence multi-utilisateurs ;

•les systèmes de traitement de cryptomonnaie (Bitcoin, par exemple) ;

•les systèmes de partage de fichiers peer-to-peer (BitTorrent, par exemple) ;

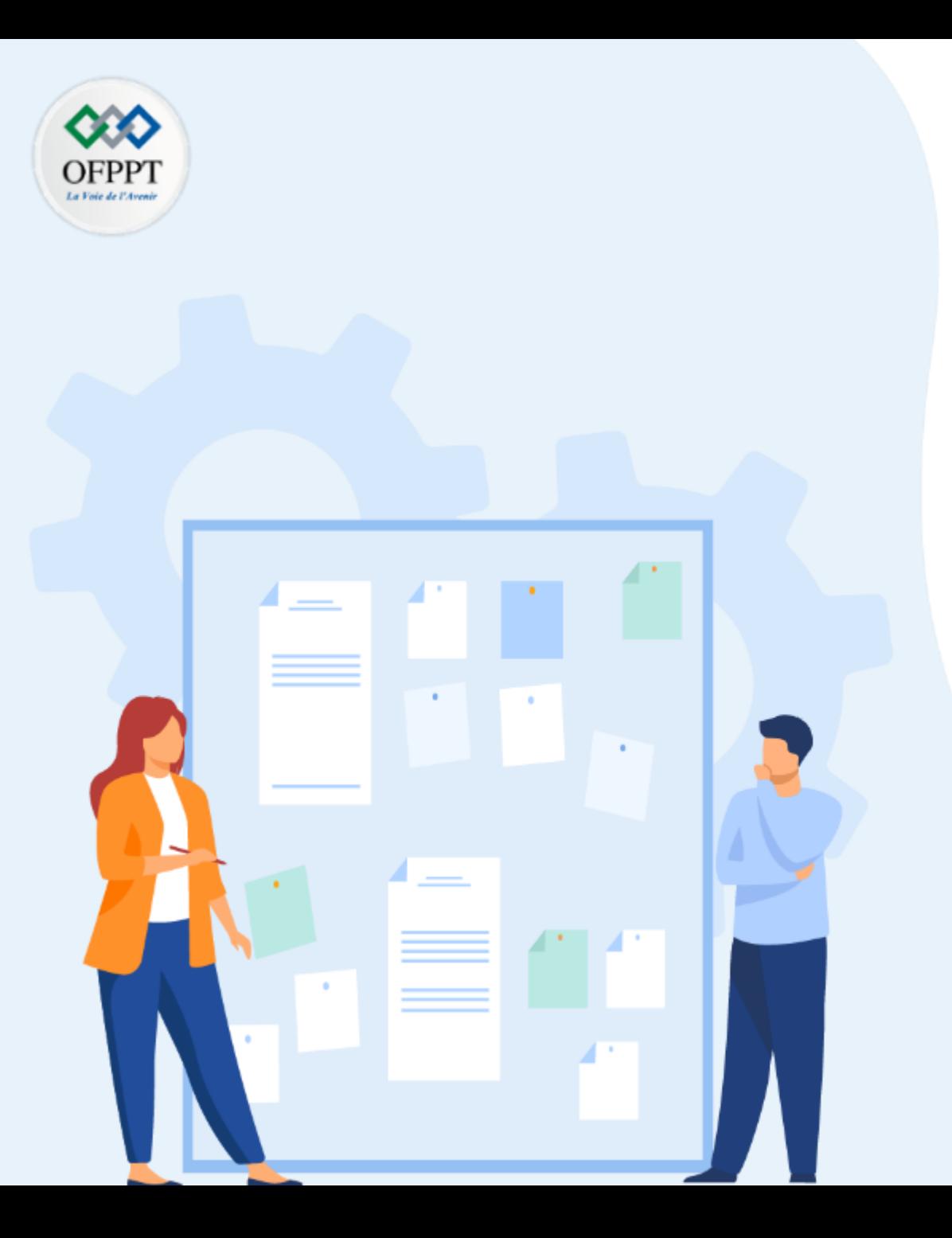

# **Comprendre Le Cloud Computing comme solution Clé-en-main**

**1- Evolution du traitement des données** 

### **2- Centre de données classique : contraintes et limites**

3- Cloud Computing un nouveau paradigme de traitement des données

4- Les caractéristiques du Cloud Computing

#### **Introduction et description :**

Un centre de traitement des données (*Data center* **en anglais**) est un service généralement utilisé pour remplir une mission critique relative à l'informatique.

Il se présente comme un lieu où se trouvent différents équipements électroniques, surtout des serveurs et des équipements de télécommunications empilés dans des racks.

Il comprend en général un contrôle sur l'environnement (climatisation, système de prévention contre l'incendie, etc.), une alimentation d'urgence et redondante, ainsi qu'une sécurité physique élevée.

En pratique, presque toutes les entreprises de taille moyenne utilisent un tel centre. Quant aux grandes entreprises, elles en utilisent souvent des douzaines.

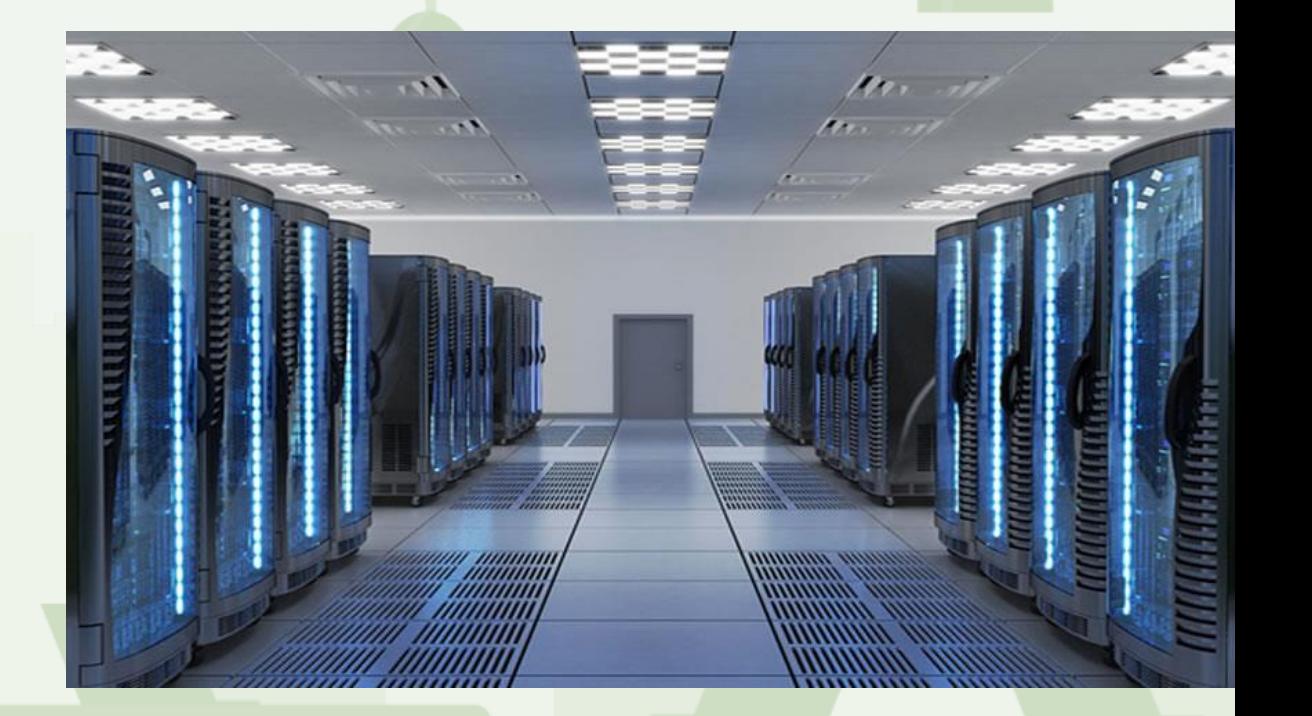

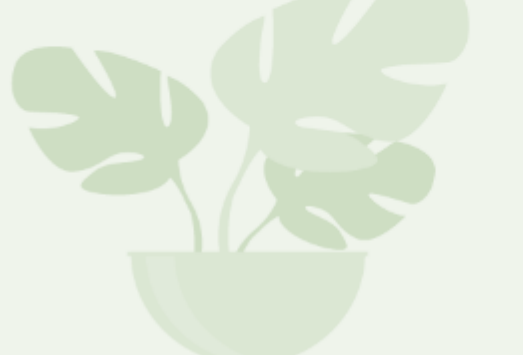

#### **Aménagements physiques**

Un Data Center peut occuper une pièce, un étage, un immeuble ou un vaste terrain en entier et on y retrouve aussi :

- Une climatisation pour maintenir la pièce fraîche en tout temps, à environ 20 degrés Celsius
- Des allées sont alternées entre allée froide (avant des serveurs) et allée chaude (arrière des serveurs)
- Une alimentation de secours peut être fournie via un UPS et un générateur électrique ou via un groupe tournant
- Dans le but de prévenir une perte d'alimentation électrique, toutes les composantes électriques, y compris les systèmes de secours, sont habituellement alimentés par deux sources électriques indépendantes.
- Les centres ont habituellement un plancher surélevé de 60 cm, fait de dalles amovibles
- Des systèmes conventionnels d'extinction du feu
- L'accès physique à ces centres est restreinte au personnel autorisé, tout comme des caméras vidéo permettent de suivre les personnes sur place

#### **Centres de données dans le monde**

Les services informatiques des grandes entreprises sont généralement implantés dans des centres de traitement de données, dédiés ou mutualisés.

Les plus gros centres dans le monde sont ceux des géants de l'internet comme Google, qui utilise des infrastructures modulaires basées sur des containers qui peuvent héberger jusqu'à 1 160 serveurs, ou Facebook qui a étendu son centre de traitement de Prineville dans l'Oregon.

Amazon a lui aussi implanté son centre de traitement dans l'Oregon compte-tenu du faible coût de l'énergie dans cet état.

Des sociétés comme Microsoft, Apple ou Twitter investissent des sommes considérables dans ces infrastructures.

Les enjeux principaux des centres de traitement concernent plusieurs volets, principalement l'efficacité énergétique

#### **Contraintes et limites**

Les Datacenter constituent un pilier central pour toute entreprise opérant de manière directe ou indirecte en solutions Data, cette dernière nécessite bien évidement des frais et des coûts importants.

Sur l'échelle d'une entreprise moyenne par exemple construire et maintenir son propre Datacenter coûte cher.

On parle de 3 composantes essentielles :

- \* Acquisition d'espace : Achat ou location
- \* Acquisition des équipements : Serveurs , Onduleurs, Climatiseurs, Routeurs, Switches, Câblages, Licences, Alarmes, Cameras, anti-intrusion ……
- \* Coût d'exploitation : Consommation d'énergie, Maintenance et Mises à jour matérielle et logicielle, Prestataires externes, Telecom ……..

Compte-tenu de tous ces frais, le facteur du risque en terme de sécurité s'ajoute pour alourdir les charges financières et techniques d'où la nécessité de réfléchir pour un autre moyen d'optimiser notre façon de faire,

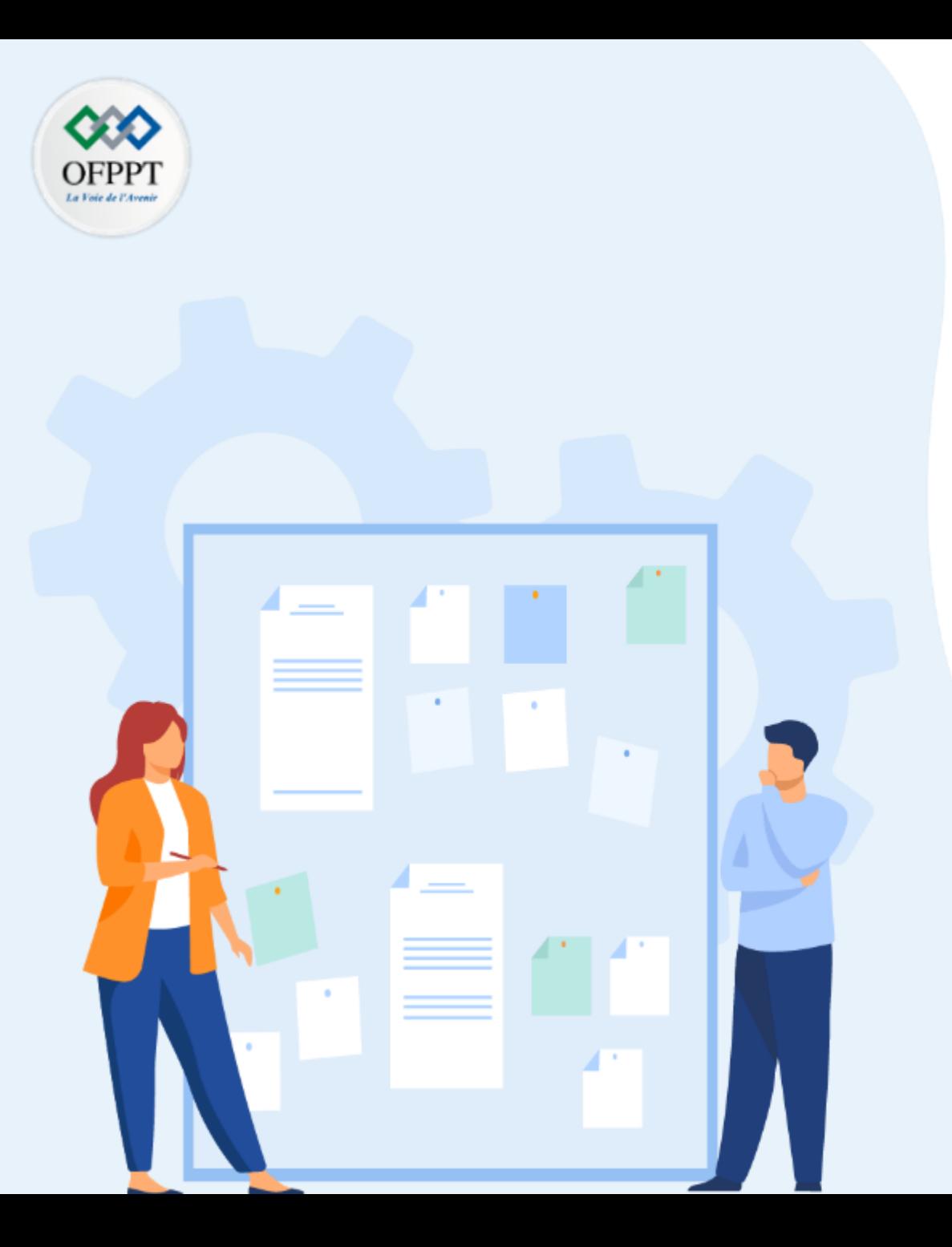

# **Comprendre Le Cloud Computing comme solution Clé-en-main**

- **1- Evolution du traitement des données**
- 2- Centre de données classique : contraintes et limites

### **3- Cloud Computing un nouveau paradigme de traitement des données**

4- Les caractéristiques du Cloud Computing

### **01 - Comprendre Le Cloud Computing comme solution Clé-en-main Le Cloud : un nouveau paradigme de traitement des données**

#### **Un accès aux dernières avancées technologiques facilité**

Depuis quelques années, les nouveaux usages informatiques ont transformé notre quotidien. Cette révolution a été possible parce qu'un changement de paradigme s'est produit sur le plan de l'accès aux ressources informatiques.

Le cloud a créé un nouveau paradigme. Ses atouts : un accès permanent aux toutes dernières technologies IT, une garantie de sécurité, et enfin des ressources élastiques et facturées à l'usage.

Grâce au cloud, des start-ups comme AirBnB, Uber ou Blablacar, avec leurs applis centrées sur l'expérience client, ont pu innover de manière agile et convaincre des millions d'utilisateurs.

Selon IDC (International Data Corporation), les dépenses en services de cloud public sur la période 2015-2020, ont progressé de 21,5%. Ce chiffre représente près de sept fois le taux de croissance globale des dépenses informatiques.

Avec le cloud, les barrières à l'entrée liées aux investissements technologiques, qui limitaient la création et le développement des entreprises, ont volé en éclat. Les fournisseurs cloud investissent à leur place en permanence, dans des solutions basées sur les toutes dernières avancées technologiques.

### **01 - Comprendre Le Cloud Computing comme solution Clé-en-main Le Cloud : un nouveau paradigme de traitement des données**

### **Sécurité et protection des données**

Néanmoins, dans un contexte où les cyberattaques sont de plus en plus sophistiquées, les entreprises Peinant à recruter des experts en cybersécurité, n'hésiteraient pas à aller vers le cloud pour être mieux protégées.

Ainsi, les entreprises devront assurer une protection sans faille des données à travers un choix judicieux du fournisseur

Les solutions cloud les plus avancées offrent par exemple une interface de pilotage simple et puissante (API). Les entreprises peuvent ajouter elles-mêmes des ressources en cas de pic d'activité et les diminuer en cas de baisse. Cet ajustement est instantané et géré de manière automatisée

Les administrateurs réseaux et systèmes seront ainsi libérés des tâches répétitives et à faible valeur ajoutée. Cet avantage est décisif dans une période où les talents numériques sont rares et les experts informatiques sont précieux pour optimiser le lancement de projets innovants.

**Un nouveau paradigme qui offre tellement d'avantages que les entreprises ne reviendront plus jamais en arrière**

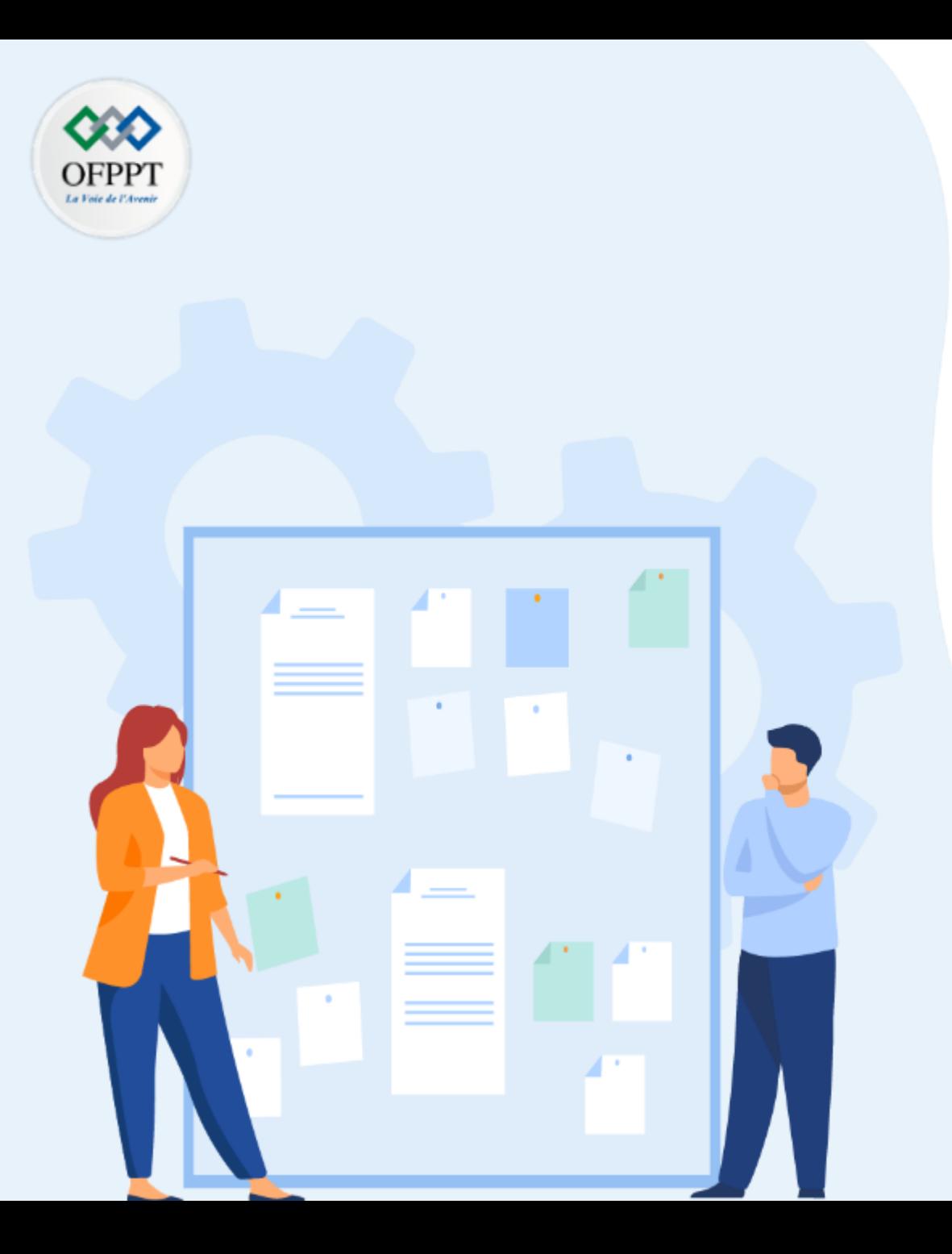

# **Comprendre Le Cloud Computing comme solution Clé-en-main**

- 1- Evolution du traitement des données
- 2- Centre de données classique : contraintes et limites
- 3- Cloud Computing un nouveau paradigme de traitement des données
- **4- Les caractéristiques du Cloud Computing**

# **01 - Comprendre Le Cloud Computing comme solution Clé-en-main Les caractéristiques du Cloud Computing**

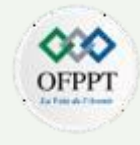

Depuis les années 2000, l'émergence des solutions de type cloud computing (CC) engendre une profonde transformation de l'industrie informatique.

Il s'agit, selon le National Institute of Standards and Technology (NIST), d'un nouveau modèle de services permettant d'accéder à la demande et rapidement à un ensemble partagé de ressources informatiques configurables, géré en interne ou via un prestataire.

Ces nouvelles tendances encouragent, voire contraignent les entreprises à plus d'agilité et de flexibilité dans leurs activités et processus internes. Mais cela interroge également leur capacité organisationnelle à y faire face.

En mobilisant une approche essentiellement dichotomique, qui analyse à la fois les opportunités et les risques liés à l'intégration organisationnelle, ces travaux mettent en évidence les caractéristiques du CC.

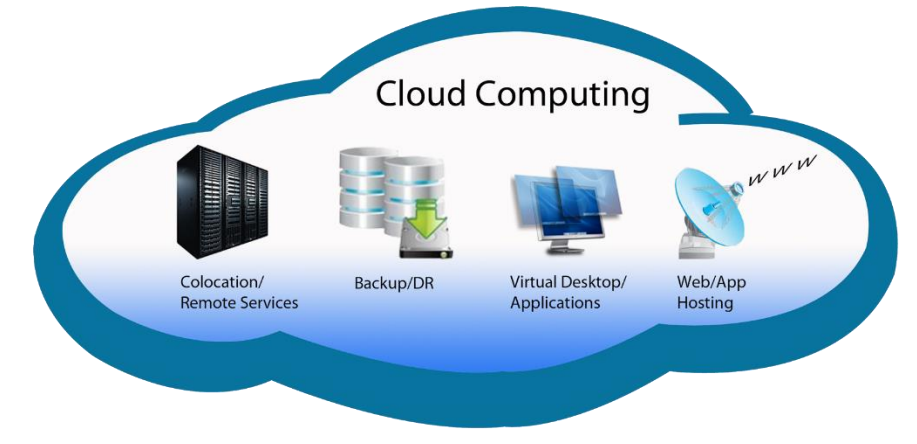

**1**

# **01 - Comprendre Le Cloud Computing comme solution Clé-en-main Les caractéristiques du Cloud Computing**

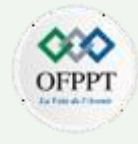

L'Institut National des Normes et de la Technologie (NSIT) aux Etats-Unis regroupe les principaux caractéristiques du cloud en cinq éléments :

•Du libre-service à la demande : un client peut demander à tout instant n'importe quelle ressource informatique et celle-ci lui est fournie automatiquement sans qu'aucune interaction avec le fournisseur de service ne soit nécessaire.

•Un accès large : les capacités fournies sont accessibles via le réseau, les accès reposent sur des mécanismes standards et peuvent être initiés par des clients de différents types : mobile, tablette, client lourd, client léger, etc.

•La mise en commun de ressources : les ressources mises à disposition sont communes à tous les clients et partagées entre eux de façon dynamique suivant la demande, sans qu'ils sachent exactement où se situent la ressource en question.

•Une élasticité rapide : de façon dynamique les ressources allouées s'adaptent au contexte en étant automatiquement ajoutées ou libérées en fonction des besoins du moment.

•La mesure du service fourni : les ressources sont en permanence contrôlées et optimisées, leur utilisation est gérée et communiquée au client.

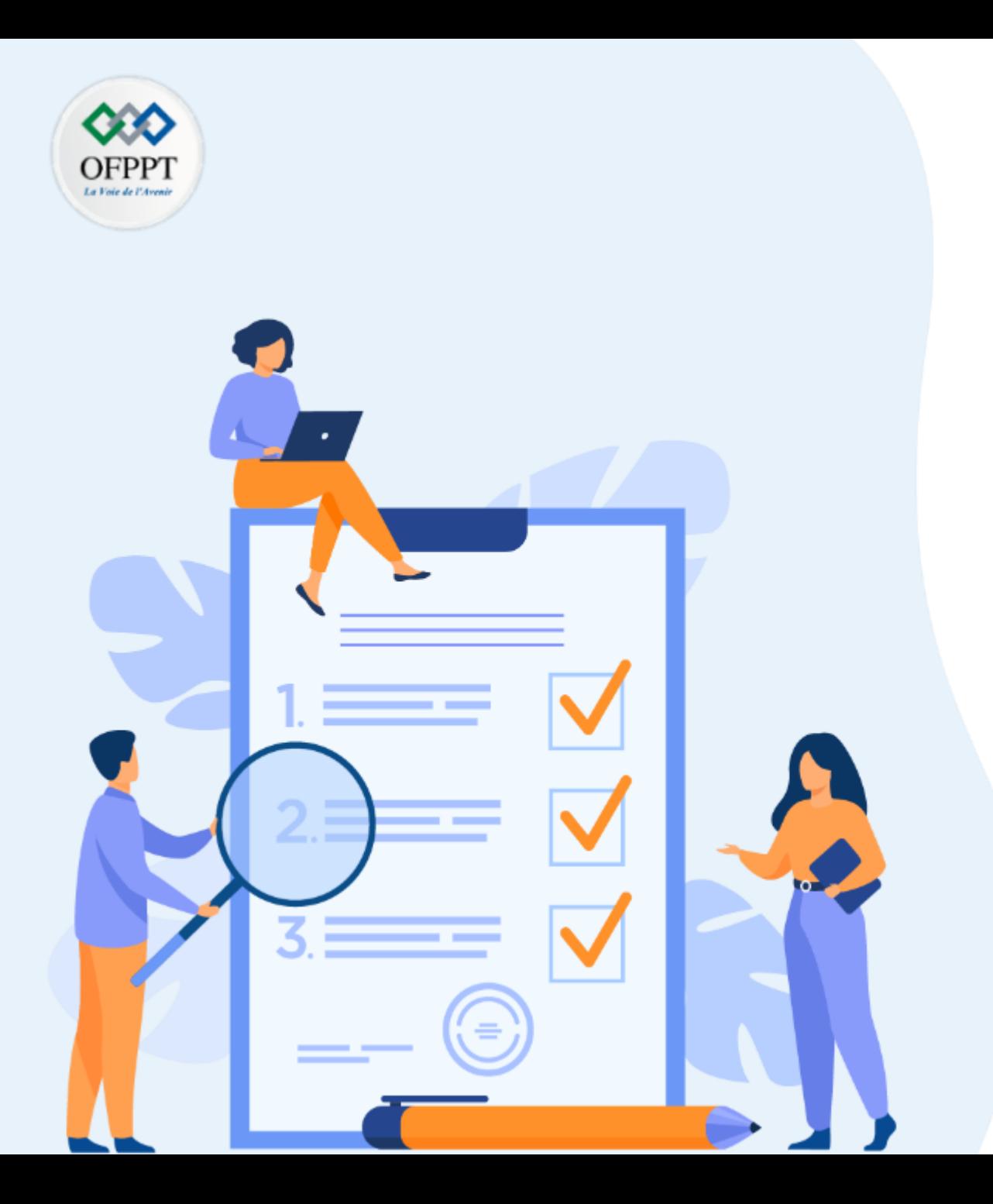

# **Designer les technologies «enablers» : virtualisation & bande passante**

### **Ce que vous allez apprendre dans ce chapitre :**

- Les aspects de la virtualisation
- Les connexions hautes débit
- Corrélation entre bande passante, virtualisation et développement du CC

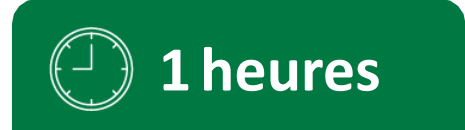

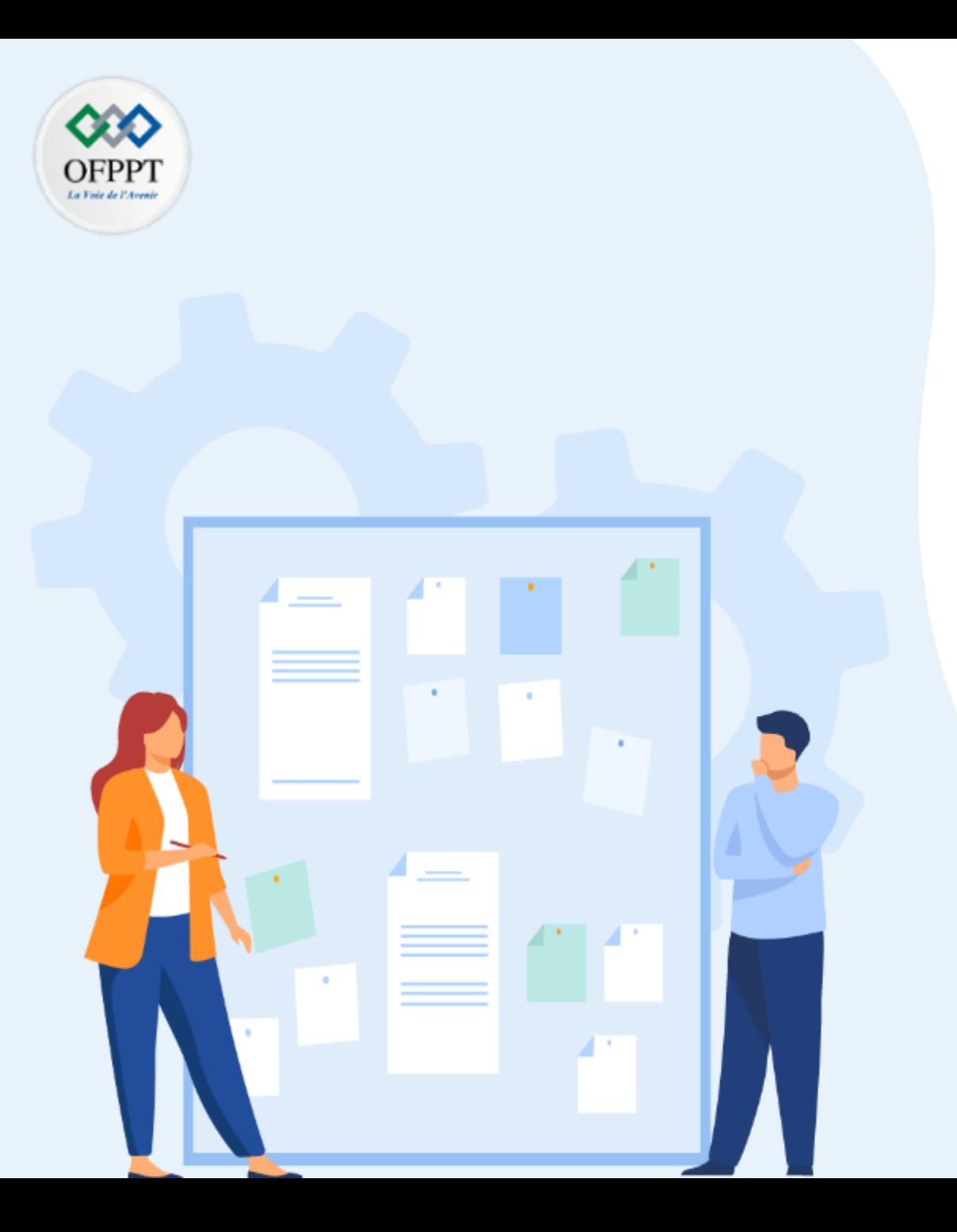

# **Designer les technologies «enablers» : virtualisation & bande passante**

### **1- Les aspects de la virtualisation**

- 2- Les connexions hautes débit
- 3- Corrélation entre nouvelles technologies et développement du CC

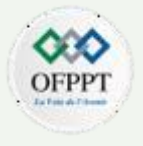

#### **Simulation, émulation et virtualisation :**

La virtualisation est une abstraction des ressources informatiques physiques. Les composants matériels et logiciels peuvent être abstraits. Un composant informatique créé dans le cadre de la virtualisation est appelé composant virtuel ou logique et peut être utilisé de la même manière que son équivalent physique.

L'avantage central de la virtualisation est la couche d'abstraction entre la ressource physique et l'image virtuelle.

Concrètement, la virtualisation est une technologie qui permet de faire fonctionner plusieurs systèmes d'exploitation (Windows, Linux, OS X et suite) ou applications (Microsoft Office, logiciel de traitement de vidéo, logiciel de comptabilité…) comme un simple logiciel, sur un ou plusieurs ordinateurs. Et c'est la base de divers services Cloud, qui prennent de plus en plus d'importance dans la vie quotidienne des entreprises

En abordant le sujet de la virtualisation, on tombe inévitablement sur les termes simulation et émulation, qui sont souvent utilisés comme synonymes

Simulation : cela se réfère à la reproduction complète d'un système à l'aide d'un logiciel. Emulation : alors que la simulation vise à répliquer les systèmes, l'émulation fournit les fonctions des composants matériels ou logiciels, et non leur logique interne

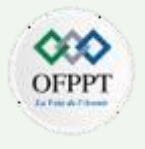

#### **Simulation, émulation et virtualisation :**

Les simulateurs et émulateurs sont utilisés en pratique dans 3 scénarios :

- Un système d'exploitation est répliqué pour permettre l'exécution d'applications qui ont en fait été écrites pour d'autres systèmes.
- Un environnement matériel pour des logiciels obsolètes doit être répliqué car les composants d'origine ne sont plus disponibles.
- Un environnement matériel (hardware) est répliqué pour qu'un système d'exploitation puisse fonctionner alors qu'il a été développé pour une plateforme différente.

Les solutions logicielles qui ne fournissent qu'une couche de compatibilité pour combler les problèmes entre les différents composants matériels et logiciels doivent être distinguées des émulateurs et simulateurs. Ce concept ne simule pas l'ensemble du système, mais seulement une partie, par exemple, une interface. Des exemples connus sont Wine, Cygwin et WSL

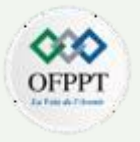

#### **Les différents types de virtualisation :**

Actuellement, la virtualisation est surtout pratiquée dans les 6 domaines suivants :

- **La virtualisation de serveur**: elle consiste à exécuter plusieurs systèmes d'exploitation sur un seul serveur physique ;
- **La virtualisation de réseau**: elle consiste à créer une réplique virtuelle d'un réseau physique afin d'y exécuter des applications comme on le ferait sur un réseau physique ;
- **La virtualisation de stockage**: elle consiste à mettre en commun la capacité de stockage de plusieurs appareils en réseau sous forme d'un seul appareil de stockage virtuel ;
- **La virtualisation de données**: elle consiste à faire abstraction de tous les détails techniques traditionnels et des principes habituels de gestion des données. Cela permet une meilleure accessibilité des données et un accroissement de la résilience ;
- **La virtualisation d'application** : elle consiste à faire abstraction de la couche application d'un logiciel. Son application permettra par exemple d'exécuter un logiciel fonctionnant sous Windows sur Linux ou inversement ;
- **La virtualisation desktop** : elle est basée sur le même principe que la virtualisation de serveur, sauf qu'elle vise plutôt à permettre la création de machines virtuelles reproduisant des environnements de PC.

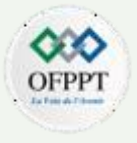

#### **Virtualisation et Conteneurisation:**

La conteneurisation est une méthode qui permet de virtualiser, dans un conteneur, les ressources matérielles (systèmes de fichiers, réseau, processeur, mémoire vive, etc. ) nécessaires à l'exécution d'une application. Dans cet espace sont aussi stockées toutes les dépendances des applications : fichiers, bibliothèques, etc. Pour déplacer les applications virtuelles d'un système d'exploitation à un autre, le conteneur se connecte à leur noyau (*kernel*), ce qui permet aux différents composants matériels et logiciels de communiquer entre eux.

La conteneurisation propose une manière de virtualiser des ressources de manière **légère**, avec une isolation garantie par le système d'exploitation. Ces ressources sont ainsi plus facilement portables d'un système à un autre. C'est un puissant accélérateur de développement d'applications.

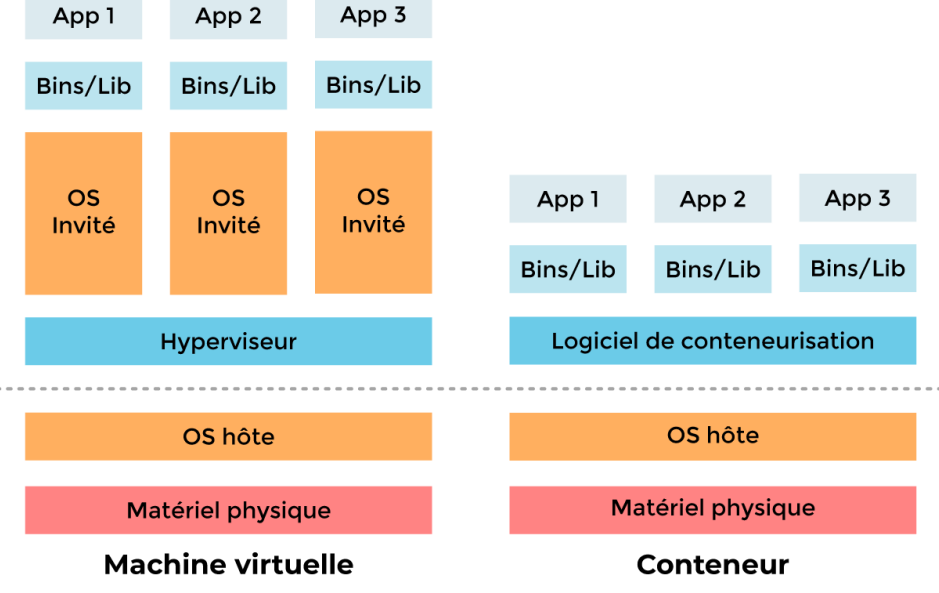

#### **Virtualisation et Conteneurisation:**

Docker (logiciel libre) Docker est la solution de conteneurisation la plus utilisée aujourd'hui. Il utilise une Interface de programmation « Libcontainer » pour démarrer, gérer et arrêter des conteneurs. Et il est basée sur le fonctionnement de LXC.

La portabilité et la reproductibilité des conteneurs constituent un atout précieux pour l'avenir du Cloud.

**Gartner Inc** ( une entreprise américaine de conseil et de recherche dans le domaine technologique ) prévoit que d'ici 2022, plus de 75 % des entreprises mondiales exécuteront des applications conteneurisées en environnement de production, contre moins de 30 % aujourd'hui.

En outre, les conteneurs aident à gagner en agilité. Une enquête menée par **Forrester Research** ( Bureau d'études américain ) a révélé que 66 % des entreprises ayant adopté les conteneurs ont vu l'efficacité des développeurs s'accélérer, 75 % d'entre elles constatant une augmentation modérée à significative de la vitesse de déploiement des applications.

Si la conteneurisation et la virtualisation représentent un excellent moyen de migrer vers un environnement Cloud, leur valeur dépend des ressources dont ils disposent. Par exemple, si une application (ou un micro-service) doit traiter de gros volumes de données, l'espace de stockage et la bande passante réseau suffisent-ils ?

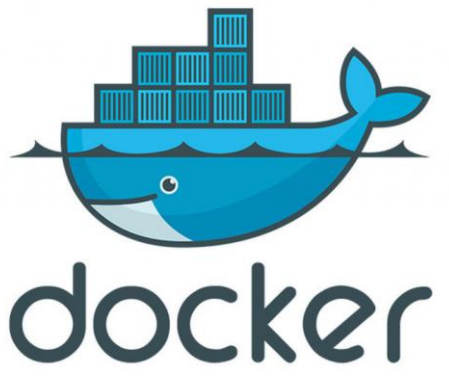

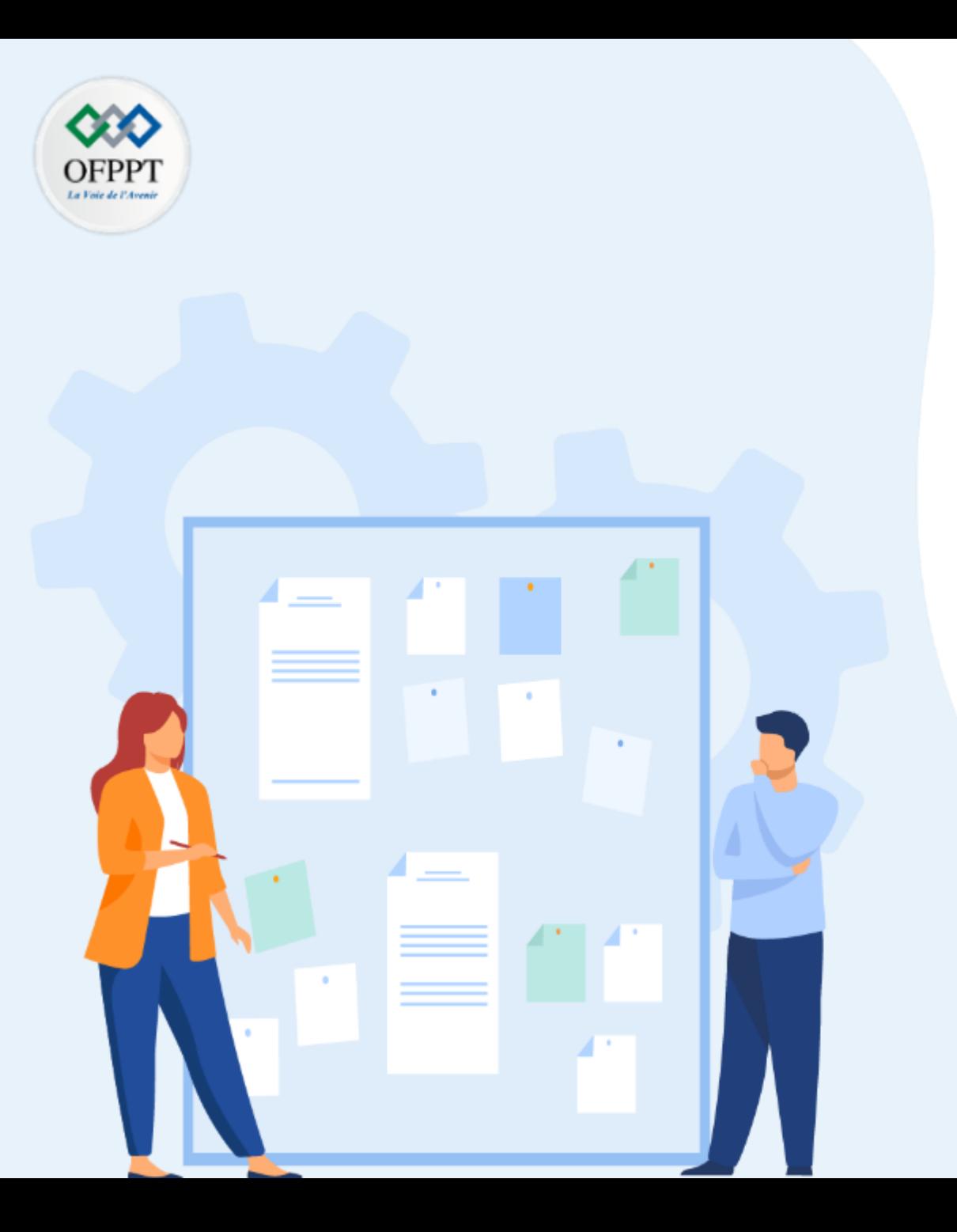

# **Designer les technologies «enablers» : virtualisation & bande passante**

- 1- Les aspects de la virtualisation
- **2- Les connexions hautes débit**
- 3- Corrélation entre nouvelles technologies et développement du CC

## **02 - Designer les technologies «enablers» Les connexions hautes débit**

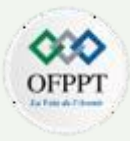

Au cours de l'année écoulée, il a été observé un taux de croissance d'environ 20% de l'utilisation moyenne de la bande passante résidentielle en période d'affluence, avec des pics et des creux correspondants aux périodes de confinement

Également, en conséquence du travail et de l'enseignement à distance, la demande des clients pour des niveaux de bande passante plus élevés va continuer à croitre et cette activité devrait se poursuivre.

Pour de nombreux opérateurs, le déploiement de la fibre optique va rapidement croître au cours des prochaines années. Par exemple, certains opérateurs prévoient le déploiement plus important des fibres optiques HFC pour aider à réduire la taille des groupes de services et la congestion.

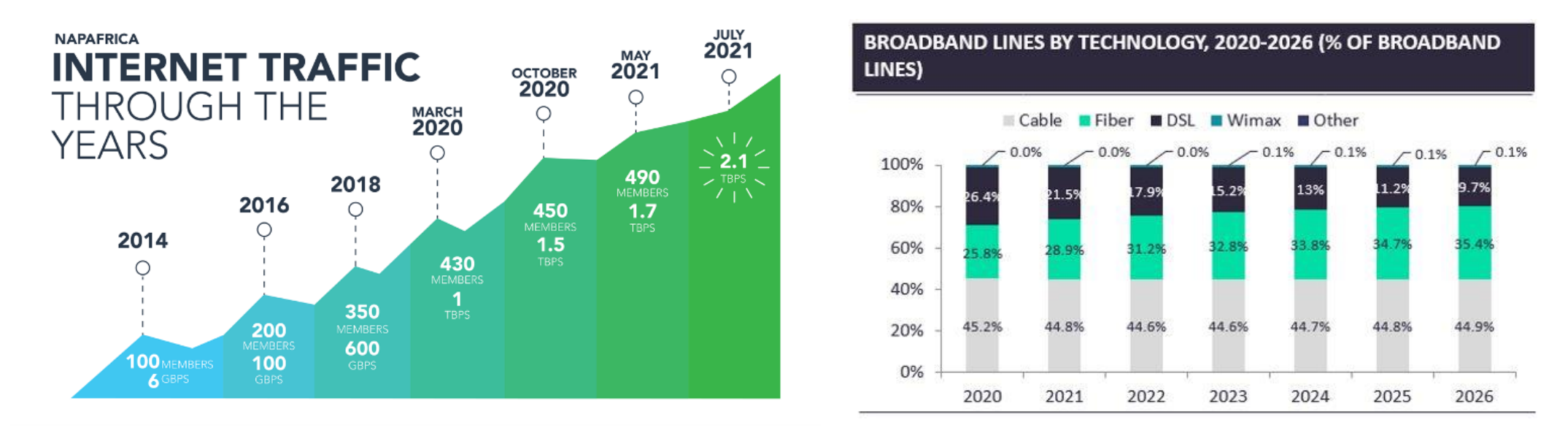

**1**

## **02 - Designer les technologies «enablers» Les connexions hautes débit**

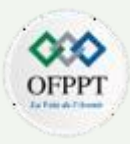

Au Maroc, le taux de pénétration d'Internet a atteint 93% au dernier trimestre 2021, selon le dernier rapport de l'Agence nationale de réglementation des télécommunications (ANRT) montrant une augmentation de plus de 17% en comparaison avec l'année dernière.

Alors que l'internet mobile continue de dominer dans le pays avec 31 millions d'abonnés ( une hausse annuelle de 18%), les connexions en fibre optique ont connu la plus forte augmentation de près de 82%, avec 330 185 utilisateurs. Quant aux connexions ADSL, elles se sont stabilisées à 1,6 million d'utilisateurs à la fin du mois de septembre 2021, avec plus de 43 % d'abonnés ayant accès à des vitesses de 10 Mbps ou plus.

L'apprentissage et l'enseignement à distance, ainsi que le commerce électronique, ont également connu une hausse significative depuis le début des mesures de confinement.

L'amélioration de l'accessibilité et de la qualité de l'internet à haut débit dans le pays a déjà été citée comme une priorité pour le gouvernement marocain, en particulier pendant le confinement et avec l'augmentation des entreprises numériques dans le pays.

Selon OOKLA SpeedTest, Maroc Telecom est classé au premier rang national comme meilleur fournisseur haut débit au quatrième trimestre 2021.

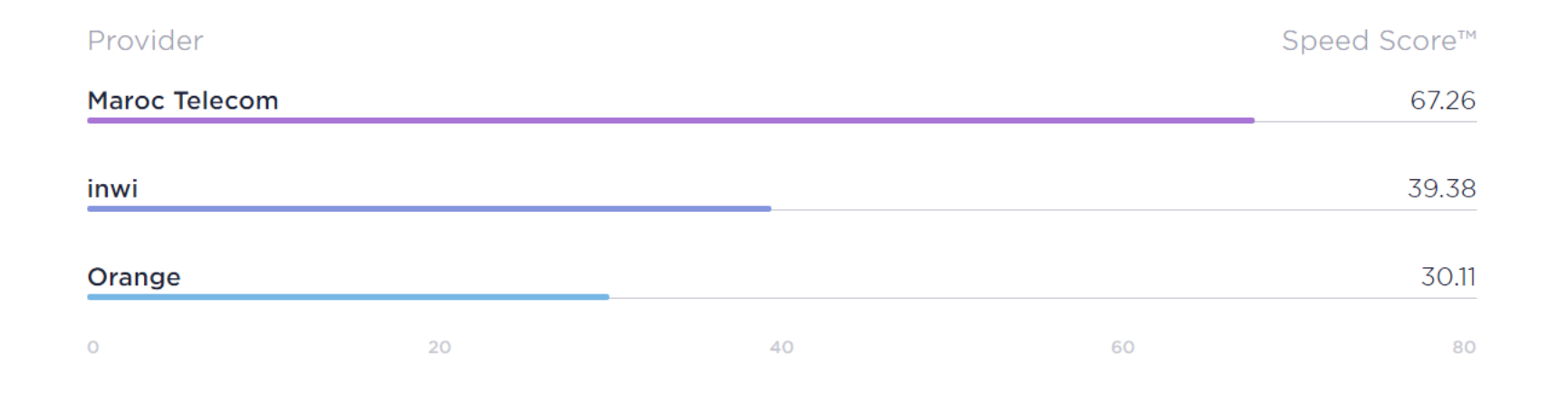
# **02 - Designer les technologies «enablers» Les connexions hautes débit**

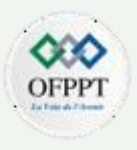

Avec une vision par ville, le tableau ci-dessous montre le TOP 5 des villes les mieux classées, La région Rabat / salé est en tète de liste

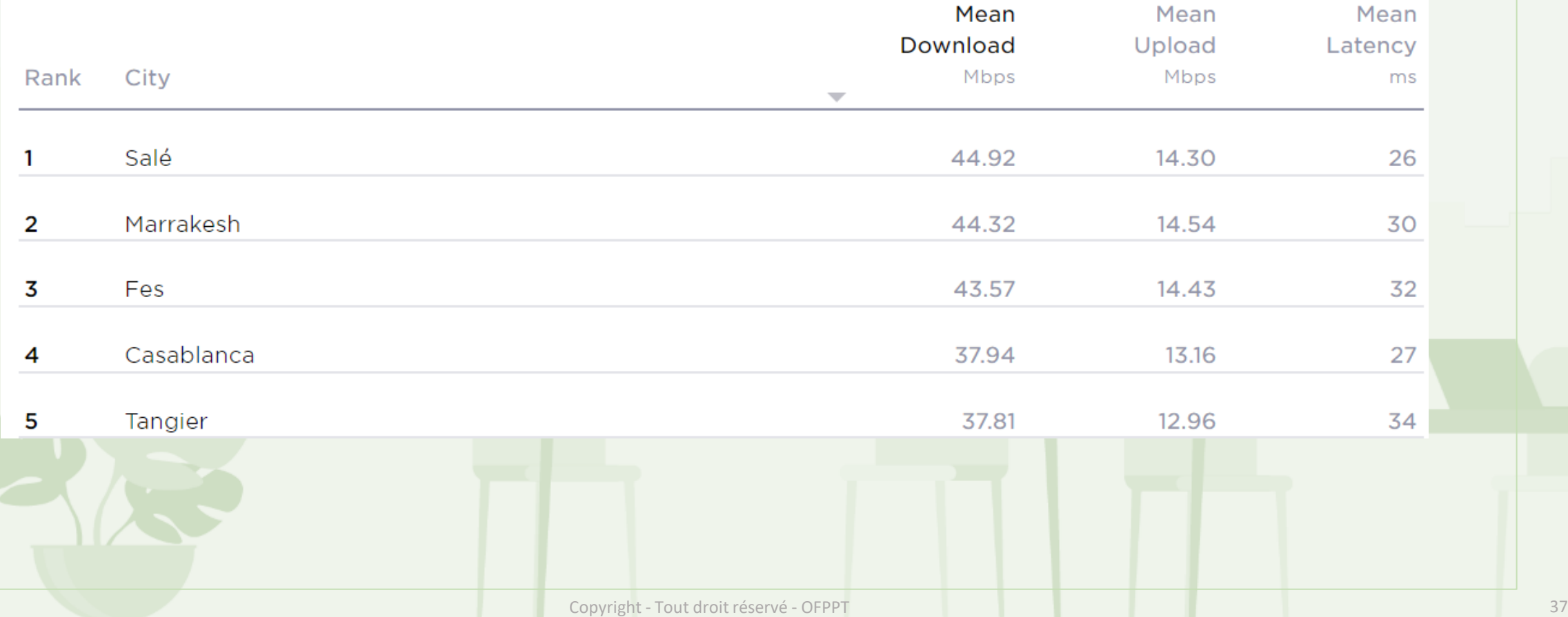

**PARTIE 1**

# **02 - Designer les technologies «enablers» Les connexions hautes débit**

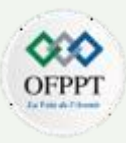

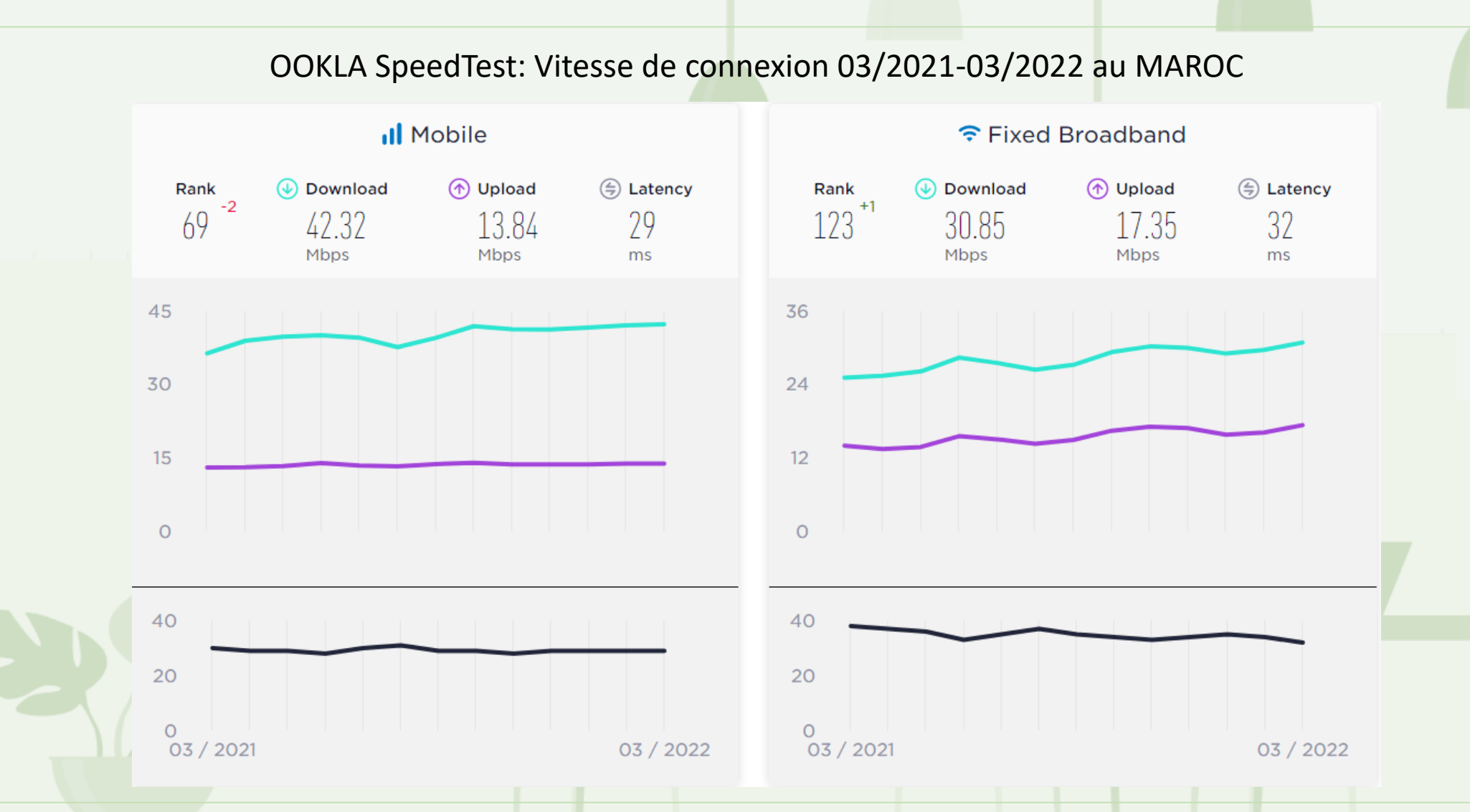

**PARTIE 1**

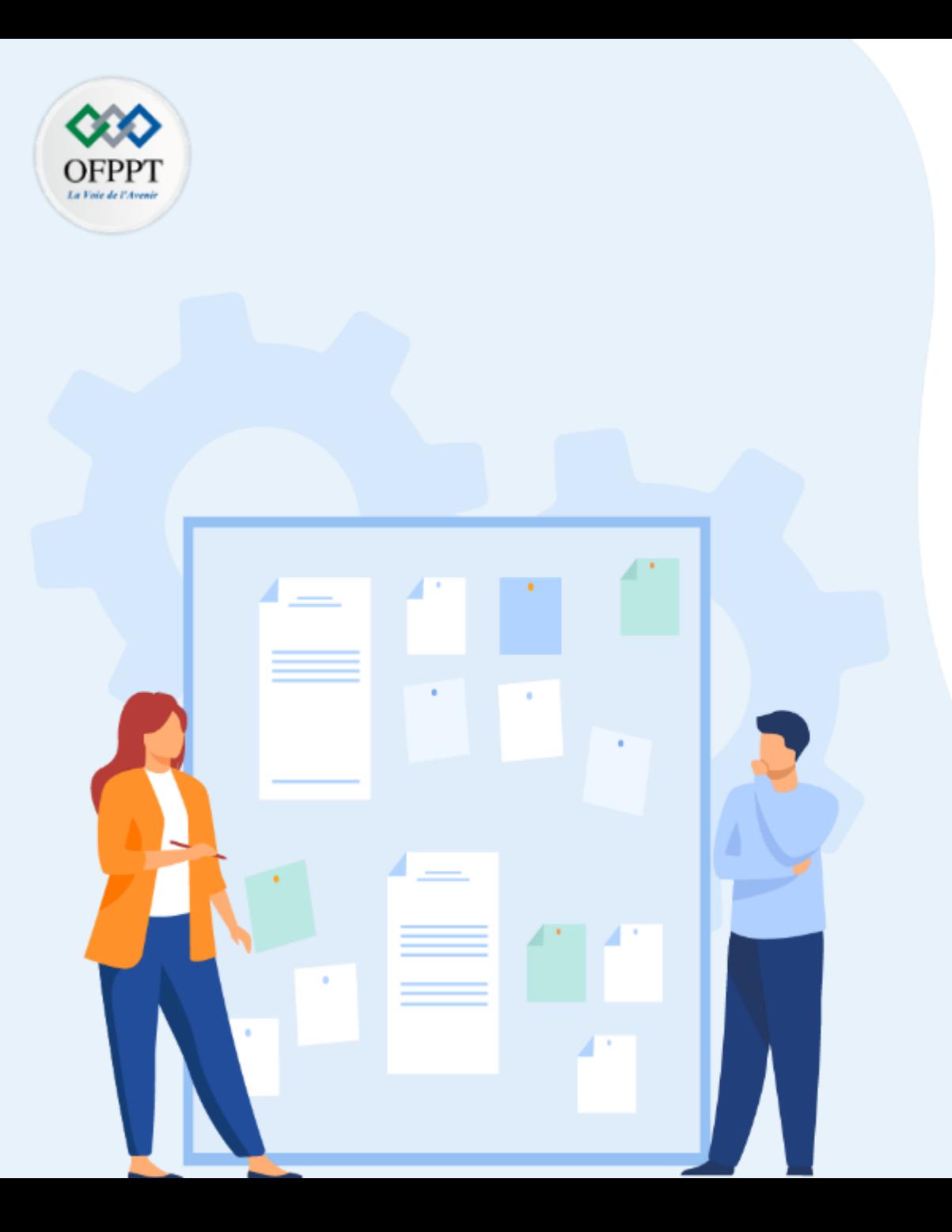

# **CHAPITRE 2**

# **Designer les technologies «enablers» : virtualisation & bande passante**

- 1- Les aspects de la virtualisation
- 2- Les connexions hautes débit
- **3- Corrélation entre nouvelles technologies et développement du CC**

### **02 - Designer les technologies «enablers» Corrélation entre nouvelles technologies et développement du CC**

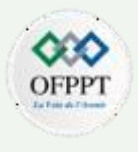

Le cloud computing, la visioconférence, le Big Data, IA ou encore le travail collaboratif suscite l'intérêt de nombreuses entreprises, et cette nouvelle ère digitale est boostée par de multiples facteurs technologiques qui se combinent et se complètent en parfaite corrélation.

Les logiciels virtualisés et les applications conteneurisées dans le cloud utiliseront les nouvelles techniques IA/ML pour analyser rapidement les données et identifier les problèmes imminents dans les réseaux. Et grâce à des débits pouvant aller jusqu' à 10 Gbit/s sur les réseaux filaires et jusqu' à 300 Mbit/s sur les réseaux sans fil, le très haut débit constitue la colonne vertébrale de cette transformation numérique

Par ailleurs, les fournisseurs des semi-conducteurs produisent de nouveaux processeurs conçus pour faire fonctionner les applications dopées à l'IA et le stockage de données en cloud. Exemple du processeur Yitian 710 de l'entreprise chinoise T-Head qui possède 128 cœurs ARM cadencés à 3,2 GHz acquis par le groupe Alibaba.

Intel pour sa part, offre des processeurs performants Xeon Scalable associes avec des accélérateurs FPGA , une mémoire persistante Optane et des solution de stockage SSD Optane pour réduire la latence et offrir des performances optimales.

# **02 - Designer les technologies «enablers» Exemples de Cloud Enablers**

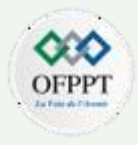

Un activateur cloud est différent d'un fournisseur de services cloud. Les fournisseurs de services cloud utilisent les technologies conçues par les facilitateurs cloud pour fournir des services basés sur le cloud aux utilisateurs finaux.

#### **Asigra**

Asigra offre une efficacité de sauvegarde en permettant aux organisations de capturer, d'ingérer et de stocker moins de données, réduisant ainsi le nombre de ressources de sauvegarde qu'elles achètent, gèrent et maintiennent

#### **Veeam**

Veeam Backup and Replication protège les données des environnements virtuels (basés sur le cloud), quelle que soit leur taille, leur permettant de se remettre d'une catastrophe. Il sauvegarde et réplique les données de différents environnements virtuels

#### **Rubrik**

Rubrik offre aux entreprises un accès direct aux données pour la récupération et le développement d'applications à l'aide d'une combinaison de gestion des données d'entreprise et de logiciels informatiques à l'échelle du Web

#### **Data Deposit Box**

Data Deposit Box fournit des services de sauvegarde, de protection et de récupération aux organisations. Il dispose d'une plate-forme cloud qui propose des produits pour l'industrie de la blockchain. Il dispose également d'un logiciel breveté de gestion des périphériques à distance basé sur le Web qui n'oblige pas les utilisateurs à utiliser un réseau privé virtuel (VPN).

#### **NovaStor**

NovaBACKUP de NovaStor est un logiciel de sauvegarde centralisé pour les environnements informatiques hétérogènes ou ceux qui utilisent une variété d'applications. Il s'agit d'une solution de protection des données rentable qui prend en charge même les dernières technologies.

**PARTIE**

**1**

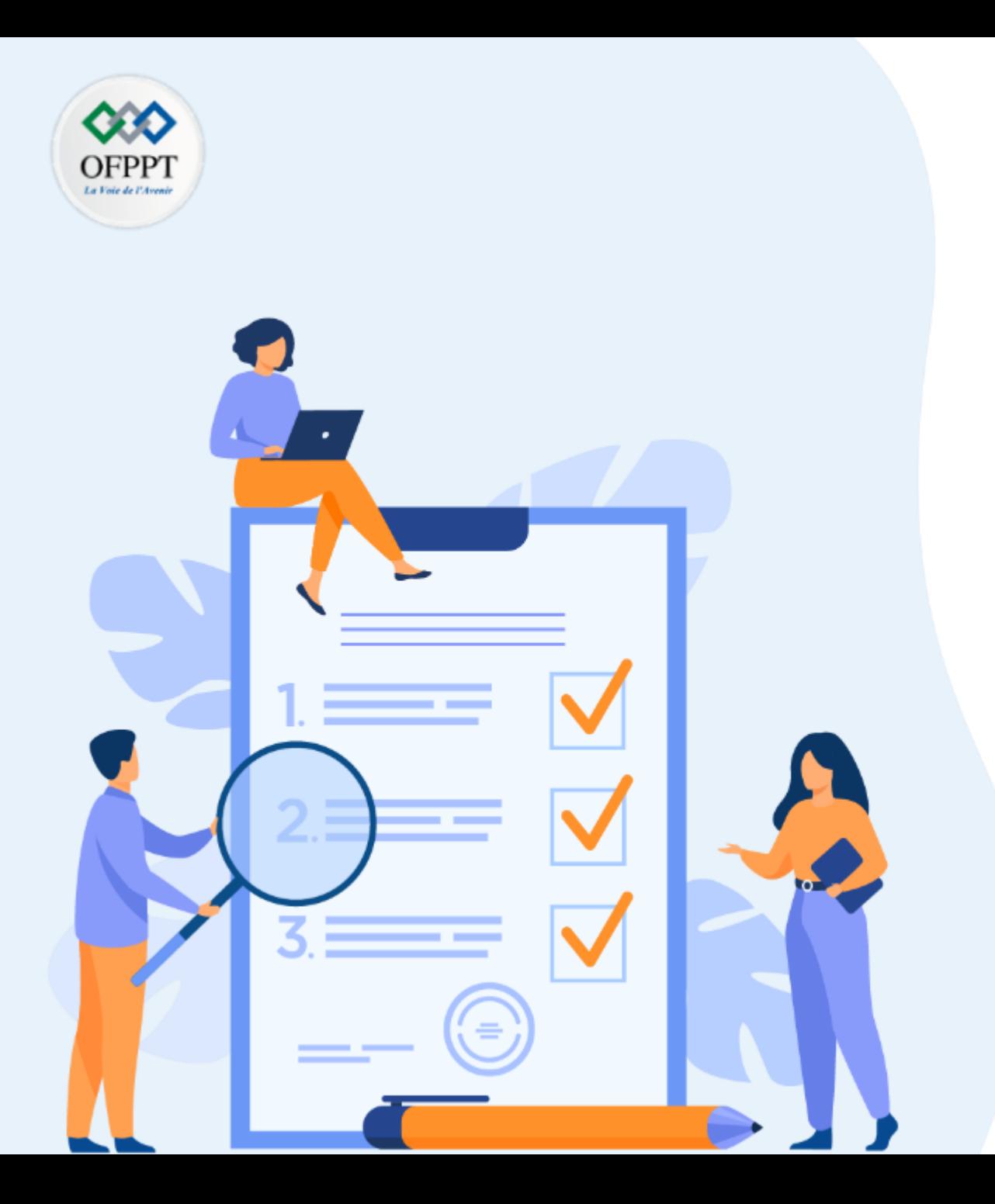

# **CHAPITRE 3**

# **Schématiser les modèles et services Cloud**

### **Ce que vous allez apprendre dans ce chapitre :**

- Les Modèles IAAS, PAAS et SAAS
- Les types de ressources et services en CC
- Avantages et risques

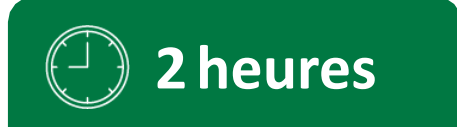

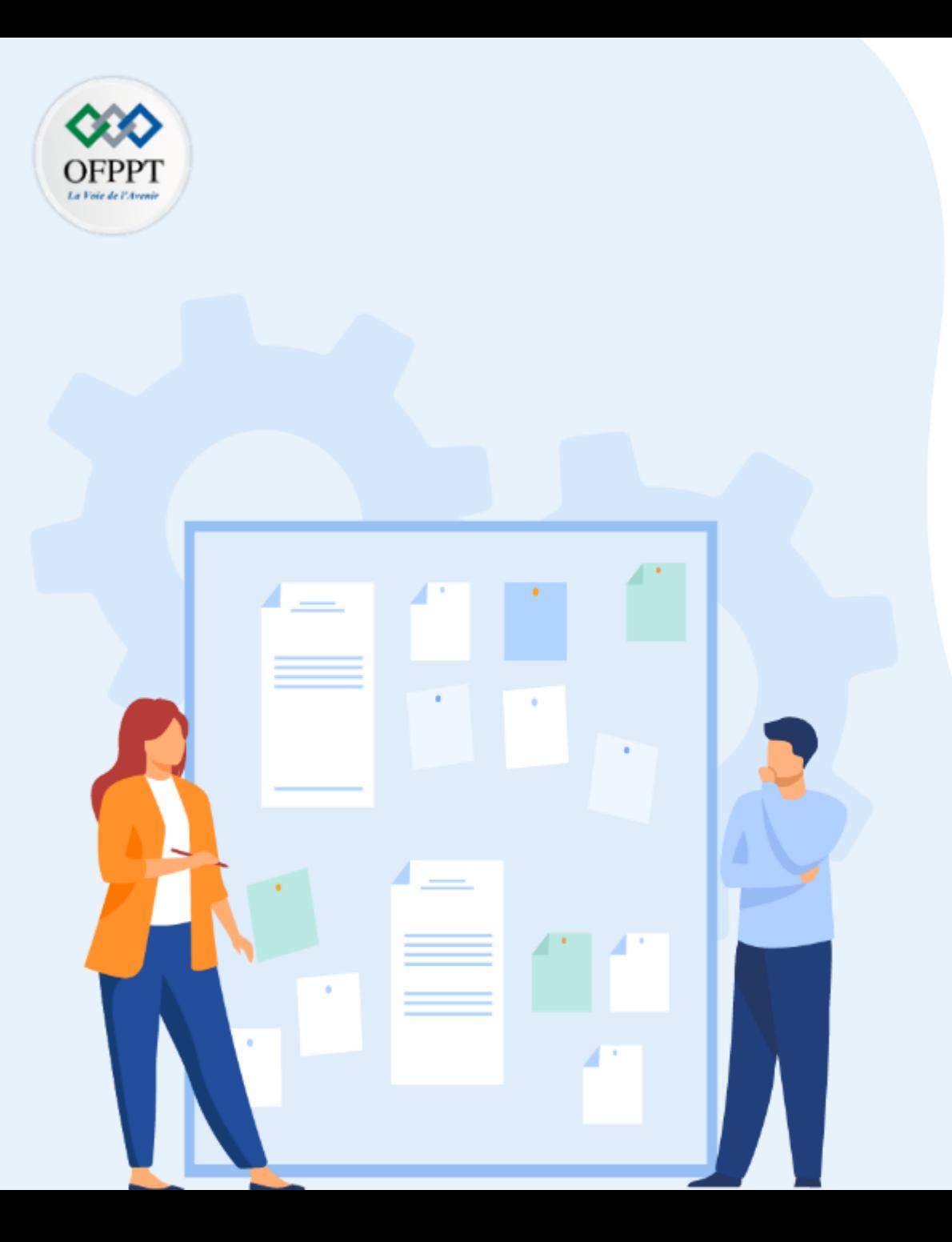

# **CHAPITRE 3**

# **Schématiser les modèles et services Cloud**

#### **1- Modèles IAAS, PAAS et SAAS**

- 2- Les types de ressources et services en CC
- 3- La facturation Pay as you Go
- 4- Avantages et risques

### Modèle IAAS ( infrastructure as a service )

L'IaaS est l'un des 3 principaux modèles informatiques qui propose des ressources à la demande aux entreprises et aux particuliers via le cloud.

C'est un modèle particulièrement intéressant, car l'acquisition de ressources informatiques pour exécuter des applications ou stocker des données nécessite généralement du temps et de l'investissement. Les entreprises doivent acheter des équipements au moyen de processus d'approvisionnement qui peuvent prendre des mois.

Elles doivent investir dans des espaces physiques, généralement des salles spécialisées avec alimentation et refroidissement. Après avoir déployé les systèmes, les entreprises ont besoin des professionnels de l'informatique pour les gérer.

Infrastructure On-premises (Private Cloud) (as a Service) Data & Access Data & Access **Applications Applications Runtime Runtime Operating System Operating System Virtual Machine Virtual Machine Compute** Compute **Networking Networking Storage Storage** 

**Cloud Provider Manages** 

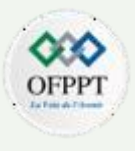

#### Modèle IAAS ( infrastructure as a service )

Les entreprises dont les volumes de charges de travail sont imprévisibles ou qui ont besoin d'évoluer rapidement en réponse aux fluctuations économiques se servent également de l'IaaS comme un moyen économique de financer les opérations.

Dans cette logique, l'IaaS est probablement fait pour apporter une solution aux problèmes suivants :

>>>>> Croissance élevée de l'entreprise qui surpasse les capacités de l'infrastructure

>>>>> Pic de demandes imprévisibles pour les services d'infrastructure

>>>>> Utilisation faible des ressources de l'infrastructure existante

>>>>> Larges volumes de données qui surchargent les magasins de données sur site

>>>>> Temps de réponse lents avec les applications sur site

>>>>> Performances des applications limitées en raison de contraintes liées à la capacité

>>>>> Cycles de renouvellement du matériel lents

Ces scénarios nécessitent davantage d'évolutivité et d'agilité en termes d'infrastructure par rapport aux centres de données traditionnels.

**PARTIE**

**1**

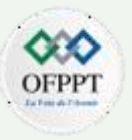

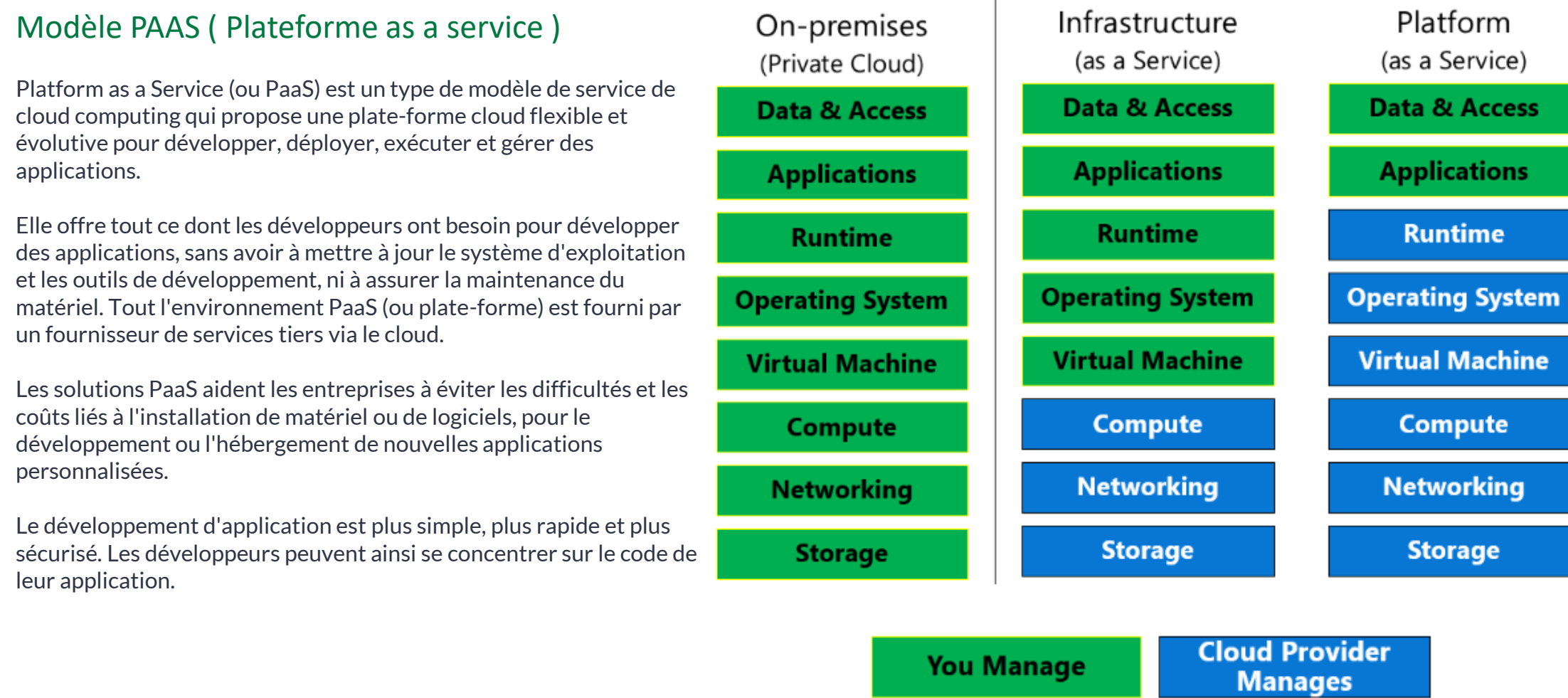

п.

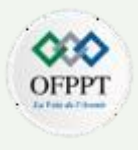

### Modèle PAAS ( Plateforme as a service )

Contrairement au modèle de service IaaS, les solutions PaaS sont spécifiques au développement d'applications et de logiciels et incluent généralement les éléments suivants :

•**Infrastructure cloud** : centres de données, stockage, équipement réseau et serveurs ; •**Logiciels middleware** : systèmes d'exploitation, frameworks, kits de développement (SDK), bibliothèques, etc. ; •**Interface utilisateur** : une interface utilisateur graphique (IUG), une interface de ligne de commande (CLI), une interface API et, dans certains cas, les trois.

Le PAAS est généralement fournie sous la forme d'une plate-forme en ligne sécurisée, à laquelle les développeurs peuvent accéder via Internet.

Elle leur permet ainsi de travailler sur des projets où qu'ils soient, et de collaborer librement avec les autres membres de leur équipe. Les applications sont créées directement dans le système PaaS et peuvent être déployées immédiatement une fois qu'elles sont terminées.

# OFPP

### Modèle SAAS ( Software as a service )

Le Software as a Service (SaaS) est un modèle de livraison de softwares cloud dans lequel le fournisseur développe et maintient des logiciels d'applications cloud, fournit des mises à jour software automatiques et met des softwares à la disposition de ses clients via Internet sur une base de paiement à l'utilisation.

Le fournisseur de cloud public gère l'ensemble du hardware et software traditionnels, y compris les middleware, les softwares d'applications et la sécurité.

Le Saas n'est pas un nouveau concept. En réalité, les applications Web fournies par les fournisseurs de services applicatifs (ASP) sont en fait antérieures au concept de "cloud computing" tel que nous le connaissons aujourd'hui.

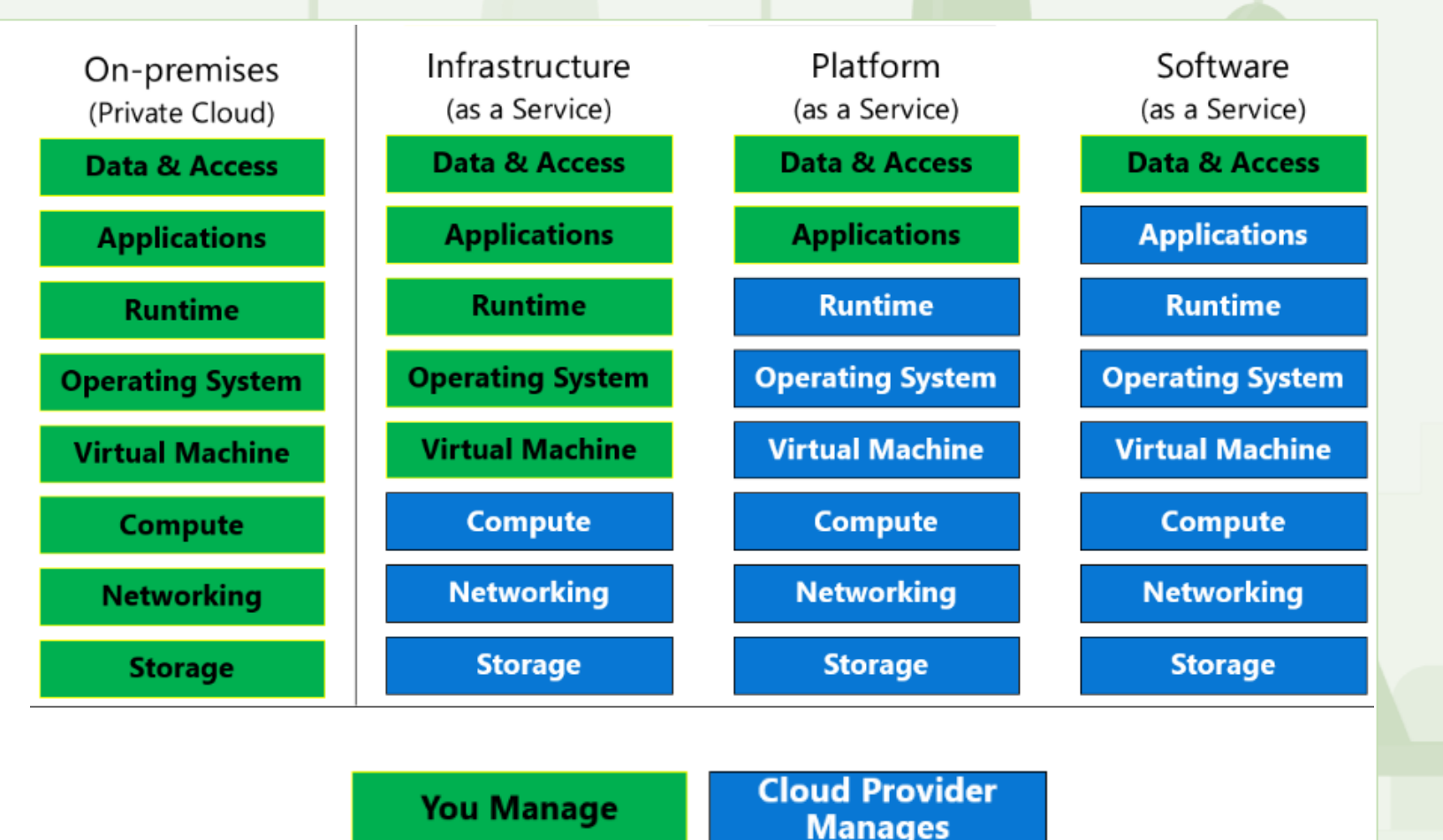

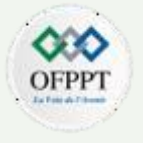

#### Modèle SAAS ( Software as a service )

Les premières applications fournies à l'aide du modèle SaaS se concentrent souvent sur l'automatisation de la force de vente (Salesforce), la gestion de la relation client (CRM), la gestion de contenu Web.

De nos jours, le champ d'application est de plus en plus large

Consulter la messagerie Outlook ou Gmail. Sauvegarder les données sur iCloud ou Google Drive . Visualiser un film sur Netflix ou Shahid . Collaborer en équipe avec Microsoft Teams ou Google Meet Les plateformes Microsoft 365 et Google Workspace Les plateformes du E-commerce

Sont des représentations concrètes du SaaS

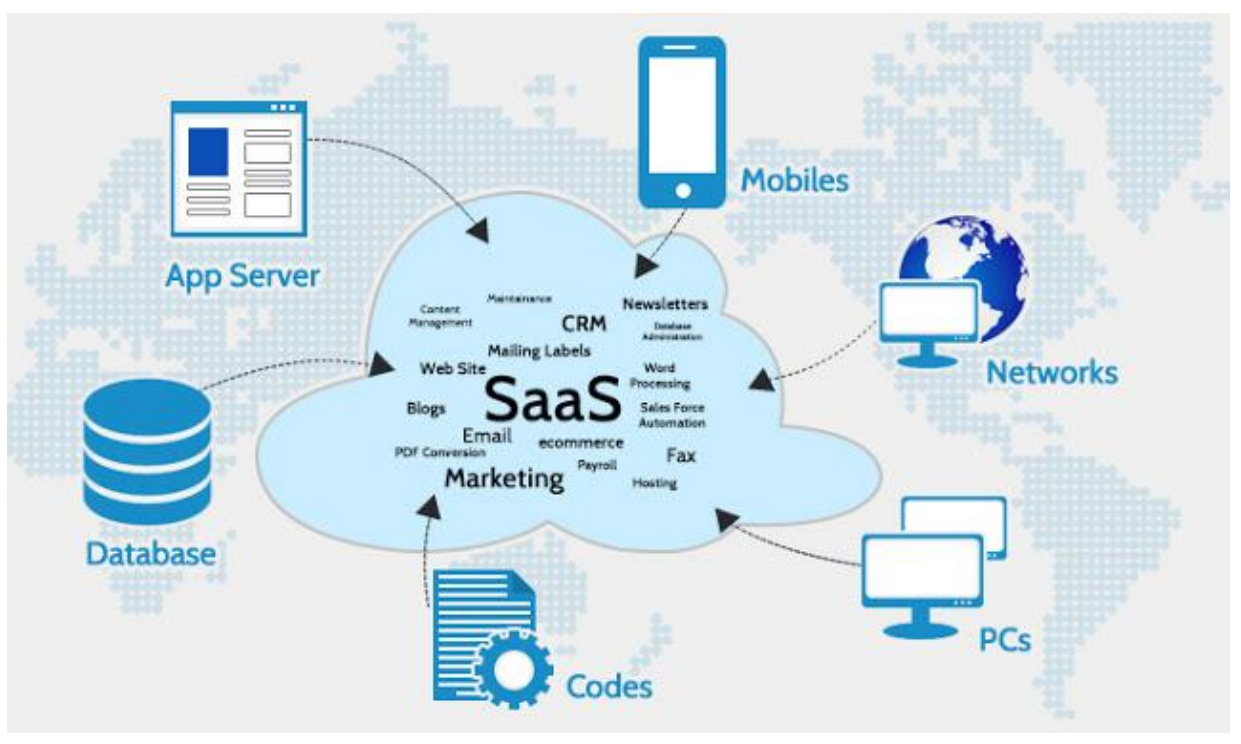

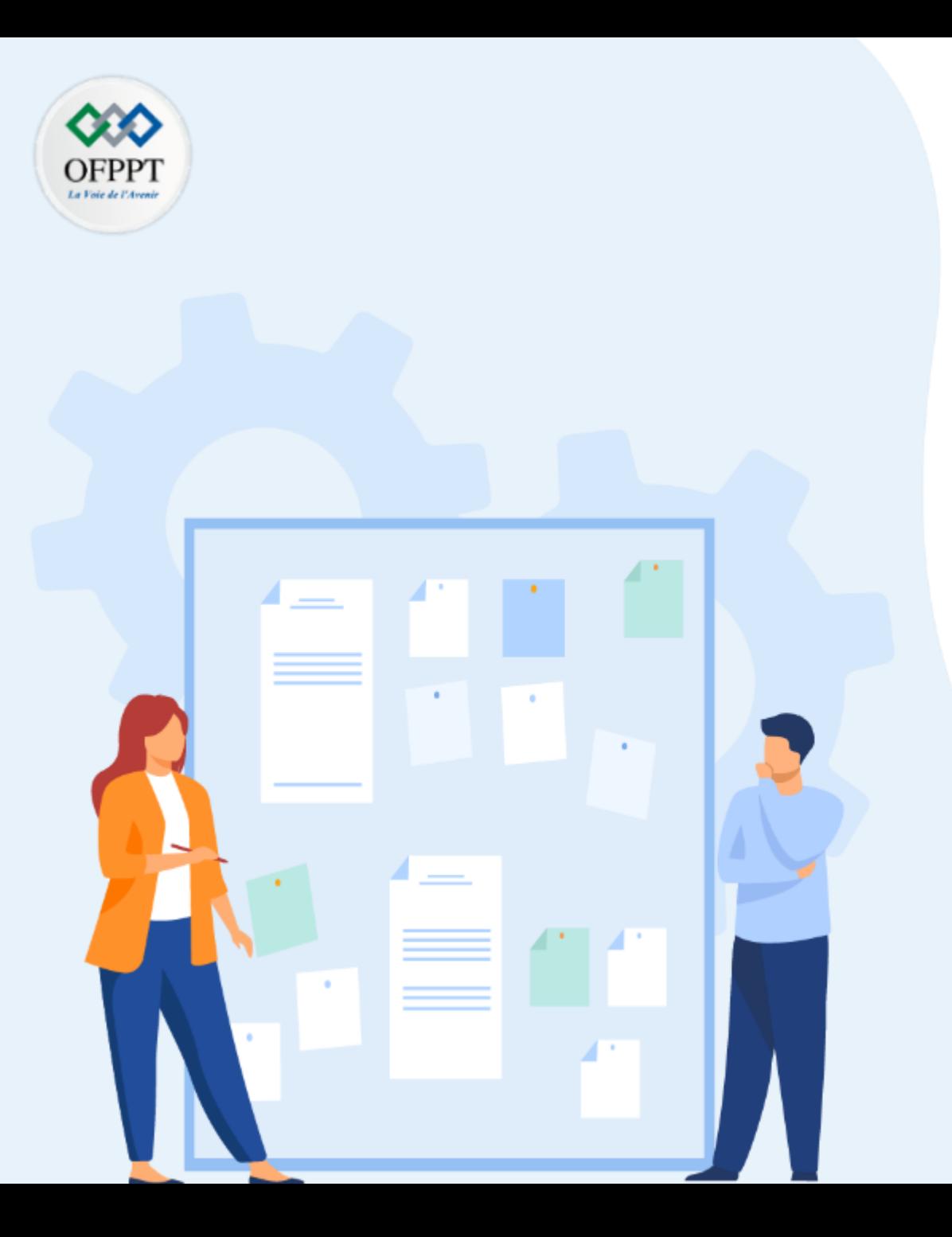

# **CHAPITRE 3**

# **Schématiser les modèles et services Cloud**

- 1- Modèles IAAS, PAAS et SAAS
- **2- Les types de ressources et services en CC**
- 3- Avantages et risques

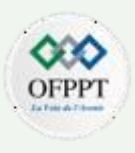

#### **Les services :**

A partir des 3 modèles IaaS, PaaS et SaaS on peut remarquer une subdivision de plusieurs bloques de services où chaque partie constitue un type de service offert par un fournisseur du cloud.

Par ailleurs, il existe d'autres classes de services, hors présentation modulaire, qui sont aussi disponibles et concernent les outils de sécurité, d'analyse ou de gouvernance ,,,,, et qui seront traites dans les sections à venir.

Toute entreprise, et en fonction de ses besoins et sa stratégie, peut opter pour un ou plusieurs services de manière séparées ou progressives.

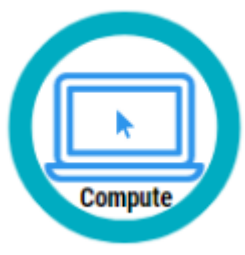

**compute** est un service à la demande permettant d'exécuter des applications basées sur le cloud. Il fournit des ressources informatiques telles que des disques, de la mémoire, des processeurs multicœurs, des interfaces réseaux et des superordinateurs via des machines virtuelles et des conteneurs.

Il fournit également une informatique Serverless pour exécuter des applications sans nécessiter d'installation ou de configuration de l'infrastructure.

Les ressources sont disponibles à la demande et peuvent généralement être créées en quelques minutes, voire en quelques secondes. Vous ne payez que pour les ressources que vous utilisez et seulement le temps que vous les utilisez.

#### **Les services :**

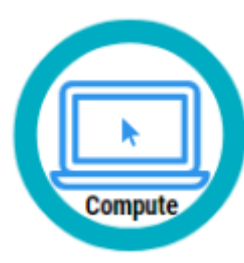

Parmi les techniques courantes pour effectuer le calcul :

•Instances de Machines virtuelles •Instances de Conteneurs •Fonctions ou Serverless

Amazon propose par exemple une solution pour ce type de service nommé Amazon Elastic Compute Cloud (EC2), tandis que Microsoft propose Azure Compute

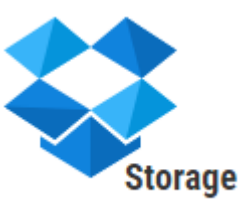

Les données doivent être stockées quelque part pour les traiter. Ce service offre un stockage dans trois grandes catégories: stockage d'objets, de blocs et de fichiers.

Les clients tels que les sites Web, les applications mobiles, les applications de bureau et de nombreux autres types de solutions personnalisées peuvent lire et écrire des données dans ce stockage cloud.

Il est également utilisé par les machines virtuelles d'infrastructure en tant que service.

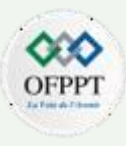

#### **Les services :**

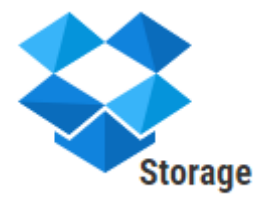

. Un compte de stockage est nécessaire et constitue un espace de noms unique pour les données en cloud, accessible depuis n'importe où dans le monde via HTTP/HTTPS ou REST API. Les données de ce compte sont sécurisées, hautement disponibles, durables et massivement évolutives.

A titre d'exemple :

**Amazon Simple Storage Service (S3)** fournit un stockage de données avec sauvegarde et réplication. **Amazon Glacier** offre un stockage pour les données archivées et une récupération abordable.

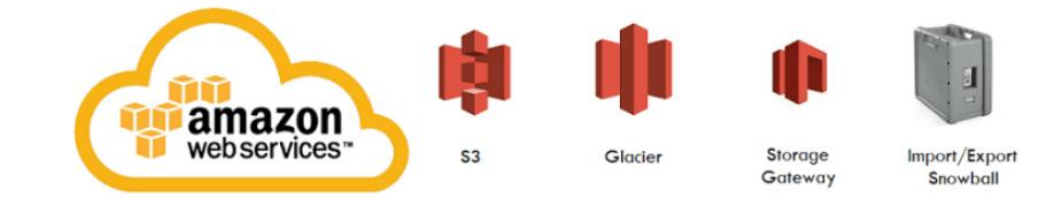

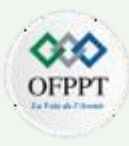

#### **Les services :**

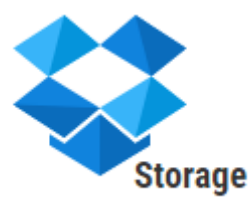

. Azure fournit une variété d'outils et de services de stockage. Azure Storage offre un stockage hautement disponible, massivement évolutif, durable et sécurisé pour une variété d'objets de données dans le cloud.

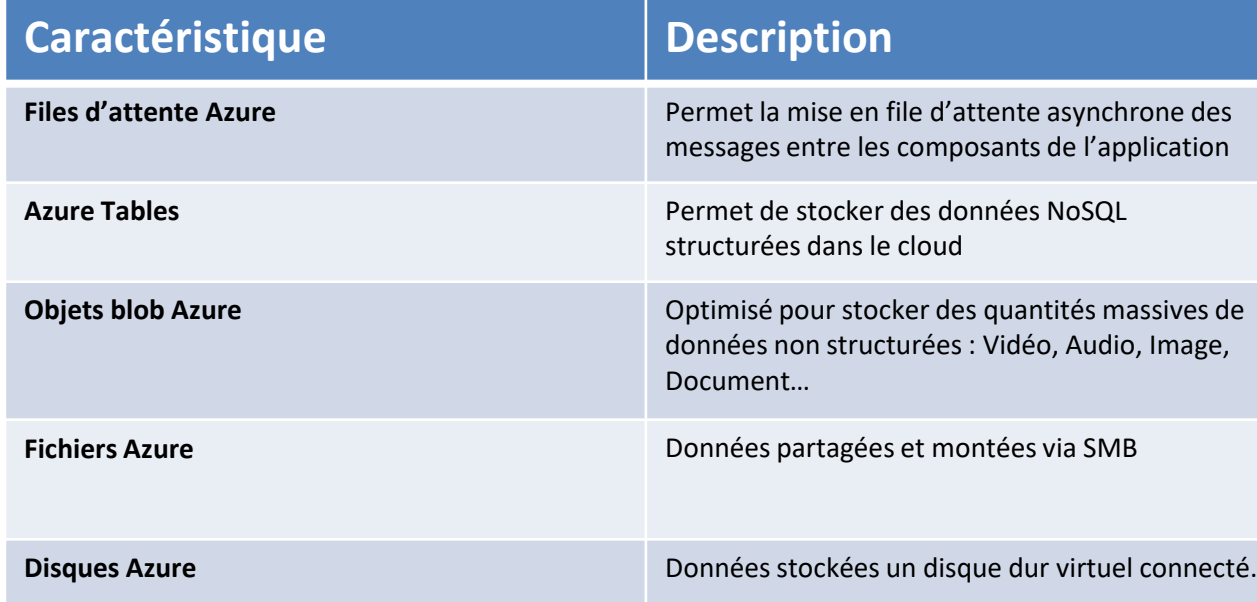

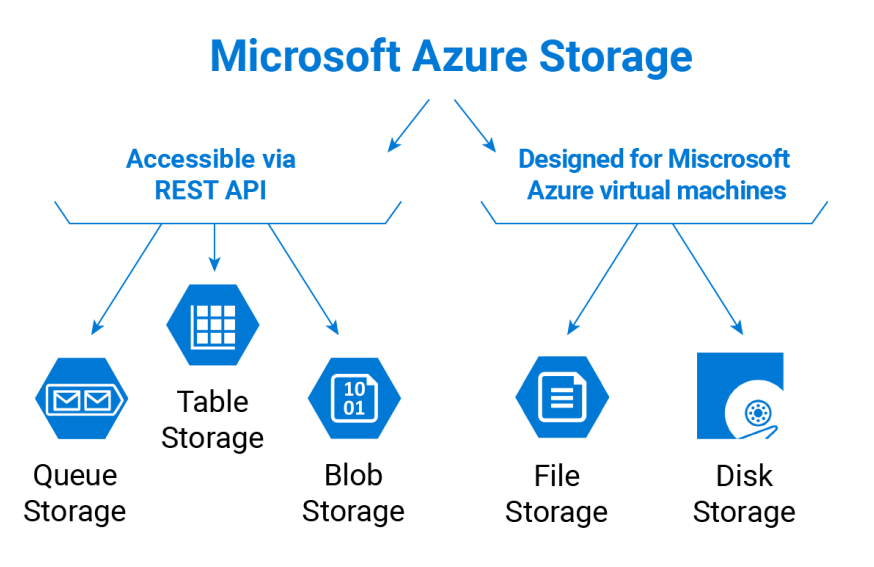

**1**

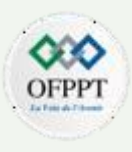

#### **Les services :**

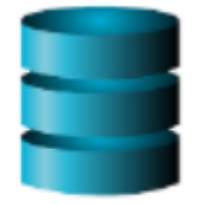

. Une base de données peut être utilisée pour stocker des données structurées. Il fournit une large gamme de services de base de données pour prendre en charge les bases de données relationnelles et non relationnelles

# **Database**

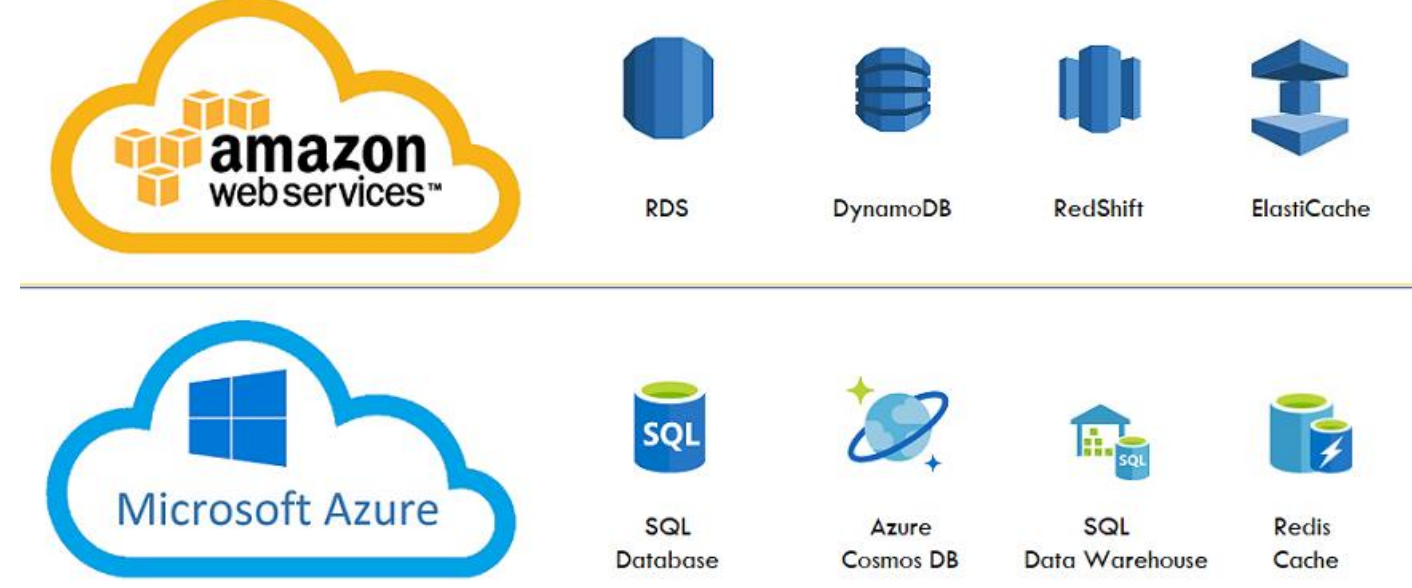

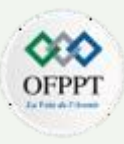

#### **Les services :**

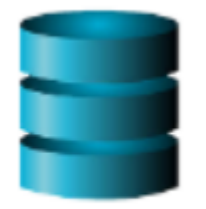

**Azure SQL Database** est un service de base de données relationnelle basée sur la dernière version stable du moteur de base de données Microsoft SQL Server. Fiable, entièrement gérée et sécurisée et avec des performances stables.

Il fait partie du modèle PaaS où la plupart des fonctions de gestion, telles que la mise à niveau, l'application de correctifs, les sauvegardes et la surveillance, sans intervention de l'utilisateur. La base de données SQL offre une disponibilité de 99,99 %

### **Database**

**PARTIE**

**1**

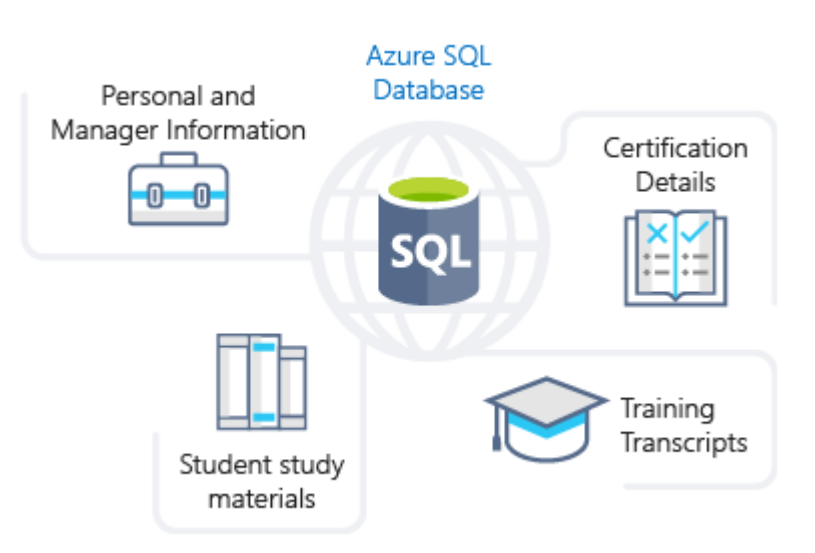

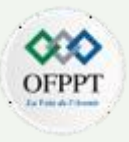

#### **Les services :**

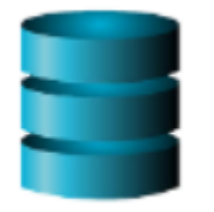

**Azure Cosmos DB** est un service de base de données multi modèles distribués à l'échelle mondiale. Il prend en charge les données sans schéma, ce qui permet de créer des applications hautement réactives et « toujours actives » pour prendre en charge des données en constante évolution

**Database** 

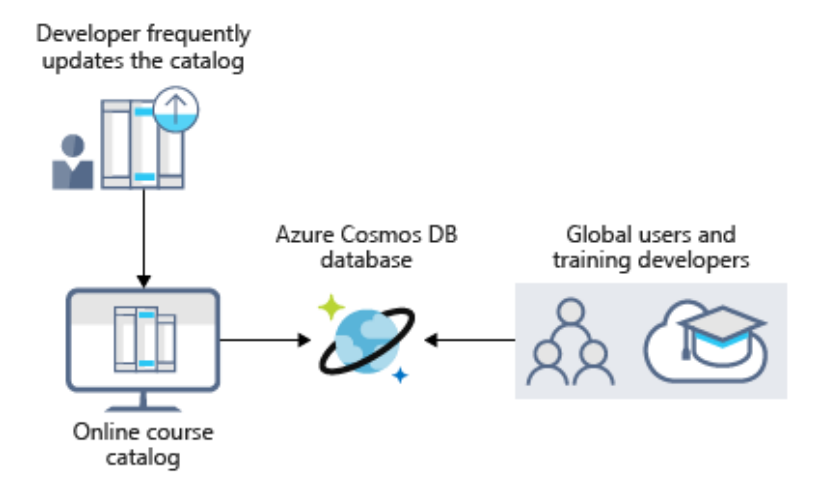

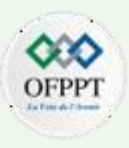

#### **Les services :**

**Amazon RDS** est une collection de services gérés qui facilite la configuration, l'utilisation et la mise à l'échelle de bases de données dans le cloud et compatibles avec les moteurs fréquemment utilisés.

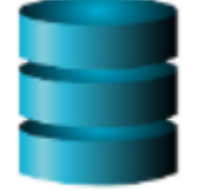

**Amazon Aurora** par exemple est un moteur de base de données relationnelle compatible avec MySQL et PostgreSQL. Il assure la sécurité, la disponibilité et la fiabilité des bases de données commerciales à 1/10ème du coût et pourrait également convenir aux applications avec des pics d'utilisation importants et imprévisibles.

# **Database**

La principale différence entre Amazon RDS et Aurora Serverless est que le RDS plus traditionnel donne aux développeurs la possibilité de choisir le type et la taille de l'instance de base de données.

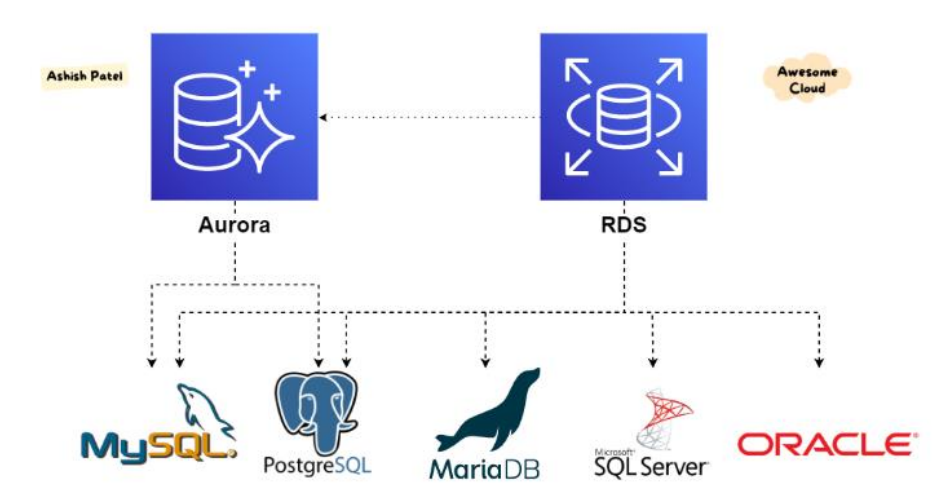

Amazon Aurora vs Amazon RDS

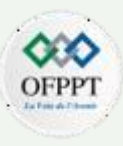

#### **Les services :**

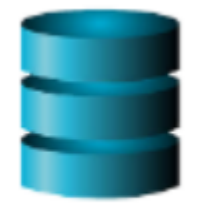

**Amazon DynamoDB** est une base de données de type NoSQL, et qui contrairement aux bases de données SQL qui sont structurées en tableaux et plus difficiles à distribuer en différents serveurs, les bases NoSQL permettent de distribuer les données sur plusieurs serveurs et donc de partager les performances.

Les bases de données Amazon DynamoDB ne sont donc pas régies par des schémas et les données sont conservées sur des disques durs SSD et répliquées 3 fois.

L'adaptabilité que DynamoDB offre est incontestablement un de ses plus grands avantages, avec une capacité d'adaptation à

différents volumes de données qui permet d'accompagner le développement des entreprises de manière confortable.

**Database** 

Amazon S3 Amazon Dynamo DB

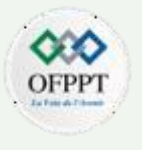

#### **Les services :**

.

### TOP 10 – Les DB les plus populaires , Mars 2021

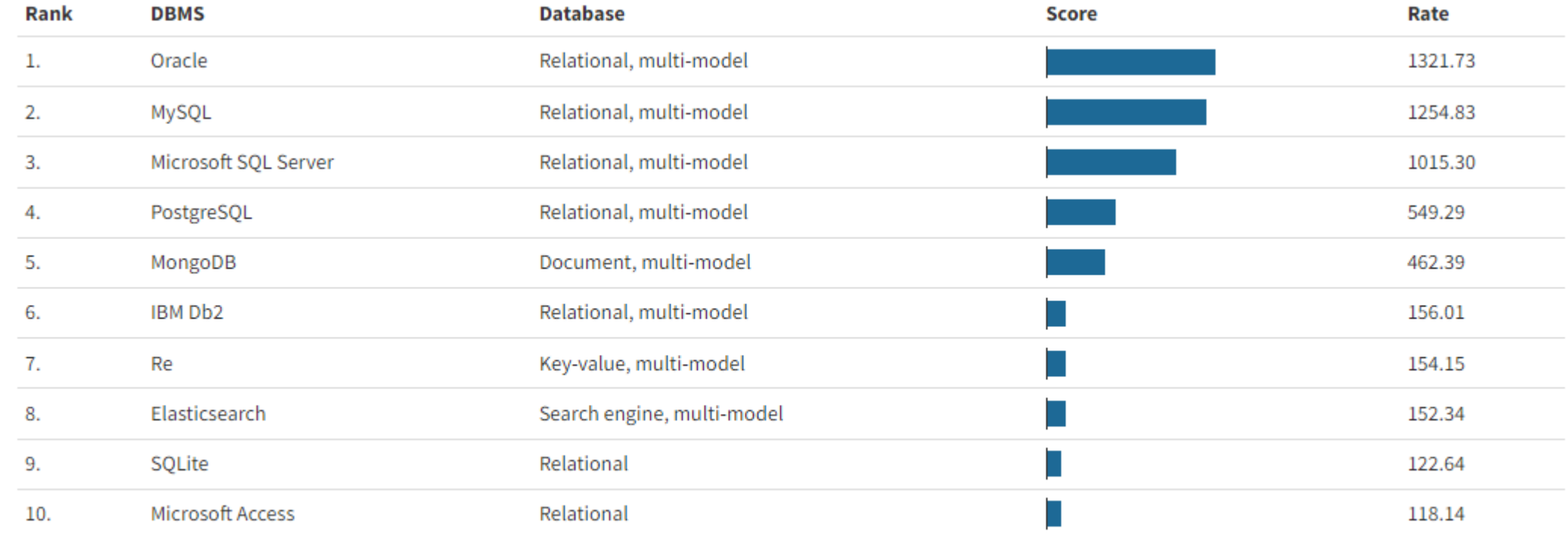

**※ A Flourish data visualization** 

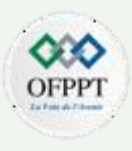

#### **Les services :**

**NETWOKING**

**PARTIE**

**1**

Les réseaux virtuels permettent aux ressources, telles que les machines virtuelles, les applications web et les bases de données, de communiquer entre elles, avec les utilisateurs sur Internet et avec les ordinateurs clients locaux. On peut considérer un réseau virtuel comme une extension du réseau local pour accéder à des ressources hébergées en cloud.

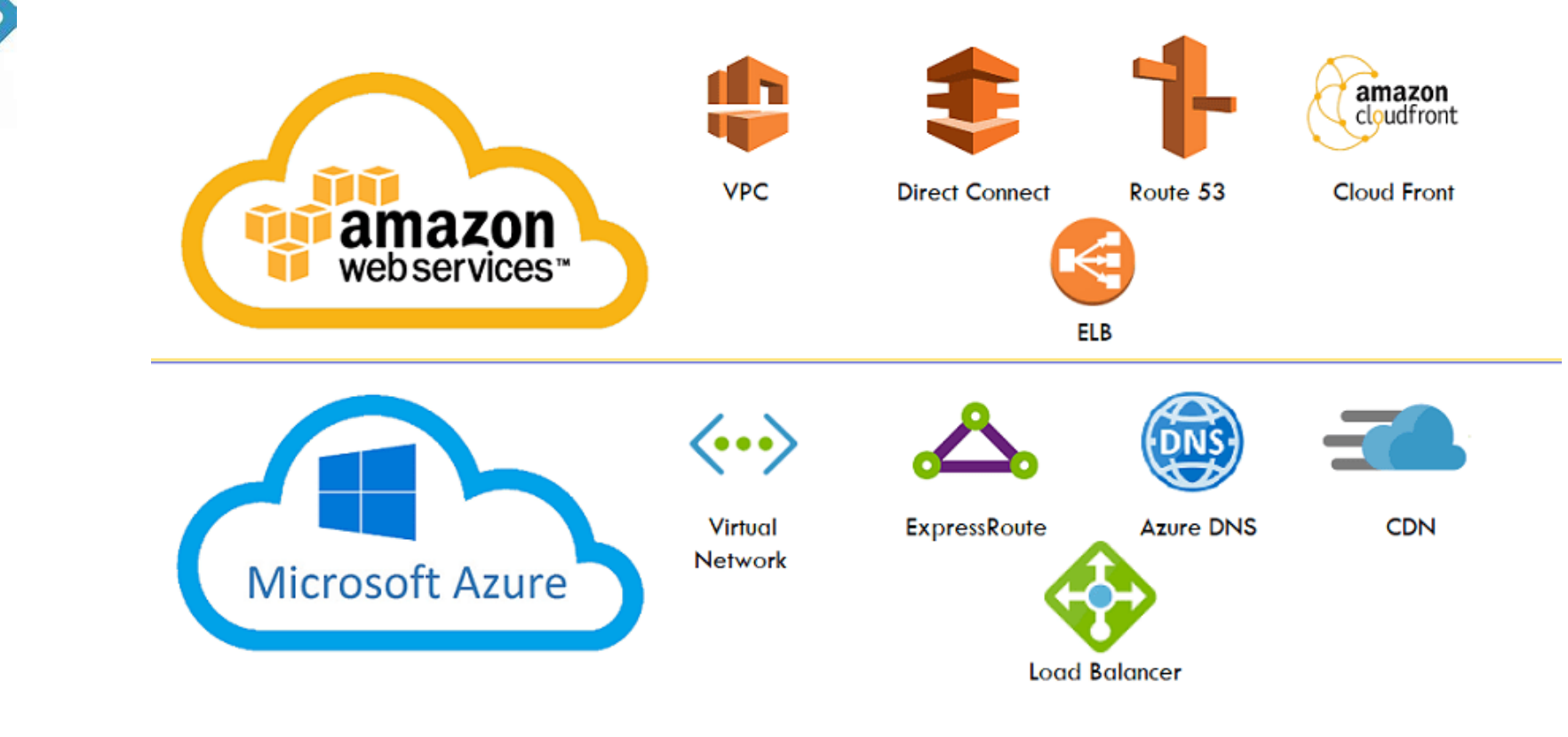

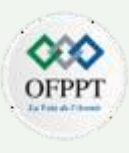

#### **Les services :**

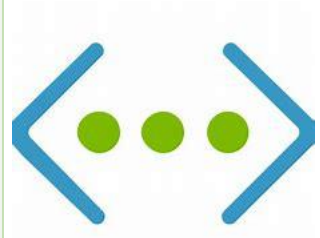

Virtual Network (VNet) est le bloc de construction initial pour un réseau privé en cloud, il permet la connexion fondamentale entre les ressources et apporte avec lui des avantages supplémentaires à l'infrastructure, tels que l'évolutivité, la disponibilité et l'isolation.

Les passerelles VPN fournissent une connectivité inter-sites entre les locaux du client et ceux du prestataire cloud

#### **NETWOKING**

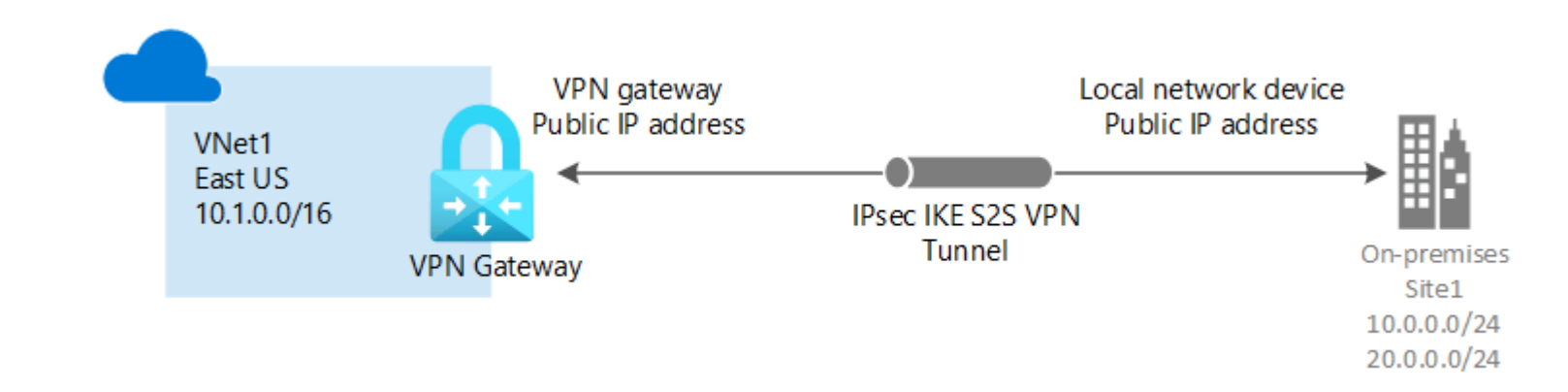

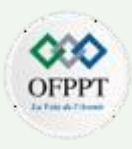

#### **Les services :**

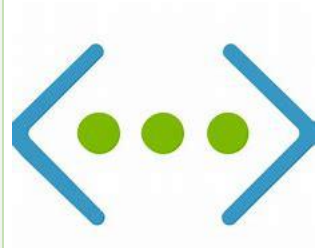

Les connexions ExpressRoute ne s'acheminent pas via l'Internet public et offrent plus de fiabilité, une vitesse plus rapide et une latence inférieure que les connexions Internet classiques.

ExpressRoute fournit une connexion rapide et fiable avec des bande passantes allant jusqu'à 100 Gbits/s, ce qui en fait une excellente option économique pour des scénarios tels que la migration périodique des données, la réplication pour la continuité d'activité, la récupération d'urgence et d'autres stratégies de haute disponibilité.

**NETWOKING**

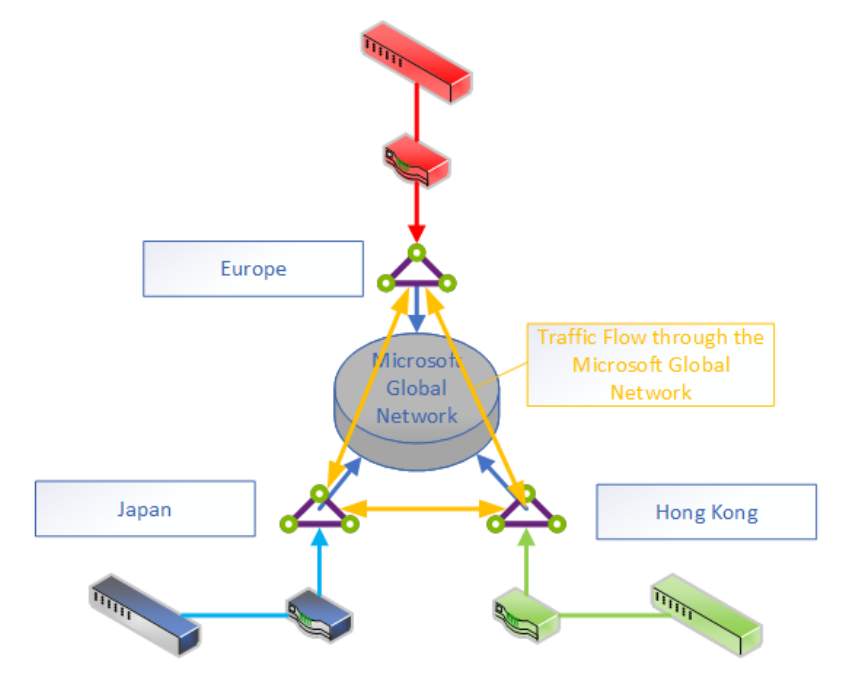

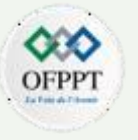

#### **Les services :**

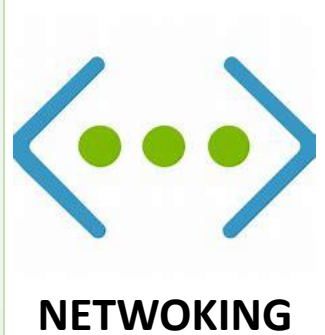

Amazon Virtual Private Cloud (Amazon VPC) offre le contrôle total sur un environnement réseau virtuel, notamment le placement des ressources, la connectivité et la sécurité.

VPC est configurable dans la console de service AWS.

On peut y ajouter des ressources, telles que des instances Amazon Elastic Compute Cloud (EC2) et Amazon Relational Database Service (RDS).

Enfin, on peut definir comment les VPC communiquent entre eux, entre les zones de disponibilité ou les régions AWS.

Dans le schéma à droite, le trafic réseau est partagé entre deux VPC dans la même région.

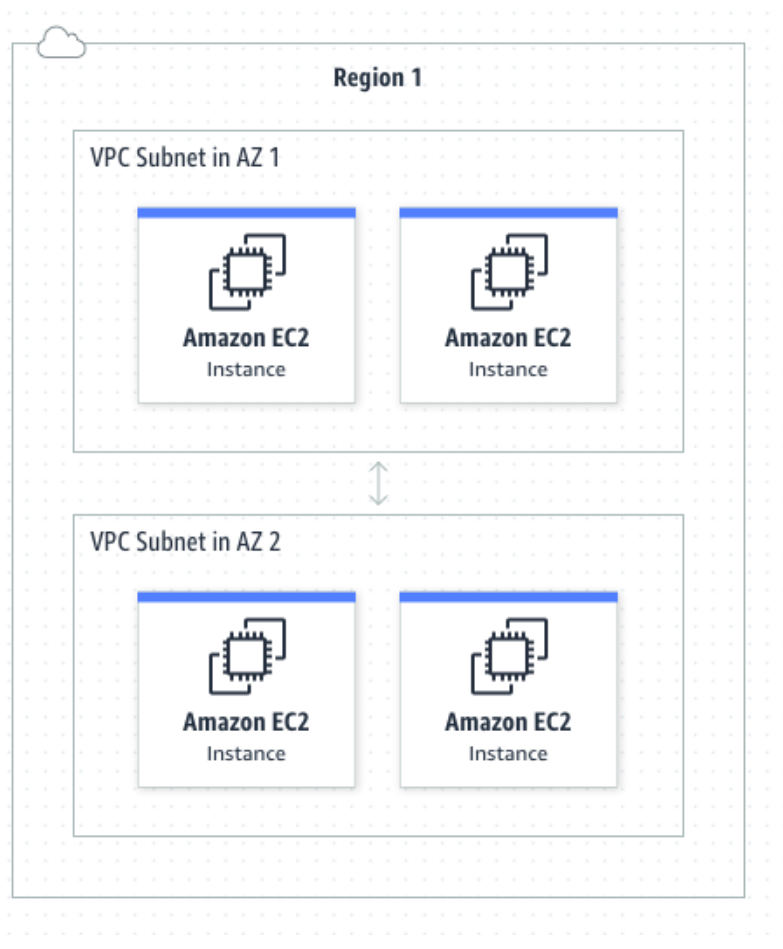

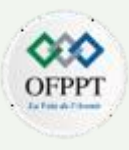

#### **Les services :**

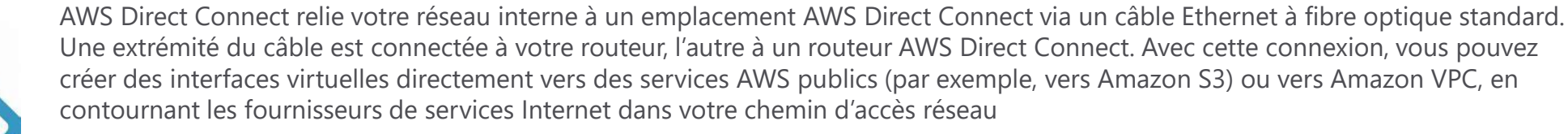

Amazon Web Services Direct Connect Region location Subnet Virtual private gateway Amazon Web Services Partner or customer cage On-Premise Direct Connect cage VLAN<sub>1</sub> Private virtual interface VLAN EC2 instances VLAN<sub>2</sub> VLAN<sub>2</sub> Customer router/firewall Amazon Web Services Customer or partner router Direct Connect endpoint Public virtual interface Amazon S3 Amazon Glacier

**NETWOKING**

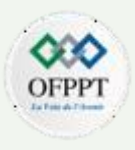

#### **Les ressources :**

En termes simples, le cloud computing est la fourniture de services informatiques : serveurs, stockage, bases de données, réseaux, logiciels, analyses, intelligence et plus encore

il s'agit d'une forme d'externalisation des serveurs et services rattachés d'une entreprise donnée et aussi une externalisation de compétences qui sont parallèles au métier exercé.

Un service cloud est un service mis à la disposition des utilisateurs à la demande via Internet à partir des serveurs d'un fournisseur du CC , par opposition à celui fourni à partir des propres serveurs locaux d'une entreprise.

La ressource en cloud est une instance du service. Lorsque vous payez pour un service et que vous l'utilisez pour quelque chose, il devient une « ressource » pour vous.

Passer par le fournisseur d'une solution d'informatique « dans les nuages » assure des avantages mais aussi implique automatiquement des questions de sécurité et de confidentialité des données

.

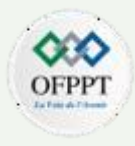

La consommation cloud est souvent comparée à la consommation d'électricité parce que les deux fournissent des ressources à la demande et offrent des modèles dits " pay as you go " (tarification à l'usage).

Cependant, contrairement au cloud computing, l'électricité ne s'achète pas par tranches, vous ne devez pas deviner votre consommation à l'avance, et la facture ne double pas lorsque vous utilisez juste un peu plus de puissance.

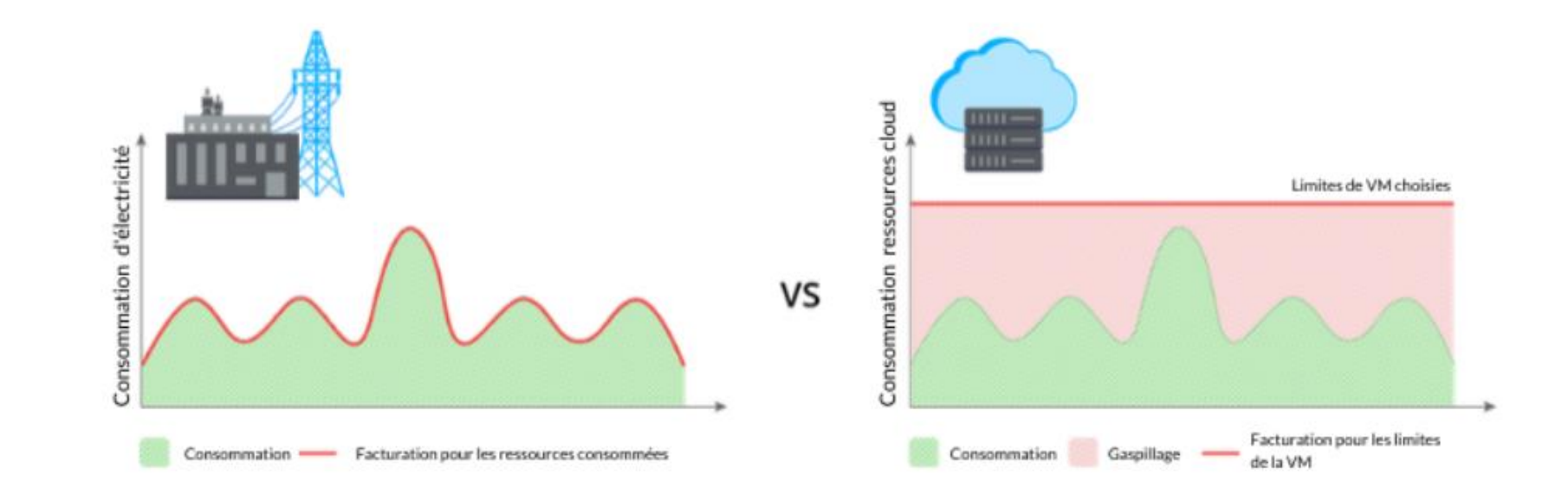

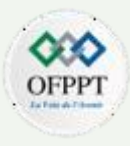

Néanmoins, aujourd'hui, une quantité importante de ressources dans le cloud sont gaspillées, ce qui révèle l'inefficacité de cette technologie ultra efficace par définition.

Cela s'applique en particulier aux ressources de calcul et stockage en cloud : beaucoup d'entreprises ne surveillent pas régulièrement la capacité qui est réellement utilisée et, dans la plupart des cas, elles paient trop cher pour des ressources qui ne sont jamais utilisées.

Lorsque vous déployez votre cloud, vous disposez généralement d'un large éventail de tailles de machines virtuelles (VM) parmi lesquelles vous pouvez choisir.

Par exemple, vous trouverez quelques-unes des options de AWS.

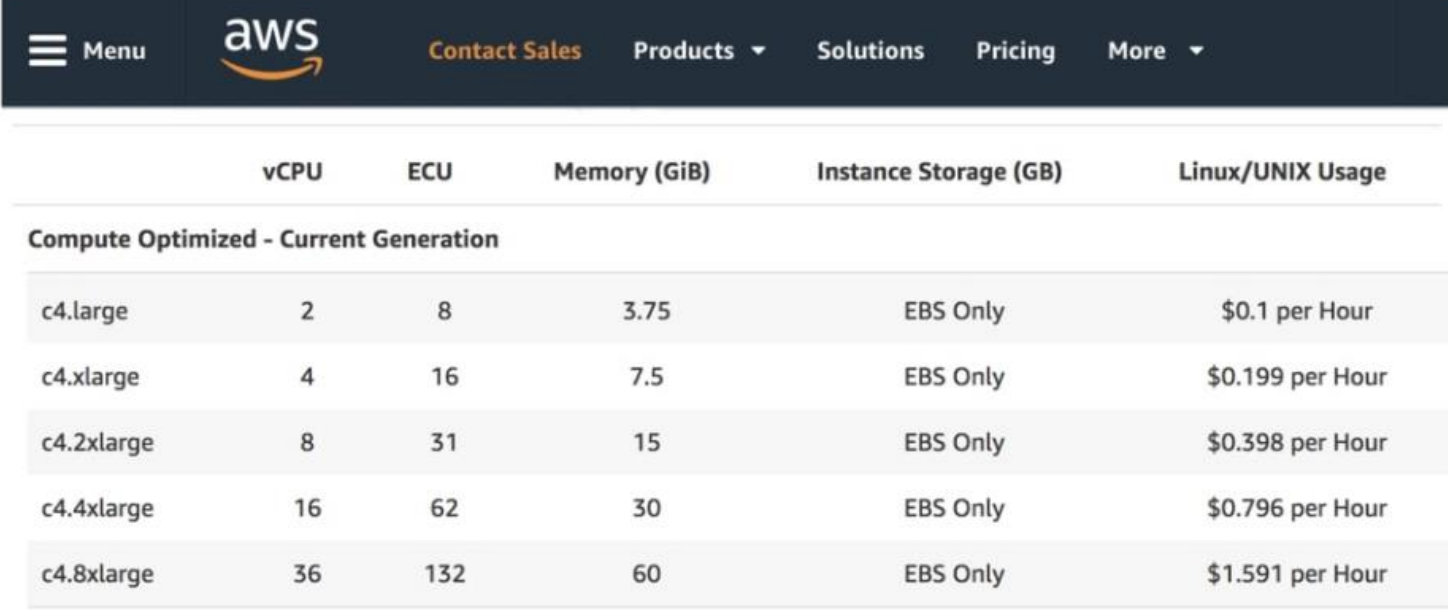

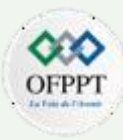

La même approche est utilisée par Azure, Google Cloud et plusieurs autres et ceci en fonction du vCPU, RAM et Type de disque

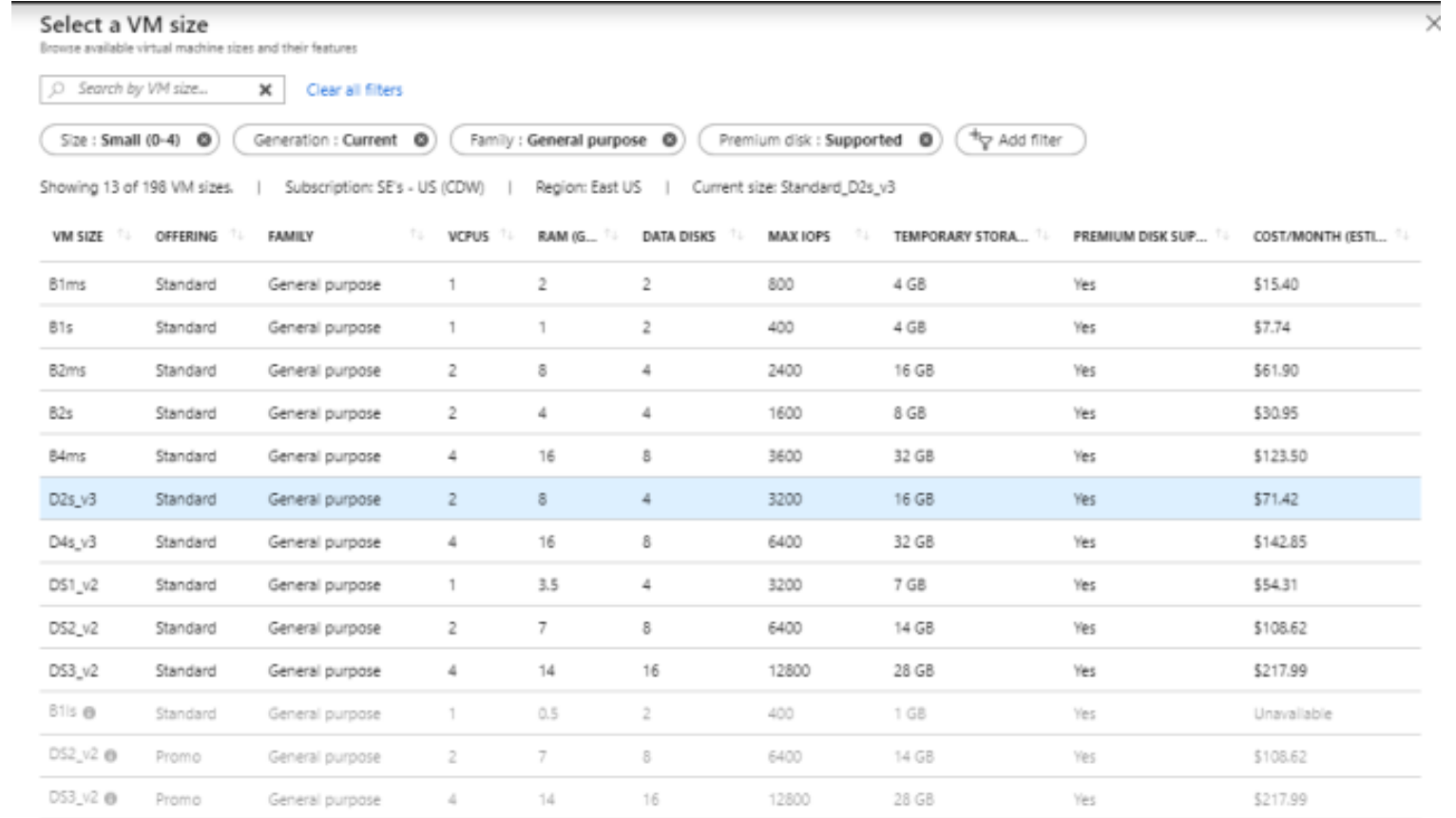

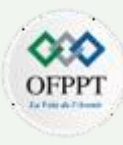

La facturation est aussi appliquée pour l'ensemble des services offerts par le Cloud, à l'exemple du stockage ci-dessous

# **Example of cloud storage provider costs**

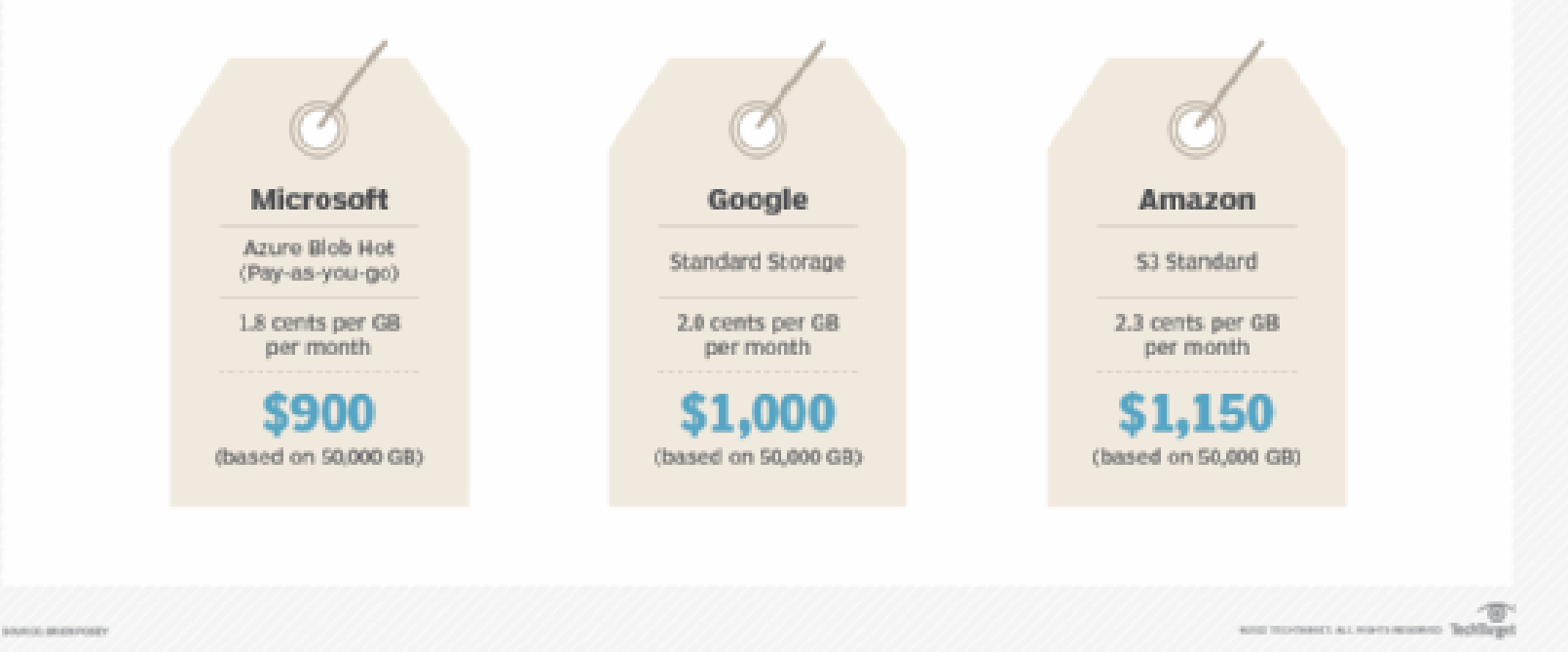

En raison de la nature variable et évolutive du cloud, on peut être dépassé par les coûts si vous ne les surveillez pas de près.

Les fournisseurs cloud mettent à la disposition des clients des outils spécifiques pour avoir une vision synthétique des dépenses et ainsi proposer des recommandations d'optimisation.

Azure Advisor par exemple est conçu pour vous aider à gagner du temps sur l'optimisation du cloud.

Le service de recommandation comprend des suggestions d'actions que vous pouvez prendre immédiatement, reporter ou rejeter

**PARTIE**

**1**

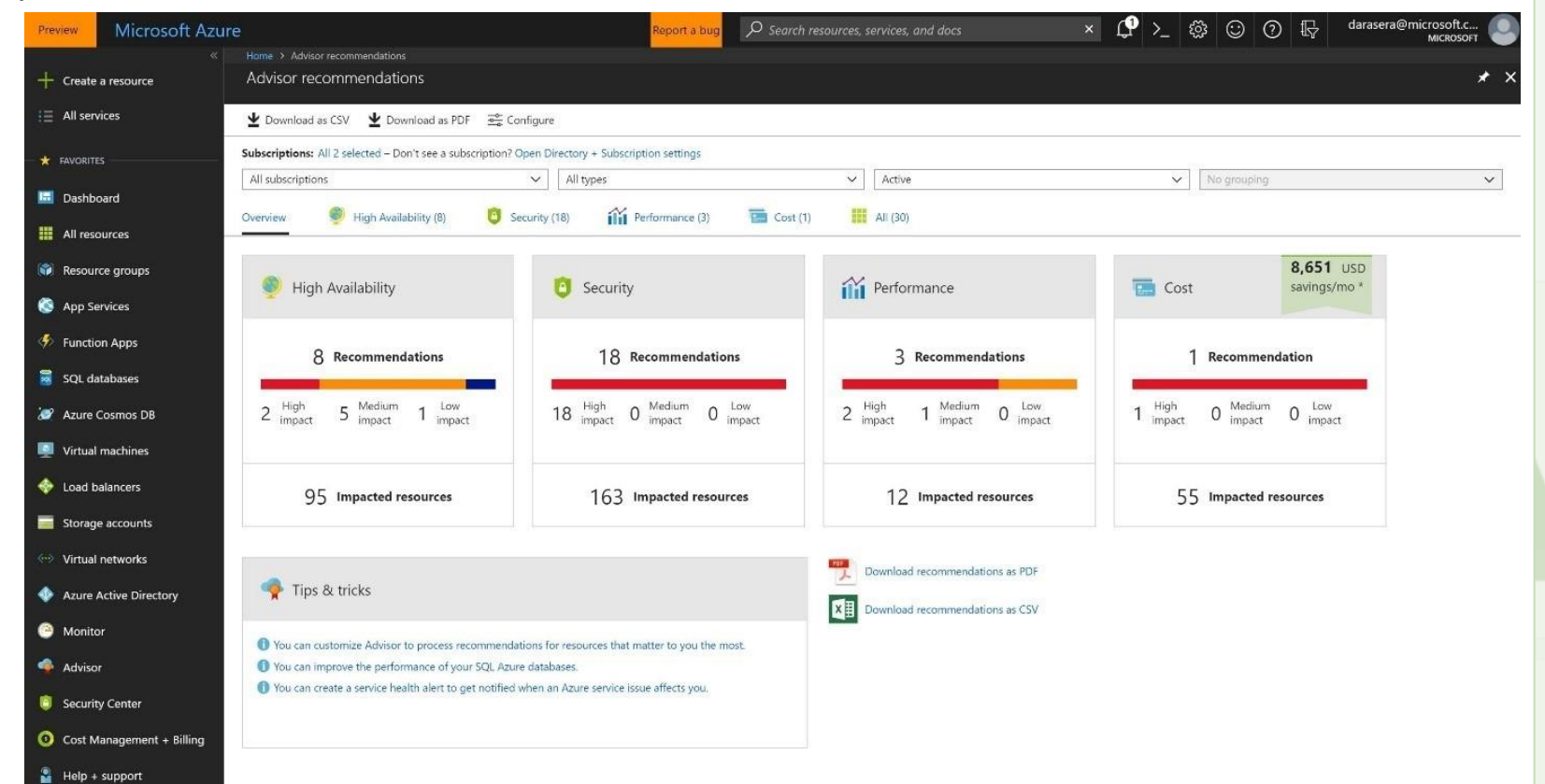

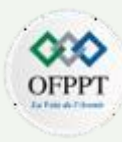

Une fois que vous les avez identifiés, vous pouvez commencer à mettre en œuvre des contrôles et à optimiser vos dépenses.

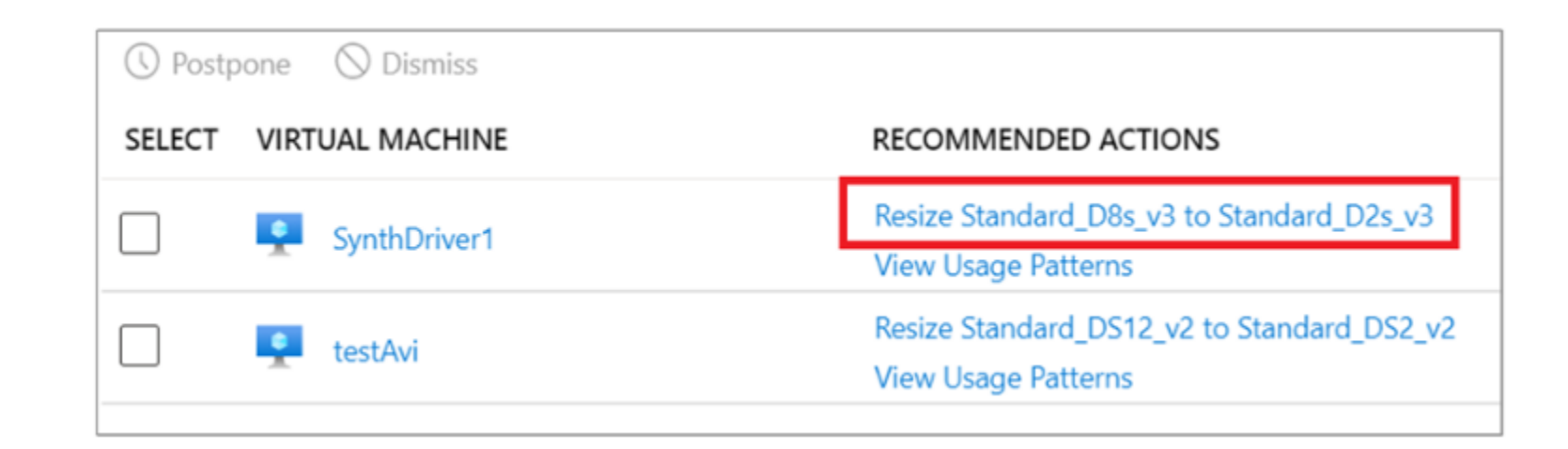
#### **03 - Schématiser les modèles et services Cloud Les avantages du Cloud Computing**

**PARTIE**

**1**

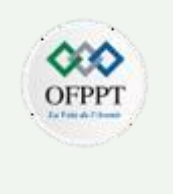

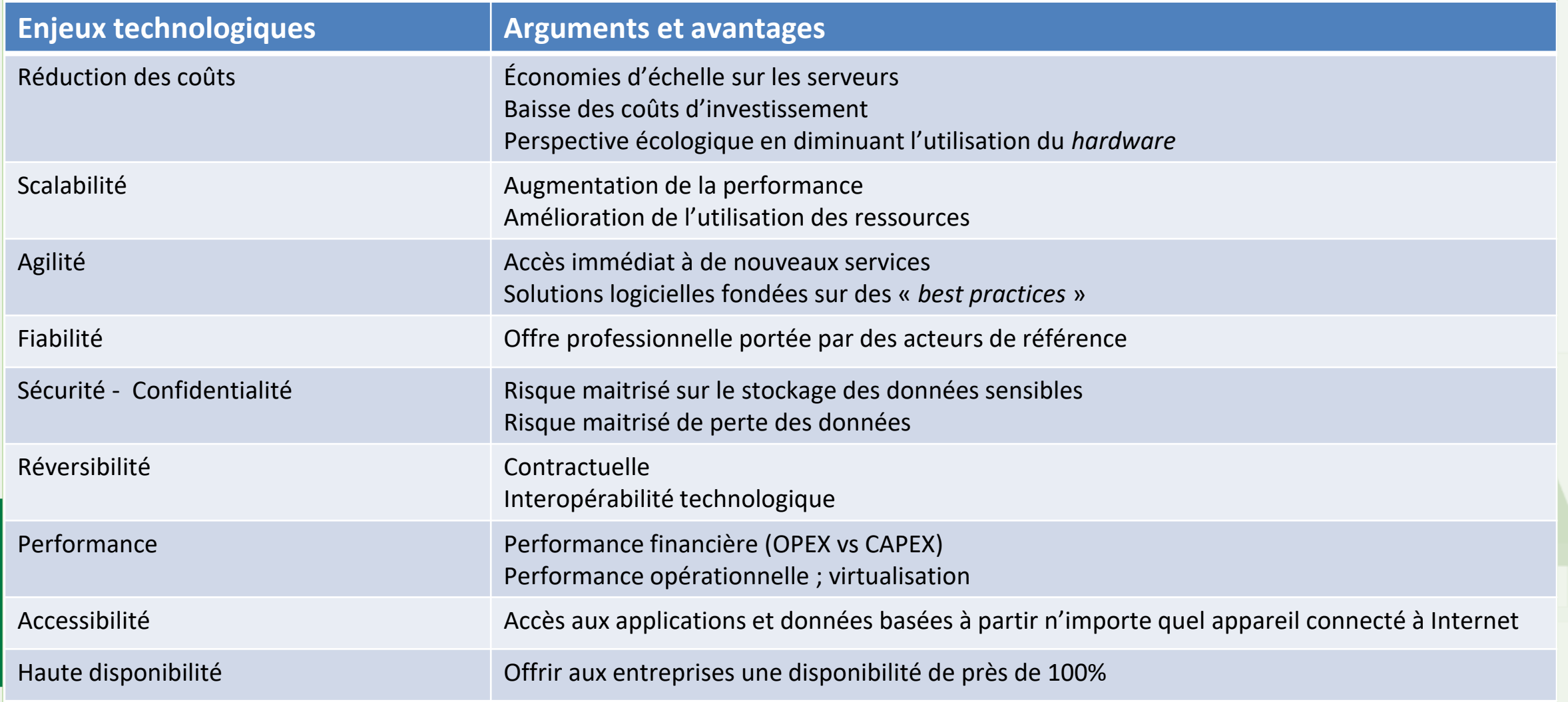

#### **03 - Schématiser les modèles et services Cloud Les risques du Cloud Computing**

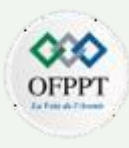

Comme dans tout système d'information, des failles de sécurité peuvent toucher le cloud. Dans ce cas, le client qui a confié ses données reste le responsable de traitement.

Face aux risques que présente cette technologie en matière de sécurité des données, le choix du cloud doit nécessairement s'assortir :

- d'un régime prévoyant l'étendue des données transférées ;
- d'un régime prévoyant le nombre et l'identité des personnes ayant accès aux données ;
- d'une clause de confidentialité ;
- d'une clause autorisant les audits de sécurité.

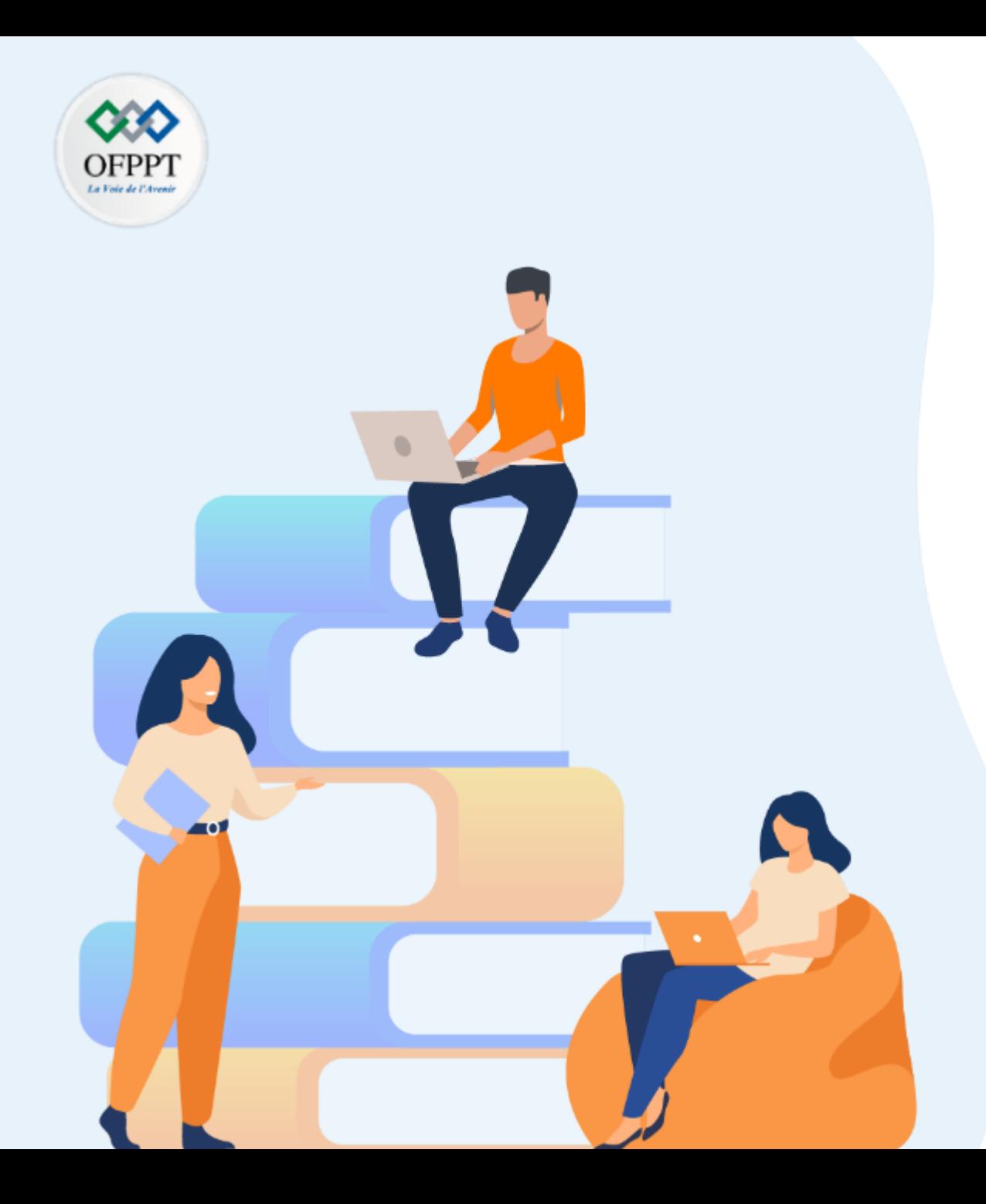

### **PARTIE 2**

## **B . Gérer les composants essentiels d'une plateforme Cloud**

**Dans ce module, vous allez:**

- Comprendre les composants essentiels de la plateforme cloud
- Gérer les accès
- Gérer les ressources matérielles et logicielles
- Gérer les données en Cloud
- Gérer les performances

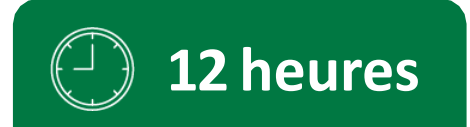

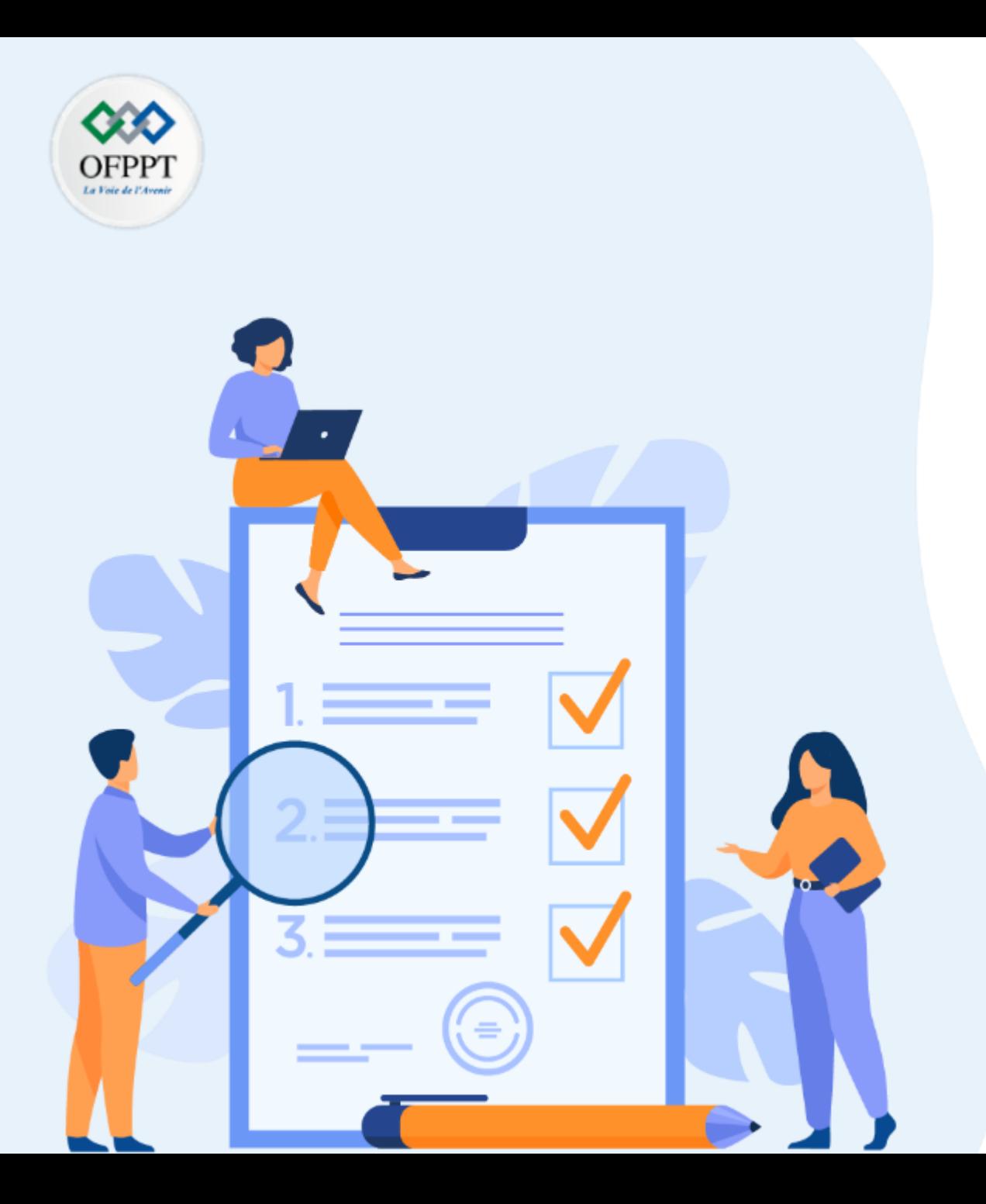

### **Comprendre les composants essentiels de la plateforme cloud**

#### **Ce que vous allez apprendre dans ce chapitre :**

- Présentation de l'architecture cloud
- Enumération des composants d'une plateforme cloud

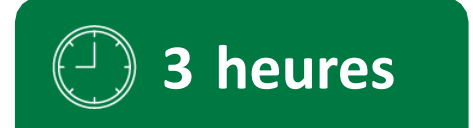

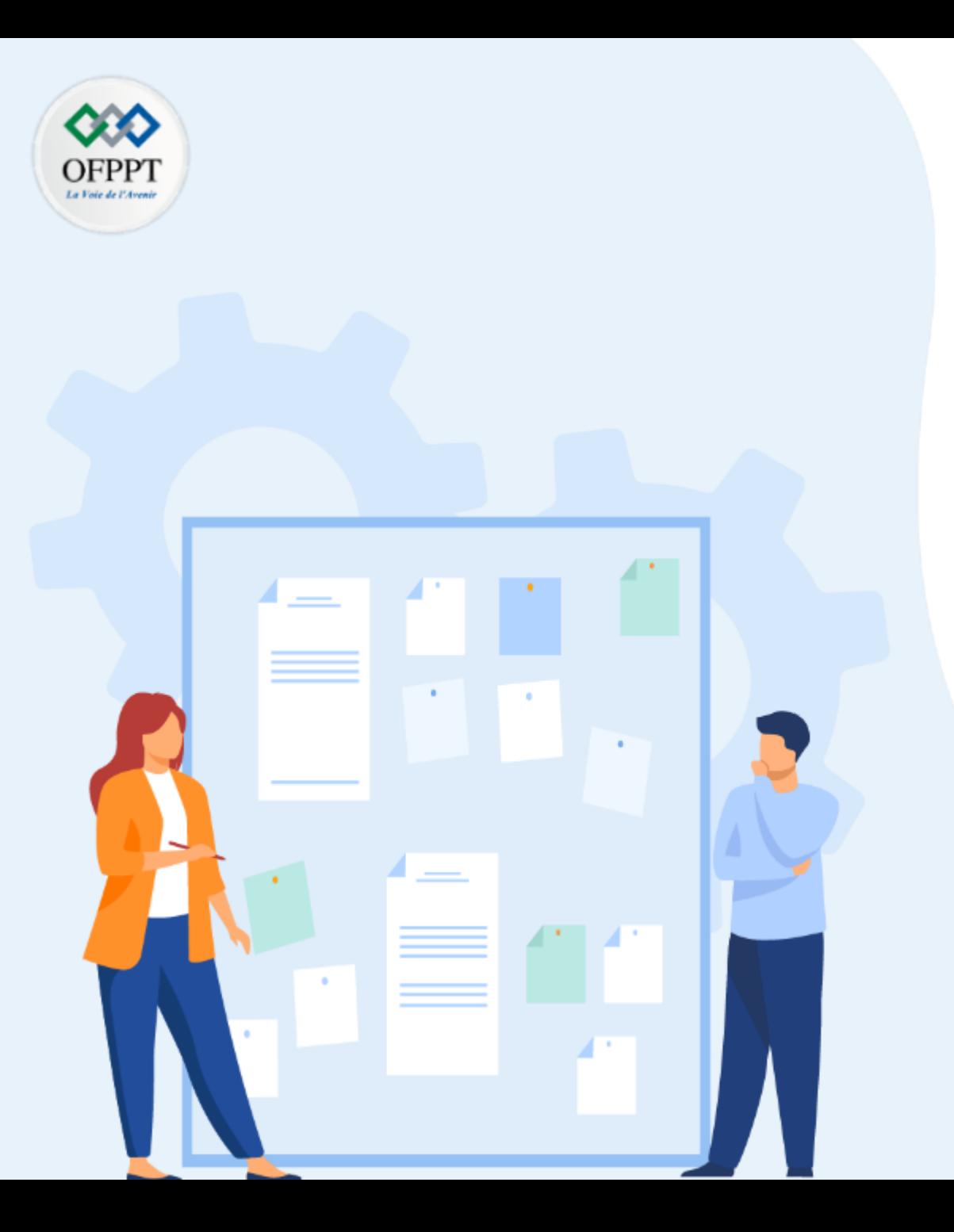

### **Comprendre les composants essentiels de la plateforme cloud**

- **1- Présentation de l'architecture cloud**
- 2- Enumération des composants d'une plateforme cloud

#### **01 - Comprendre les composants essentiels de la plateforme cloud Présentation de l'architecture cloud**

L'architecture Cloud est la manière dont les composants technologiques se combinent pour créer un Cloud, dans lequel les ressources sont regroupées via la technologie de virtualisation et partagées sur un réseau aux utilisateurs sous forme de services.

Le cloud computing est reparti sur 2 volets , le front-end et le back-end.

Le frontal est constitué de la partie client d'un système de cloud computing. Il comprend les interfaces et les applications nécessaires pour accéder à la plate-forme.

Alors que le back-end fait référence au cloud lui-même, il comprend les ressources nécessaires aux services de cloud computing. Il se compose de machines virtuelles, de serveurs, de stockage de données de mécanismes de sécurité, etc. Il est sous le contrôle du fournisseur.

Les entreprises ont de nombreuses raisons d'adopter une architecture Cloud. Voici les principales :

1 - Accélérer le provisionnement des ressources

**PARTIE**

**2**

- 2 Atteindre les objectifs de service de manière cohérente
- 3 prendre en charge la scalabilité en temps réel des applications en fonction de l'évolution des besoins de l'entreprise
- 4 Proposer une plus grande transparence sur les ressources pour réduire les coûts et empêcher les violations de données
- 5 Exploiter l'architecture de référence du Cloud pour mieux comprendre les habitudes de dépenses informatiques et l'utilisation du Cloud

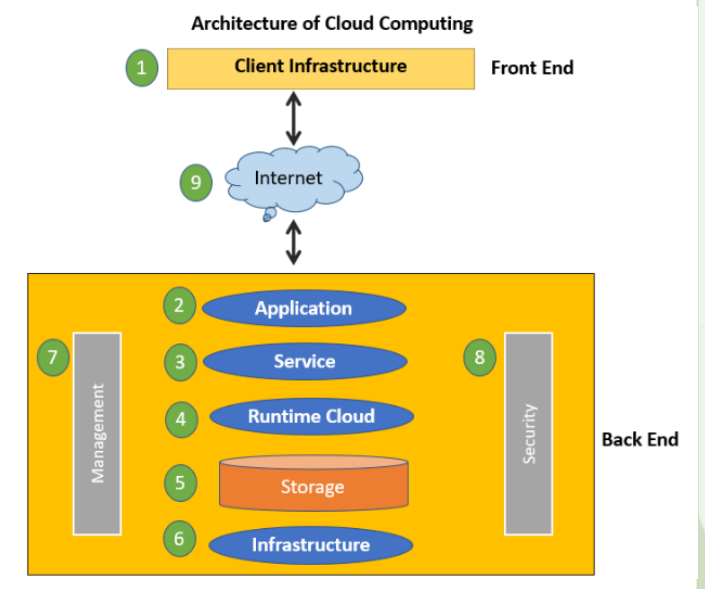

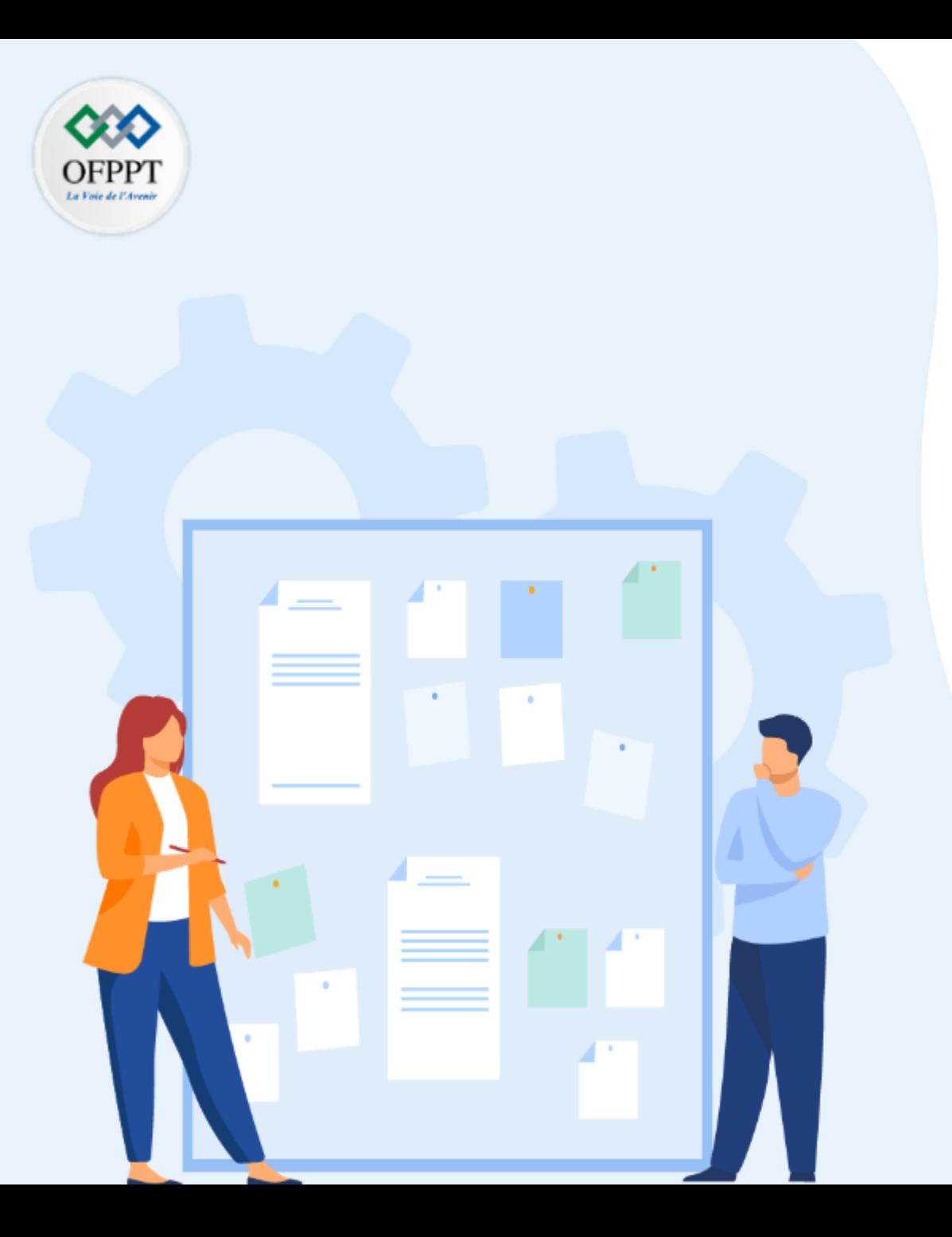

### **Comprendre les composants essentiels de la plateforme cloud**

1- Présentation de l'architecture cloud

**2- Enumération des composants d'une plateforme cloud** 

#### **01 - Comprendre les composants essentiels de la plateforme cloud Enumération des composants d'une plateforme cloud**

Les composants fondamentaux de l'architecture Cloud sont les suivants :

•**Virtualisation :** le Cloud repose sur la virtualisation des serveurs, du stockage et des réseaux. Les ressources virtualisées sont une représentation logicielle ou virtuelle d'une ressource physique, telle que des serveurs ou des ressources de stockage. Cette couche d'abstraction permet à plusieurs applications d'utiliser les mêmes ressources physiques, ce qui augmente l'efficacité des serveurs, du stockage et du réseau dans toute l'entreprise.

•**Infrastructure :** oui, il existe de vrais serveurs. L'infrastructure Cloud comprend tous les composants des Data Centers traditionnels, notamment les serveurs, le stockage persistant et les équipements réseau, comme les routeurs et les commutateurs.

•**Middleware :** comme dans les Data Centers traditionnels, ces composants logiciels, tels que les bases de données et les applications de communication, permettent aux ordinateurs, applications et logiciels en réseau de communiquer entre eux.

•**Gestion :** ces outils permettent une surveillance continue des performances et de la capacité d'un environnement Cloud. Les équipes informatiques peuvent suivre l'utilisation, déployer de nouvelles applications, intégrer les données et garantir la reprise d'activité à partir d'une console unique.

environnement Cloud. **PARTIE 2**

•**Logiciel d'automatisation :** la fourniture de services informatiques stratégiques via l'automatisation et des règles prédéfinies peut considérablement alléger les charges de travail informatiques, rationaliser la fourniture des applications et réduire les coûts. Dans une architecture Cloud, l'automatisation peut être utilisée pour faire facilement évoluer les ressources système afin de répondre aux pics de demande en matière de puissance de calcul, déployer des applications pour répondre à l'évolution des demandes du marché ou assurer la gouvernance dans un

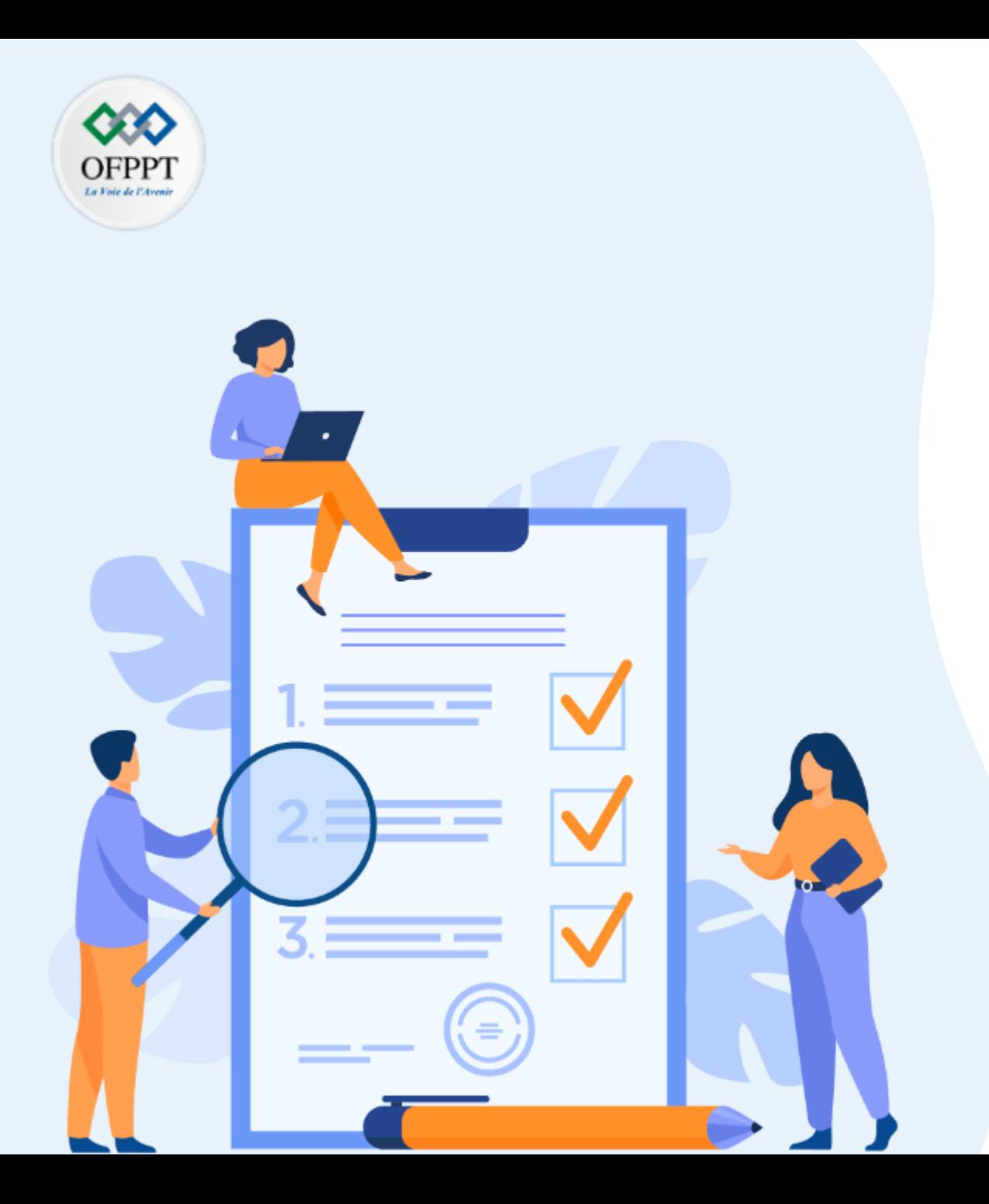

#### **Gérer les accès**

#### **Ce que vous allez apprendre dans ce chapitre :**

- Authentification et Autorisation
- Organisation des ressources et comptes d'administration
- Les Consoles de gestion

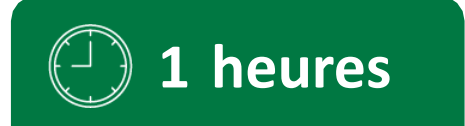

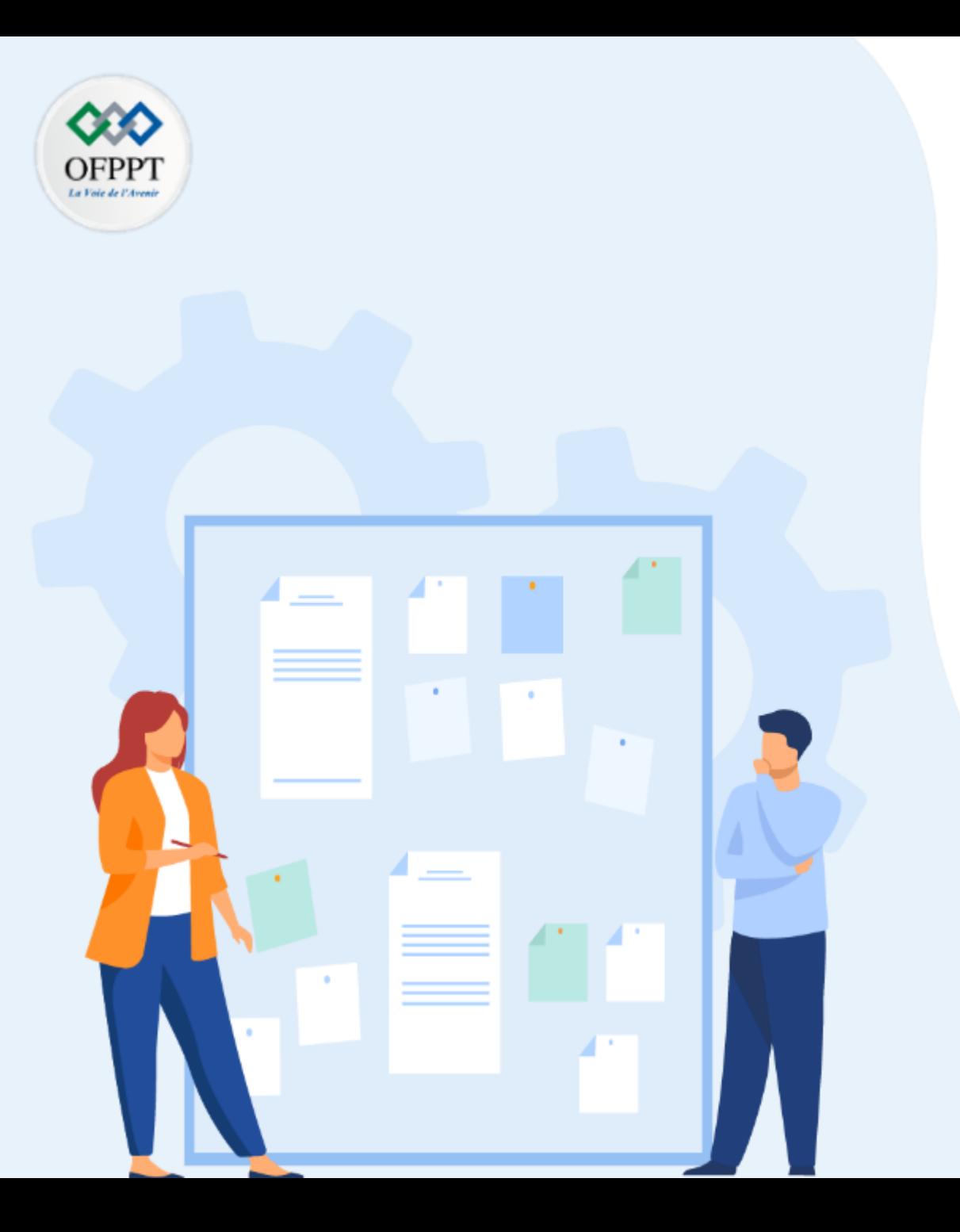

### **Gérer les accès**

#### **1- Authentification et Autorisation**

- 2- Organisation des ressources et comptes d'administration
- 3- Les Consoles de gestion

**Azure Active Directory** (Azure AD) est le service de gestion des identités et d'annuaires basé sur le cloud mutualisé de Microsoft.

Pour les administrateurs informatiques, Azure AD fournit une solution abordable et facile à utiliser pour donner aux employés et aux partenaires commerciaux un accès à authentification unique (SSO) à des milliers d'applications SaaS cloud telles qu'Office365, Salesforce, DropBox et Concur.

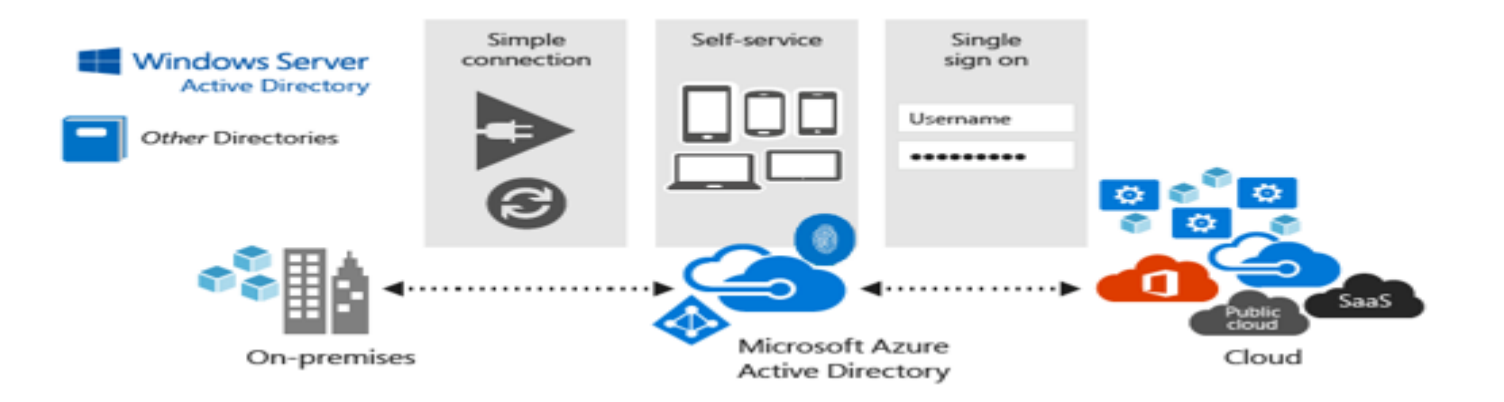

Azure AD inclut également une suite complète de fonctionnalités de gestion des identités, notamment l'authentification multifacteur, l'inscription des appareils, la gestion des mots de passe en libre-service …..

En outre, Azure AD peut être intégré à un Annuaire Windows Server Active Directory existant, ce qui permet aux organisations de tirer parti de leurs investissements existants dans les identités locales pour gérer l'accès aux applications SaaS basées sur le cloud.

**PARTIE**

**2**

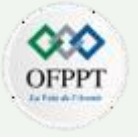

Les rôles principaux Azure AD sont utilisés pour gérer les ressources Azure AD dans un annuaire

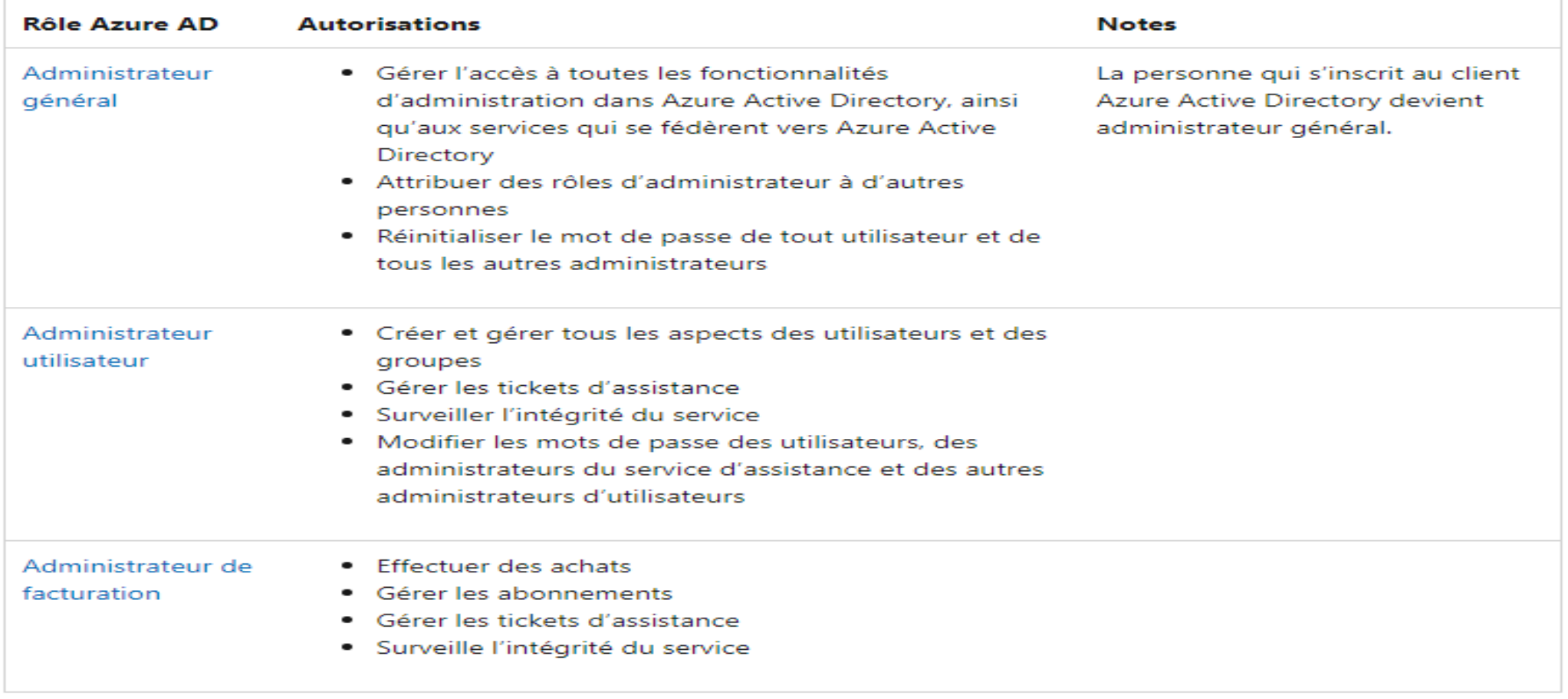

Dans Azure Active Directory (Azure AD), si l'un de vos utilisateurs a besoin d'une autorisation pour gérer les ressources Azure AD, vous devez l'affecter à un rôle qui fournit les autorisations dont il a besoin.

Dans un environnement hybride, Azure AD Connect est une application Microsoft locale conçue pour satisfaire et atteindre vos objectifs en matière d'identité.

Compatible depuis les versions 2016 Server , il synchronise le hachage du mot de passe AD local d'un utilisateur avec Azure AD ce qui permet aux utilisateurs d'utiliser le même mot de passe localement et dans le cloud et sans nécessiter l'infrastructure supplémentaire d'un environnement fédéré.

Q Users - All users Documentation of 3 an - Anna Artica Noartor + New case: + New goest case:  $\bar{\uparrow}$  Bulk create:  $\bar{\uparrow}$  Bulk invite:  $\bar{\uparrow}$  Bulk delete:  $\frac{1}{2}$  Download cases:  $\Box$  Refresh:  $\Box$  Reset password More **All users** Search **Canada attribute** Show Q Deleted users Name or email Name, email (begins with) v All users  $\sim$ P Password rese **Nam User name** User type Source <sup>6</sup> User settings  $\Box$ 44 admini admin1@firstupconsultants.com Member External Azure Active Directory Artivity alain@firstupconultants.com Member Azure Active Directory **3** Sign-Ins isabella@firstupconultants.con Member Azure Active Directory Audit loos A Bulk operation results (Preview) Troubleshooting + Support X Troubleshoot **New support request** E 5 9 8 7 9  $\equiv$  Microsoft Azure Search resources, services, and docs (G-Home > Spelunkers > Users | All users (Preview) Directory roles Alain Charon | Assigned roles 1 To assign custom roles to a user, your organization needs Azure AD Premium P1 or P2. Add assignments X Diagnose and solve problem Choose admin roles that you want to assign to this user. Learn more Administrative roles Manage Administrative roles can be used to grant acc P Search by name or description <sup>th</sup>y Add filters R Profile  $\uparrow \downarrow$  Description Search by name or description **ALL** 2. Assigned roles  $\sim$ Application administrator Can create and manage all aspects of app registrations and enterprise apps. Role Administrative units (Preview) Application developer Can create application registrations independent of the 'Users can register appli No directory roles assigned **24** Groups Authentication administrator Has access to view, set, and reset authentication method information for any r **III** Applications  $\Box$ Azure DevOps administrator Can manage Azure DevOps organization policy and setting ia Licenses  $\Box$ Azure Information Protection administrator Can manage all aspects of the Azure Information Protection product **Devices** R2C IEF Keyset administrator Can manage secrets for federation and encryption in the Identity Experience F **T** Azure role assignment B2C ILF Policy administrator Can create and manage trust framework policies in the identity Experience Fra Authentication method **Billing administrator** Can perform common billing related tasks like updating payment information Activity Cloud application administrator Can create and manage all aspects of app registrations and enterprise apps ex-**3** Sign-ins Cloud device administrator Full access to manage devices in Azure AD Audit logs Compliance administrator Can read and manage compliance configuration and reports in Azure AD and . Compliance data administrator Can create and manage compliance content Troubleshooting + Support Conditional Access administrato Can manage conditional access capabilities New support request Customer LockBox access approver Can approve Microsoft support requests to access customer organizational data Desktop Analytics administrator Can access and manage Desktop management tools and services Directory readers Can read basic directory information. Commonly used to grant directory read a. Dynamics 365 administrator Can manage all aspects of the Dynamics 365 product **De B**ichange administrator Can manage all aspects of the Exchange product Add

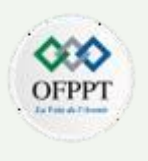

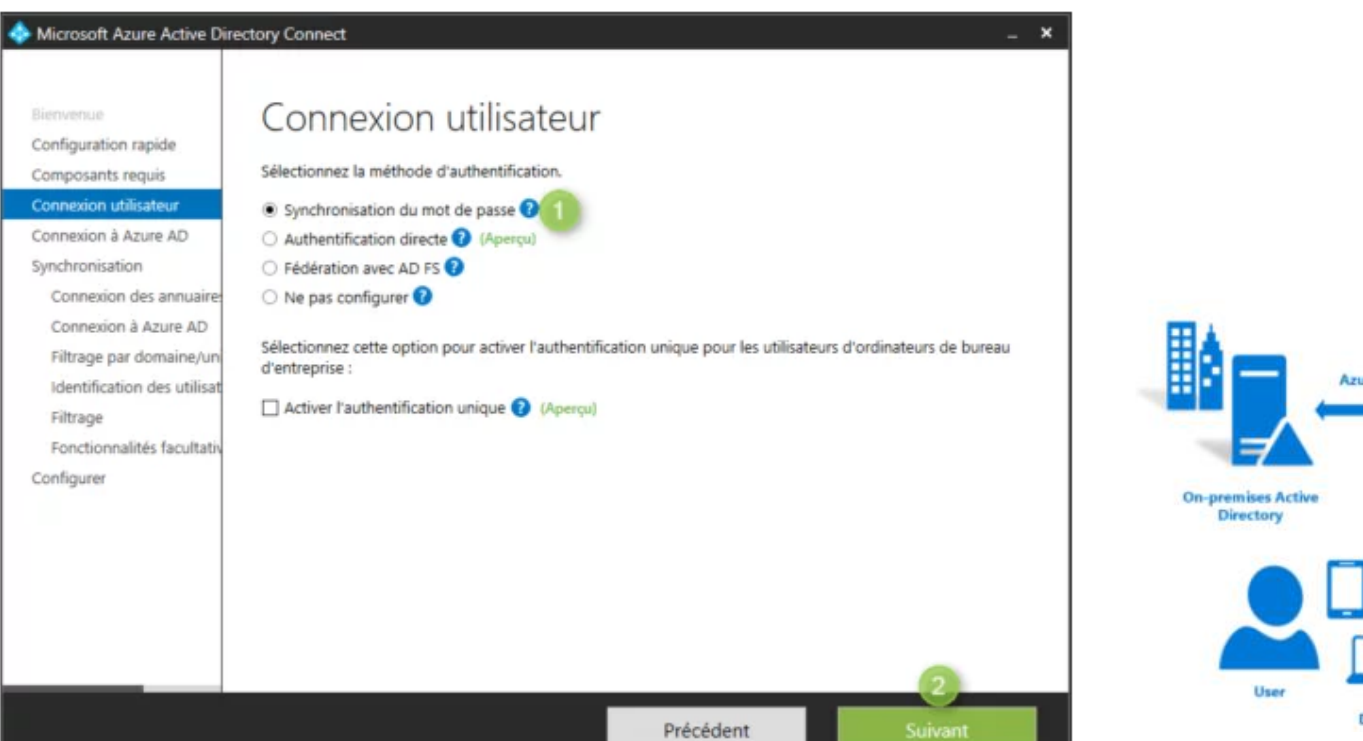

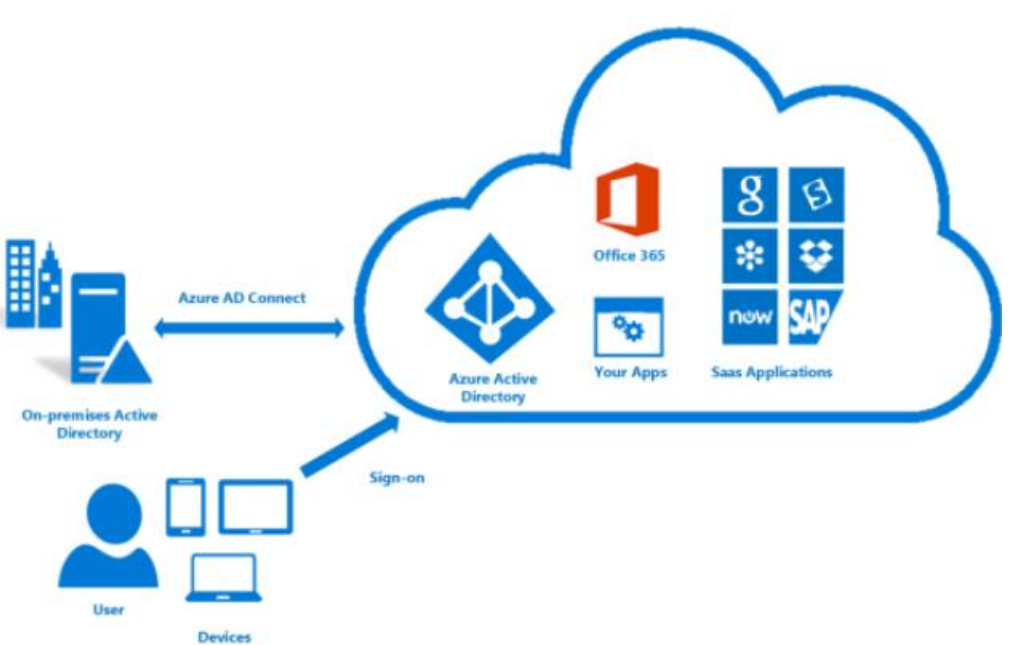

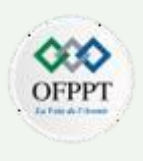

#### Pourquoi choisir Azure AD ?

# 200,000

425M

**30B** 

200 000

Clients qui font confiance à Azure AD.

425 millions

Utilisateurs actifs pris en charge par Azure AD tous les mois.

30 milliards

Authentifications traitées chaque jour.

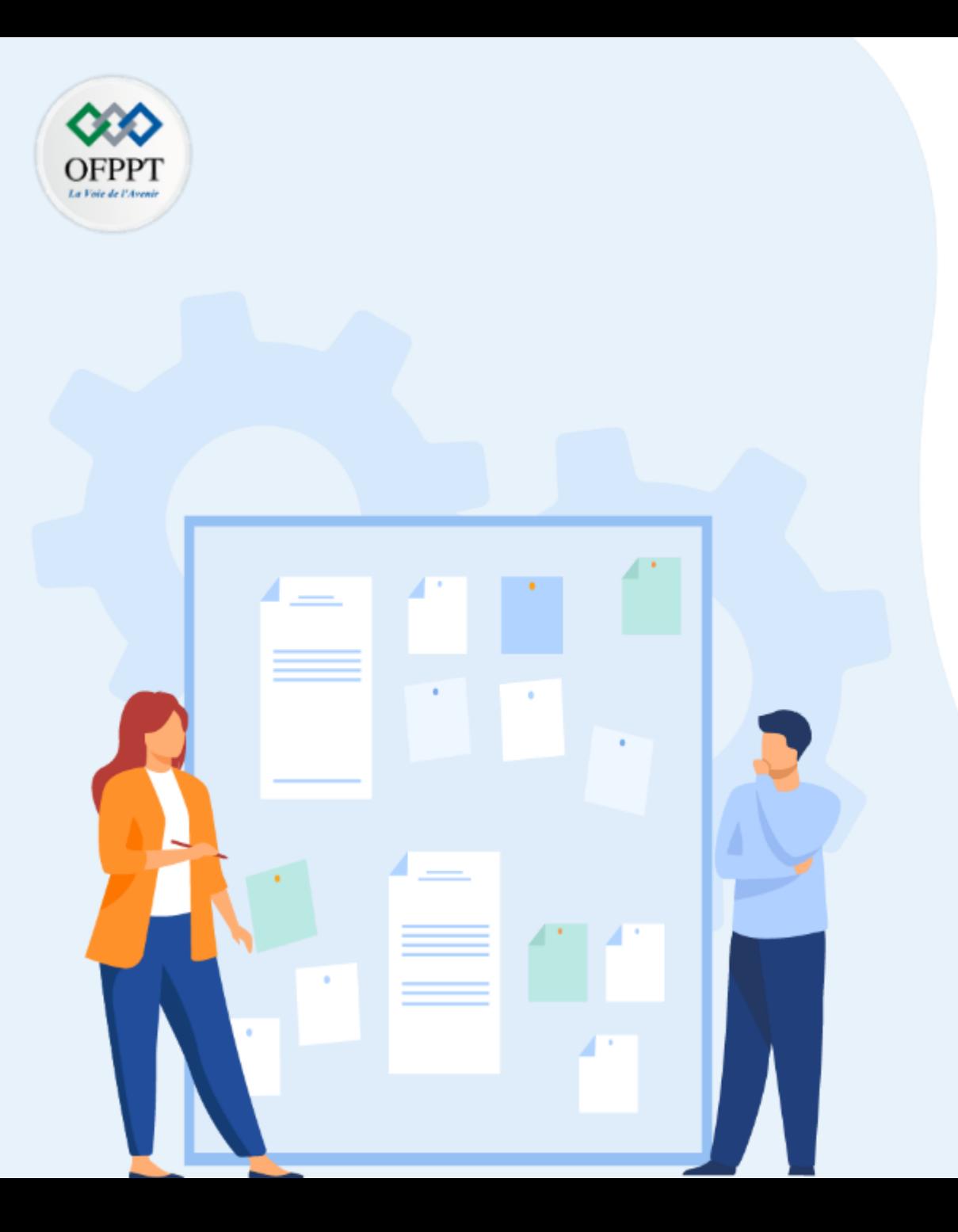

### **Gérer les accès**

- 1- Authentification et Autorisation
- **2- Organisation des ressources et comptes d'administration**
- 3- Les Consoles de gestion

#### **02 - Gérer les accès Organisation des ressources et comptes d'administration**

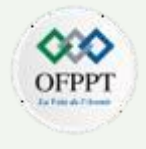

#### **Les abonnements AZURE :**

L'un des plus grands avantages du cloud est que ses services peuvent être utilisés comme un abonnement, tout comme Netflix. Et l'idée derrière les comptes Cloud basés sur un abonnement est que vous avez la flexibilité de payer en fonction de vos besoins en ressources et de votre utilisation.

L'abonnement est un moyen de facturation unique pour les ressources utilisées avec un compte.

Une organisation peut souscrire à plusieurs abonnements pour séparer ou organiser ses factures par département ou par type de ressources consommées

Azure inclut plusieurs niveaux d'abonnements qui peuvent être personnalisés pour convenir à une grande variété de clients :

•**Libre**: Un abonnement gratuit peut être créé avec un compte de messagerie et une carte de crédit qui comprend un crédit de 200 \$ pour les 30 premiers jours et un accès limité gratuit pendant 12 mois lorsqu'il est converti en un abonnement à l'utilisation.

•**Paiement à l'utilisation / Pay-As-You-Go** : Génère des frais mensuels en fonction de la quantité de ressources Cloud utilisées.

•**Entreprise**: Un contrat d'entreprise unique est conclu pour les achats groupés d'abonnements, avec des remises pour les nouvelles licences et la Software Assurance - ciblée à l'échelle de l'entreprise - Organisations.

•**Étudiant**: Ces abonnements comprennent 100\$ pour 12 mois, cet abonnement peut être activé sans carte de crédit mais la vérification de l'étudiant est requise

.

#### **02 - Gérer les accès Organisation des ressources et comptes d'administration**

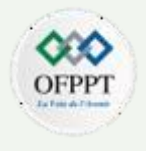

#### **Les abonnements AZURE :**

Les abonnements Azure peuvent être obtenus auprès de Microsoft de différentes manières :

•**Contrat d'entreprise :** Les entreprises clientes peuvent effectuer un achat groupé d'abonnements avec un engagement monétaire initial et consommer des services tout au long de l'année.

•**Revendeurs:** Fournissez un moyen simple et flexible pour les moyennes et grandes entreprises d'acheter des services cloud Azure.

•**Partenaires:** Ils peuvent concevoir et implémenter votre solution cloud Azure pour vous.

•**Compte personnel gratuit:** C'est le type de compte utilisé par la plupart des particuliers**,** Microsoft fournit des crédits gratuits pour une durée limitée afin que les entreprises et / ou les particuliers puissent essayer leurs services.

.

**Organisation des ressources et comptes d'administration**

#### **Les types de comptes AZURE :**

La personne qui crée un abonnement Azure devient **l'administrateur général** de cet abonnement et dispose d'un **accès complet** à tous ces aspects, par conséquent, des comptes distincts peuvent également être un moyen de créer une **répartition des responsabilités pour les** services Azure.

Au sein d'un abonnement, des rôles de niveau d'utilisateur et des autorisations individuelles peuvent également être attribués à des ressources spécifiques.

Le contrôle d'accès basé sur les rôles Azure (Azure RBAC) vous aide à gérer qui a accès aux ressources Azure, ce qu'ils peuvent faire avec ces ressources et les zones auxquelles ils ont accès

Dans Azure, les trois rôles d'administrateur d'abonnements classique sont :

**Administrateur de comptes** : Propriétaire de l'abonnement et de la facturation pour les ressources utilisées dans l'abonnement (1 par compte Azure)

**Administrateur de services** : Cet utilisateur dispose des droits pour créer et gérer des ressources dans l'abonnement, mais il n'est pas responsable de la facturation (1 par abonnement Azure)

**Co-administrateur** : Il peut y avoir plusieurs Co-administrateur affectés à un abonnement. Les Co-administrateurs ont les mêmes privilèges d'accès que l'Administrateur de services, mais ils ne peuvent pas modifier l'Administrateur de services.

**Organisation des ressources et comptes d'administration**

#### **Les types de comptes AZURE :**

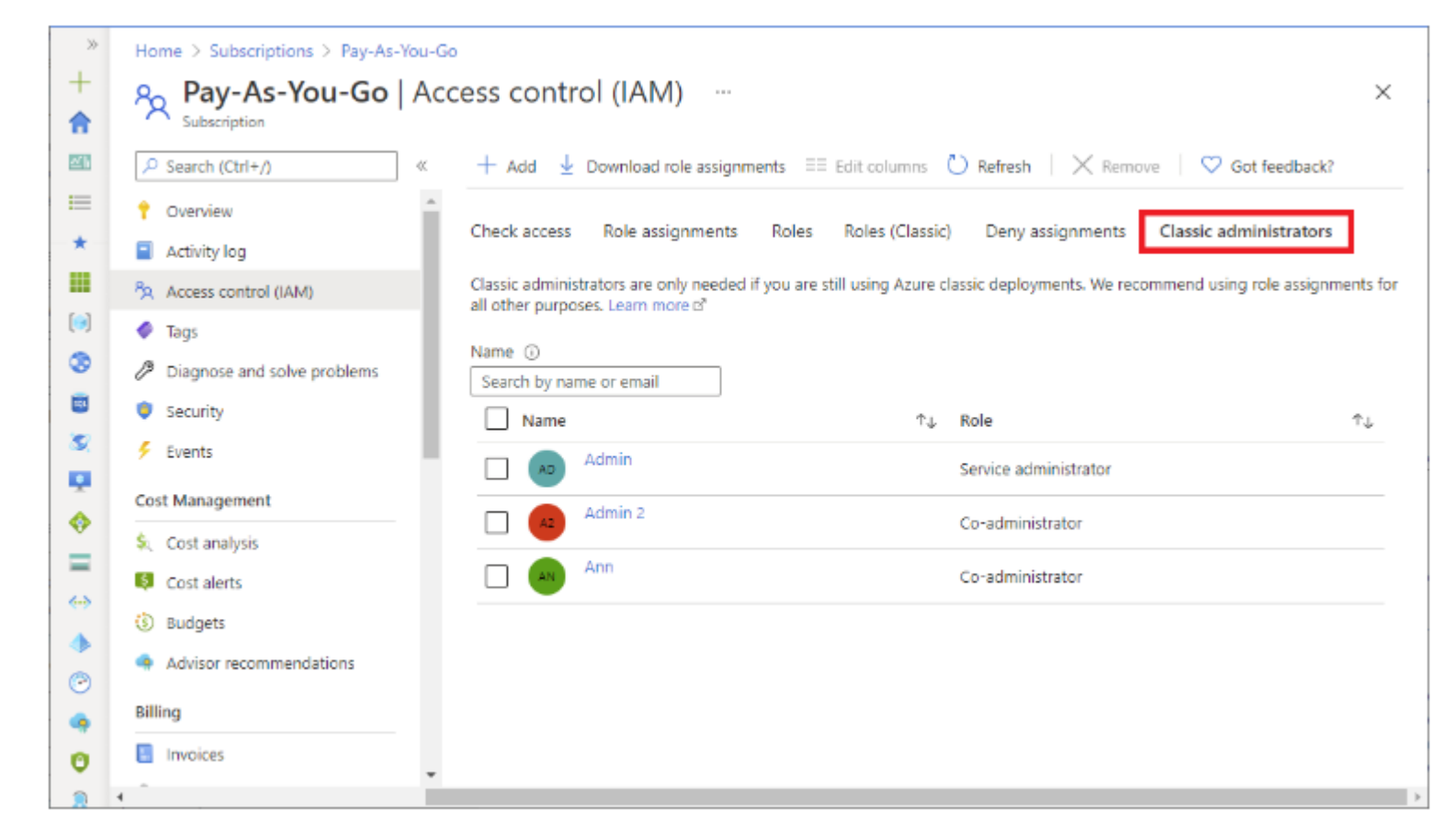

**Organisation des ressources et comptes d'administration**

#### **Les rôles et gestion d'accès AZURE :**

L'autorisation d'accéder à une ressource n'est pas accordée directement à l'utilisateur final. À la place, les autorisations sont regroupées dans des rôles, et les rôles sont attribués aux comptes principaux authentifiés.

Toutefois, il ne faut pas confondre ou se perdre entre les différents rôles dans Azure :

- •Rôles d'administrateur d'abonnement classiques
- •Rôles Azure
- •Rôles Azure Active Directory (Azure AD)

Une stratégie d'autorisation, également appelée stratégie IAM **Identity and access management**, définit et applique les rôles attribués aux comptes principaux. Chaque règle d'autorisation est associée à une ressource. Lorsqu'un membre authentifié tente d'accéder à une ressource, Cloud IAM vérifie la stratégie de la ressource pour déterminer si l'action est autorisée.

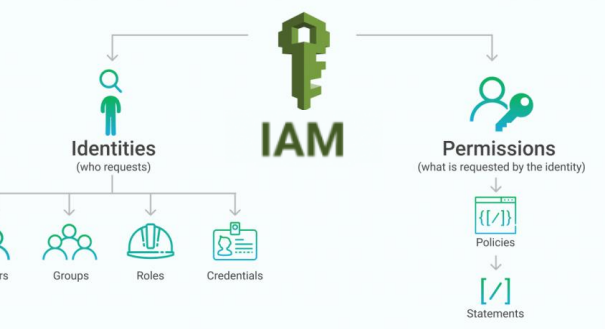

**Organisation des ressources et comptes d'administration**

#### **Les rôles et gestion d'accès AZURE :**

Le diagramme suivant est une vue d'ensemble de la façon dont les rôles d'administrateur d'abonnement classiques, les rôles Azure et les rôles Azure AD sont liés.

Pour plus d'informations complémentaires :

Les rôles [d'administrateur](https://docs.microsoft.com/en-us/azure/role-based-access-control/rbac-and-directory-admin-roles) d'abonnement classique, les rôles Azure et les rôles Azure AD | Documents Microsoft

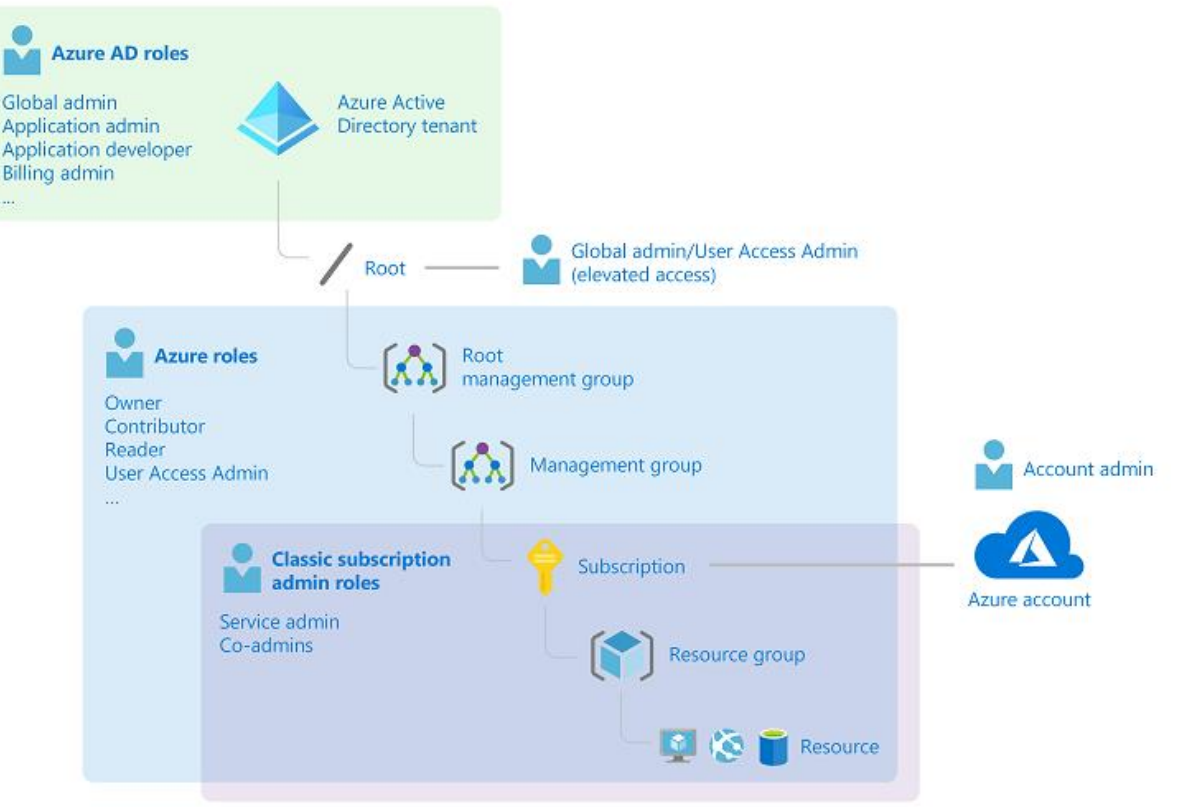

**Organisation des ressources et comptes d'administration**

#### **Abonnement et accès AWS :**

À la différence de Azure, où les abonnements sont un regroupement de ressources avec un propriétaire attribué, responsable de la facturation et de la gestion des autorisations. Toutes les ressources créées sous le compte AWS sont liées à ce compte d'administration y compris la facturation.

AWS (IAM) fournit un filtre de contrôle d'accès dans tous les services AWS avec presque le même principe sur Azure

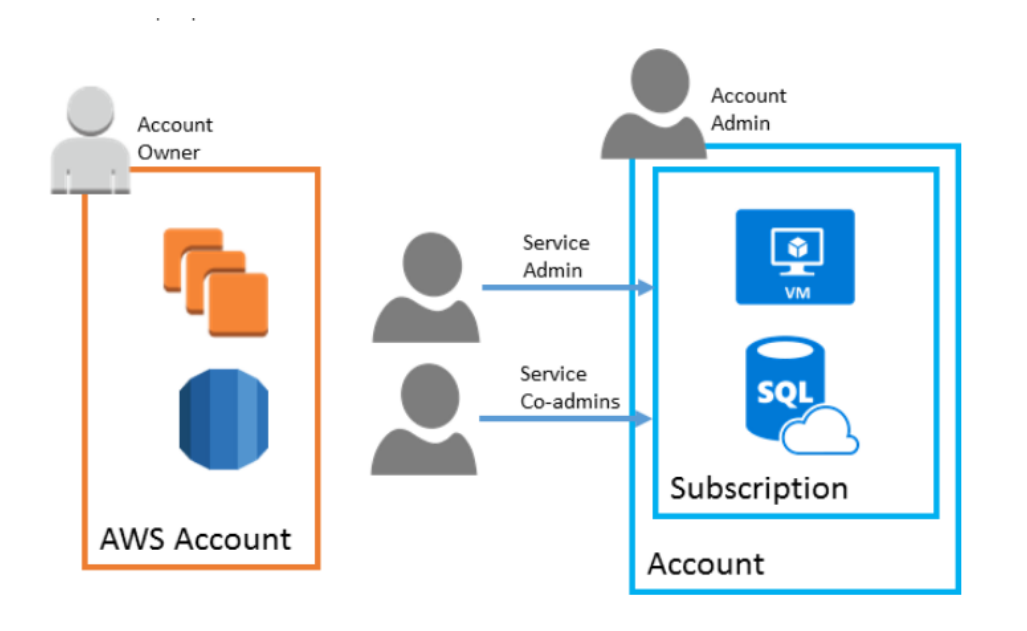

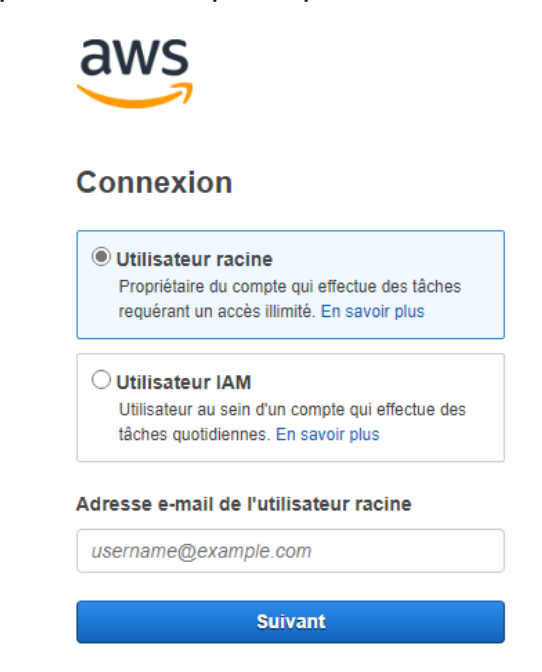

**2**

**Organisation des ressources et comptes d'administration**

#### **Abonnement et accès Google :**

Au niveau du Cloud google, il faut disposer d'un compte de facturation séparée du compte d'administration

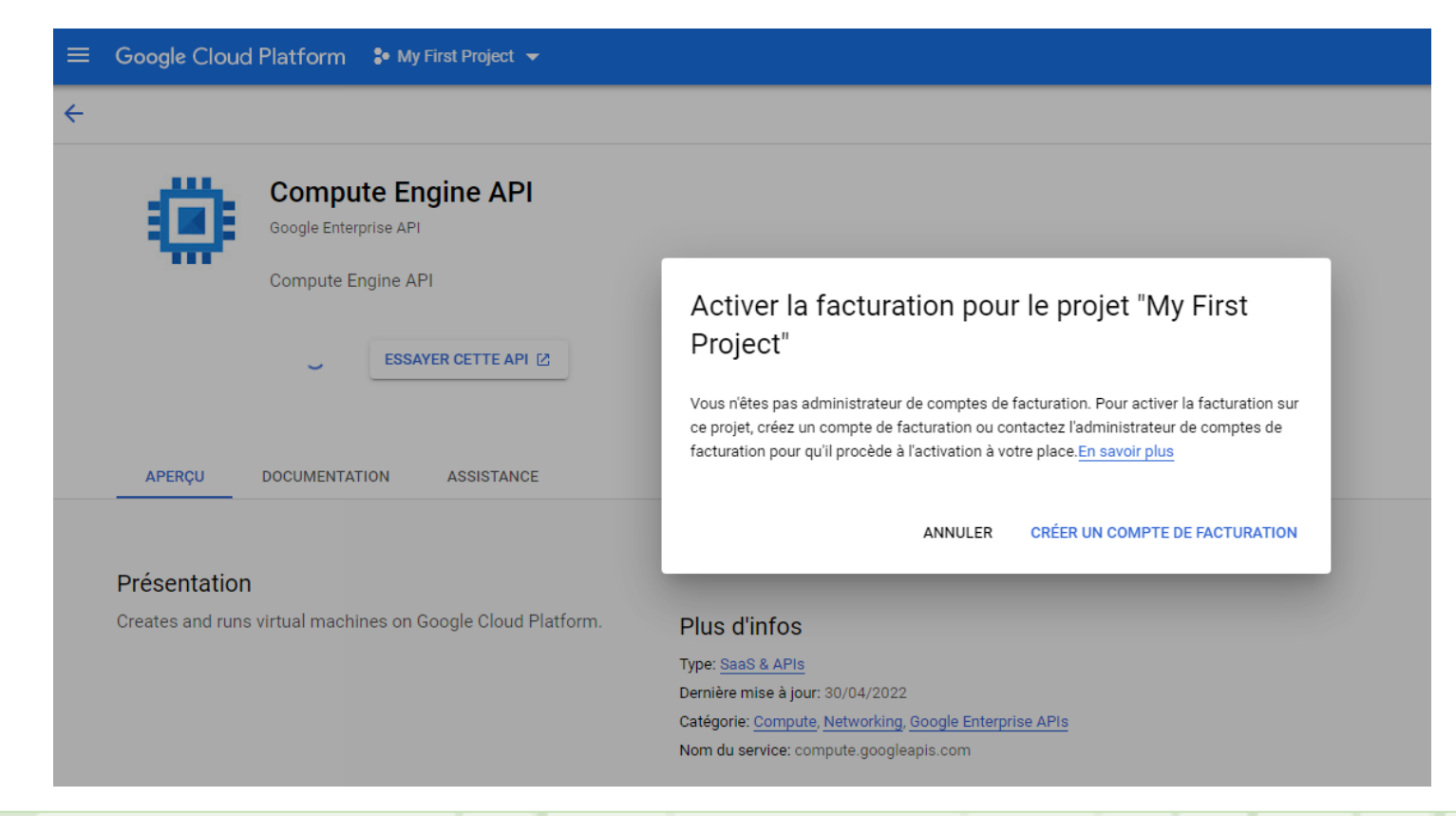

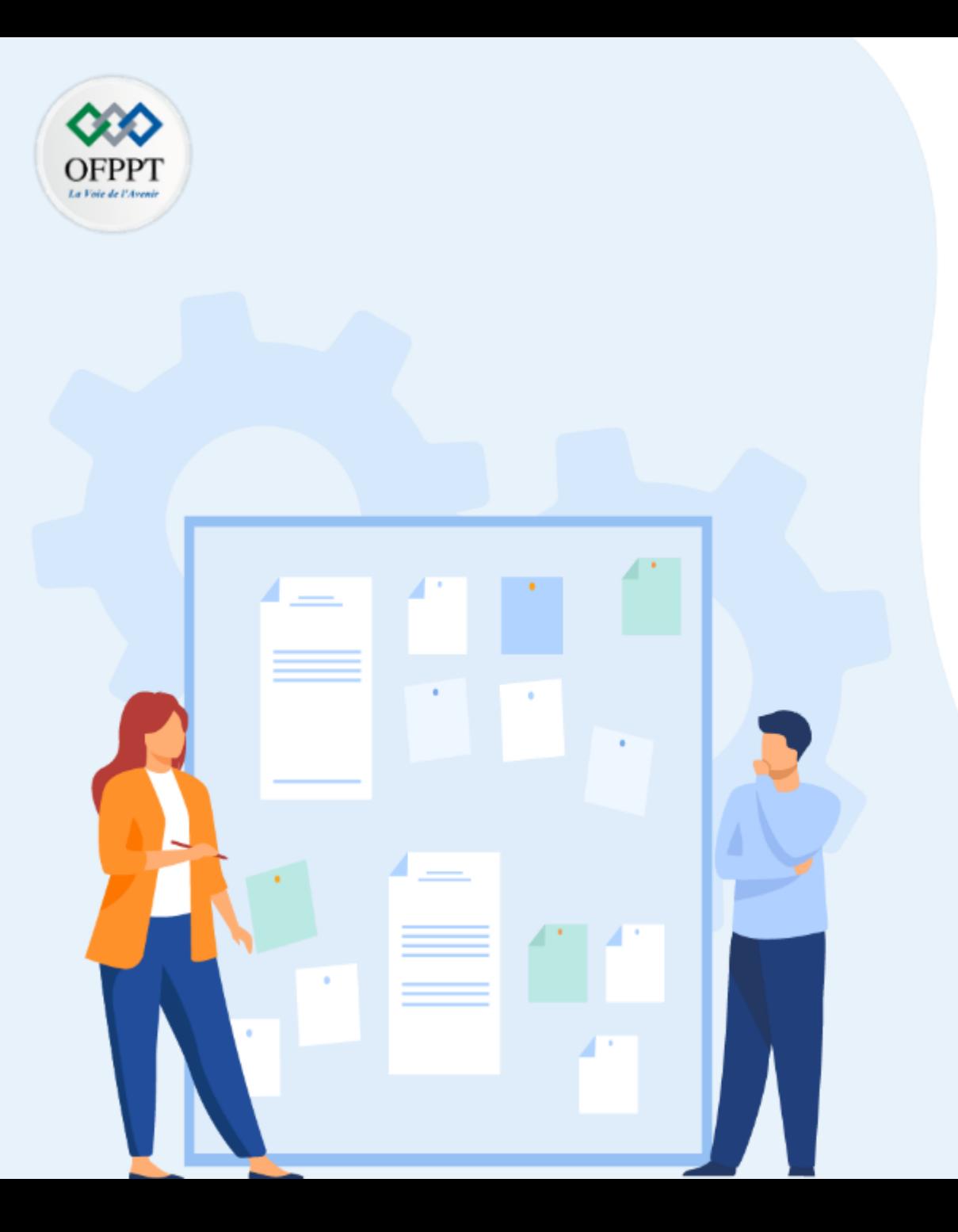

### **Gérer les accès**

- 1- Authentification et Autorisation
- 2- Organisation des ressources et comptes d'administration
- **3- Les Consoles de gestion**

À l'aide des outils de gestion, les administrateurs, les développeurs et les gestionnaires peuvent interagir avec l'environnement cloud pour effectuer des tâches telles que :

- •Déployer des dizaines ou des centaines de ressources à la fois.
- •Configuration de services individuels par programme.
- •Affichage de rapports riches sur l'utilisation, l'intégrité, les coûts, etc.

#### **Le portail Azure**

Le portail Azure fournit une interface utilisateur graphique conviviale pour afficher tous les services que vous utilisez, créer de nouveaux services, configurer vos services et afficher des rapports. Le portail Azure est la façon dont la plupart des utilisateurs découvrent Azure pour la première fois. Mais, à mesure que votre utilisation d'Azure augmente, vous choisirez probablement une approche plus productive centrée sur le code pour gérer vos ressources Azure.

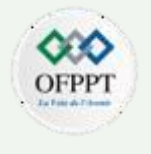

#### **Le portail Azure**

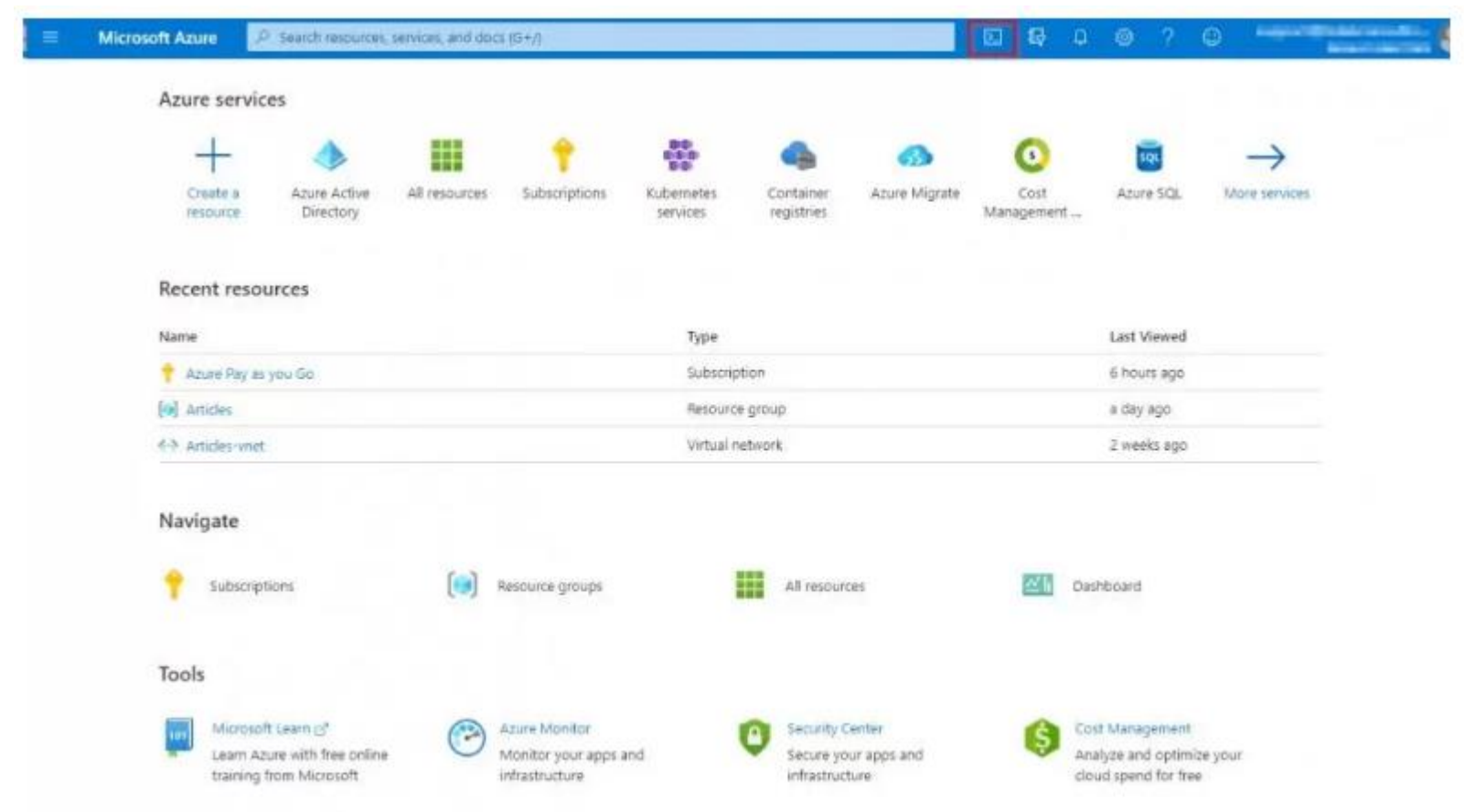

#### **Azure Cloud Shell**

- CLI Shell Bash pour les commandes de style Linux
- PowerShell pour les développeurs familiers de Windows

Les deux fonctionnent sous Windows, Linux et Mac. La principale différence réside dans la syntaxe que vous utilisez.

Si vous maîtrisez déjà PowerShell ou Bash, vous pouvez utiliser l'outil que vous préférez. Et sont accessibles depuis l'icone relative sur le portail Azure ou directement sur <https://shell.azure.com/>

#### PowerShell

Remove-AzResourceGroup -Name MyResourceGroupName

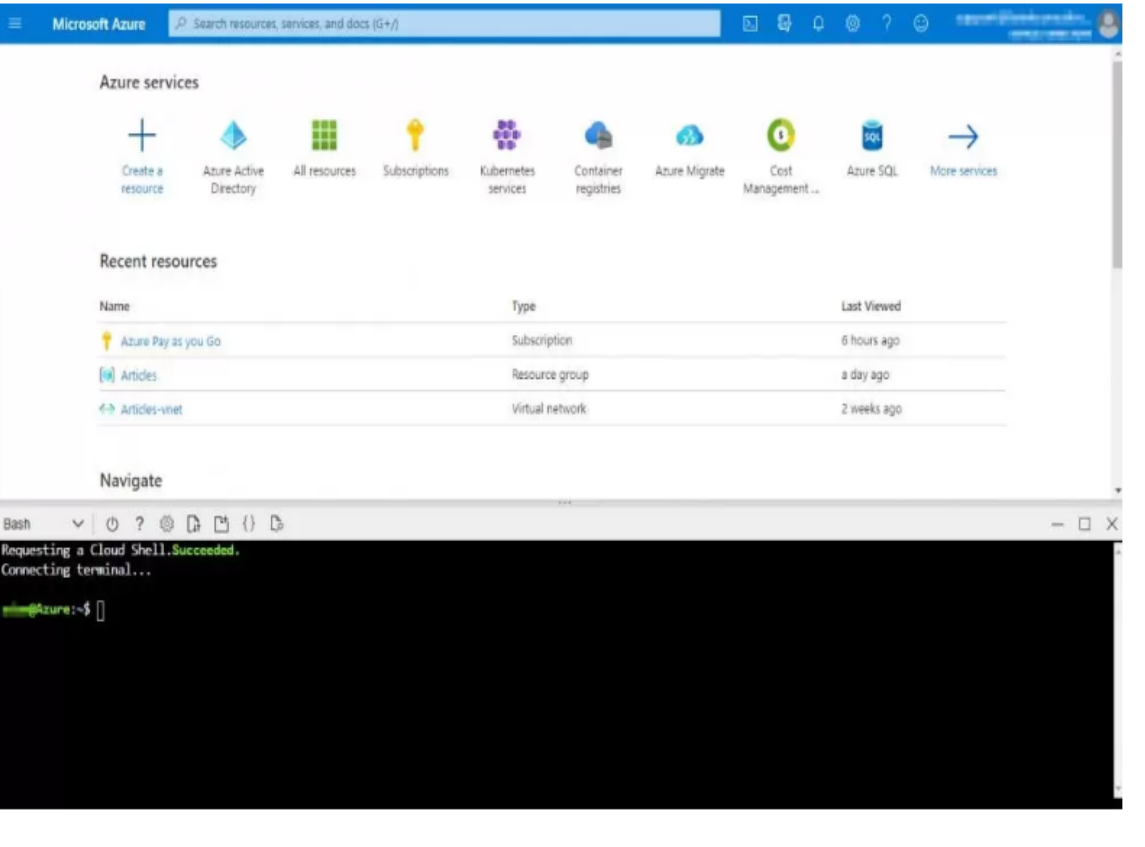

**PARTIE**

**2**

#### **Intégration d'Azure Cloud Shell avec VS Code**

Le moyen le plus rapide et le plus simple de commencer consiste à installer l'extension de compte Azure officielle de Microsoft sur VS Code

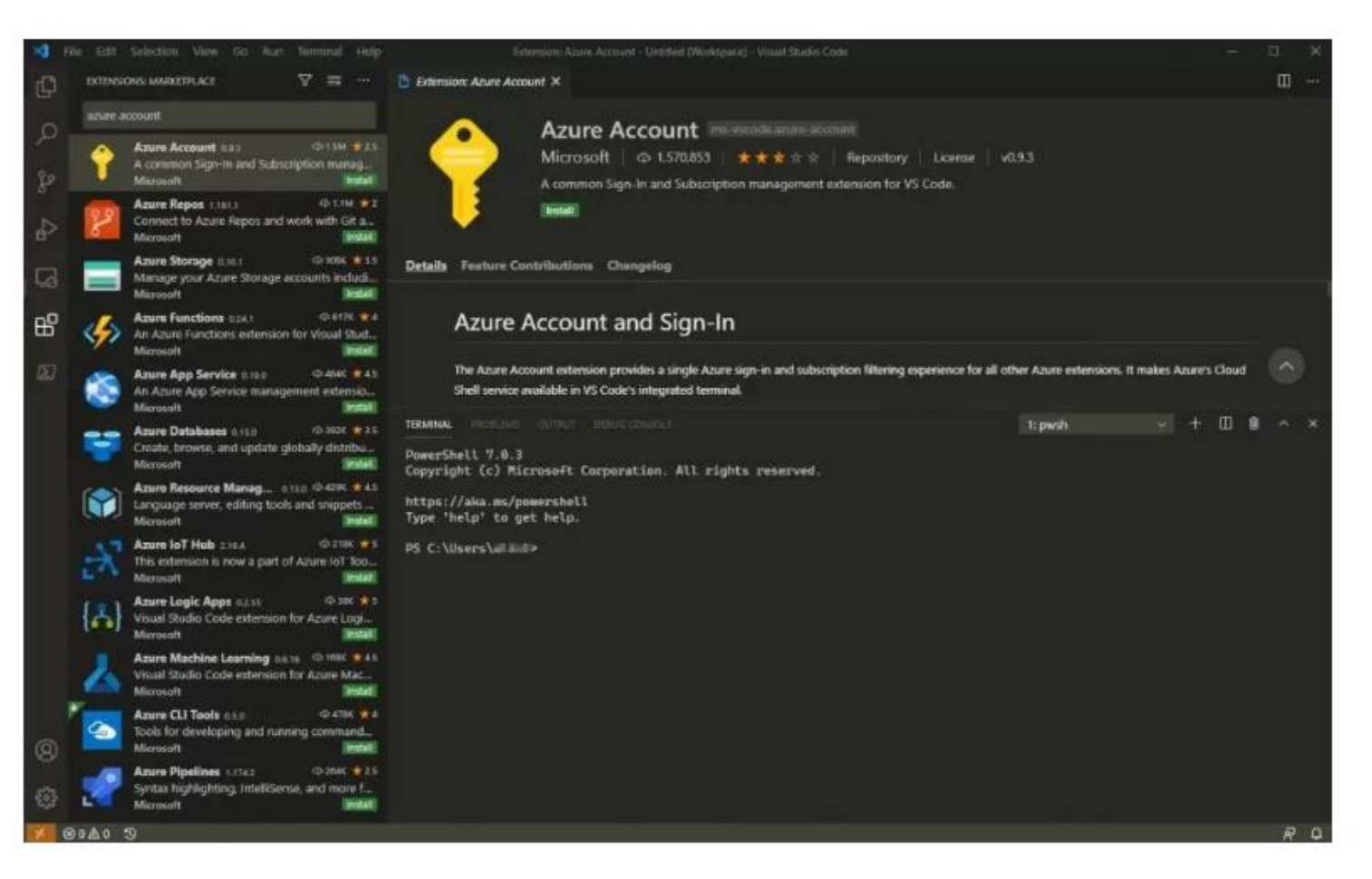

#### **L'application mobile Azure**

L'application mobile Azure fournit un accès iOS et Android à vos ressources Azure lorsque vous n'êtes pas sur votre ordinateur. Avec lui, vous pouvez:

- Surveillez l'intégrité et l'état de vos ressources Azure.
- Recherchez des alertes, diagnostiquez et résolvez rapidement les problèmes, puis redémarrez une application web ou une machine virtuelle (VM).
- Exécutez les commandes Azure CLI ou Azure PowerShell pour gérer vos ressources Azure.

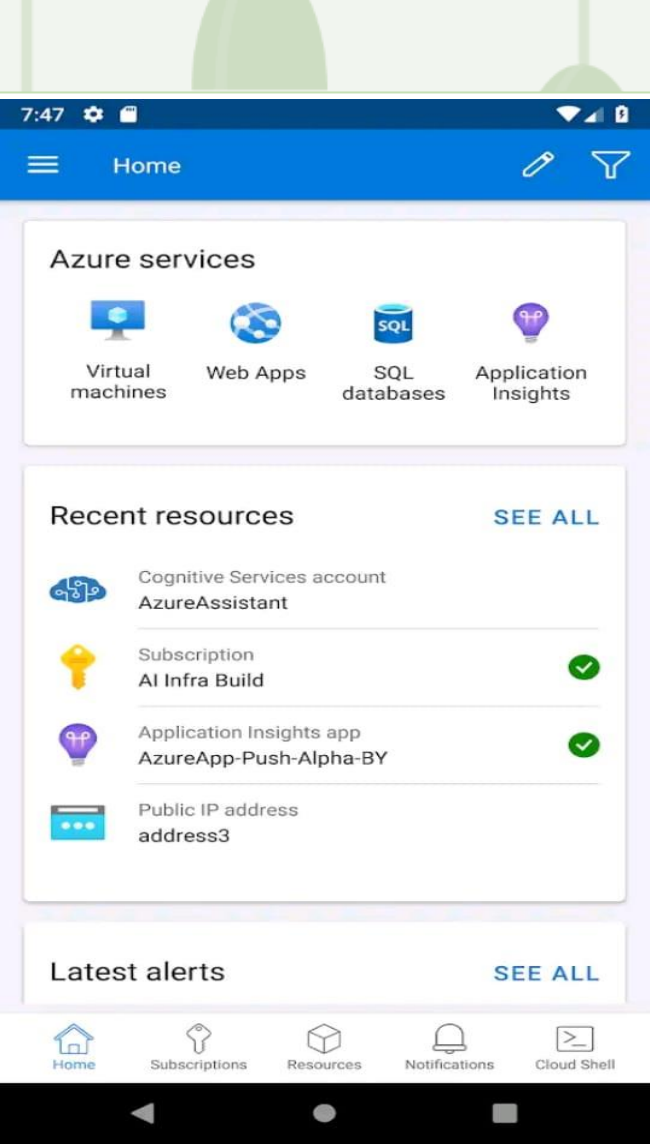

#### **Google Cloud Platform**

permet de créer, déployer et mettre à l'échelle des applications, des sites Web et des services sur la même infrastructure que Google.

 $\equiv$  Google Cloud F

[https://console.cloud.google.com](https://console.cloud.google.com/)

C'est possible d'utiliser aussi le cloud Shell ou l'application mobile de telle manière que sur Azure

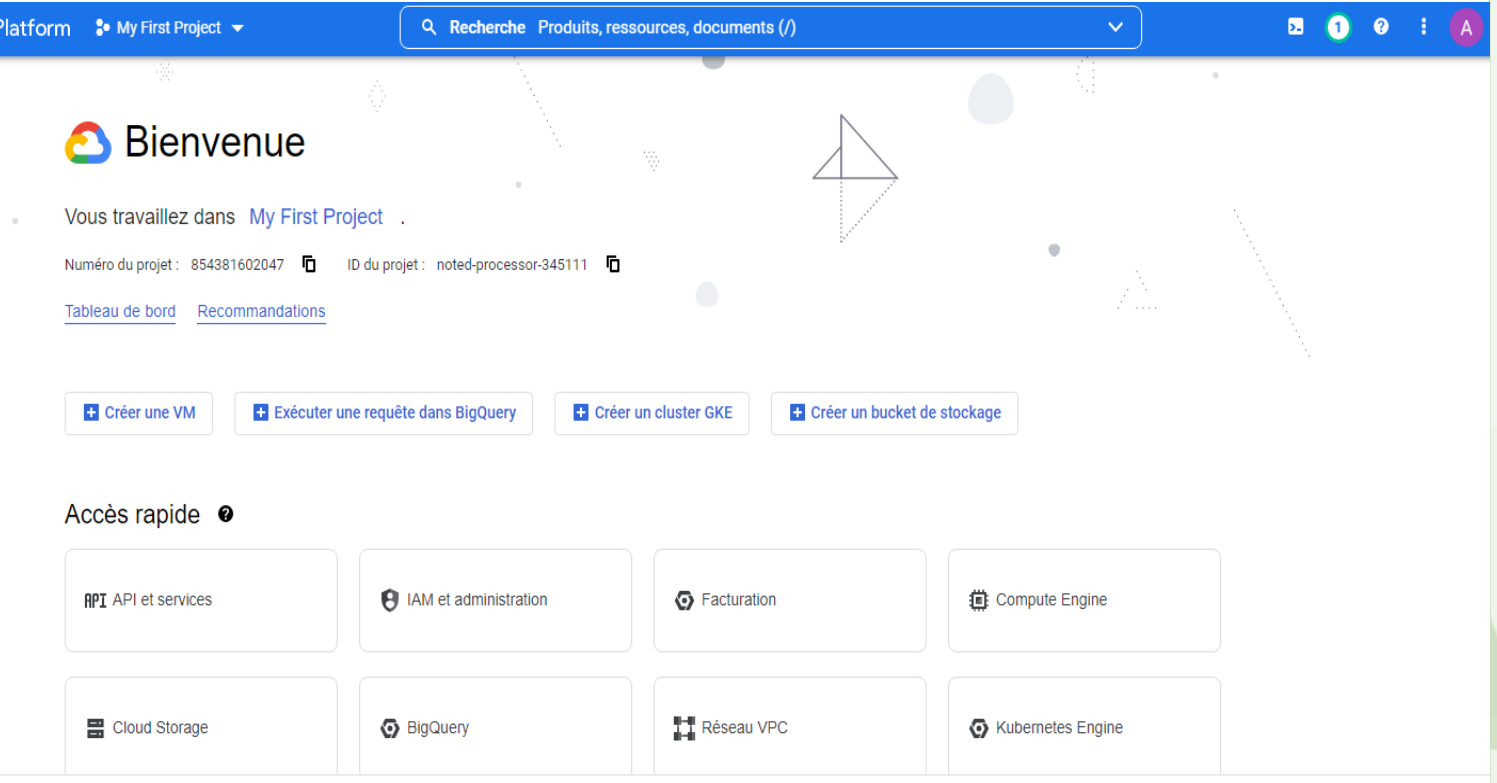

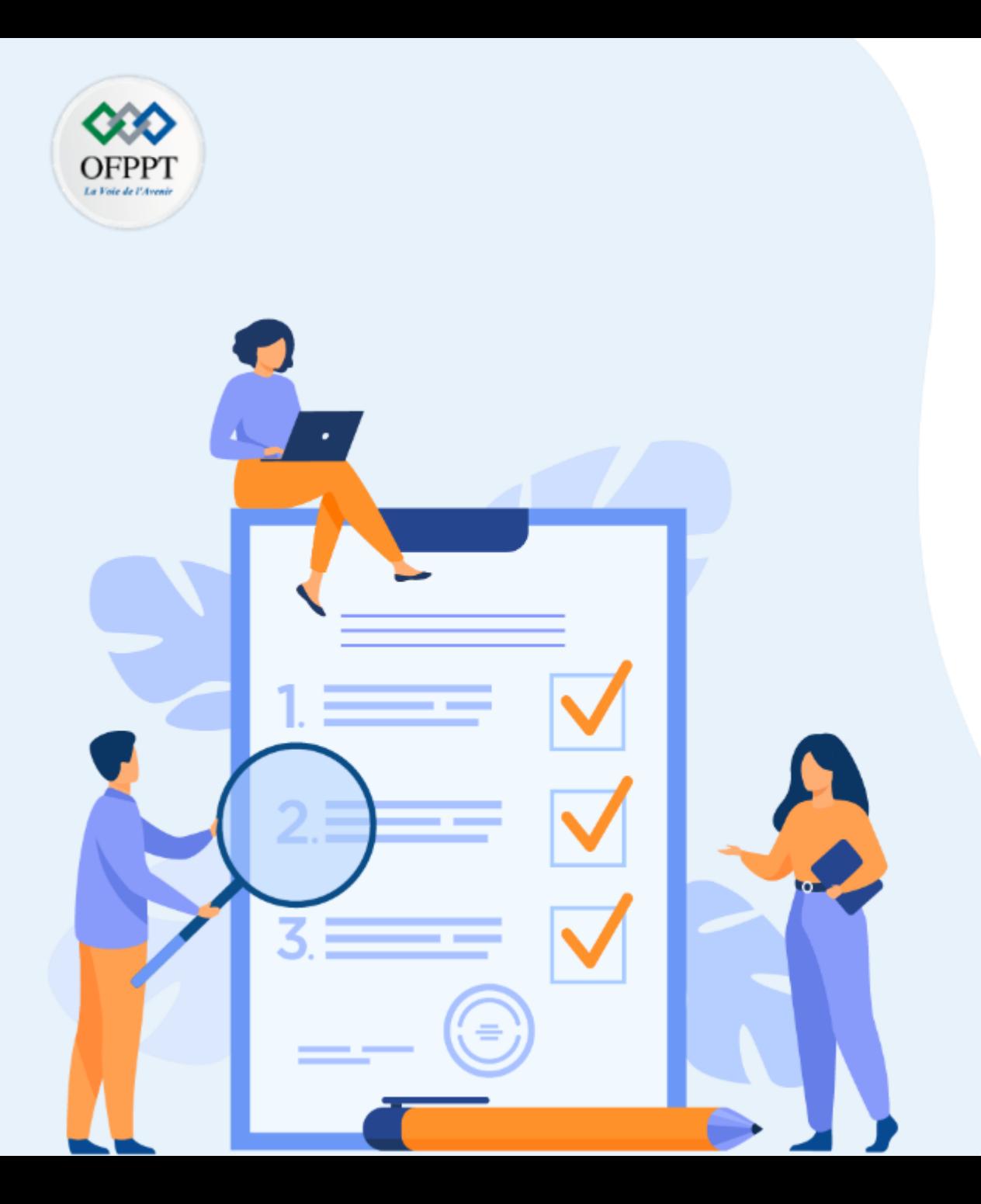

### **Gérer les ressources matérielles et logicielles**

#### **Ce que vous allez apprendre dans ce chapitre :**

- Exploitation des VM et conteneurs
- Les réseaux Virtuels
- Le stockage virtuel
- Applications virtuelles
- Les bases de donnes

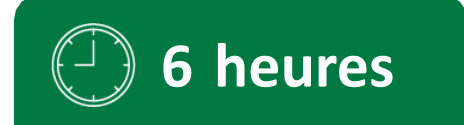

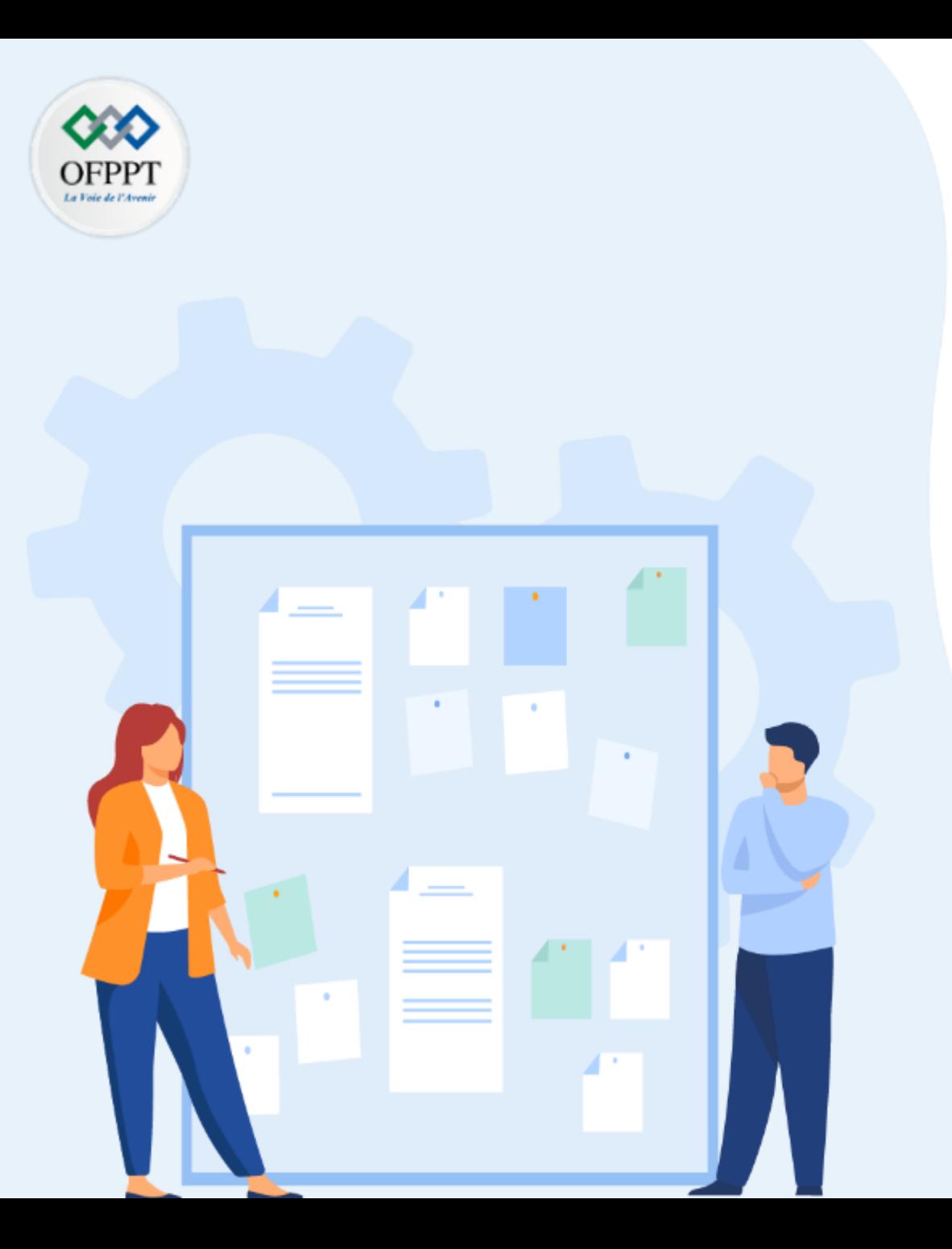

### **Gérer les ressources matérielles et logicielles**

#### **1- Exploitation des VM et conteneurs**

- 2- Les réseaux Virtuels
- 3- Le stockage virtuel
- 4- Applications virtuelles
- 5- Les bases de donnes

#### **03 - Gérer les ressources matérielles et logicielles Exploitation des VM et conteneurs**

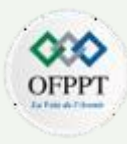

Comme mentionné précédemment pour commencer à manipuler et exploiter les ressources il faut d'abord créer un compte

Dans le cas d'un compte de production entreprise il faut renseigner les 4 champs ci-dessous , azure propose un crédit de 200 \$ pour 30 jours

Dans le cas d'un compte étudiant pas besoin de saisir les données de la carte bancaire , azure propose un crédit de 100 \$ pour 30 jours

Apres le 1<sup>er</sup> mois, l'utilisateur est invite à passer au mode de paiement Pay-as-You-Go et peut bénéficier de certaines fonctionnalités gratuitement pendant 12 mois

3

4

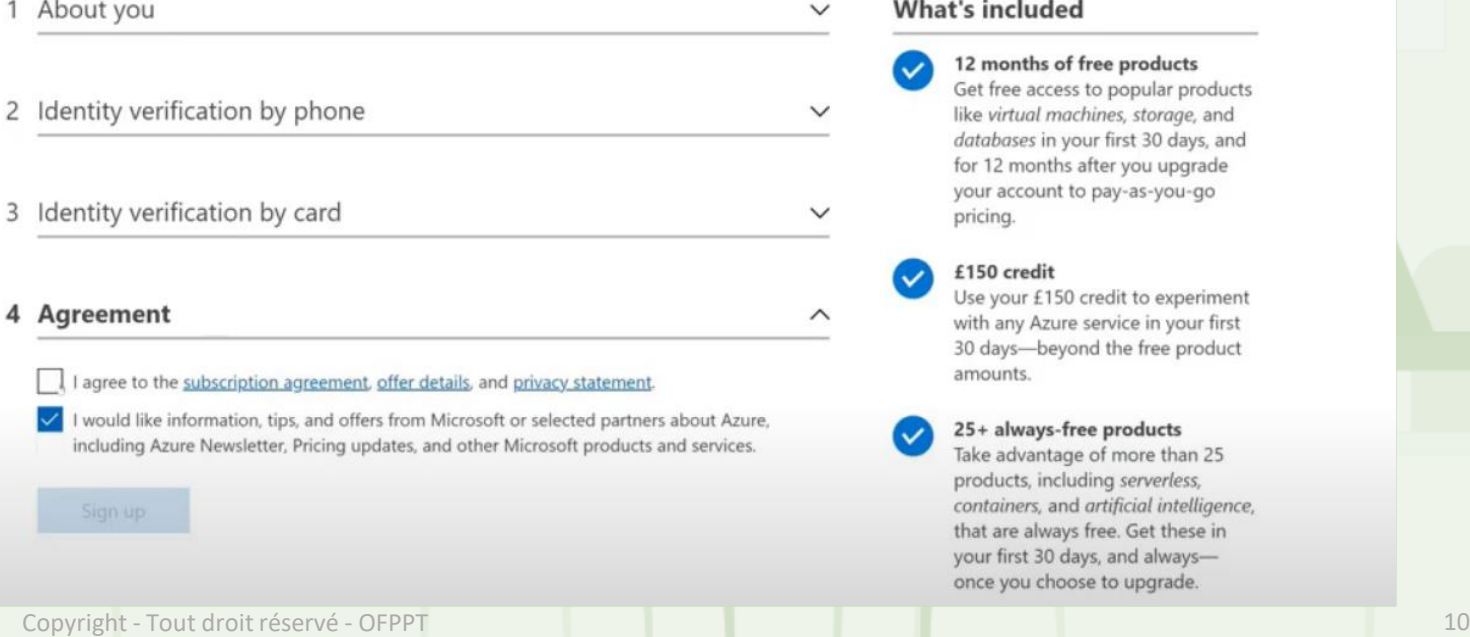

#### **03 - Gérer les ressources matérielles et logicielles Exploitation des VM et conteneurs**

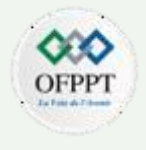

Avant d'exploiter les services en cloud, il faut prendre conscience de certains points :

Tous les services azure sont lies à un abonnement, un groupe de ressources et une région .

en général, un groupe de ressources ( ressource groups ) regroupe toutes les ressources liées à une application spécifique. Par exemple, un RG pour un spécifique site Web contient les ressources : Web App , Database et un compte de stockage.

Un RG peut organiser les ressources par département ou par types de services selon la stratégie de chaque entreprise.

On peut créer un ou plusieurs abonnements et chacun peut contenir un ou plusieurs RG

La limite de capacité standard pour chaque abonnement est de 25 Tio, par région, pour tous les niveaux de service pour augmenter le quotas une demande de franchise de limites est possible.

Une région c'est l'emplacement physique où sont hébergés les ressources, par exemple : North Europe , South Central US , East US

Chaque région peut offrir jusqu'à 3 zones pour garantir la haute disponibilité

#### **03 - Gérer les ressources matérielles et logicielles Exploitation des VM et conteneurs**

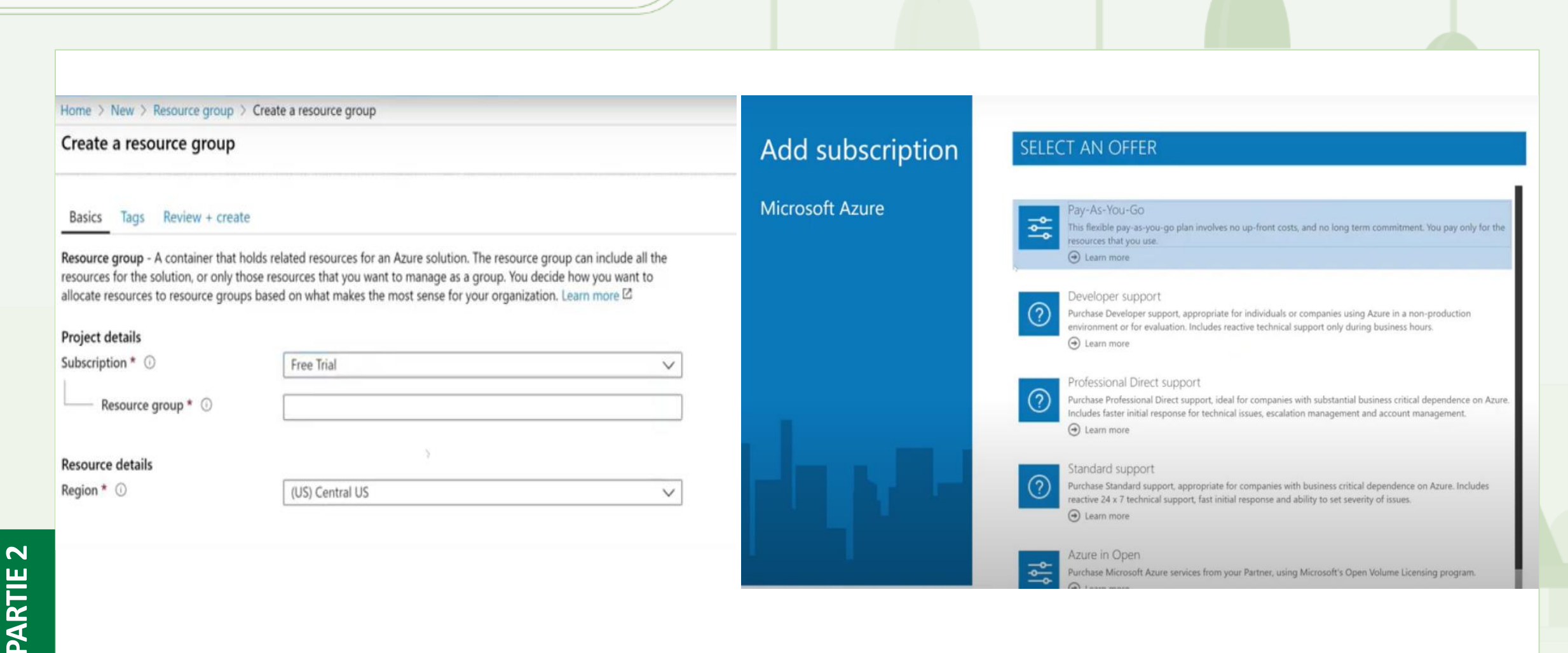
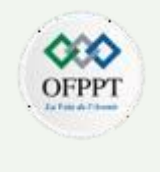

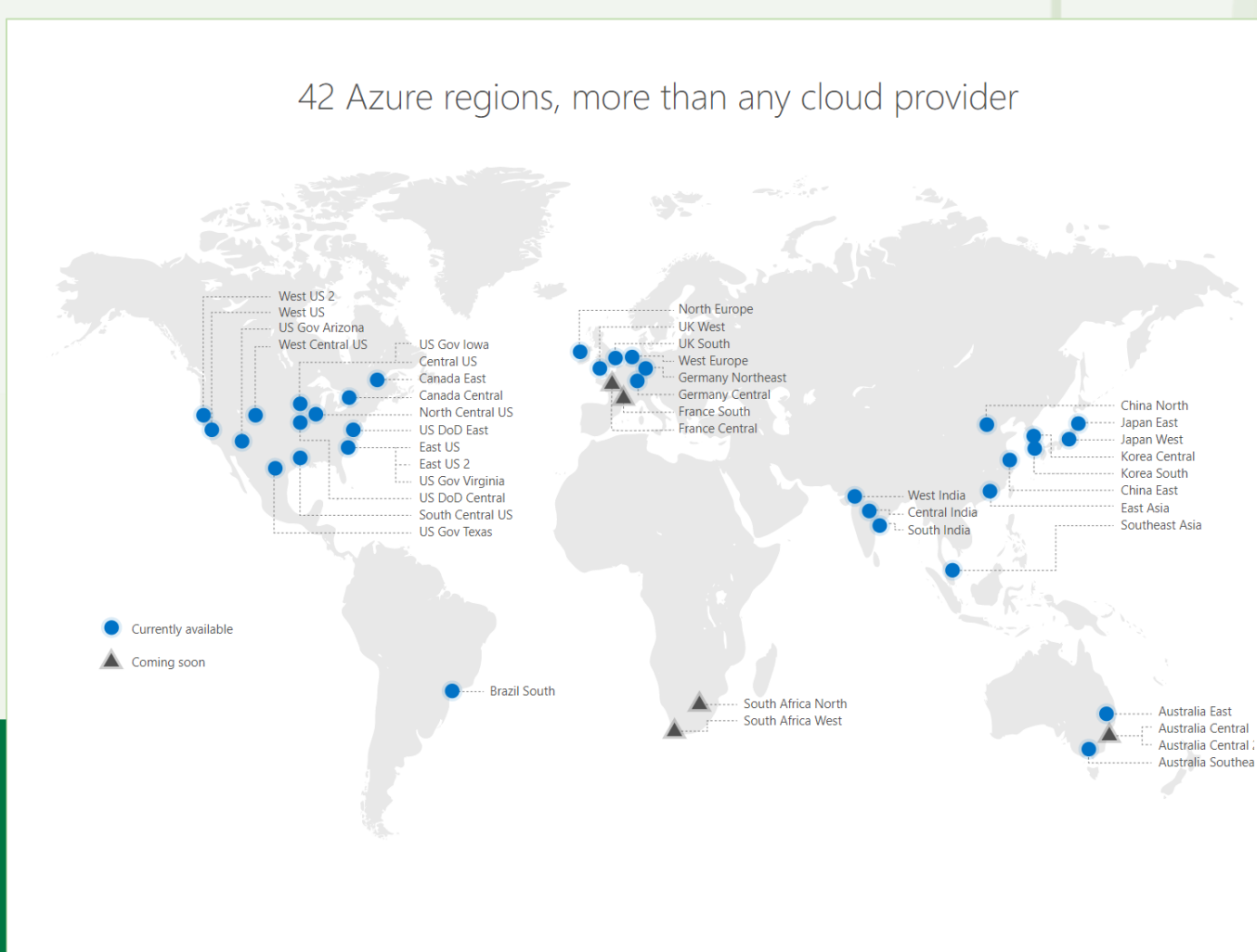

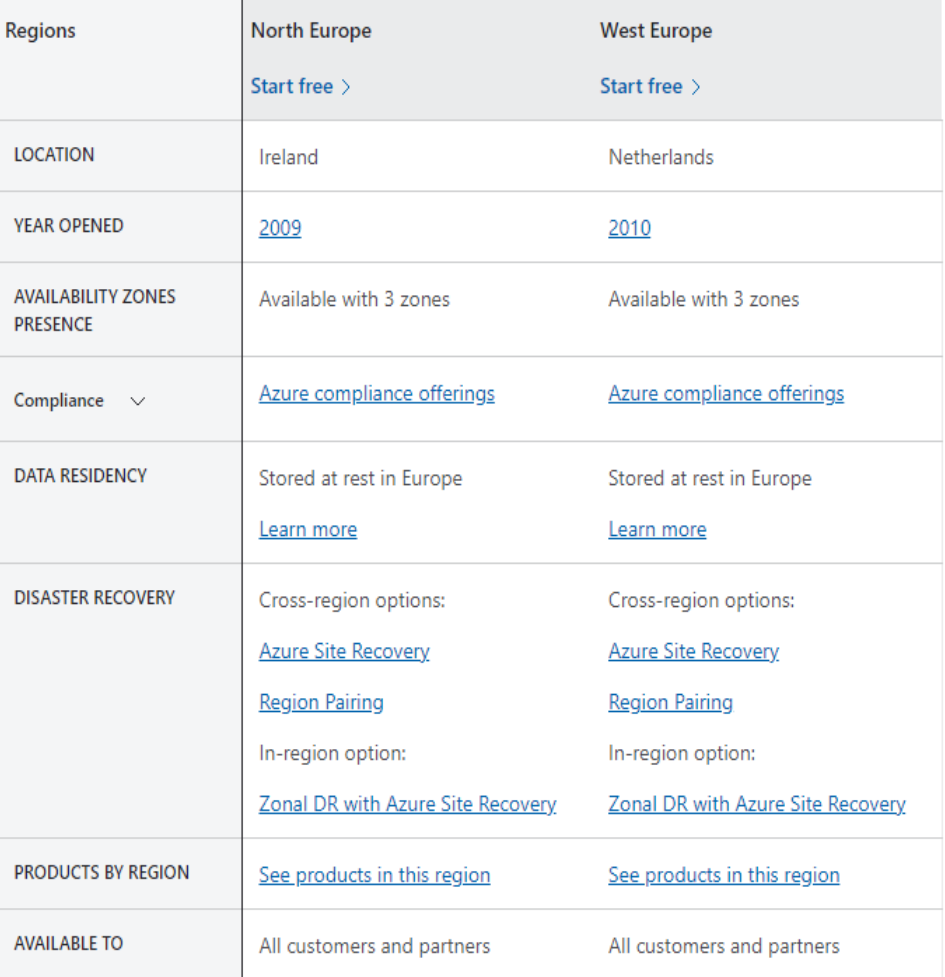

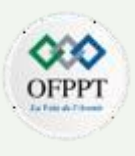

### **Exploitation des VM**

Lors de la création d'une VM au niveau d'Azure, on doit spécifier plusieurs paramètres classés sous forme d'onglets sur le portail à savoir principalement :

Abonnement – Groupe de ressources – Région - Zones de disponibilité – Image – Size – paramètres accès au compte administrateur local

Image : Choix du système d'exploitation installé sur la machine virtuelle

Size : Choix du modèle de performance de la VM

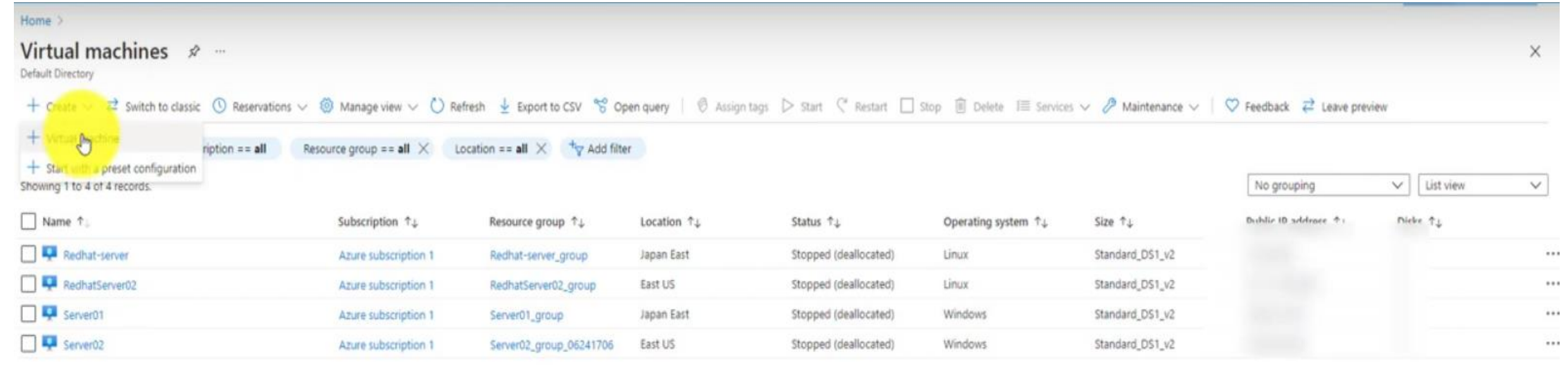

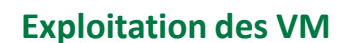

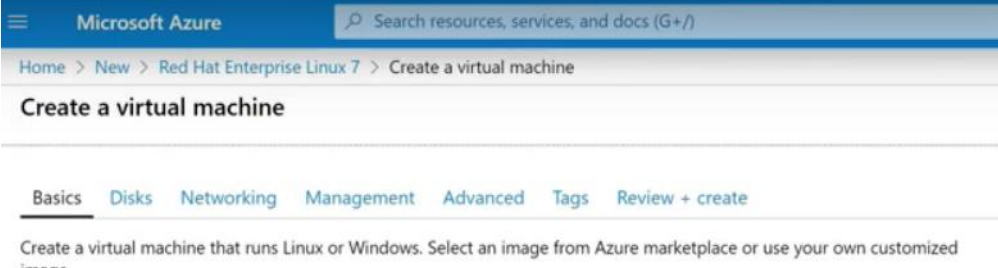

image. Complete the Basics tab then Review + create to provision a virtual machine with default parameters or review each tab for full

customization. Looking for classic VMs? Create VM from Azure Marketplace

#### Project details

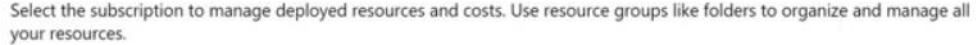

Subscription \* 0

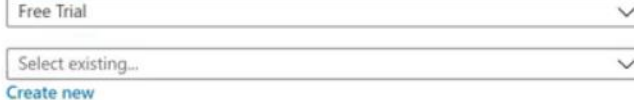

#### Instance details

Resource group \* ©

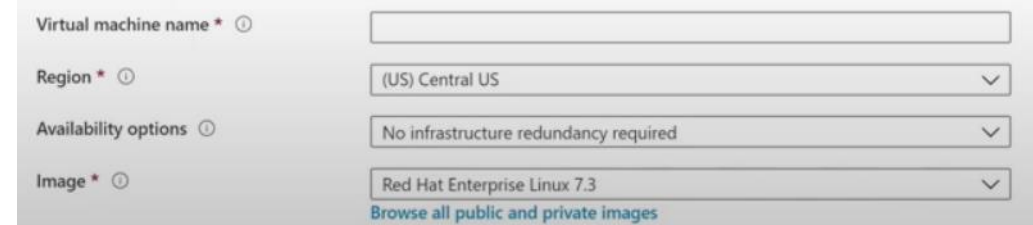

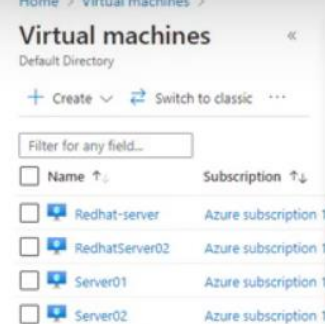

Azure subscription 1

#### Create a virtual machine

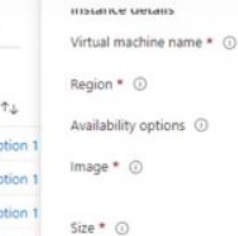

#### server-test (US) East US  $\vee$ No infrastructure redundancy required  $\checkmark$ Red Hat Enterprise Linux 8.2 (LVM) - Gen1  $\checkmark$ See all images Standard\_DS1\_v2 - 1 vcpu, 3.5 GiB memory (\$53.29/month)  $\checkmark$ See all sizes

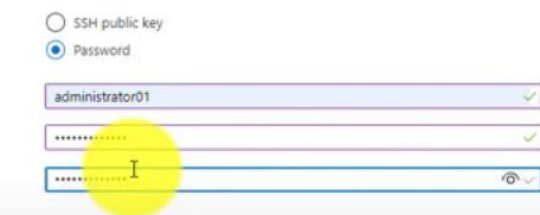

#### Inbound port rules

Confirm password \* @

Username \* ©

Password \* ©

Select which virtual machine network ports are accessible from the public internet. You can specify more limited or granular network access on the Networking tab.

> $O$  None Allow selected ports

SSH (22)

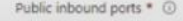

Administrator account

Authentication type @

Select inbound ports \*

This will allow all IP addresses to access your virtual machine. This is only recommended for testing. Use the Advanced controls in the Networking tab to create rules to limit inbound traffic to known IP addresses.

 $\vee$ 

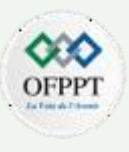

**Exploitation des VM**

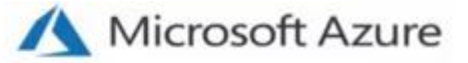

# Azure VM Types

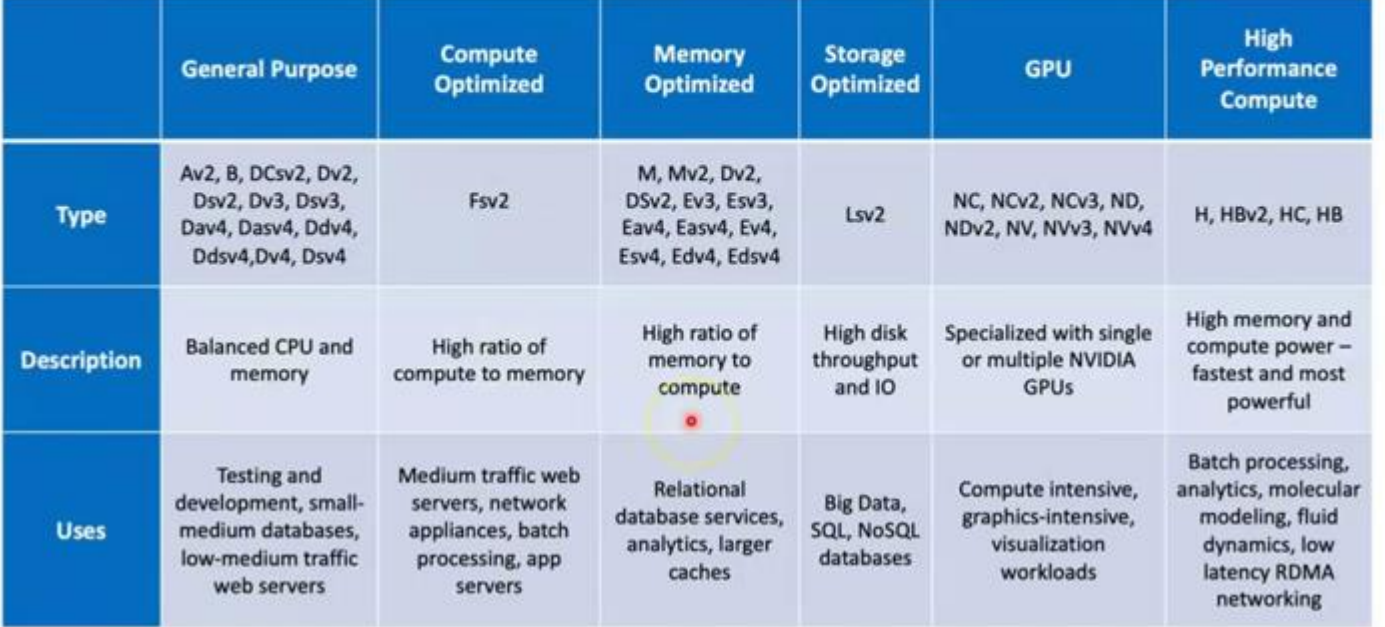

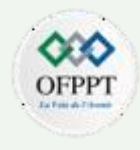

#### **Exploitation des VM**

Apres validation, un coût de facturation approximatif par heure est affiché et dépend essentiellement du size sélectionné

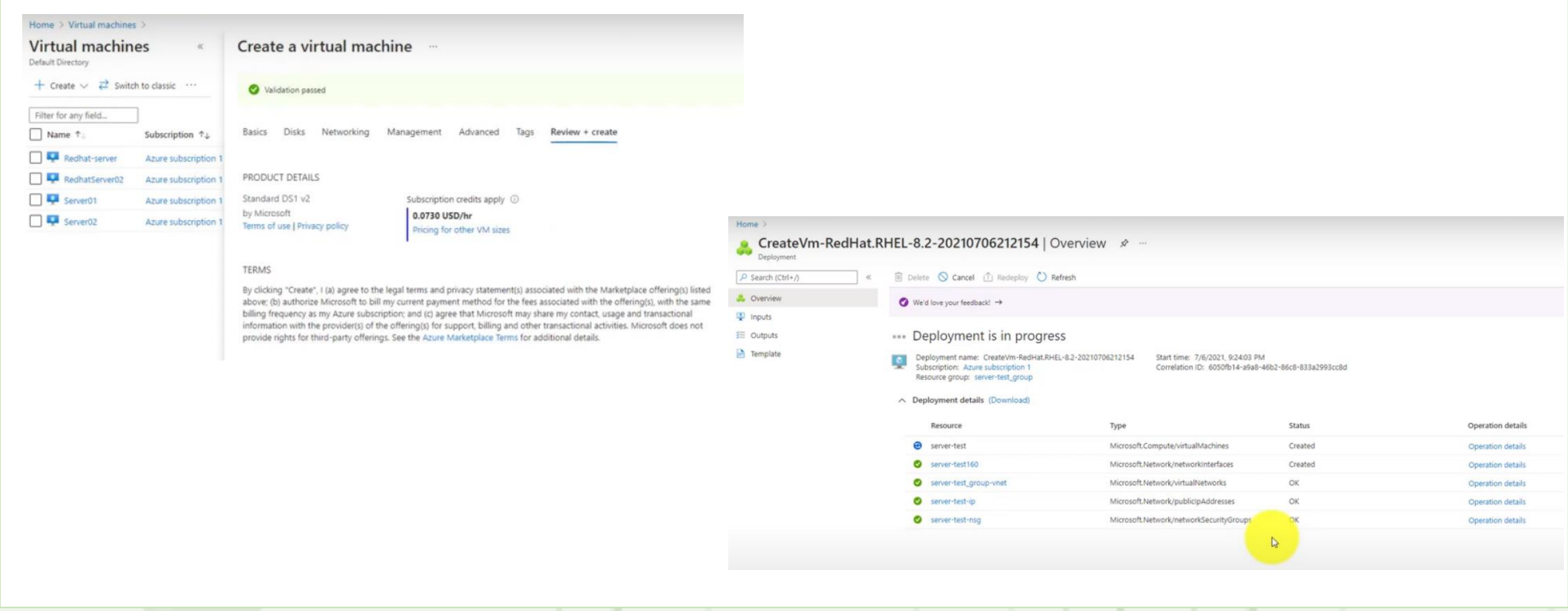

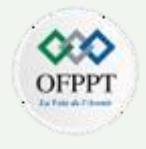

### **Exploitation des VM**

**PARTIE**

**2**

La création d'une VM implique automatiquement la création d'un réseau virtuel, d'une interface réseau et une IP publique pour

NB : En pratique, la conception et la configuration des réseaux virtuels se fait en amont selon l'architecture globale

l'accès distant via SSH, RDP...

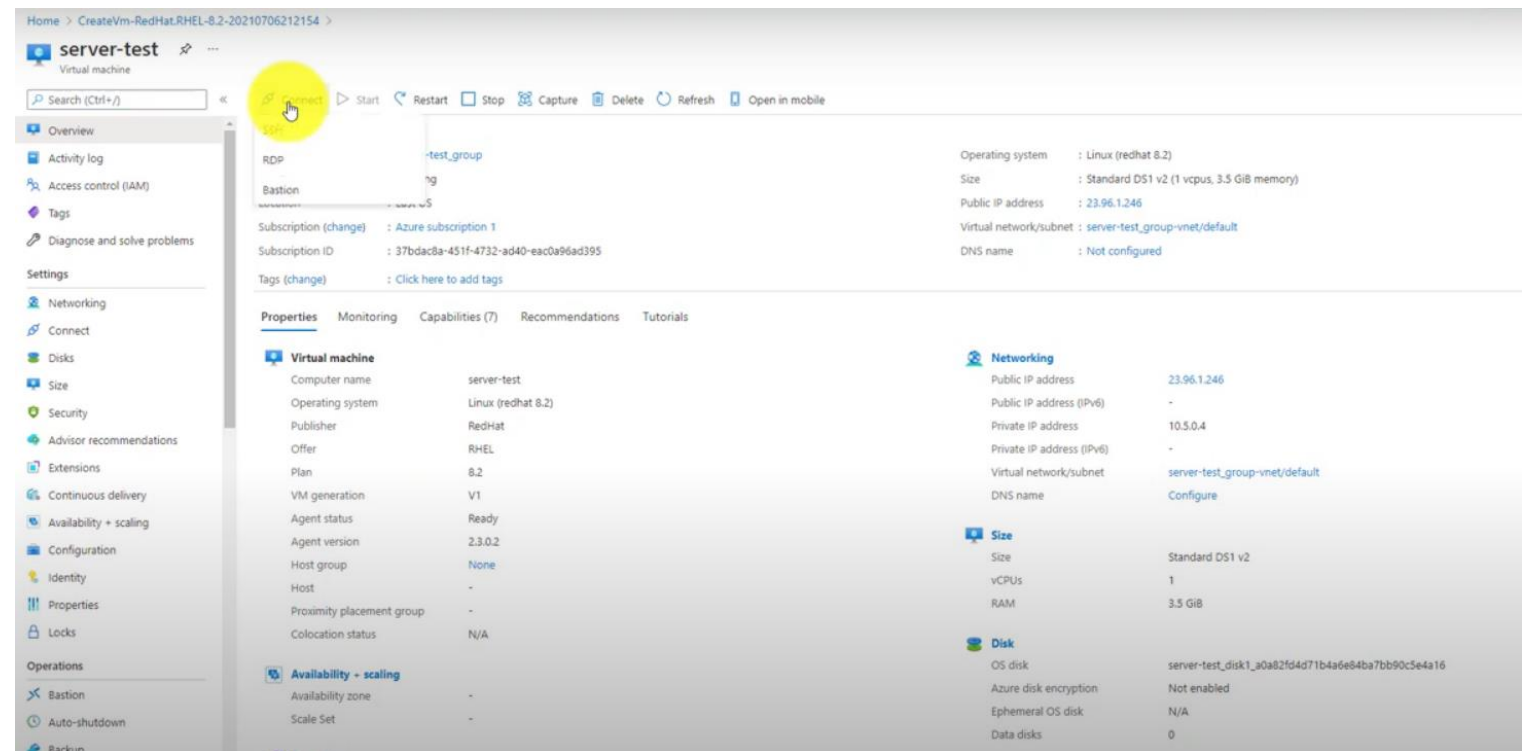

On peut éventuellement paramétrer un arrêt automatique planifie pour optimiser les coûts.

4

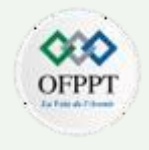

### **Exploitation des Conteneurs**

La création d'un conteneur est presque similaire à celle d'une VM, la différence réside dans la partie image où on peut choisir une image prédéfinie, depuis azure container ou depuis Docker Hub

Home > Container instances >

#### Create container instance  $1.11$

Select the subscription to manage deployed resources and costs. Use resource groups like folders to organize and manage all your resources.

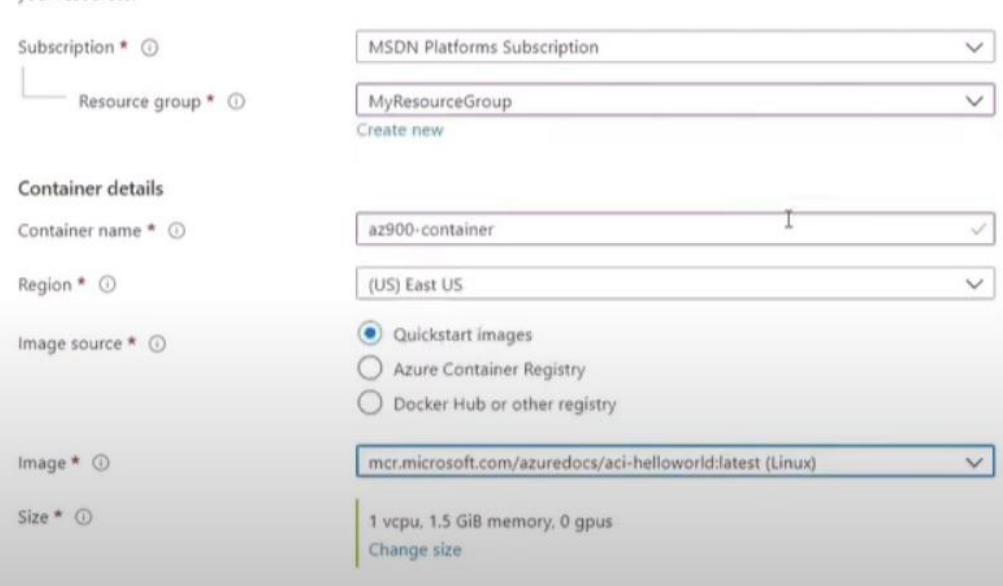

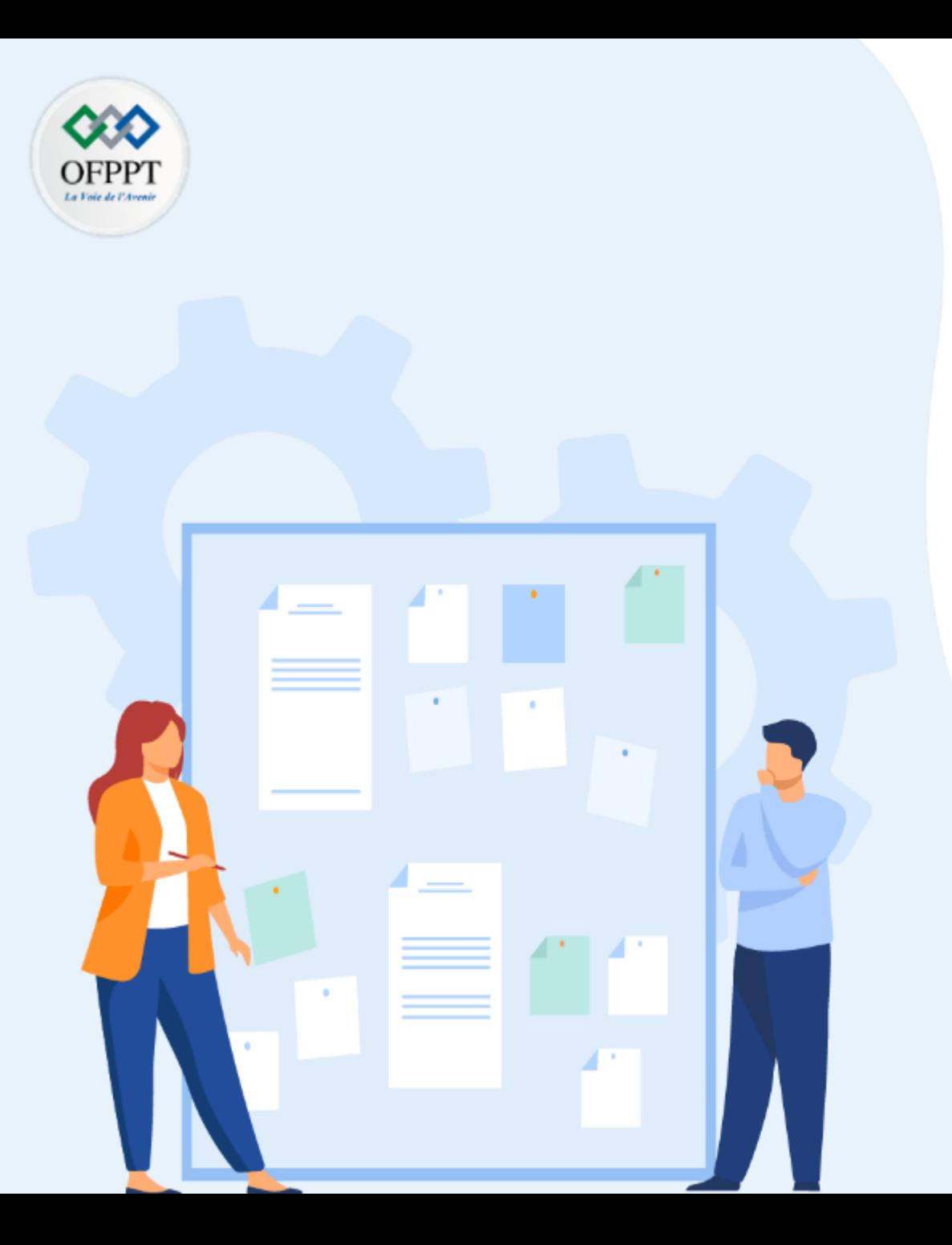

# **CHAPITRE 3**

# **Gérer les ressources matérielles et logicielles**

- 1- Exploitation des VM et conteneurs
- **2- Les réseaux Virtuels**
- 3- Le stockage virtuel
- 4- Applications virtuelles
- 5- Les bases de donnes

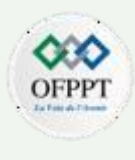

Azure Virtual Network (VNet) est le bloc de construction fondamental pour votre réseau privé dans Azure.

Le réseau virtuel permet à de nombreux types de ressources Azure, telles que les machines virtuelles Azure, de communiquer en toute sécurité entre elles, avec Internet et avec les réseaux locaux.

Le réseau virtuel est similaire à un réseau traditionnel que vous exploiteriez dans votre propre centre de données, mais apporte avec lui des avantages supplémentaires de l'infrastructure Azure, tels que l'évolutivité, la disponibilité et l'isolation.

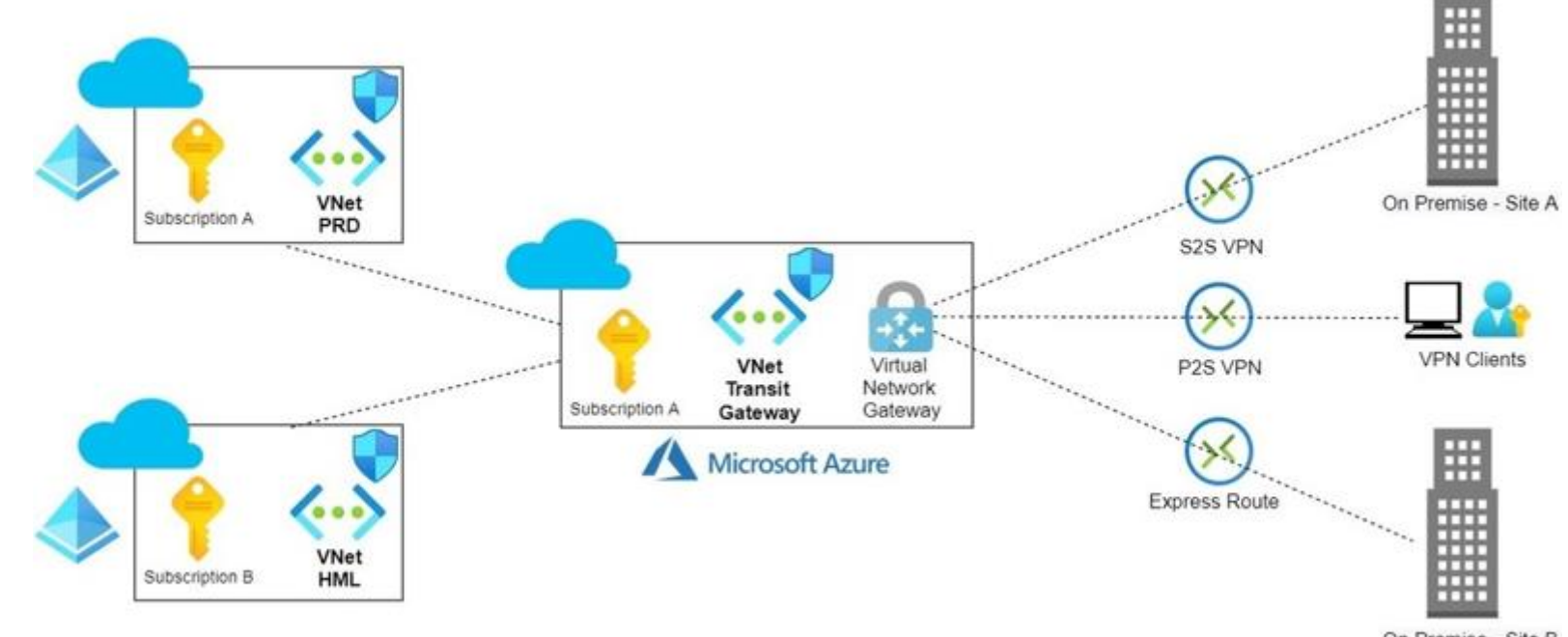

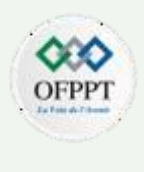

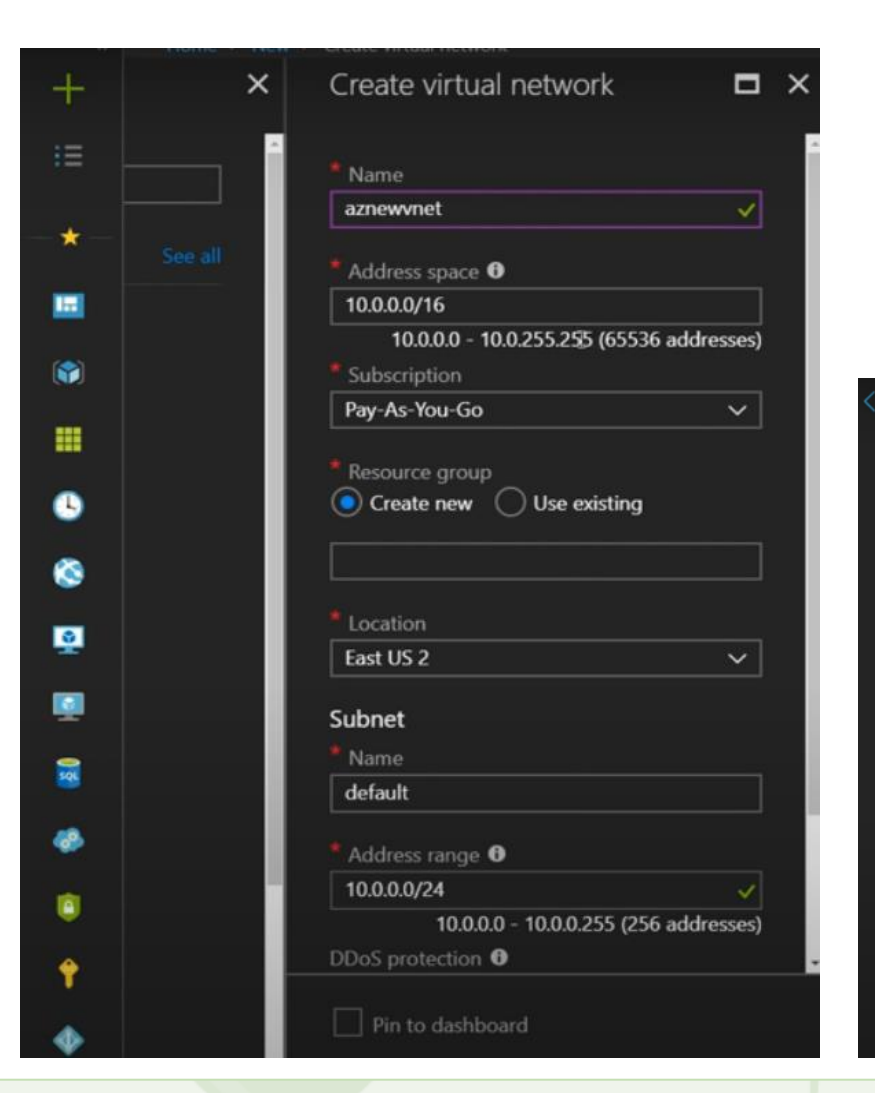

**PARTIE**

**2**

La création d'un réseau virtuel est caractérisé par la définition d'un espace d'adressage qui peut être subdivisé en plusieurs sous-réseaux.

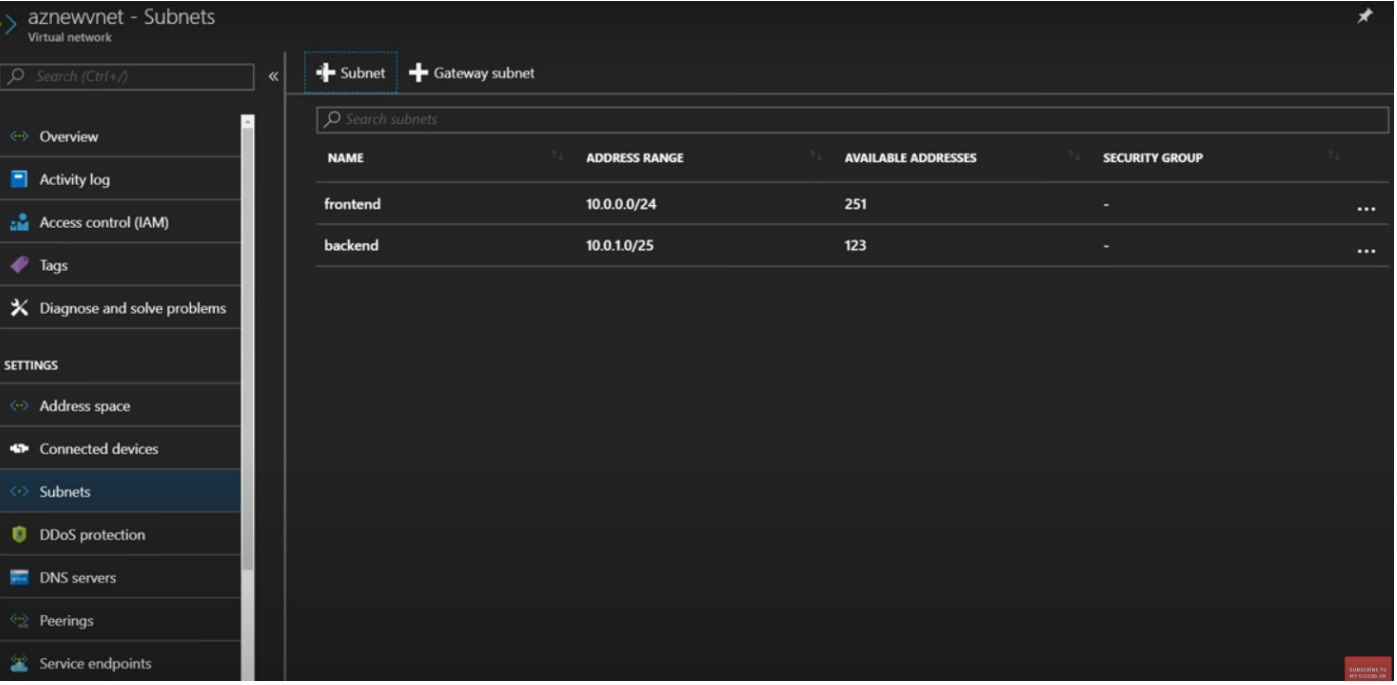

Copyright - Tout droit réservé - OFPPT 11

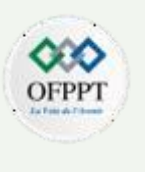

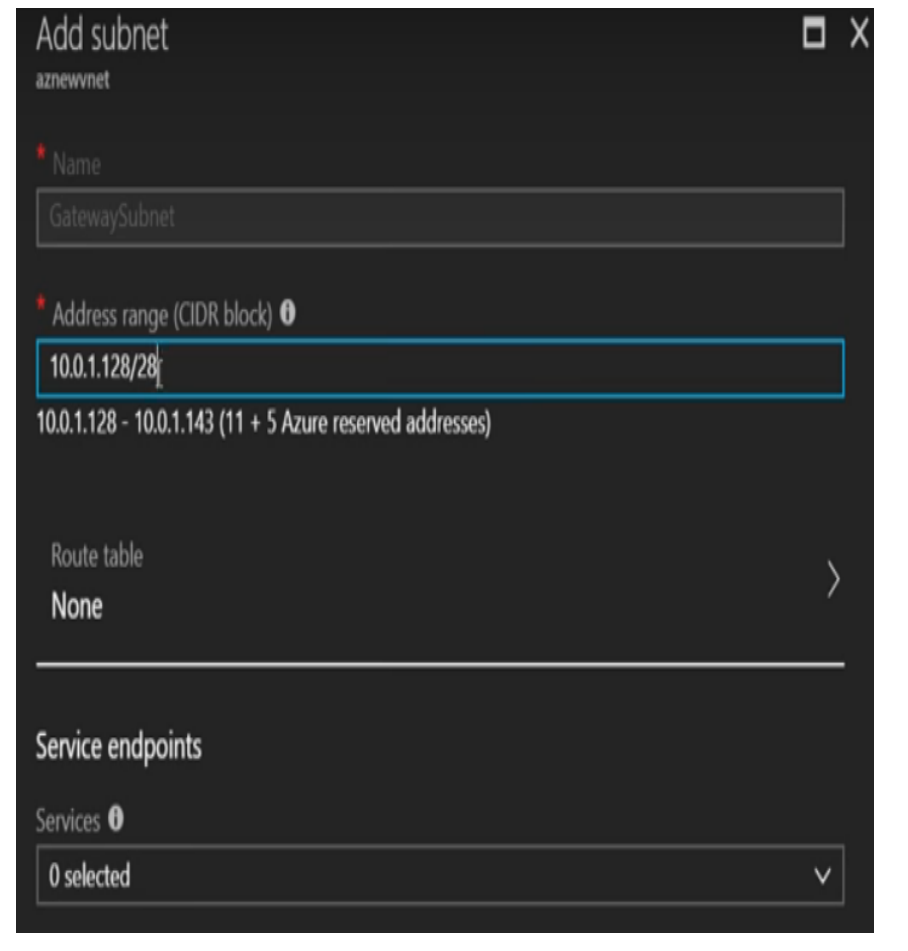

**PARTIE**

**2**

La connexion de type VPN par exemple aux ressources azure depuis le réseau local nous mène à la création du réseau de passerelle ( Gateway Subnet )

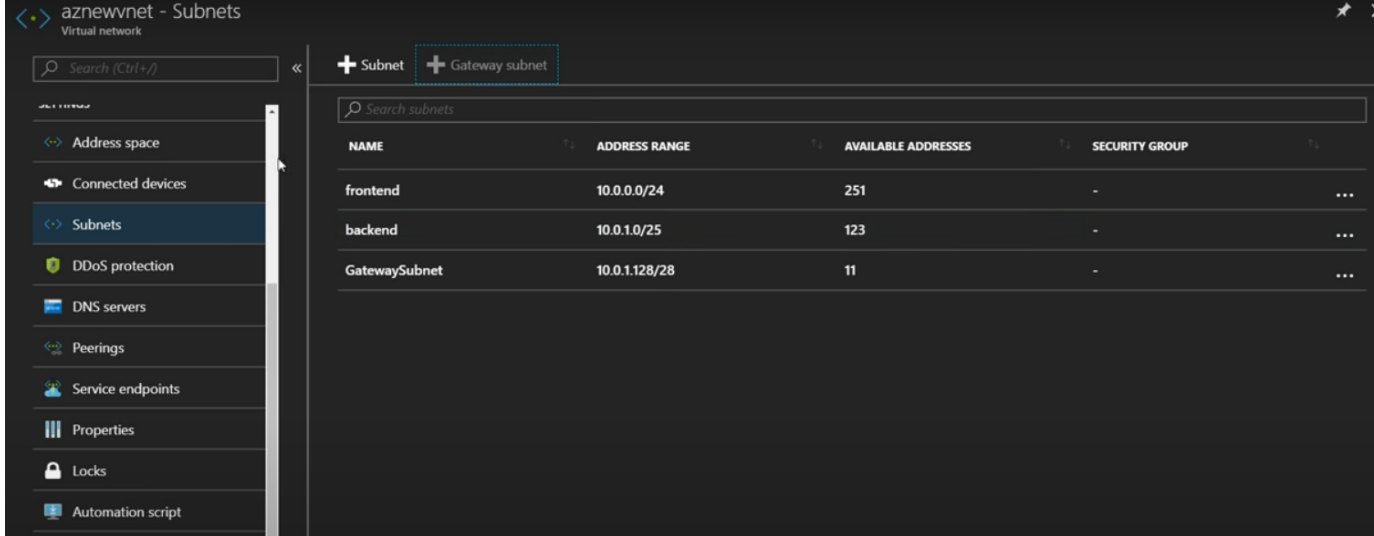

**2**

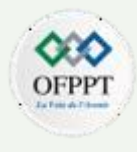

Parmi les fonctionnalités à prendre en considération, dans la mise en place du Vnet, on trouve :

**NSG** : Network Security Group, peut contenir plusieurs règles de sécurité entrantes et sortantes qui vous permettent de filtrer le trafic vers et depuis les ressources par adresse IP source et de destination, port et protocole.

Les règles de sécurité entrants et sortants s'appliquent par ordre de priorité, dont 3 sont crées par défaut.

Ensuite, il est possible de lier un NSG avec un sous-réseau ( Subnet ) et ainsi appliquer les stratégies de sécurité sur toutes les ressources qui lui sont associes.  $\blacksquare$  frontend-nsg

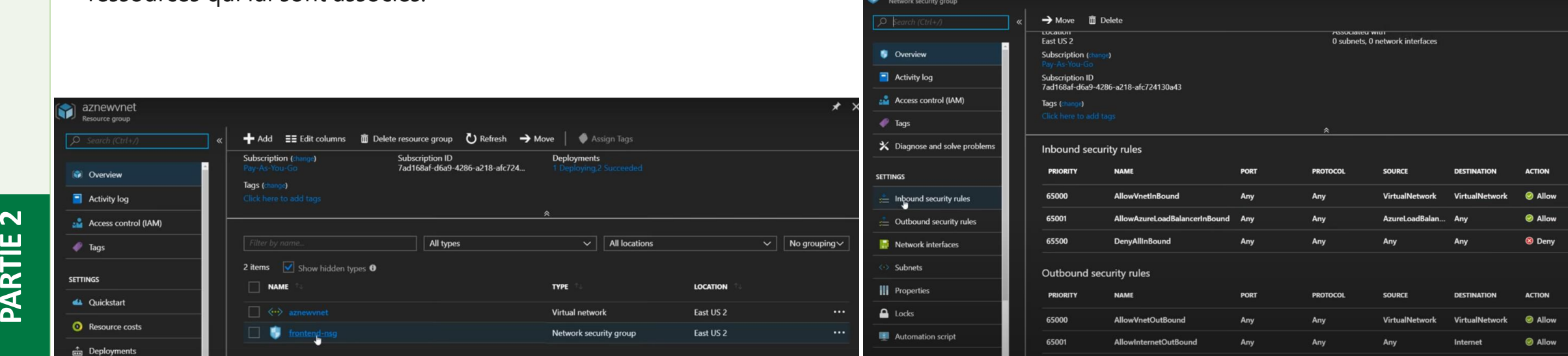

**NVA** : Network Virtual Appliance, est une machine virtuelle qui exécute une fonction réseau, telle qu'un pare-feu, une optimisation WAN ou une autre fonction réseau

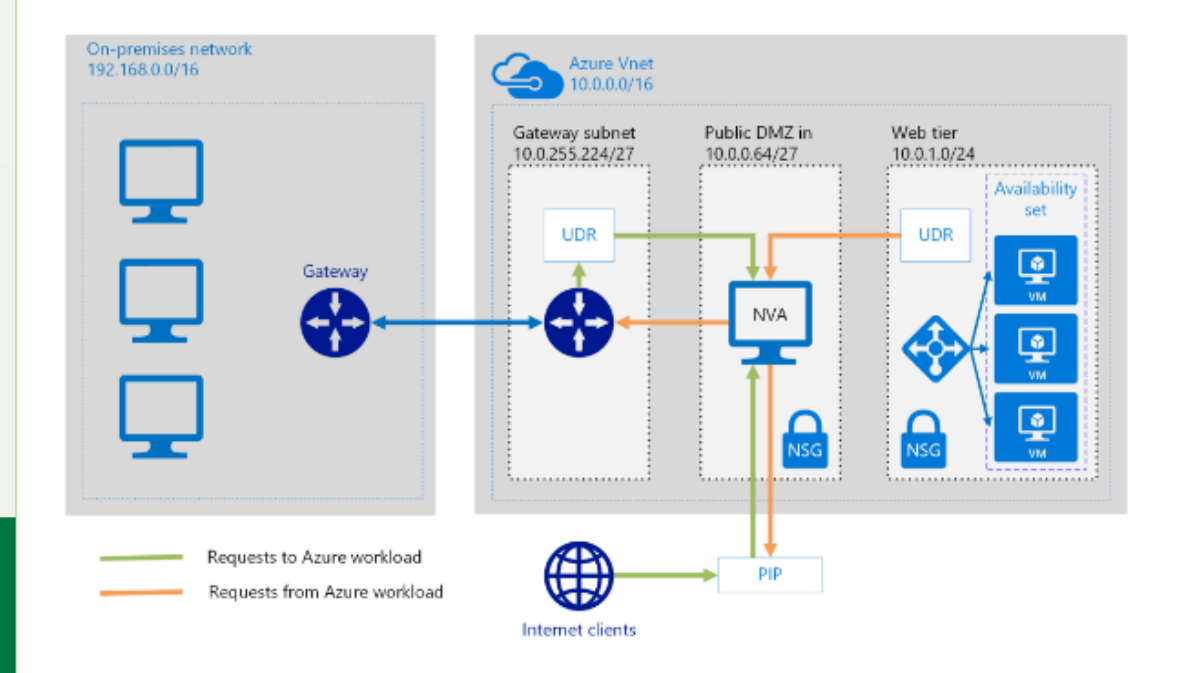

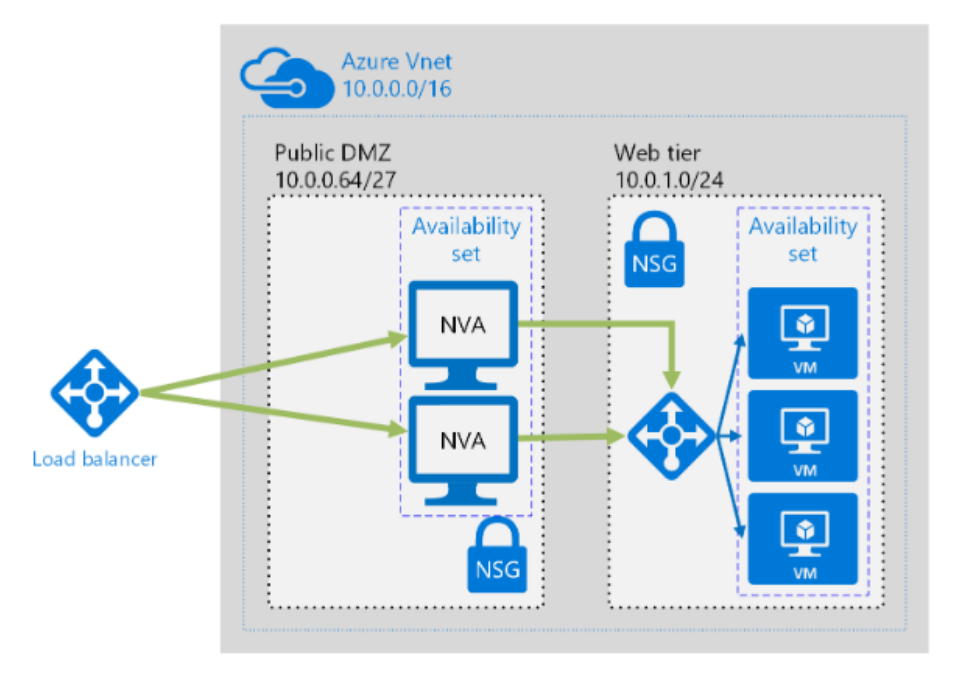

**PARTIE 2**

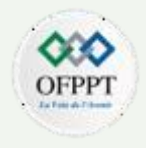

**Load-Balancer** ou équilibrage de charge offre une haute disponibilité, un débit élevé et une faible latence pour les applications ou les services.

Azure Load-Balancer peut être public ou interne

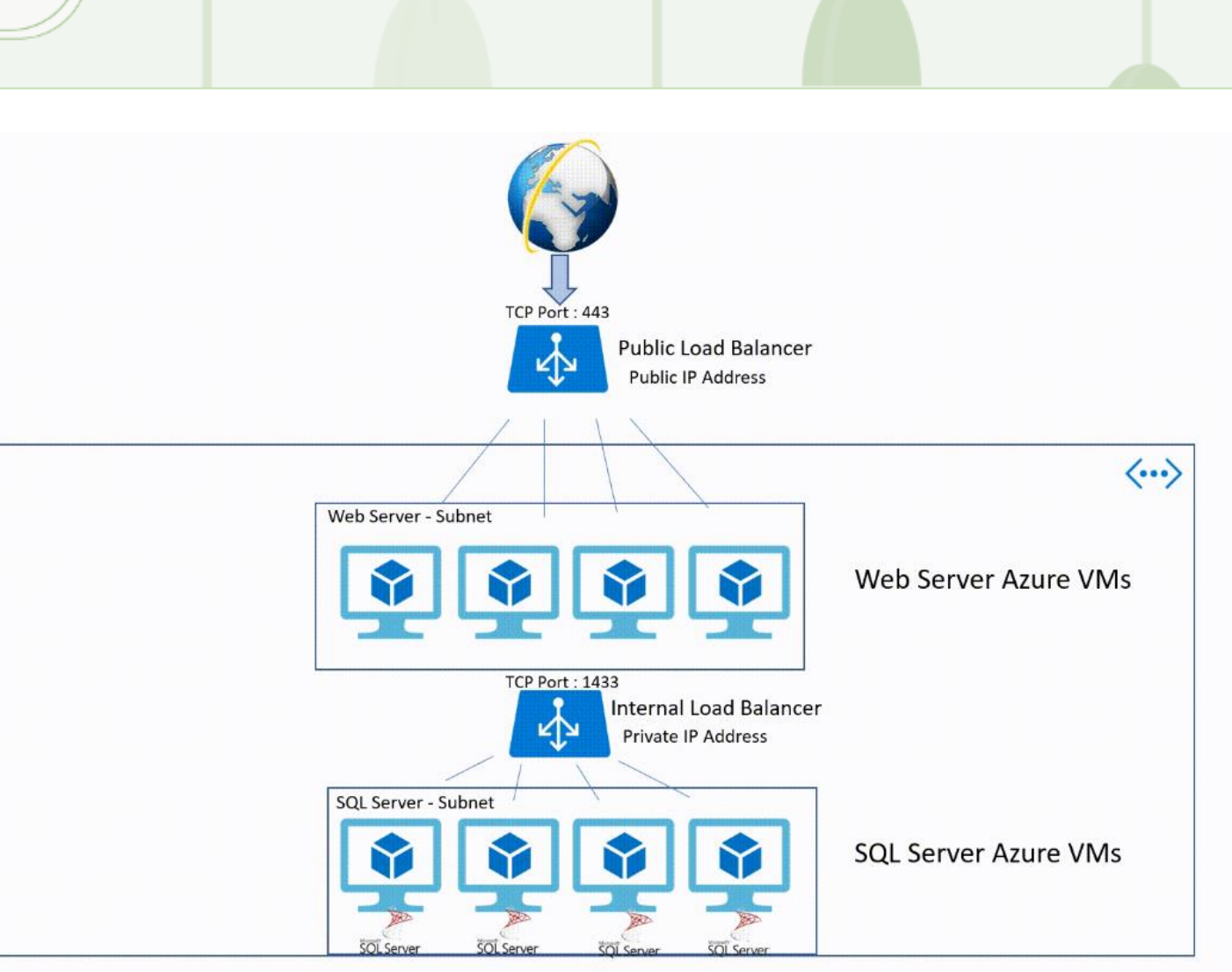

**Peering** permet de connecter des réseaux virtuels les uns aux autres, ce qui permet aux ressources de l'un ou l'autre réseau virtuel de communiquer entre elles.

Les réseaux virtuels que vous connectez peuvent se trouver dans les mêmes régions Azure ou dans des régions Différentes.

La configuration se fait dans les 2 sens de chaque Vnet vers un autre.

Ideal pour une topologie de 2 Vnet.

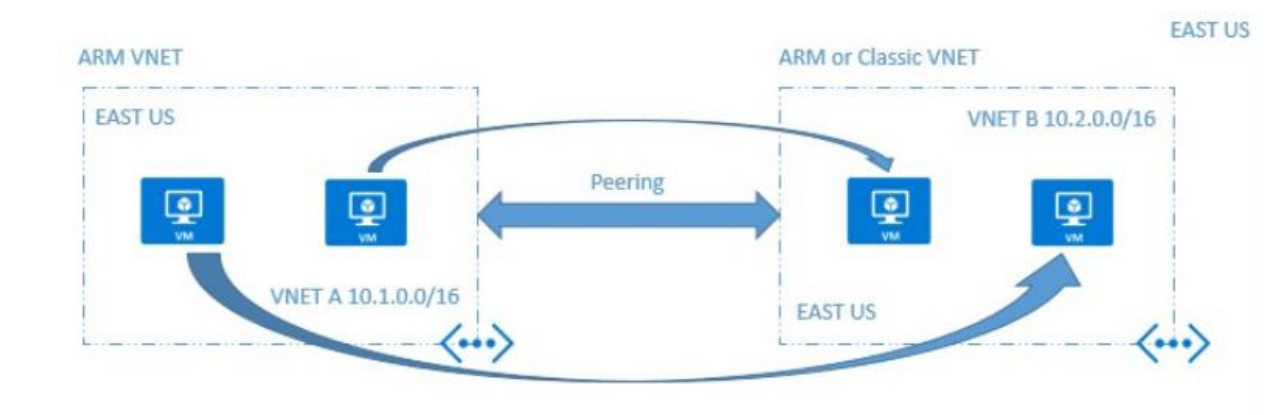

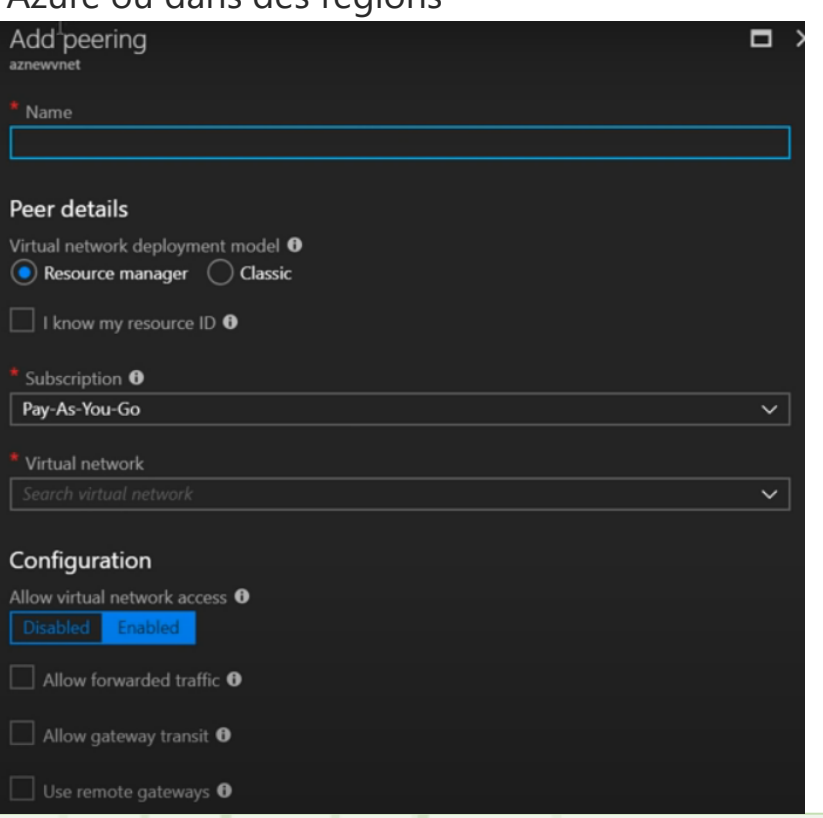

 $\sim$ 

**PARTIE 2**

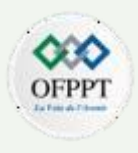

#### **Hub and Spoke**

Dans une topologie réseaux ou on peut trouver plusieurs régions et chacune avec dispose de son propre Vnet, les connecter avec la technique du peering s'avare complique.

La technique du Hub & Spoke consiste à sélectionner un seul Vnet en tant que Hub et les autres en tant que Spoke. Chaque Spoke Vnet doit passer par le Hub pour communiquer avec les autres.

Avec cette topologie, le nombre de peering est réduit et ainsi la région avec désignation Hub Vnet peut inclure le Gateway Subnet pour une communication optimisee entre les ressources azure et l'accês client

## Hub and Spoke Topology

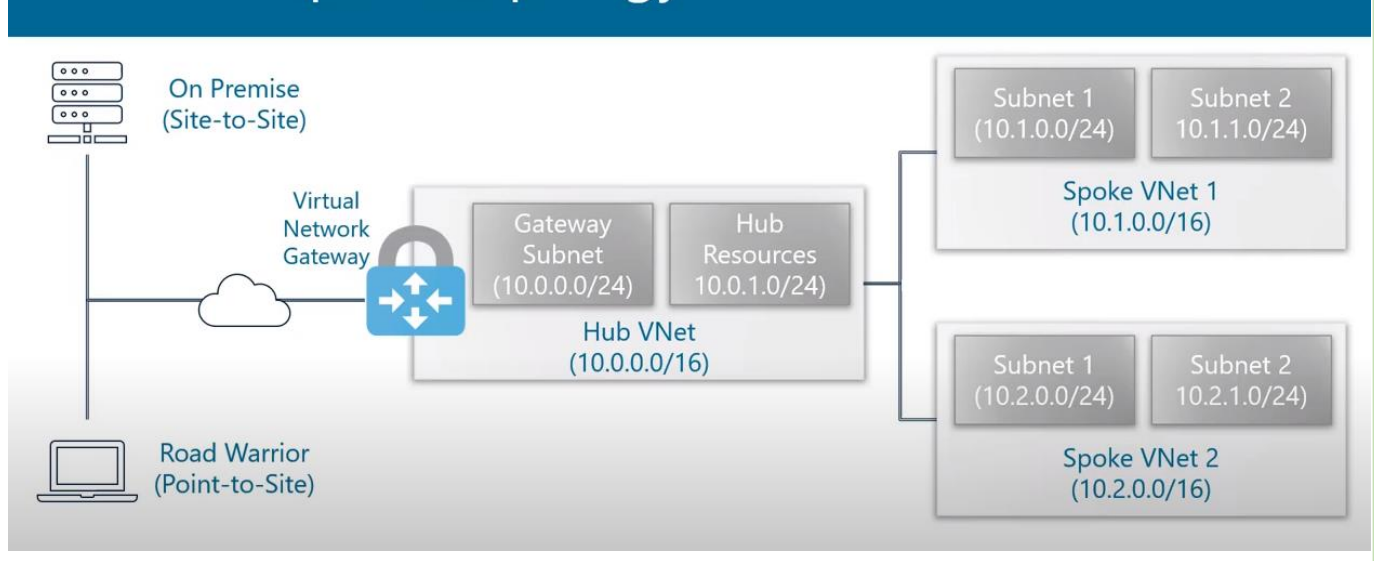

**Virtual Network service endpoints** ou point de terminaison de service est une option qui s'active au niveau du subnet et peut être liée à un ou plusieurs services cloud .

Il fournit une connectivité sécurisée et directe aux services Azure via un itinéraire optimisé à travers le backbone d'Azure.

Donc il est surtout destiné aux services critiques qui vont communiquer entre eux sans passer par une adresse IP publique tel que les services de base de données, de stockage ou d'applications.

**PARTIE**

.

**2**

Par ailleurs, le Traffic de routage est optimisé puisque aucun parfeu n'est nécessaire

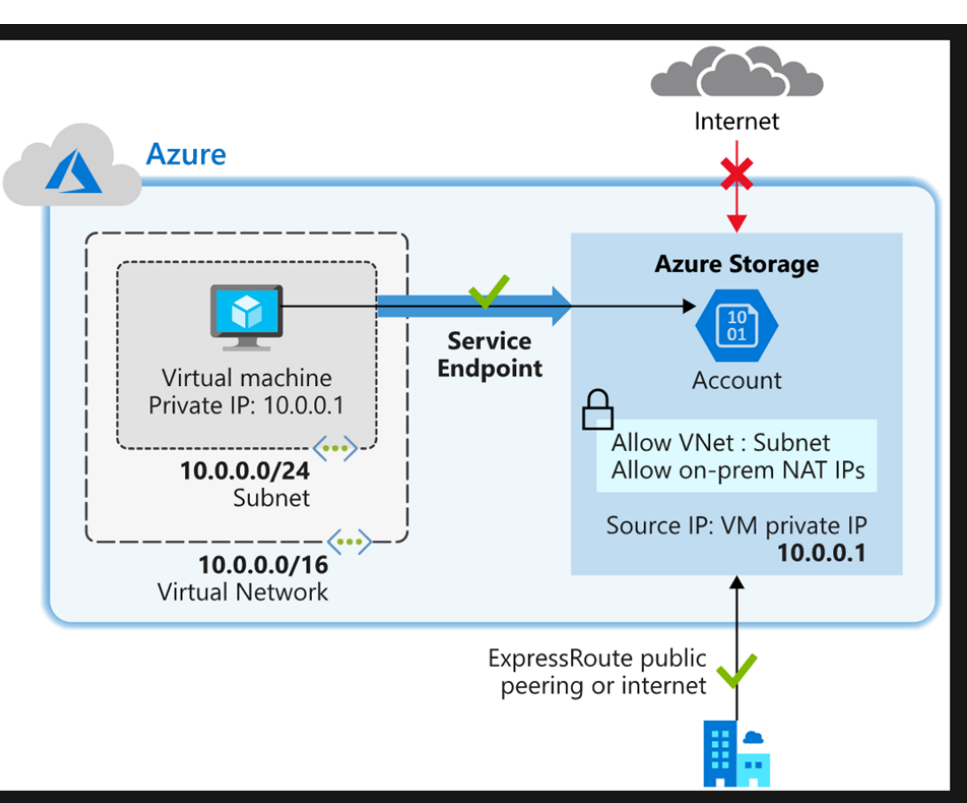

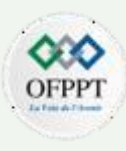

### **Passerelle ExpressRoute**

ExpresssRoute est utilisé pour connecter le réseau local de l'organisation au réseau virtuel Hub.

Les connexions ExpressRoute ne passent pas par l'Internet public. Cela permet aux connexions ExpressRoute d'offrir plus de fiabilité, des vitesses plus rapides, des latences cohérentes et une sécurité supérieure à celle des connexions classiques sur Internet.

La connectivité peut provenir de n'importe quel réseau (VPN IP), d'un réseau Ethernet point à point ou d'une connexion croisée virtuelle via un fournisseur de connectivité

Dans les parties qui suivent, on va s'interesser au service de stockage

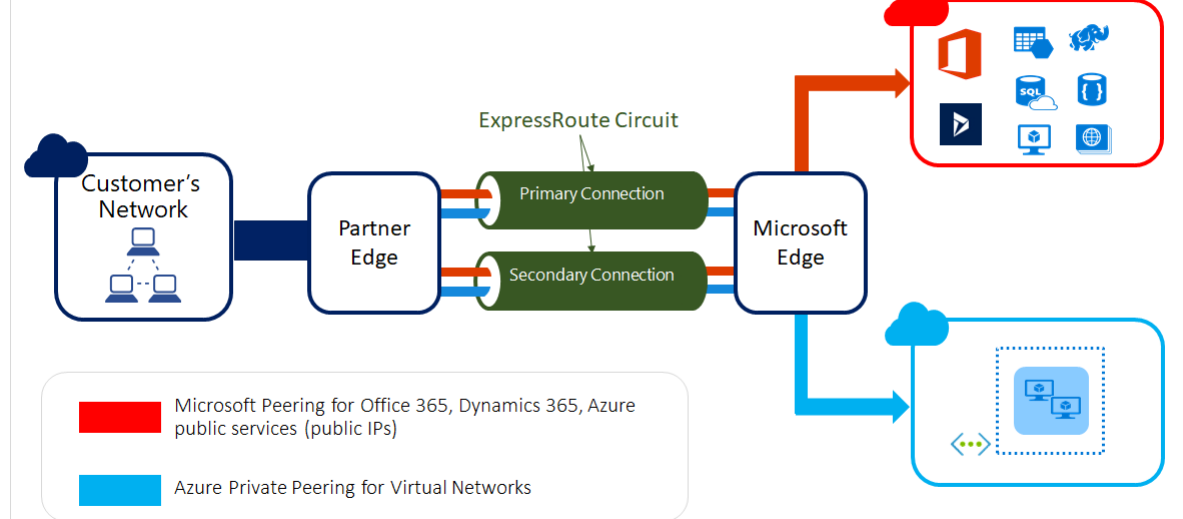

.

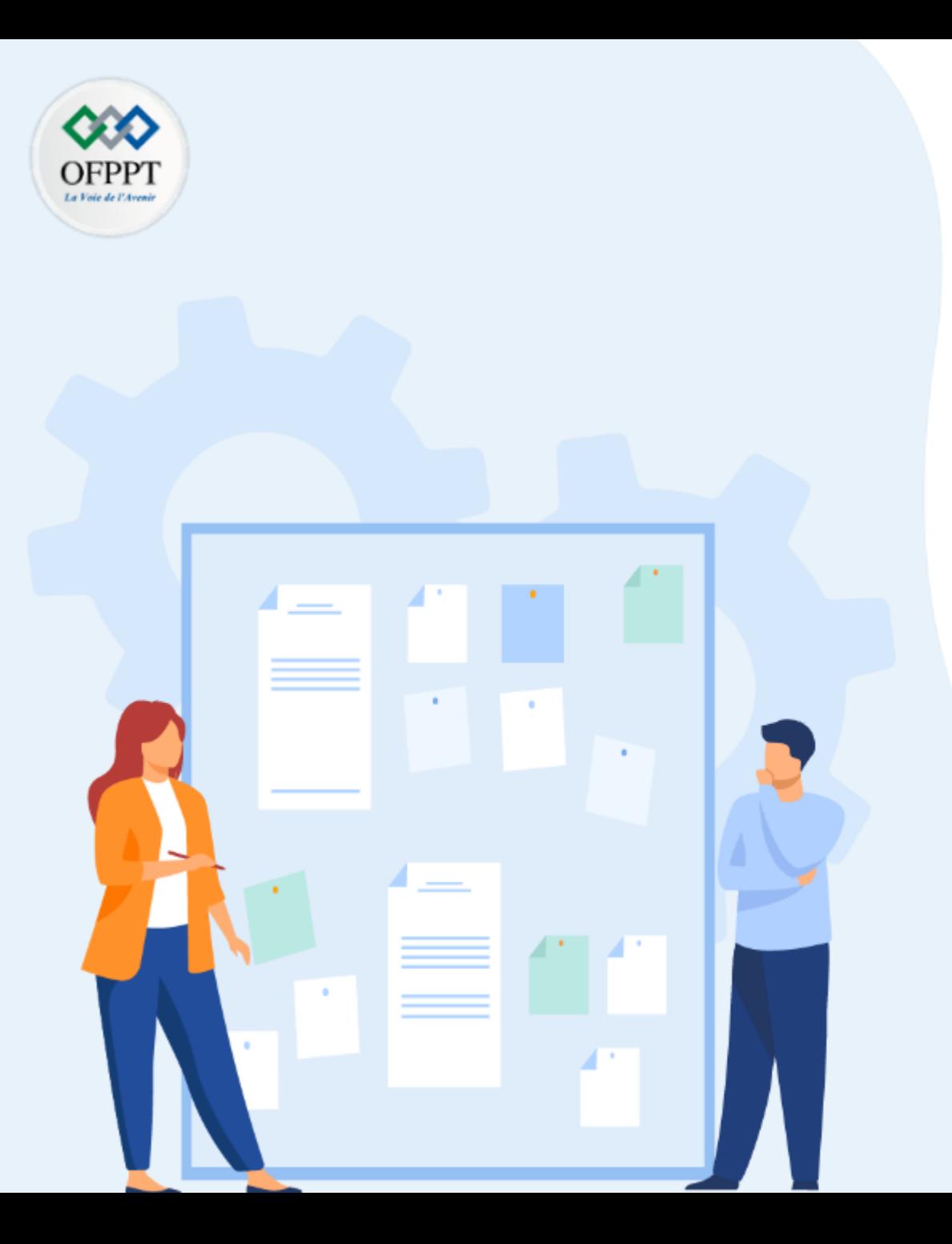

# **CHAPITRE 3**

# **Gérer les ressources matérielles et logicielles**

- 1- Exploitation des VM et conteneurs
- 2- Les réseaux Virtuels
- **3- Le stockage virtuel**
- 4- Applications virtuelles
- 5- Les bases de donnes

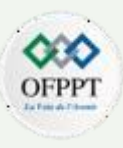

### **Compte de stockage**

Chaque organisation aura des exigences spécifiques pour ses données hébergées dans le cloud. Il peut stocker des données dans une région particulière ou nécessiter une facturation distincte pour différentes catégories de données.

Azure offre d'énormes moyens de stocker les données. Il existe plusieurs options de base de données telles qu'Azure SQL Database, Azure Cosmos DB et Azure Table Storage. Même les fichiers en vrac peuvent être stockés à l'aide de services tels qu'Azure Files et Azure Blobs.

Un compte de stockage est un conteneur qui regroupe un ensemble de services de stockage Azure. Seuls les services de données d'Azure Storage peuvent être inclus dans un compte de stockage.

En pratique, chaque service / type de données en entreprise doit disposer d'un compte de stockage spécifique pour une facturation segmentée.

Une fois le compte de stockage supprimé, toutes les données stockées à l'intérieur sont supprimées.

NB : Un groupe de ressources peut contenir un compte de stockage

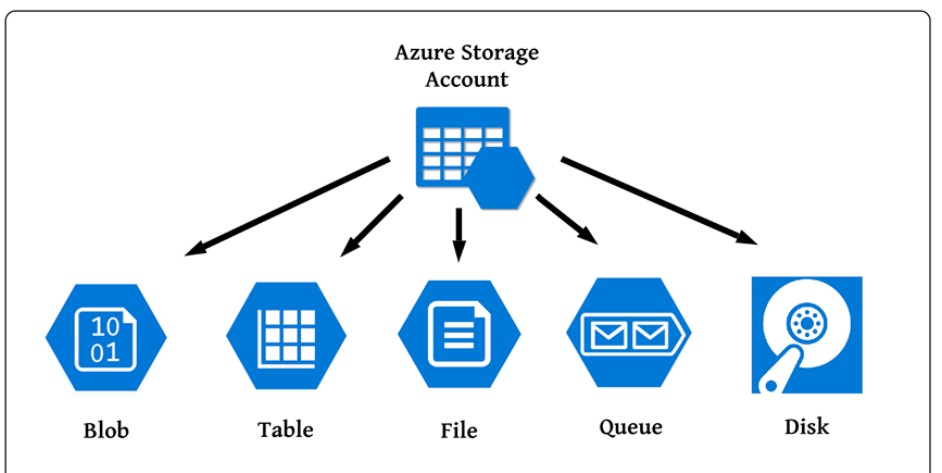

.

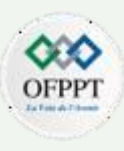

### **Compte de stockage**

Azure Storage fournit différents types de comptes de stockage. Chaque type prend en charge des fonctionnalités uniques et a son modèle de tarification. Il faut prendre en compte de ces différences avant de créer un compte de stockage pour déterminer le meilleur compte pour les applications. Les types de comptes de stockage principaux sont :

- Standard : Recommandé pour la plupart des scenarios
- Premium : Recommandé pur les scenarios qui exigent une faible latence

Au niveau de la redondance, par défaut les données sont répliquées en 3 copies mais sur le même emplacement physique ( région ). On parle de **LRS** ( local Redundant storage ) qui offre le niveau de sécurité le plus bas et protège vos données en cas panne de disque / Rack / incendie dans le datacenter ….

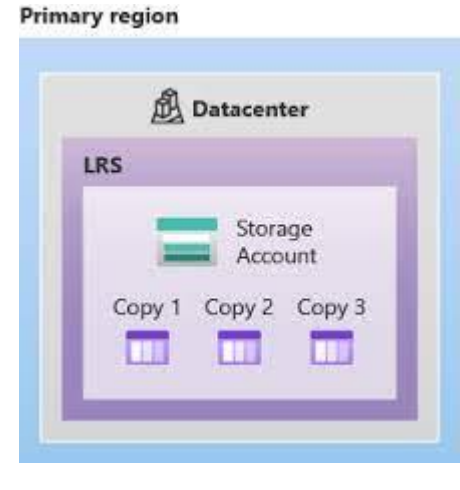

.

### **Compte de stockage**

**2**

.

Microsoft recommande d'utiliser d'autres techniques de réplications à savoir :

**ZRS** : Zone Redundant storage

- **GRS** : Geo Redundant storage
- **GZRS** : Geo-Zone Redundant storage

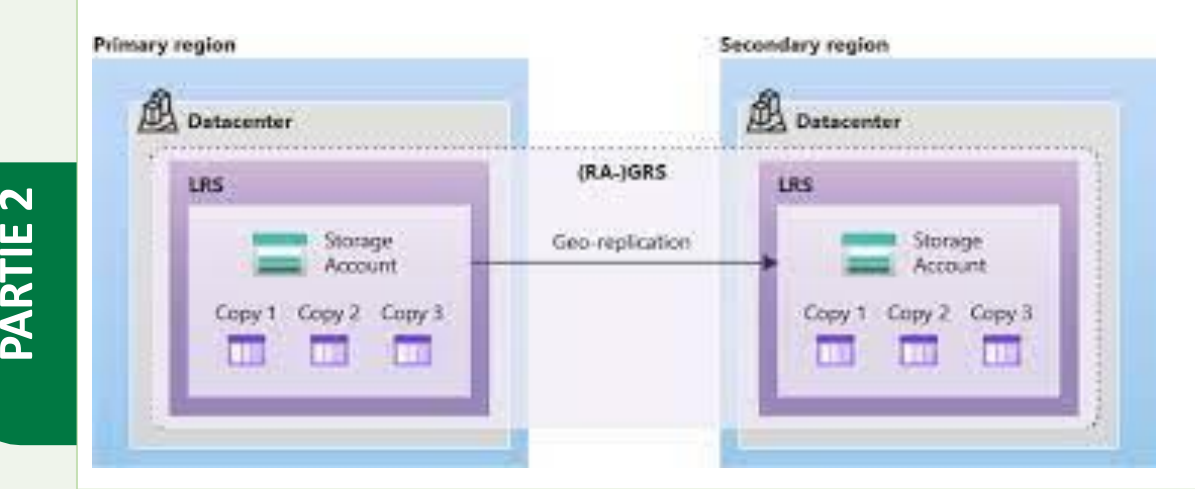

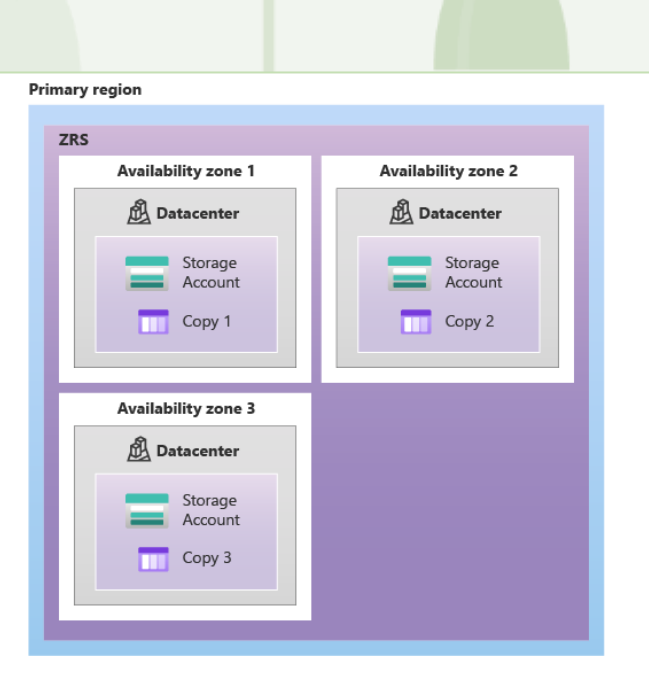

OFPP

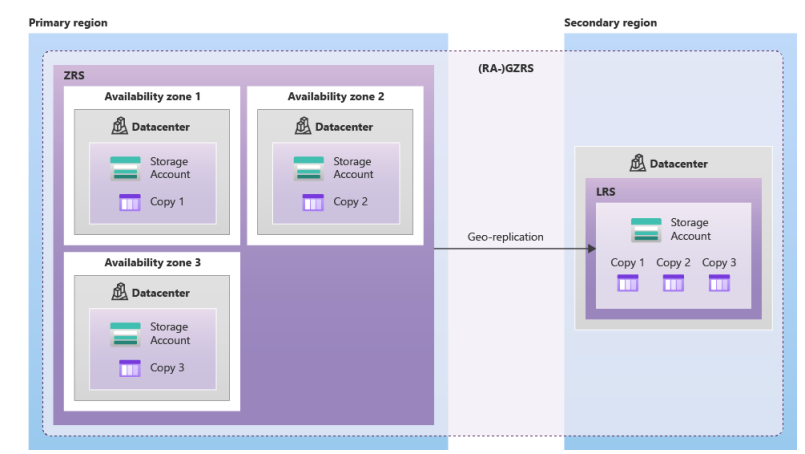

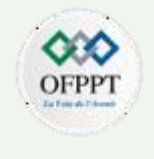

### **Compte de stockage**

« A X

\*\*\* More

 $urtest1sa$ 

D Search (Ctrl+/)

Overview

Activity log

# Tags

 $E$  Events Storage Explorer (preview)

Settings

 $\otimes$  cors Configuration

**A** Encryption  $o^{\mathcal{P}}$  Shared access signature

I Static website

III Properties

<sup>6</sup> Firewalls and virtual networks Advanced Threat Protection

**1** Access keys Geo-replication

cu Access control (IAM)

 $\bm{\times}$  Diagnose and solve problems

Home > Storage accounts > urtest1sa Storage accounts

+ Add EE Edit columns

Filter by name.

urtestisa

NAME

Apres la création du compte de stockage, on peut par la suite configurer un service de stockage selon le besoin.

Il suffit de choisir Stockage de fichiers ( Files ) par exemple et créer les dossiers partages

20 Open in Explorer → Move **□** Delete ● Refresh

Subscription (change) : Microsoft Partner Network

**Blobs**<br>REST-based object storage for unstructured data

Show data for last<br>
1 hour 6 hours 12 hours 1 day 7 days Account

Explore data using Azure AD preview

Learn more

Tables<br>Tabular data storage

Learn mor

Monitoring

: Primary: Available

URTECH : COSTCENTER1

: 0c628439-2e0e-4b80-a5b3-c6519b58f6ab

: Canada Central

Resource group (change) : CAL-UR-TEST1

Status

Location

Subscription ID

Tags (change)

Services

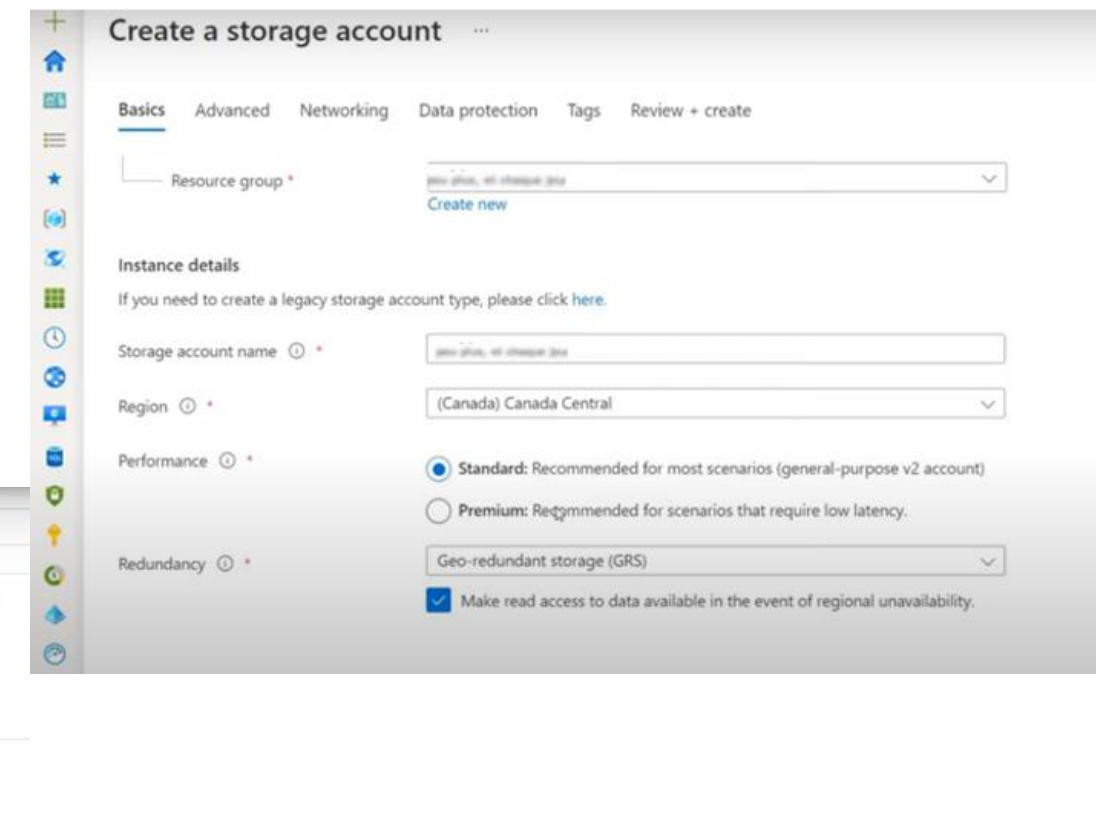

Performance/Access tier : Standard/Hot

: Locally-redundant storage (LRS)

: StorageV2 (general purpose v2)

Replication

Account kind

Files<br>File shares that use the standard SMB 3.0 protocol

**Queues**<br>Effectively scale apps according to traffic

Explore data using Azure AD preview

Learn more

Show data fi

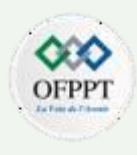

### **Compte de stockage**

**PARTIE**

**2**

- Il y a 2 méthodes pour connecter ce partage cloud :
- 1 Monter comme lecteur sur le serveur local ( autoriser le port 445 )

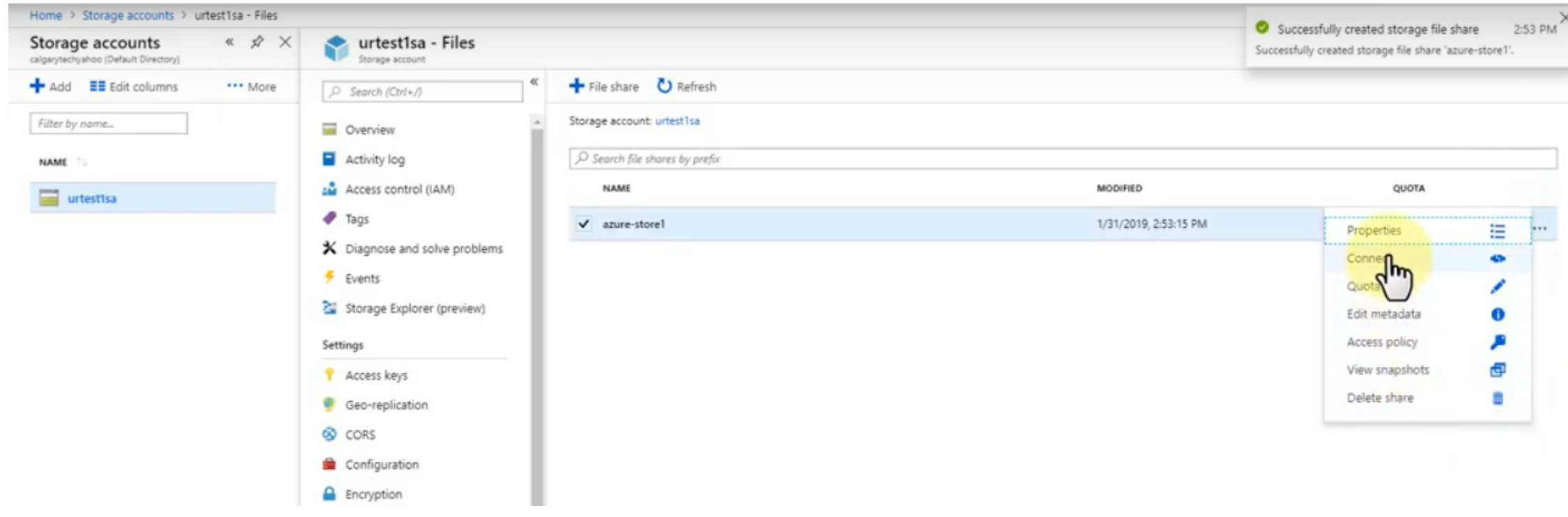

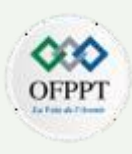

### **Compte de stockage**

**2**

2 - avec l'agent Files Sync pour une synchronisation continue ( création groupe de synchronisation )

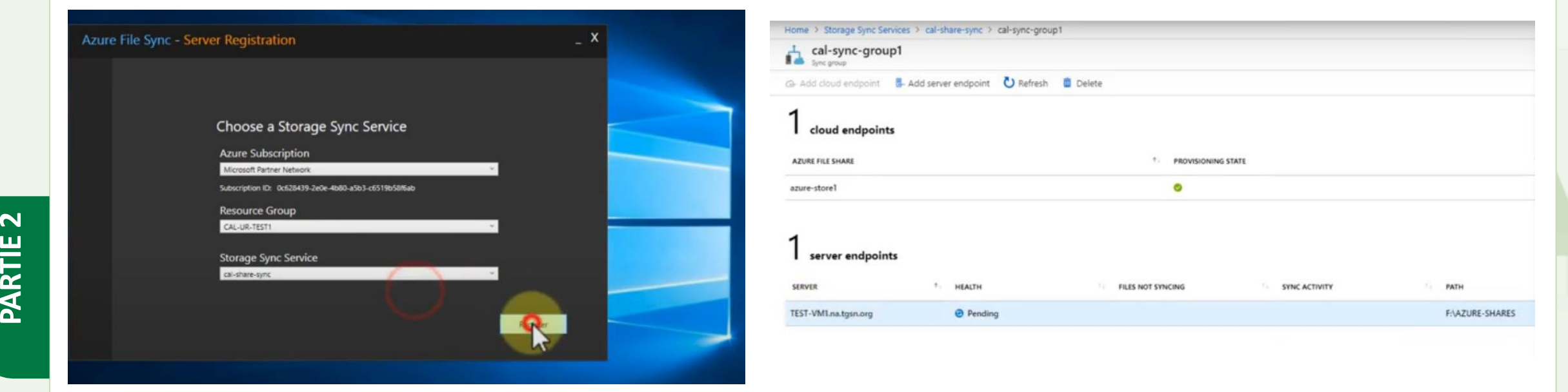

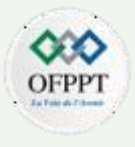

### **Compte de stockage**

.

On peut activer plusieurs services de stockage avec un seul compte de stockage, choisir un service au détriment d'un autre dépend de plusieurs facteurs de contexte d'utilisation ou de performances

## **Azure Blob Storage**

- Large scale read-heavy sequential access
- lowest total cost of ownership
- **NFS 3.0**
- **REST**
- Data Lake Storage Gen2
- Up to 20,000 IOPS,
- up to 100 GiB/s throughput
- lowest total cost of ownership

## **Azure Files**

- Highly available □
- Random access workloads
- POSIX file system support
- Shared files, databases
- SMB NFS 4.1
- Up to 100,000 IOPS
- $\Box$  Up to 80 Gib/s throughput

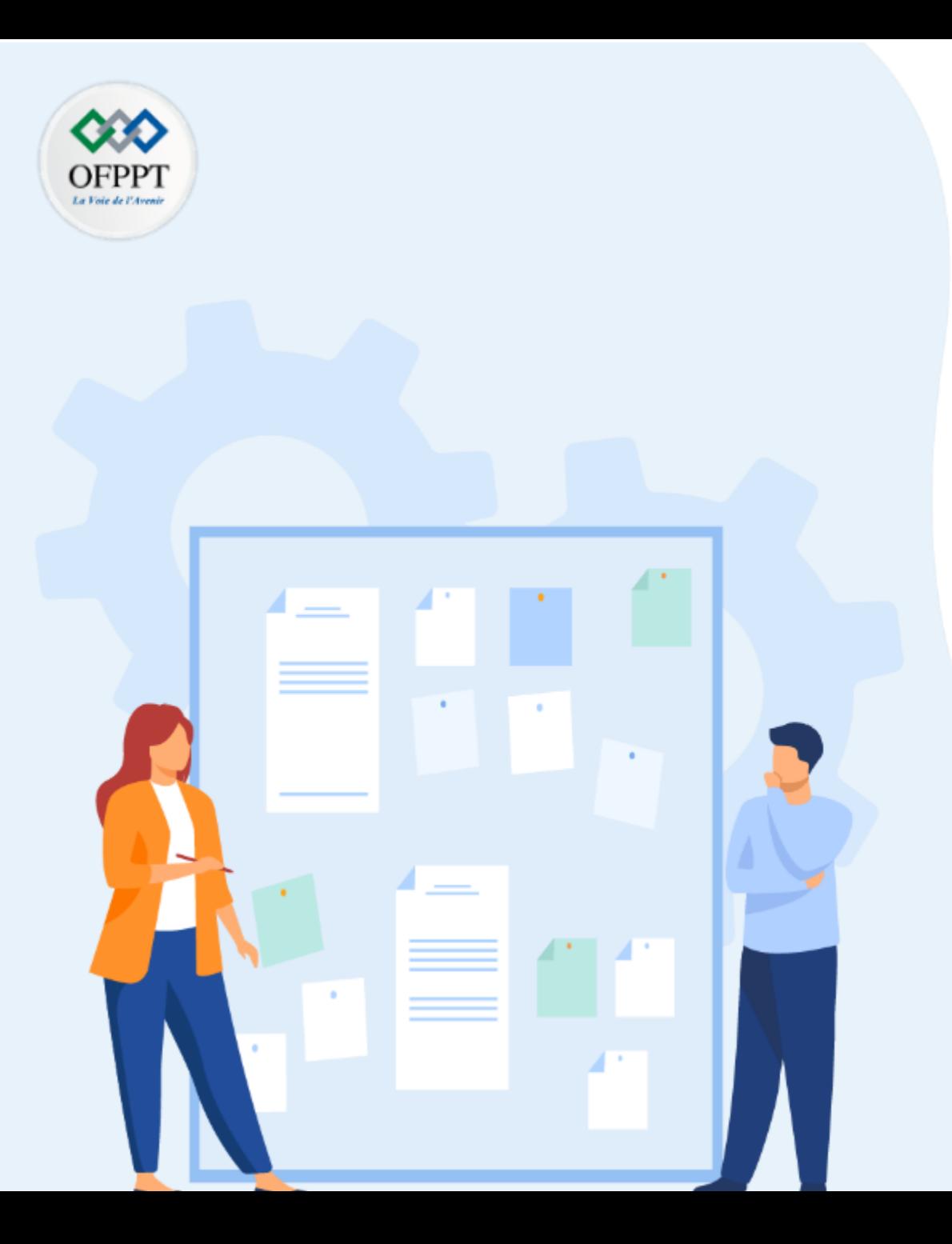

# **CHAPITRE 3**

# **Gérer les ressources matérielles et logicielles**

- 1- Exploitation des VM et conteneurs
- 2- Les réseaux Virtuels
- 3- Le stockage virtuel
- **4- Applications virtuelles**
- 5- Les bases de donnes

Azure App Service vous permet de créer et d'héberger des applications web, des back-ends mobiles et des API RESTful dans le langage de programmation de votre choix sans gérer l'infrastructure.

Il offre une mise à l'échelle automatique et une haute disponibilité, et prend en charge Windows et Linux et permet des déploiements automatisés à partir de GitHub, Azure DevOps ou de tout dépôt Git

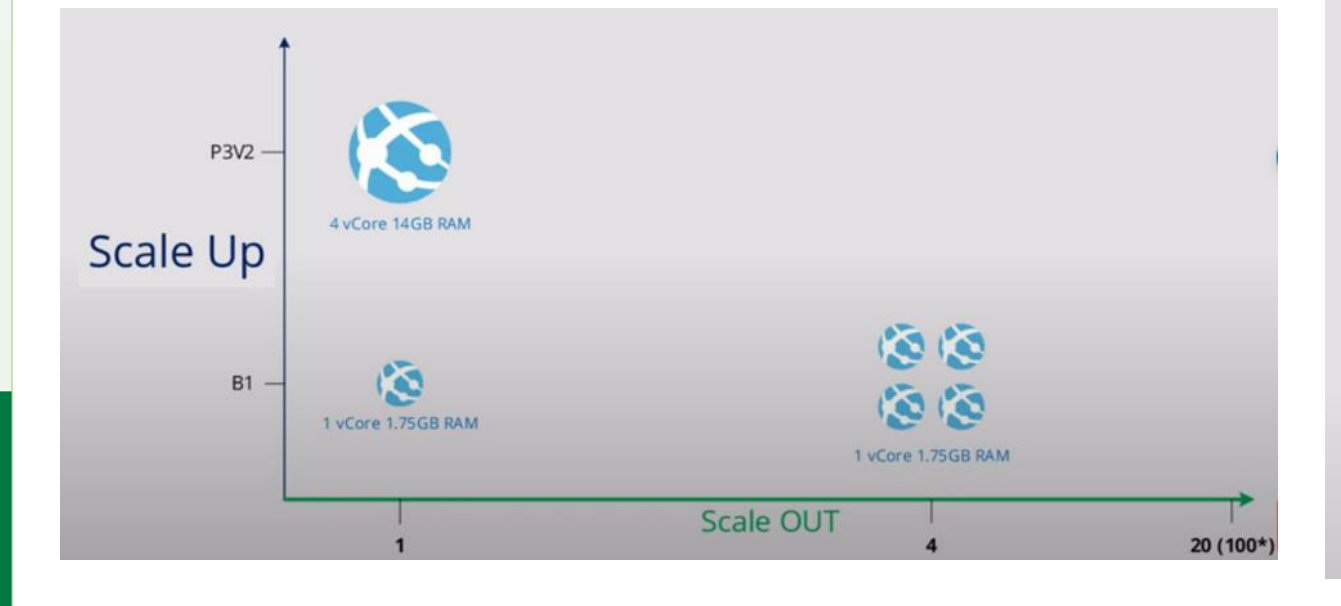

 $\cdot$  C# ( $\circledast$  NET or  $\circledast$  NET Core)

- PHP php
- Java  $\frac{6}{32}$
- JavaScript (NodeJS) (S)
- Python
- Ruby **A**
- Docker **O**

### **Architecture**

Un App Service Plan (ASP) agit comme un conteneur dans lequel va tourner l'application Web. Si on compare avec la situation d'une infrastructure locale on peut penser à un serveur.

Un ASP définit donc les ressources disponibles pour faire tourner une Web App: la configuration du serveur, le nombre de serveurs et ainsi détermine la facture que vous allez payer.

Le point essentiel à visualiser est:

•Un ASP ne peut s'étendre que sur une seule région •Un ASP peut héberger plusieurs Web App

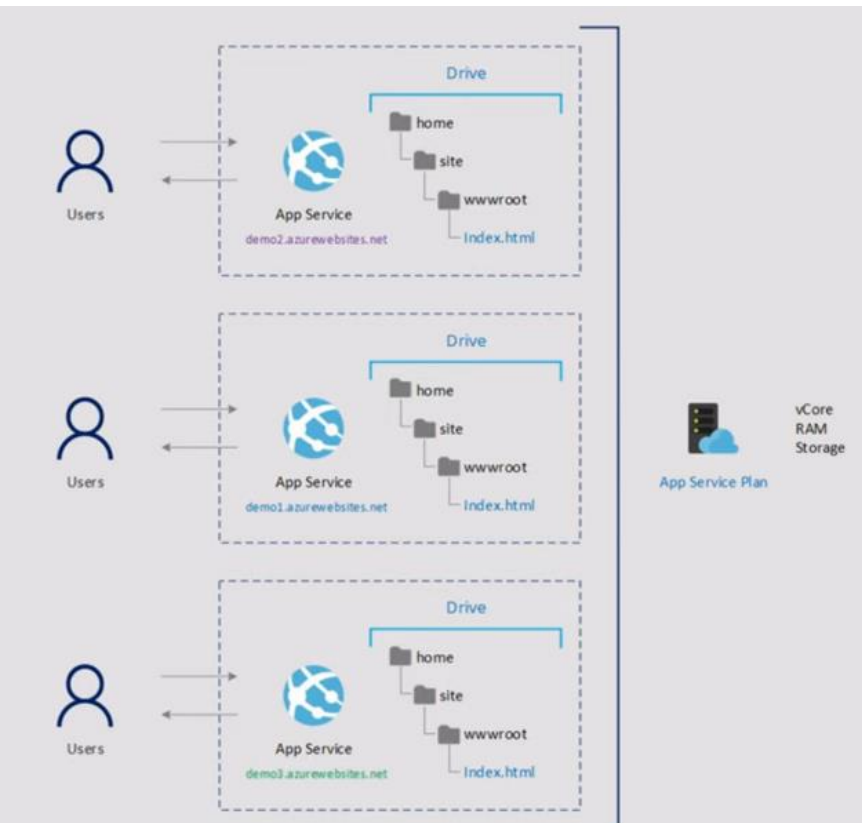

.

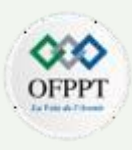

Apres la création de l'instance, elle est désormais accessible via le navigateur web ( 1 ) et selon le plan choisi ( 2 )

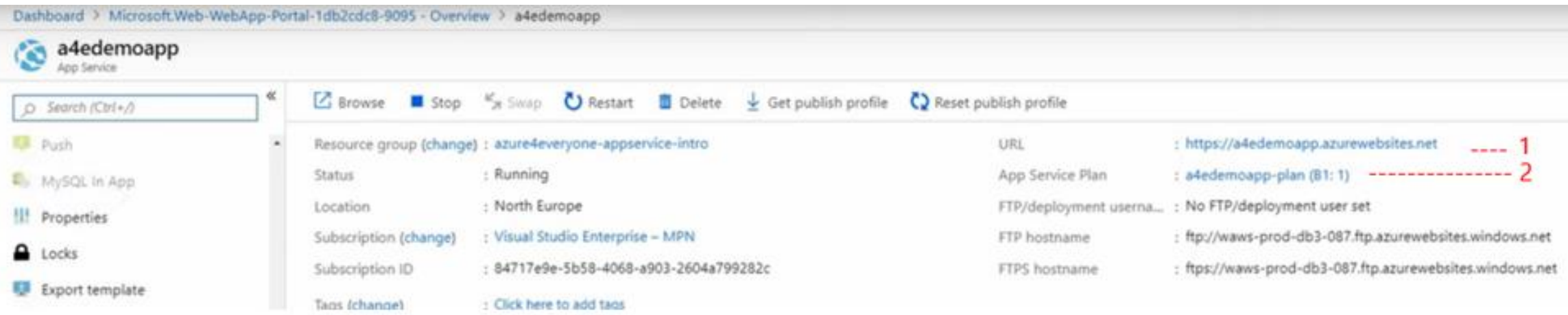

**PARTIE 2**

.

Si le développement d'une application est entamé sur une plateforme, par exemple Visual Studio, il est possible de la déployer sur le cloud. Il suffit d'ajouter les extensions : Azure account + Azure App service

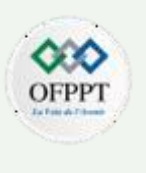

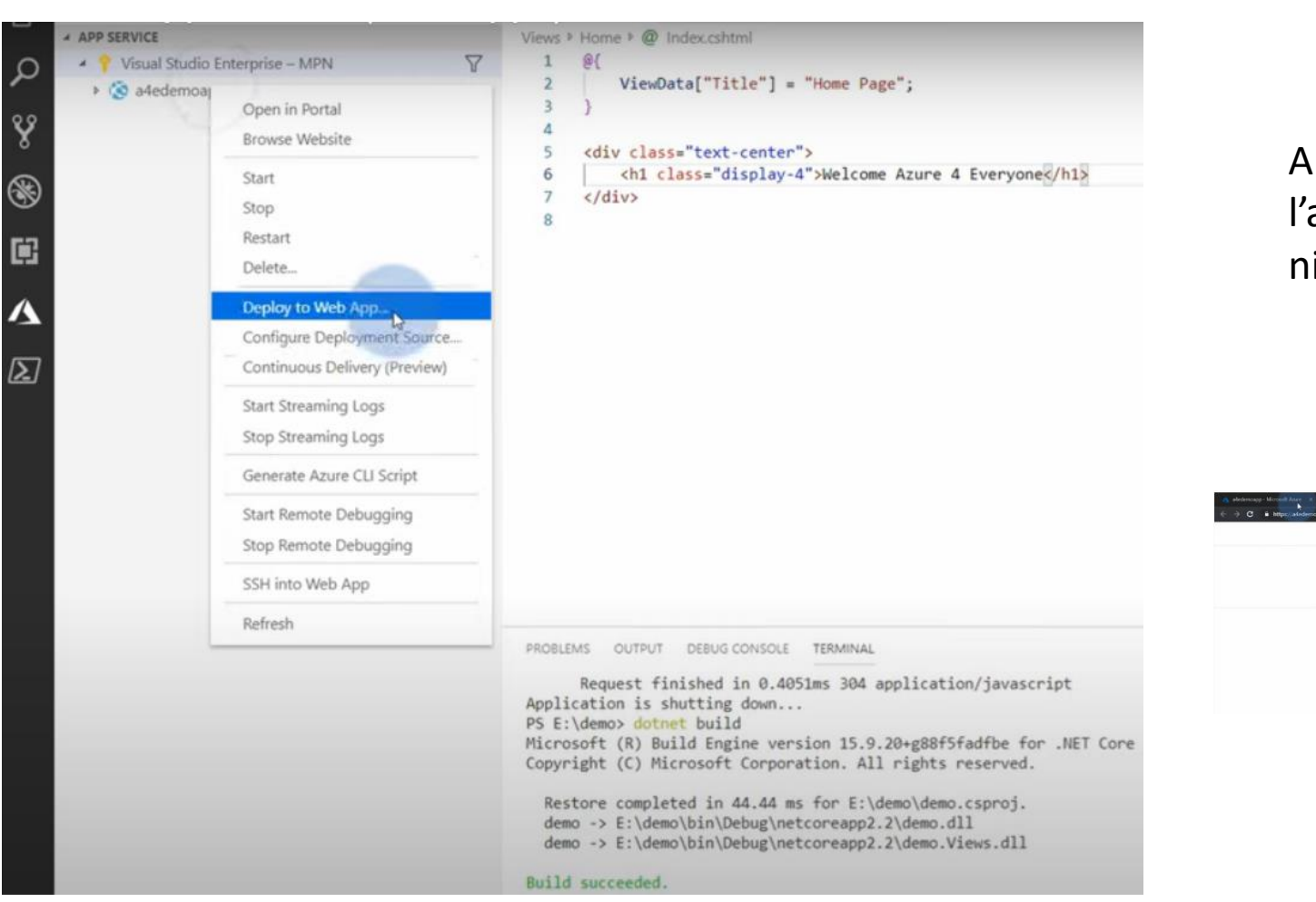

Apres le build et le déploiement de l'application web, le code tourne au niveau de l'instance azure

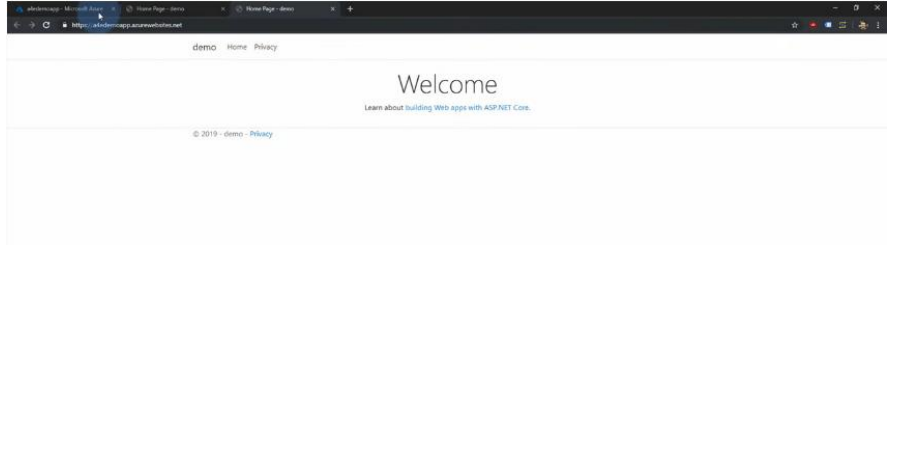

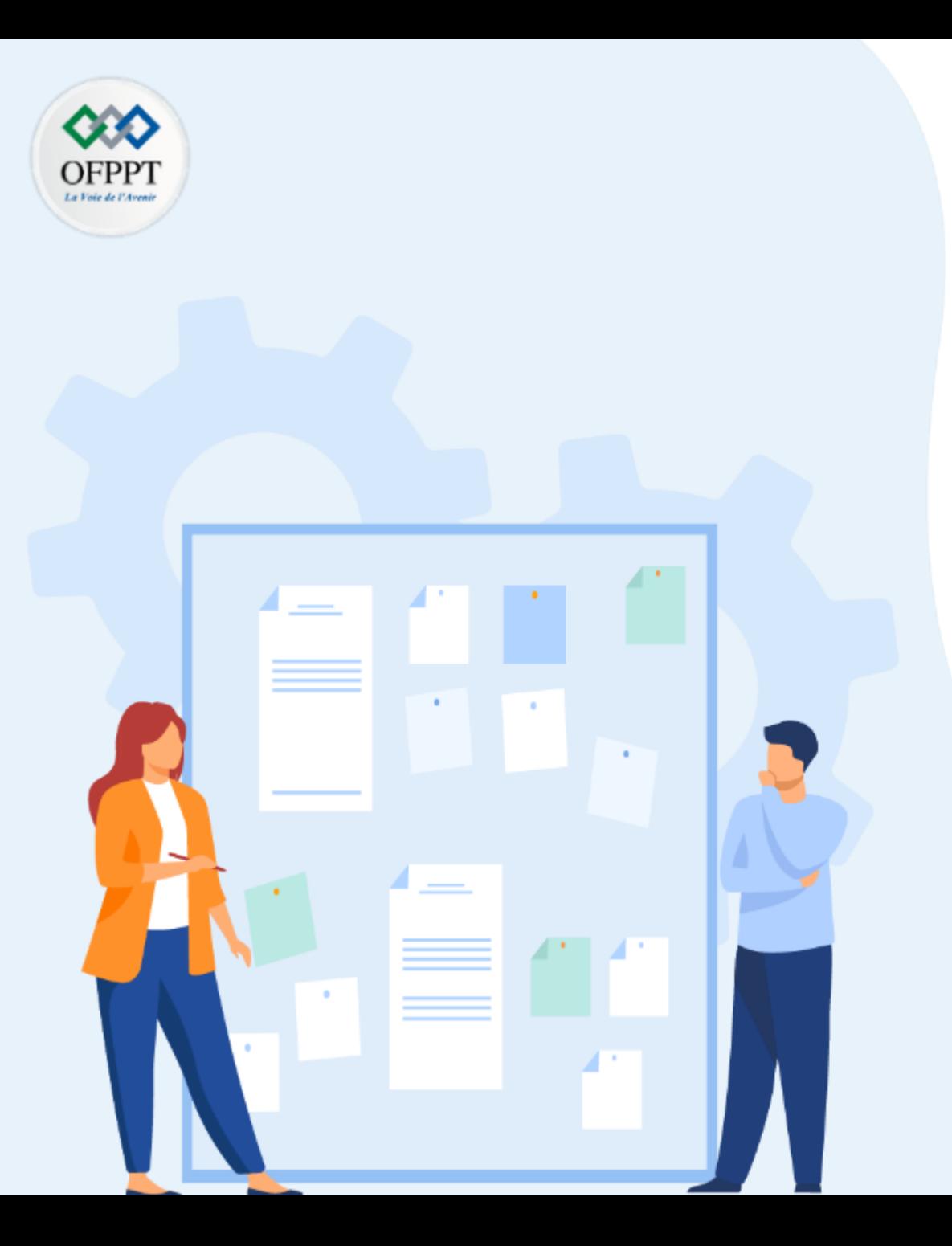

# **CHAPITRE 3**

# **Gérer les ressources matérielles et logicielles**

- 1- Exploitation des VM et conteneurs
- 2- Les réseaux Virtuels
- 3- Le stockage virtuel
- 4- Applications virtuelles
- **5- Les bases de donnes**

**03 - Gérer les ressources matérielles et logicielles Bases de données** 

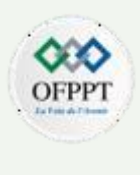

Quelle différence entre SQL Server et SQL Database Server ?

Le serveur de base de données agit comme un point d'administration central pour les bases de données. Où sont définies par exemple les règles du pare-feu, de détection des menaces et groupes de basculement (failover)

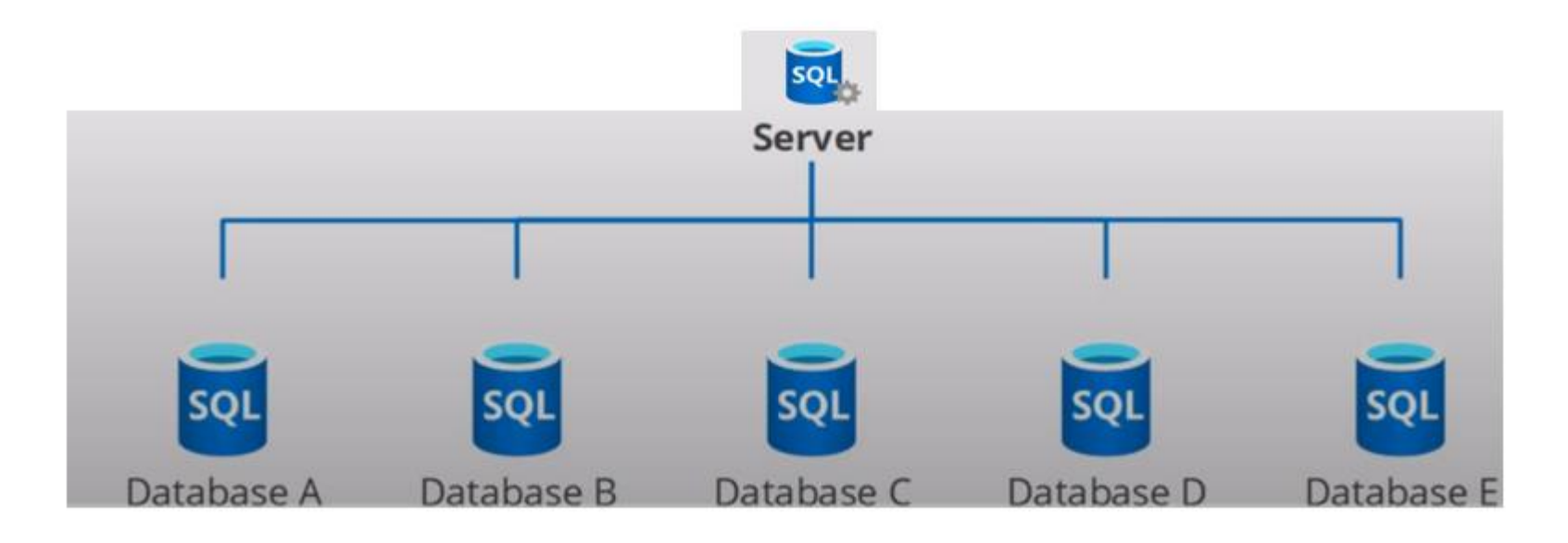

**2**

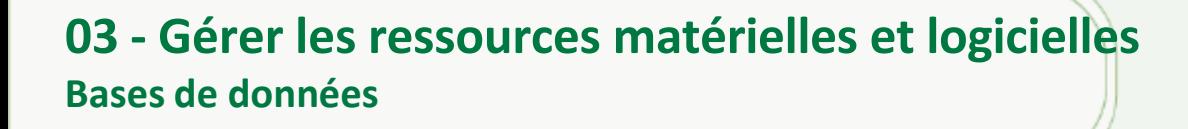

**PARTIE**

**2**

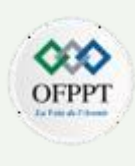

Il existe 3 modèles de déploiement pour Azure SQL Database :

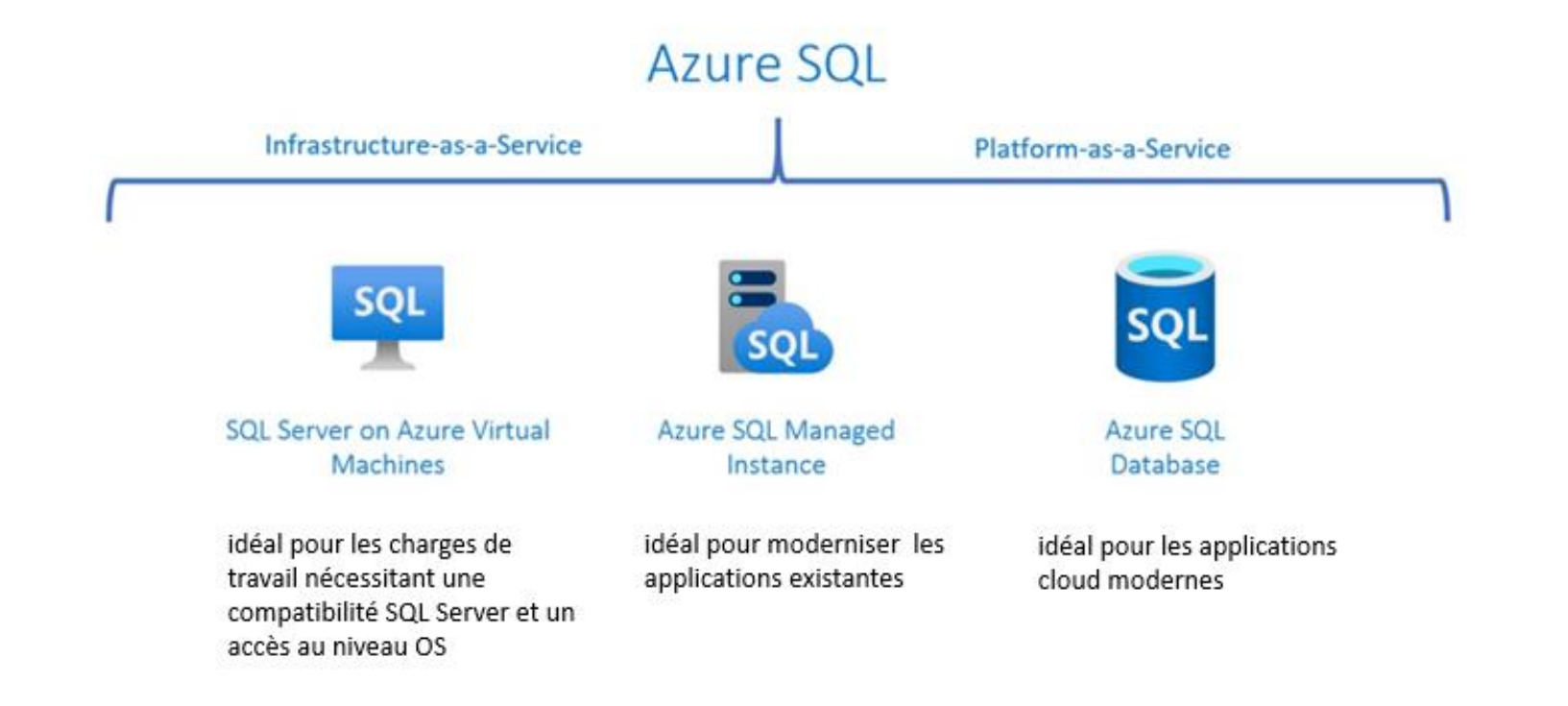

## **03 - Gérer les ressources matérielles et logicielles Bases de données**

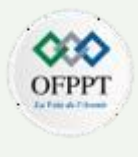

Il existe 2 modes d'approvisionnement pour Azure SQL Database :

- DTU : Data Transaction Unit Model, qui représente une mesure combinée du processeur, de la mémoire, des lectures et des écritures. Les niveaux de service dans le modèle d'achat basé sur DTU sont différenciés par une gamme de tailles de calcul avec une quantité fixe de stockage inclus, une période de rétention fixe pour les sauvegardes et un prix fixe.
- vCore : Virtual Core Model ( Serverless compris ) , représente un processeur logique et vous offre la possibilité de choisir les caractéristiques physiques du matériel (par exemple, le nombre de cœurs, la mémoire et la taille du stockage).

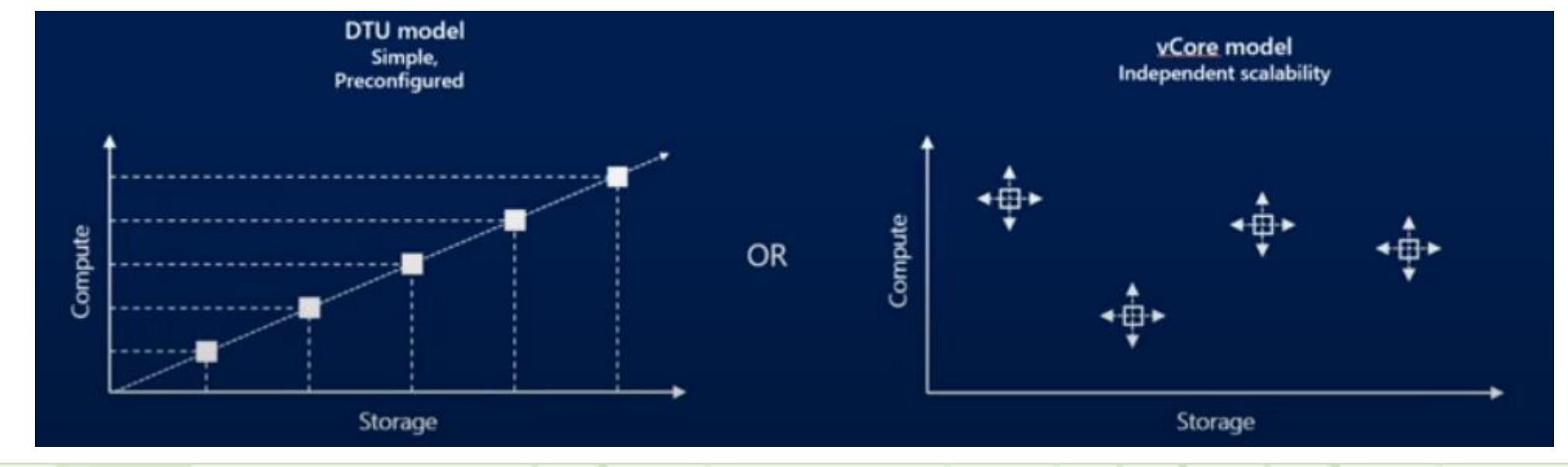

 $\sim$ 

## **03 - Gérer les ressources matérielles et logicielles Bases de données**

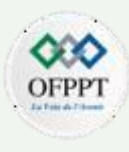

Serverless est un niveau de calcul pour les bases de données uniques dans Azure SQL Database qui met automatiquement à l'échelle le calcul en fonction de la demande de charge de travail et facture la quantité de calcul utilisée par seconde.

Ce niveau de calcul interrompt automatiquement les bases de données pendant les périodes inactives tandis que seulement le stockage est facturé et reprend automatiquement les bases de données lorsque l'activité revient.

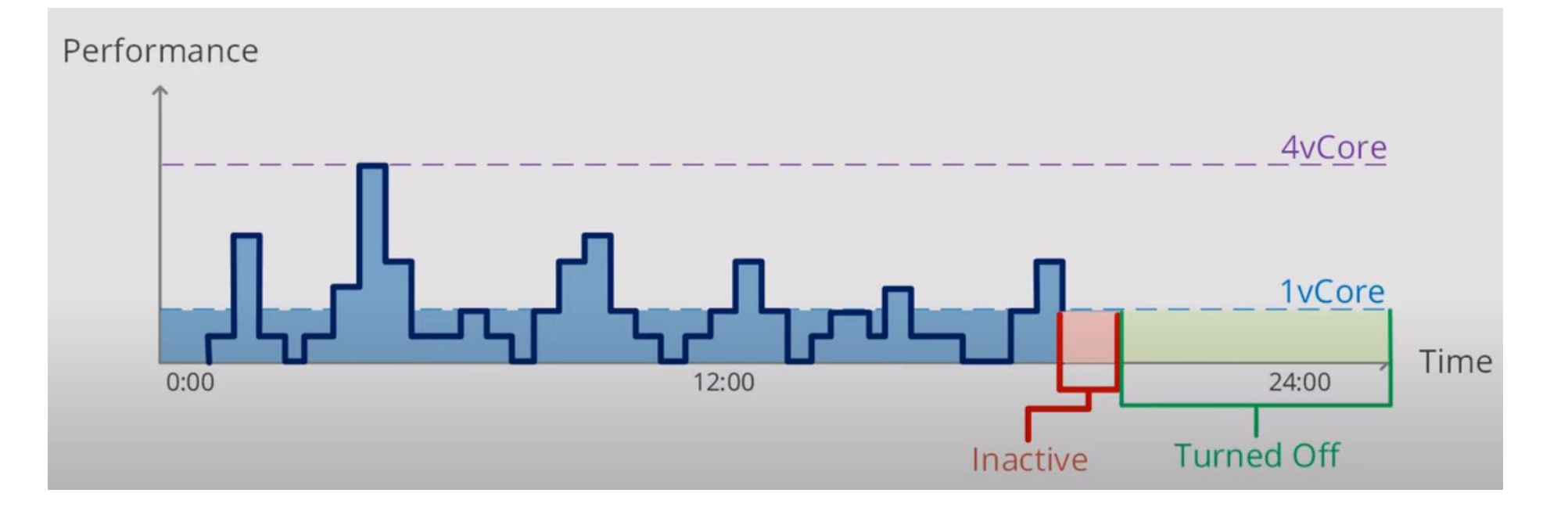
#### **03 - Gérer les ressources matérielles et logicielles Bases de données**

On peut remarque la création au sein du groupe de ressources l'ajout de 2 types de ressources à savoir : SQL Server et SQL Database et aussi la chaine de connexion pour s'y connecter.

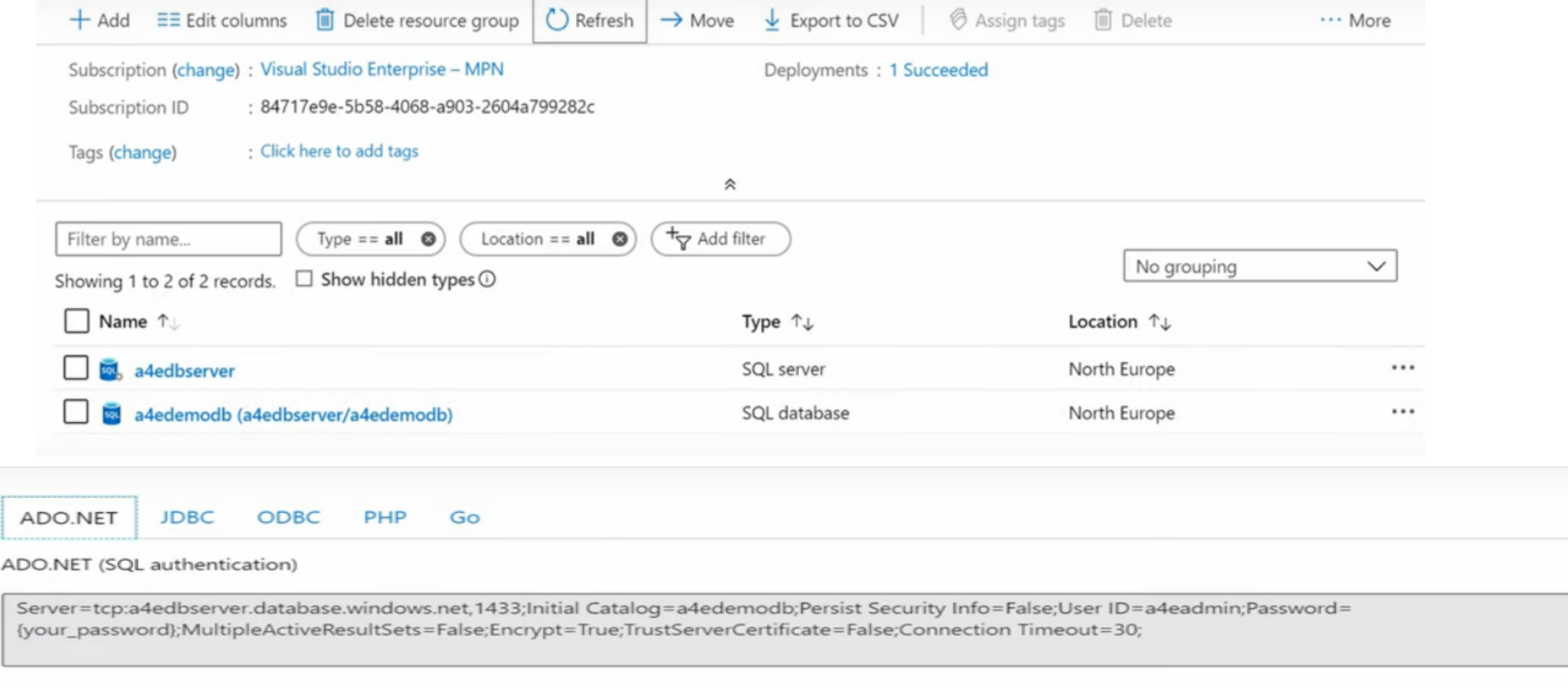

 $\mathbb D$ 

#### **03 - Gérer les ressources matérielles et logicielles Bases de données**

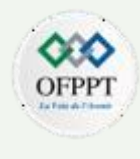

Pour se connecter par la suite au serveur de base de données, il faut ajouter une autorisation pour l'adresse IP du poste client au niveau des paramètres du pare-feu et fournir le compte administrateur préconfiguré sur la console SQL Server Management studio .

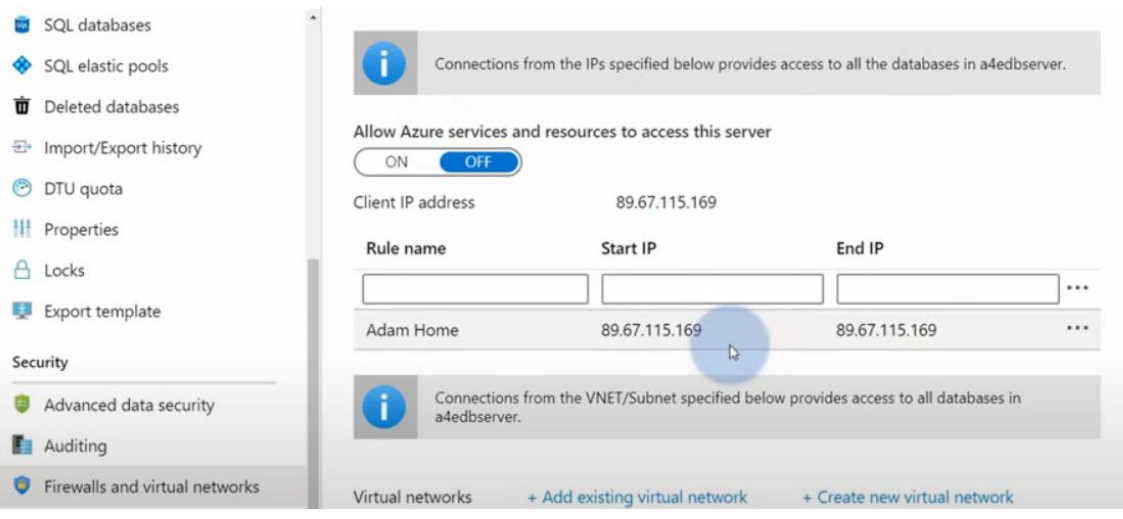

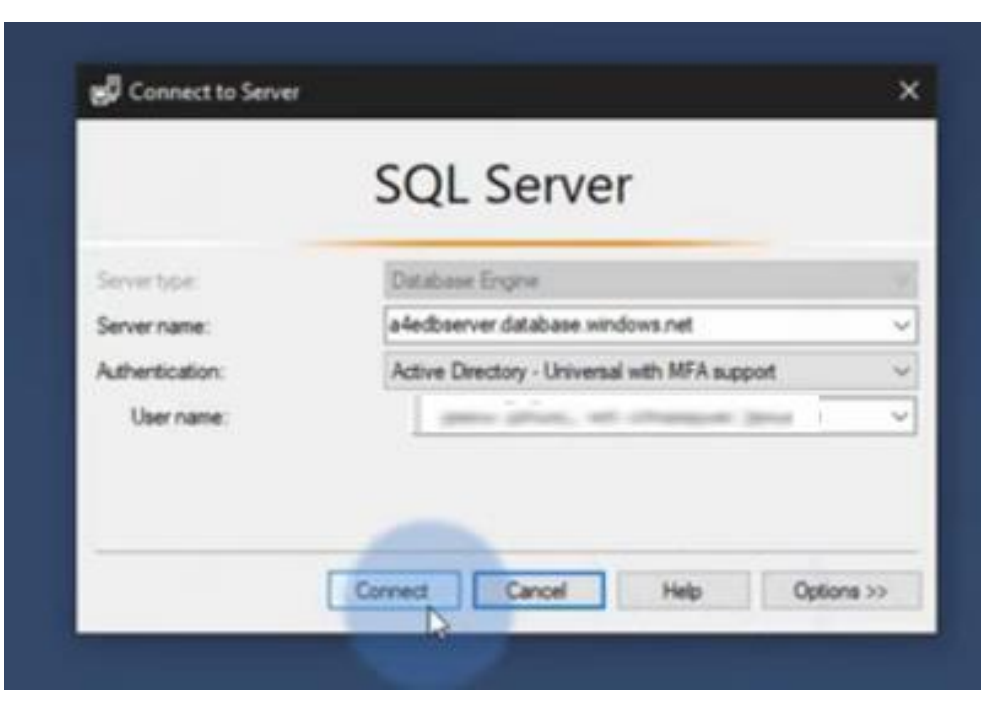

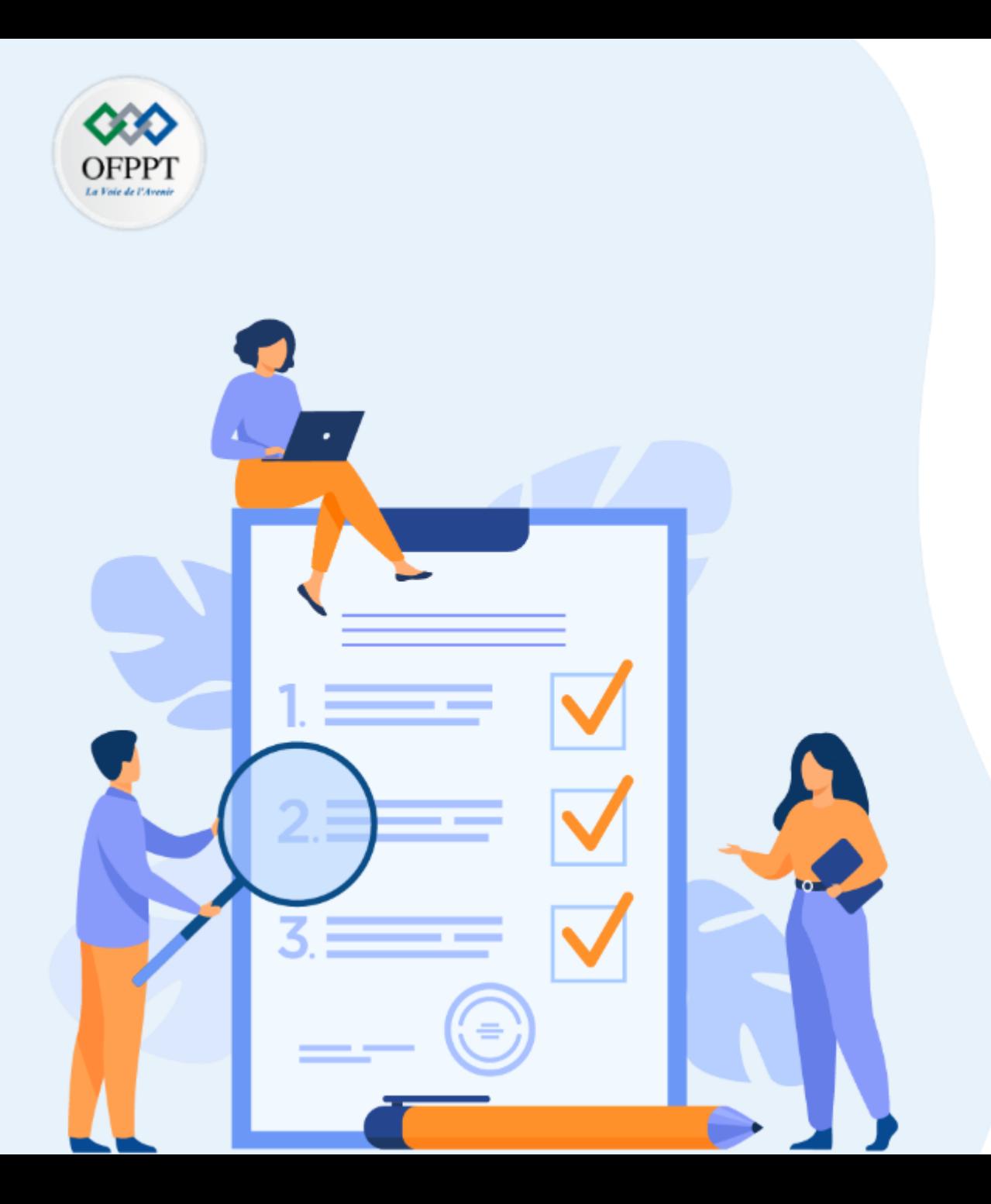

# **CHAPITRE 4**

## **Gérer les données en Cloud**

#### **Ce que vous allez apprendre dans ce chapitre :**

- Contrat de niveau de service
- Récupération et redondance des données
- Sécuriser les données

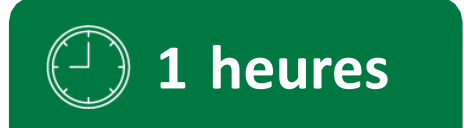

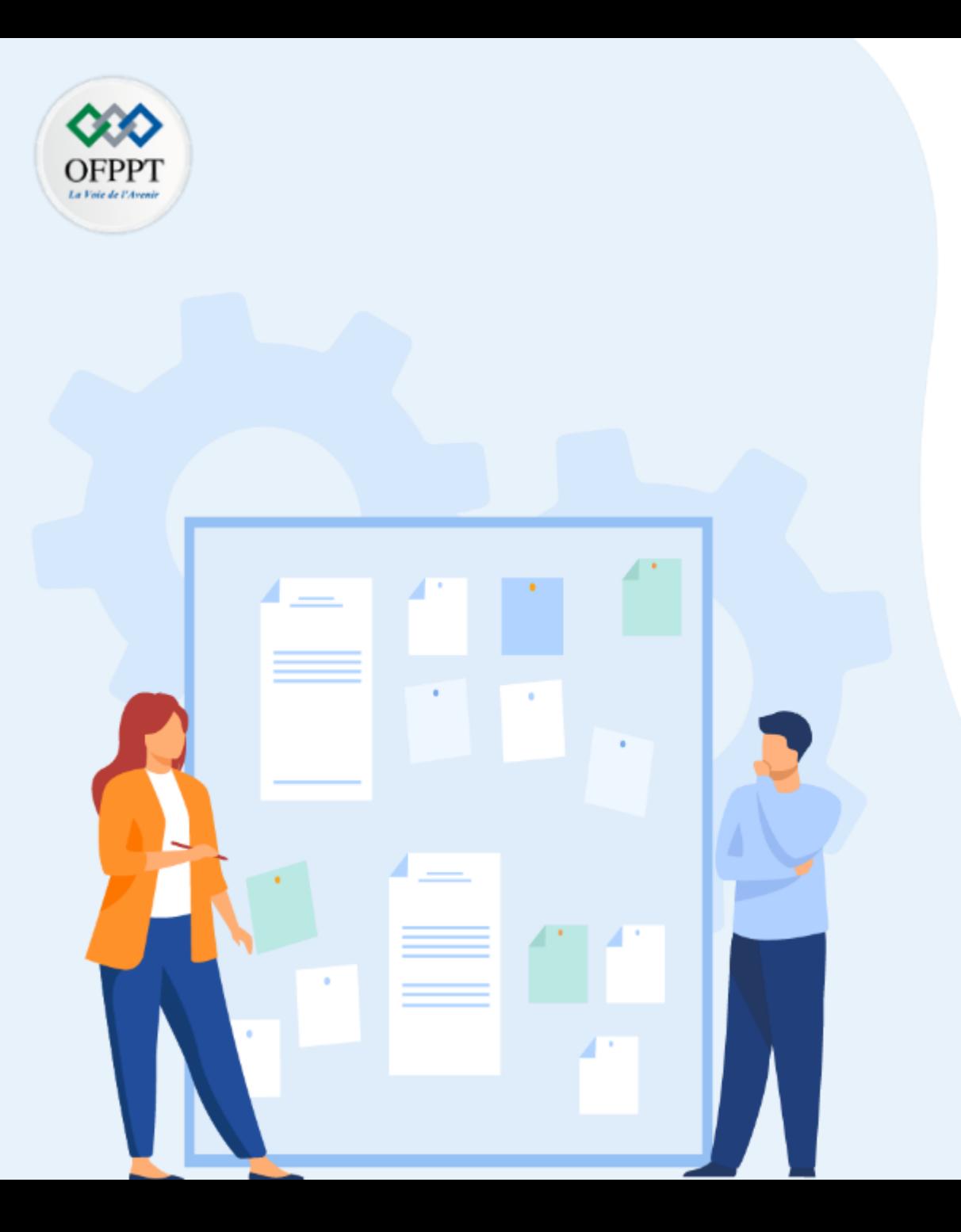

# **CHAPITRE 4**

## **Gérer les données en Cloud**

#### **1- Contrat de niveau de service**

- 2- Récupération et redondance des données
- 3- Sécuriser les données

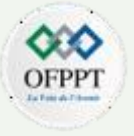

Les Contrats de Niveau de Service (« Service-level agreements », SLA) décrivent les engagements du prestataire cloud en termes de temps de disponibilité et de connectivité.

Chaque service Azure possède son propre contrat SLA avec des termes, des limitations et des crédits de service associés.

Certains services (gratuits) n'ont pas de sla, par exemple, Azure DevTest Labs.

D'autres services nécessitent une configuration spécifique telle que les machines virtuelles où le contrat SLA commence à 95 % sur les machines virtuelles à instance unique utilisant des disques durs standard et à 99,99 % pour les machines virtuelles multi-instances déployées sur deux zones de disponibilité ou plus dans la même région Azure.

Les SLA sont mis à jour régulièrement et ont donc toujours un numéro de version

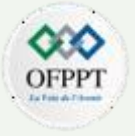

Les Contrats de Niveau de Service (« Service-level agreements », SLA) décrivent les engagements du prestataire cloud en termes de temps de disponibilité et de connectivité.

Chaque service Azure possède son propre contrat SLA avec des termes, des limitations et des crédits de service associés.

Certains services (gratuits) n'ont pas de SLA, par exemple, Azure DevTest Labs.

D'autres services nécessitent une configuration spécifique telle que les machines virtuelles où le contrat SLA commence à 95 % sur les machines virtuelles à instance unique utilisant des disques durs standard et à 99,99 % pour les machines virtuelles multi-instances déployées sur deux zones de disponibilité ou plus dans la même région Azure.

Les SLA sont mis à jour régulièrement et ont donc toujours un numéro de version

Pour le moment, un seul service Azure dispose d'un contrat SLA à 100 %. Azure DNS est au cœur de nombreux services tels qu'Azure AD. Microsoft garantit que « les requêtes DNS valides recevront une réponse d'au moins un serveur de noms Azure DNS 100 % du temps ».

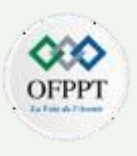

#### Les pourcentages comptent

Les pourcentages de disponibilité SLA sont toujours des chiffres assez importants. 99,5% semble être un bon SLA, et 99,999% (les 5 neuf magiques) peuvent sembler excessifs. Mais si vous regardez le temps d'arrêt maximal associé, cela change considérablement.

Pour être objectif, toute conception offrant un niveau de service inférieur à 99,95% de 99,99% ne devrait pas être utilisée pour les environnements de production

Pourcentage de disponibilité et temps d'arrêt maximal :

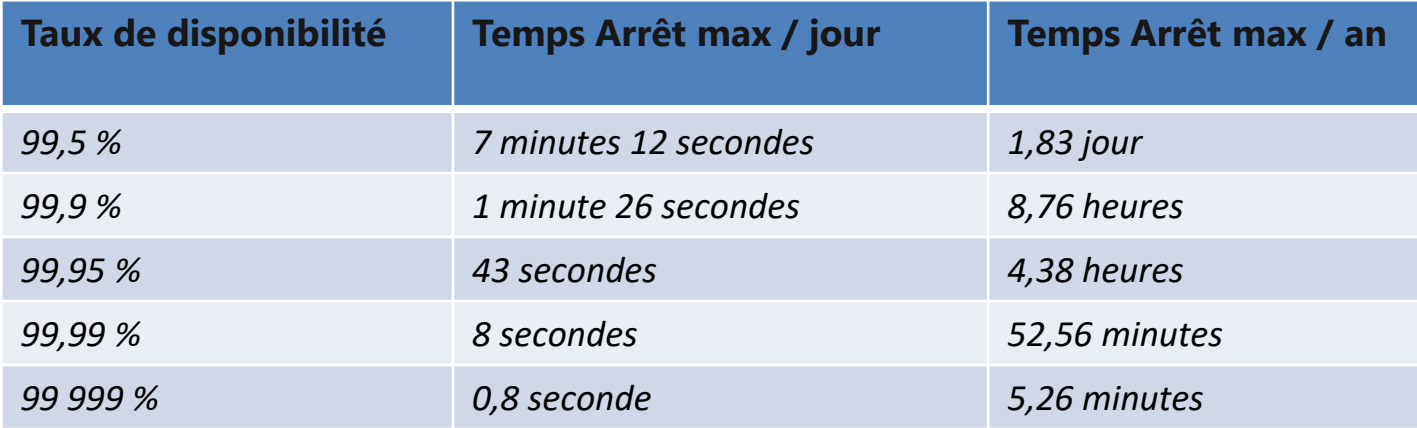

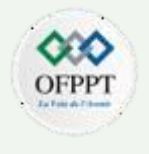

#### Composite SLA

Lorsque votre application utilise plusieurs services (Azure), vous devez examiner le contrat SLA pour chaque service. Selon vous, quel est le temps d'arrêt maximal attendu pour l'application dans l'exemple ci-dessous ?

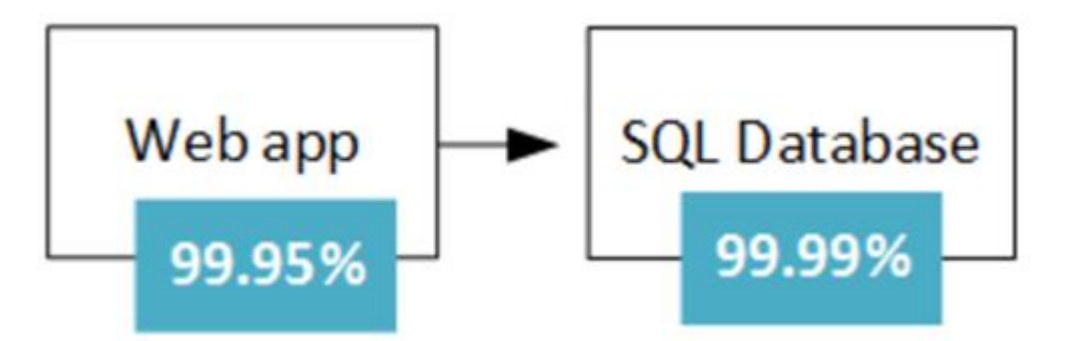

Si l'application Web ou la base de données SQL échoue, l'application entière échoue. La probabilité que chaque service échoue est indépendante, de sorte que le SLA composite pour cette application est :

- **99,95** % (Application Web) × **99,99 %** (Base de données) = **99,94 %**
- C'est moins que les SLA individuels

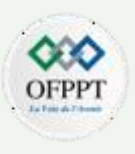

#### Limites SLA

Microsoft a défini des limites pour le contrat SLA. Tout ce qui échappe à leur contrôle raisonnable, comme les catastrophes naturelles, la guerre, les actes de terrorisme, les émeutes ou les actions gouvernementales, ne sera pas couvert.

En outre, toute défaillance de réseau ou d'appareil externe aux centres de données Azure, y compris sur votre propre site ou entre votre site et le centre de données Azure, est exclue.

#### Crédits de service

La plupart des SLA offrent un crédit de service, qui correspond au pourcentage des frais de service mensuels applicables qui vous sont crédités après l'approbation de la réclamation de Microsoft. Certains services tels que les machines virtuelles offrent jusqu'à 100 % de crédits de service lorsque le pourcentage de disponibilité mensuelle tombe en dessous de 95 % et 25 % lorsque le temps de disponibilité tombe en dessous de 99,99 %. Mais d'autres services tels qu'Azure Functions offrent un maximum de 25 % de crédits de service lorsque le pourcentage de disponibilité mensuelle tombe en dessous de 99 %.

Le contrat SLA n'offre que des crédits de service et ne couvre pas les dommages supplémentaires que votre organisation pourrait avoir subis lorsque votre application était en panne. Et Pour en bénéficier il faut soumettre une réclamation sous la forme d'un ticket d'assistance avec toutes les informations requises avant la fin du mois.

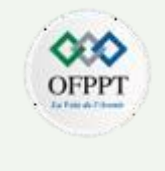

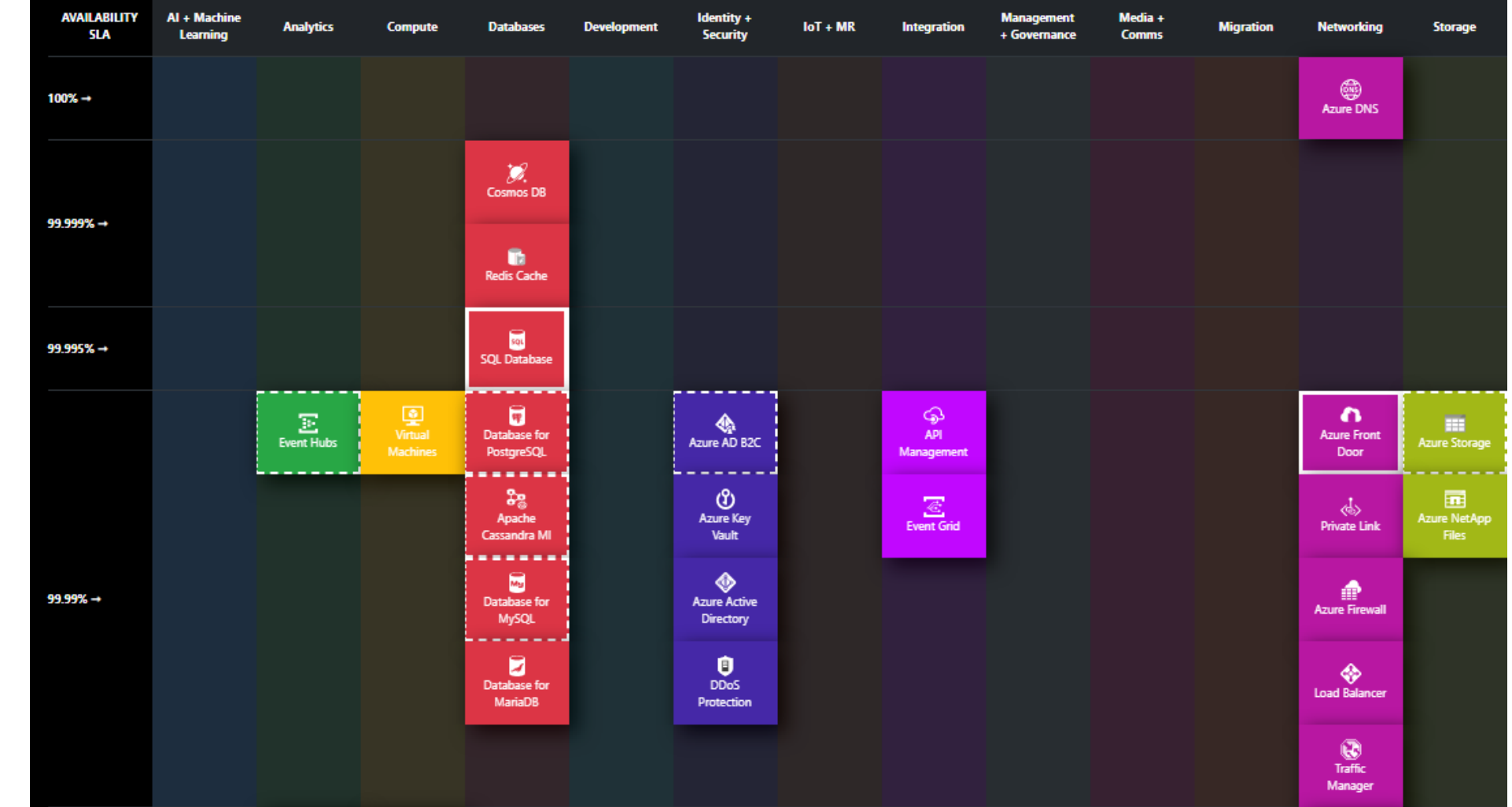

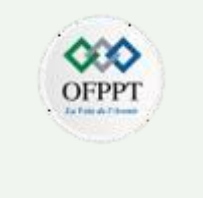

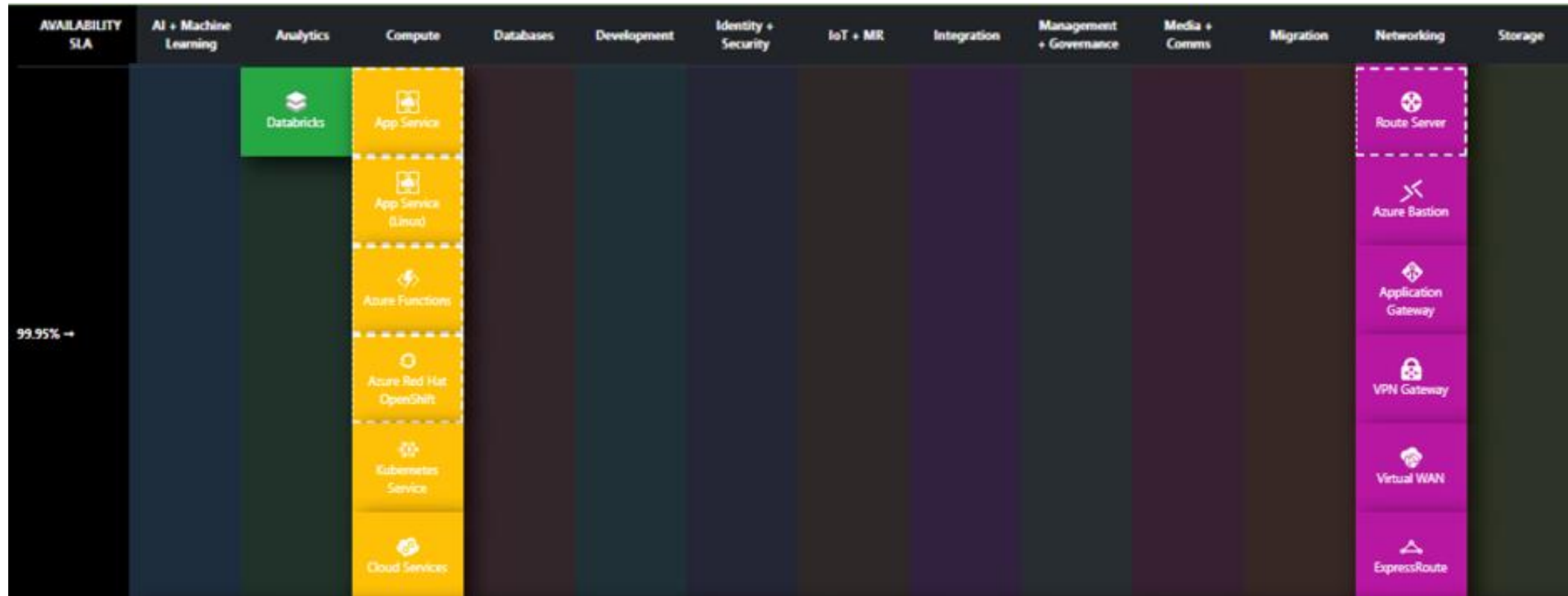

Copyright - Tout droit réservé - OFPPT 15

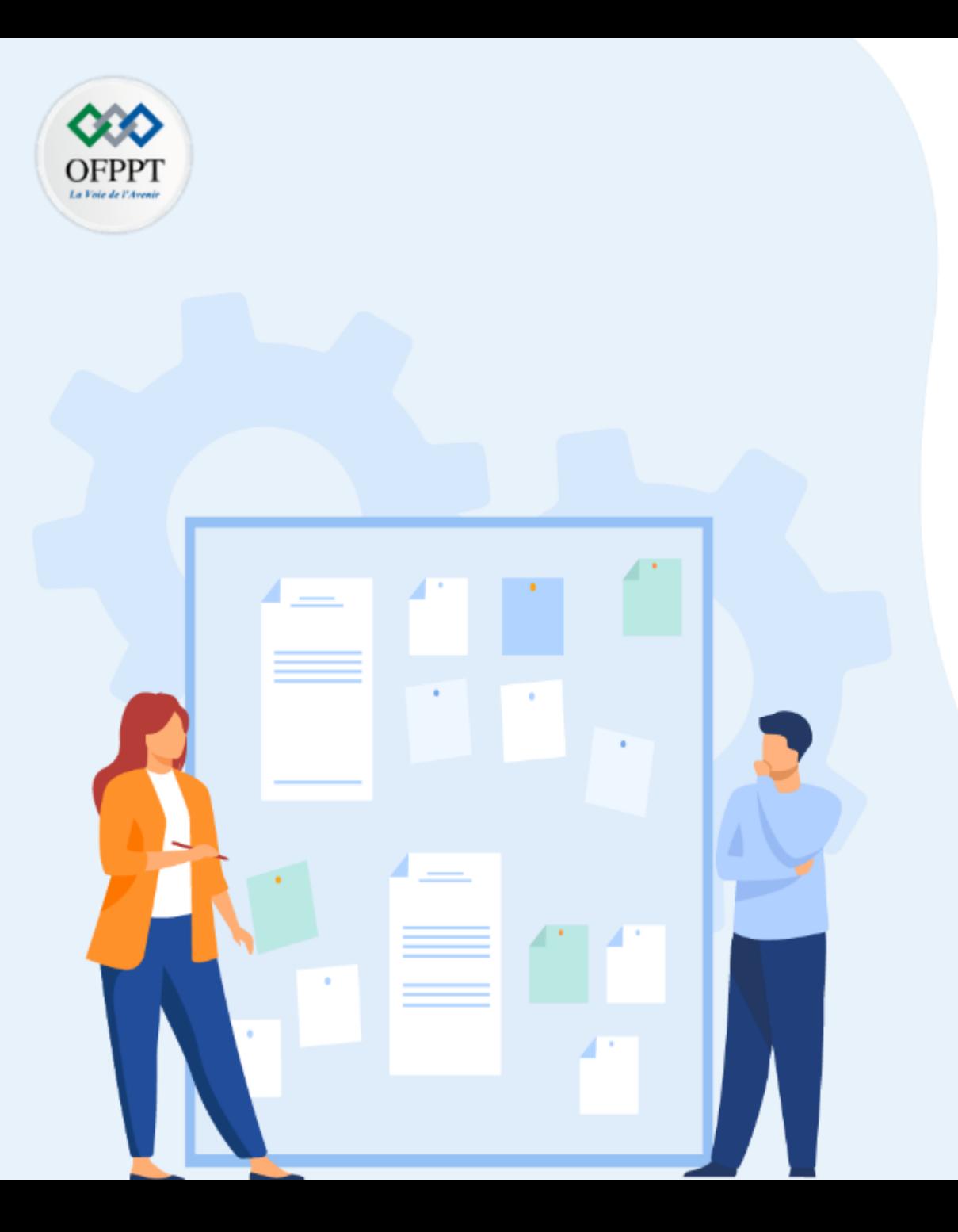

# **CHAPITRE 4**

## **La Gestion des données en Cloud**

- 1- Contrat de niveau de service
- **2- Récupération et redondance des données**
- 3- Sécuriser les données

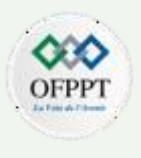

#### **Redondance des données**

Dans les sections précédentes nous avons évoques les notions de régions et zones, ces 2 mécanismes jouent un rôles importants dans l'architecture cloud.

Le degré de redondance intégré à un système peut avoir une incidence sur les coûts et la complexité. Par exemple, un déploiement dans plusieurs régions se révèle plus coûteux et plus complexe à gérer qu'un déploiement dans une seule région.

Ceci aide à établir des procédures opérationnelles pour gérer le basculement et la restauration automatique. Il existe plusieurs techniques pour assurer la redondance et la continuité du service :

Activation de la réplication lors de la création du compte de stockage : ZRS, GZRS pour des réplicas secondaires des données dans une ou plusieurs régions et zones.

**Placez les machines virtuelles derrière un équilibreur de charge :** N'utilisez pas une seule machine virtuelle pour les charges de travail stratégiques. Au lieu de cela, placez plusieurs machines virtuelles derrière un équilibreur de charge. Si l'une des machines virtuelles n'est plus disponible, l'équilibreur de charge répartit le trafic entre les autres machines virtuelles intègres.

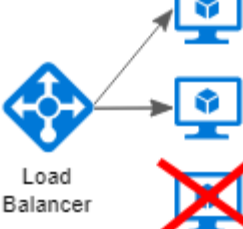

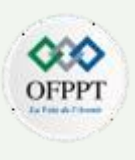

#### **Redondance des données**

**Créez des partitions pour garantir la disponibilité**. Le partitionnement de base de données est souvent utilisé pour améliorer l'extensibilité, mais peut également optimiser la disponibilité. Si l'une des partitions n'est plus disponible, les autres partitions restent accessibles.

**Déployez l'application dans plusieurs régions**. Pour optimiser la disponibilité, déployez l'application dans plusieurs régions. De cette manière, dans les rares cas où un problème affecte l'ensemble d'une région, l'application pourra basculer vers une autre région. Le diagramme ci-après illustre une application multi-région qui utilise Azure Traffic Manager pour gérer le basculement.

La bande passante réseau et la latence sont les deux facteurs limitant la réplication des données

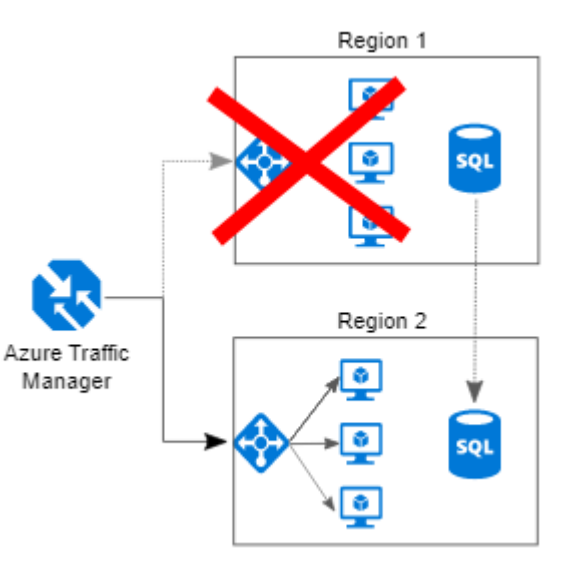

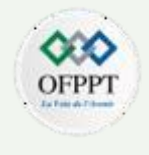

#### **Récupération des données**

Puisque les donnes constituent le capital de toute entreprise, il est primordiale de penser à une stratégie de sauvegarde pertinente pour une éventuelle restauration en cas de besoin

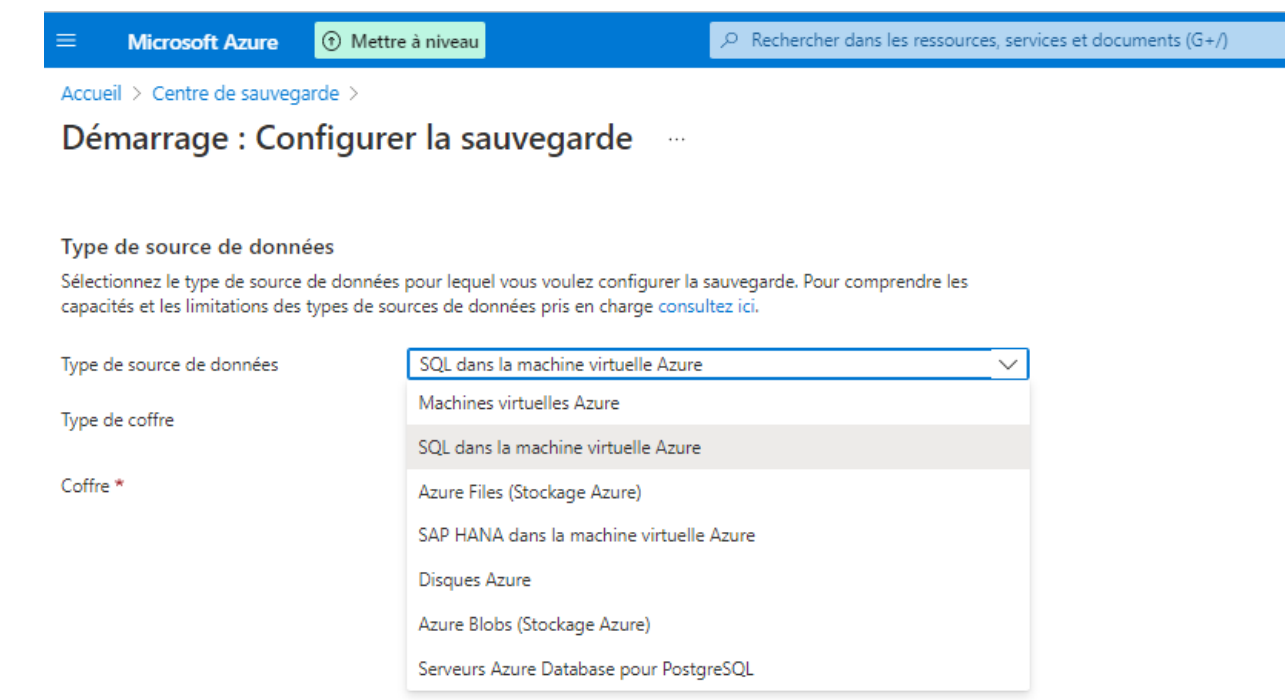

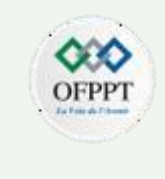

#### **Récupération des données**

Apres le choix du type de ressource à sauvegarder, d'autres options sont à configurer à savoir : la planification et la rétention

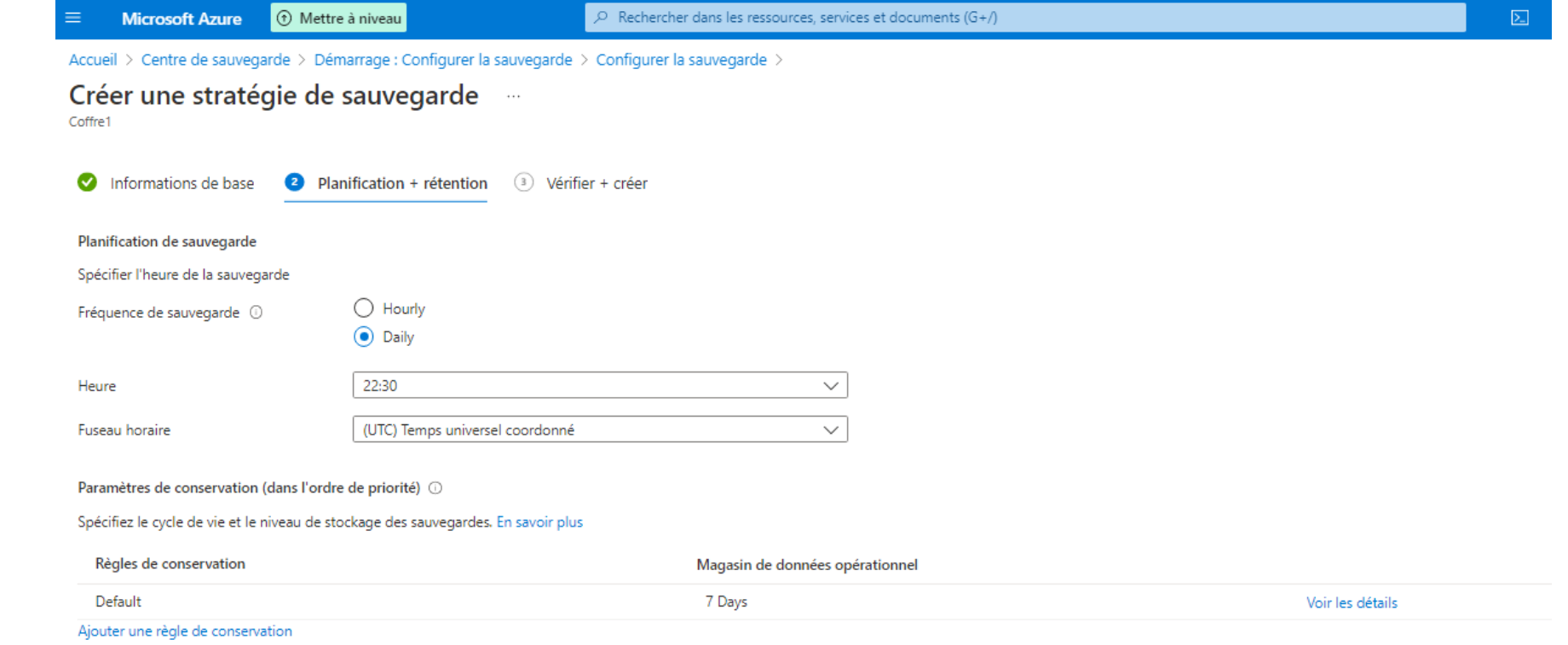

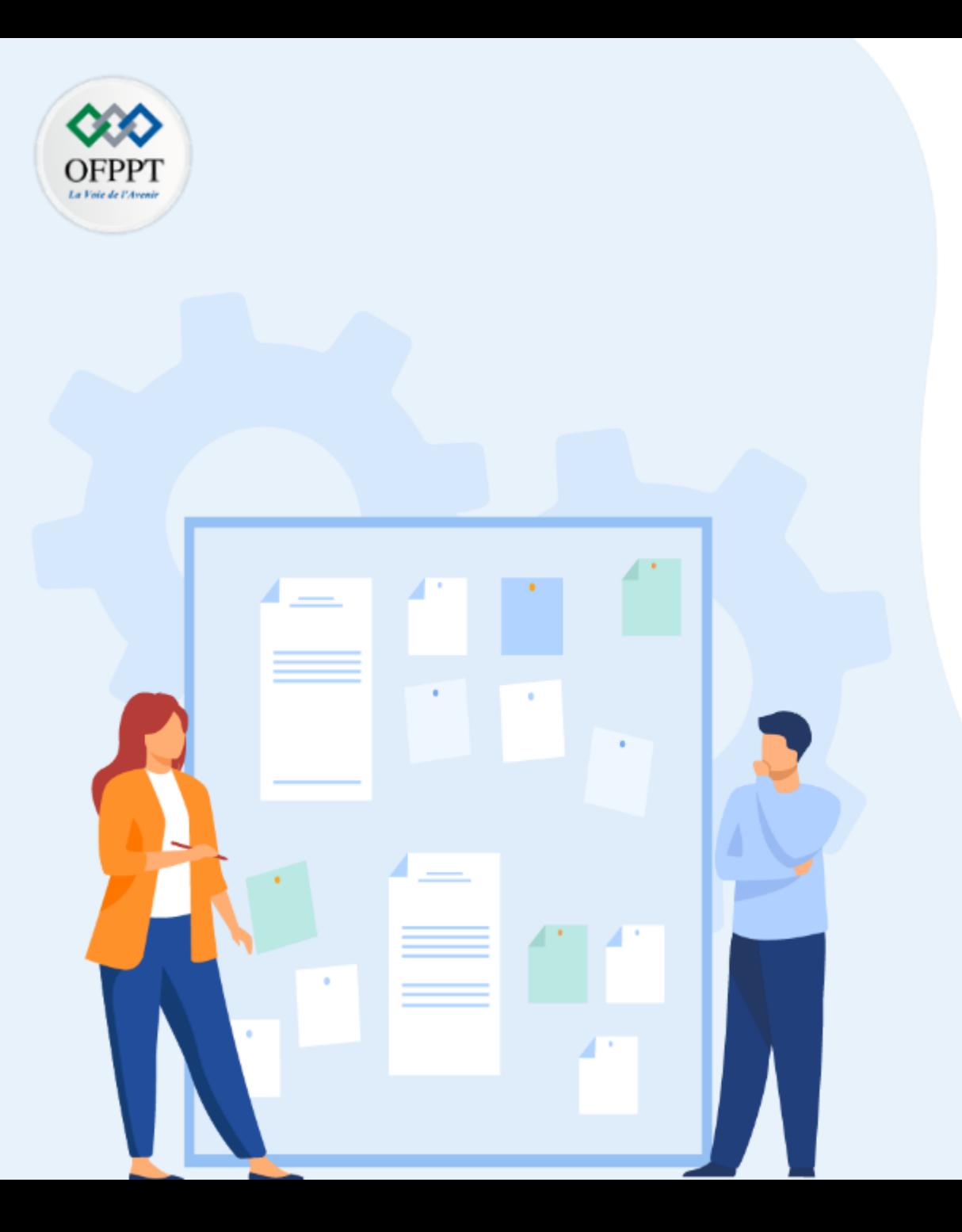

# **CHAPITRE 4**

## **La Gestion des données en Cloud**

- 1- Contrat de niveau de service
- 2- Récupération et redondance des données
- **3- Sécuriser les données**

Garantir la sécurité et la conformité des données est toujours une priorité absolue. Ci-dessous un aperçu des outils par catégorie disponibles pour sécuriser le Traffic, l'accès, garantir l'identité et la confidentialité.

Certains points ont été traités dans les chapitres précédents

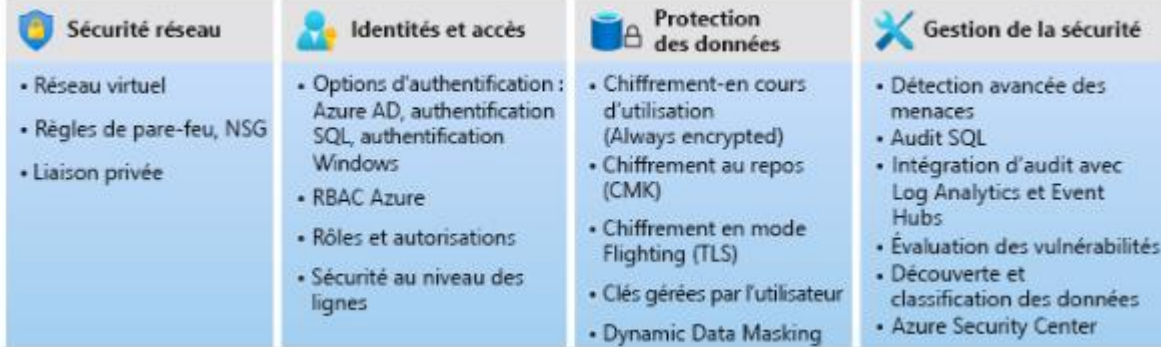

Dans cette partie, l'accent sera mise sur la sécurité des donnes derrières un compte de stockage

Apres la création du compte de stockage et la sélection des services associées ( exemple service de fichiers ), azure propose des mécanismes de protection tels que le chiffrement, les clefs d'accès et la signature d'accès partagée.

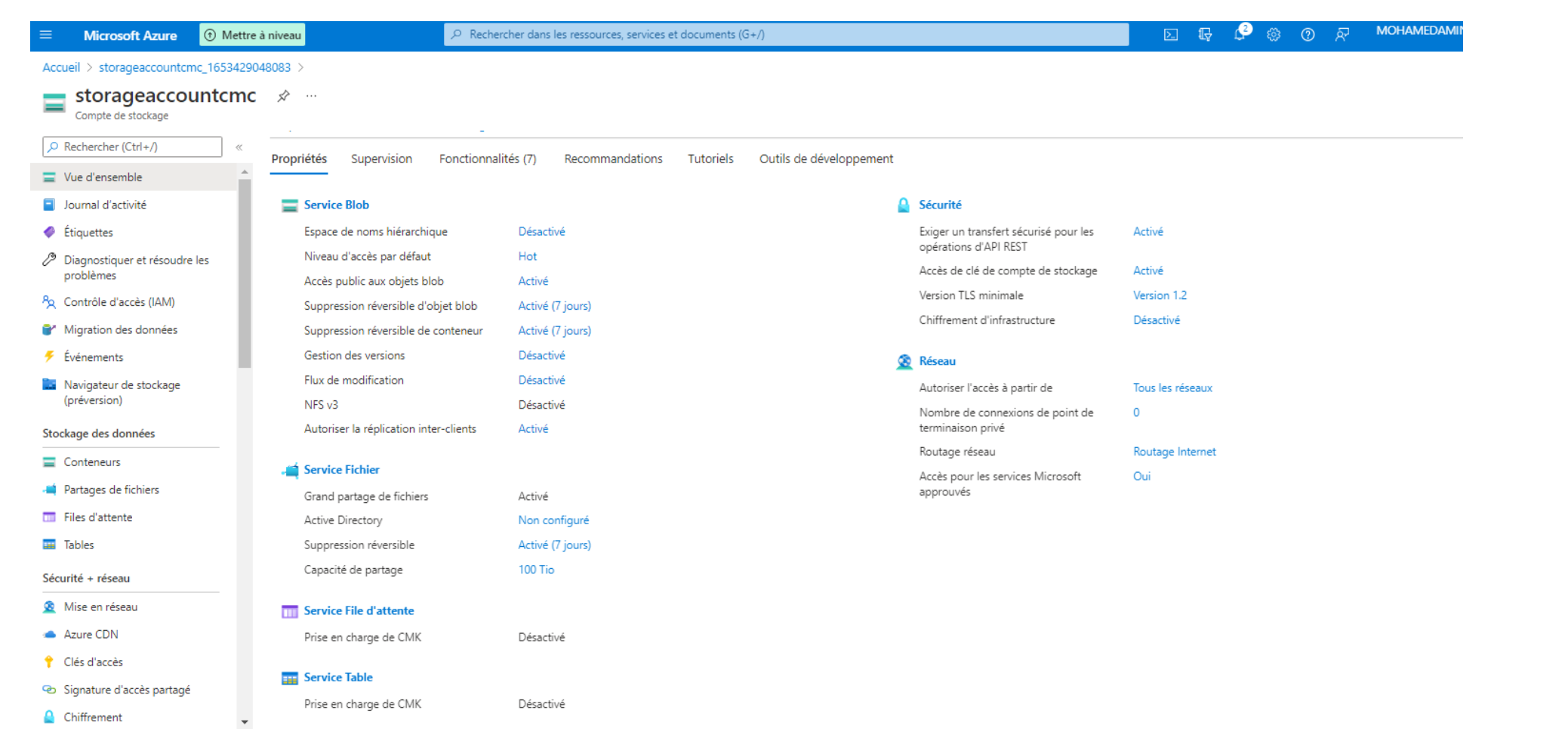

**2**

OFPP

Les clefs d'accès ou Access Keys sont similaires à un mot de passe root pour le compte de stockage, ils authentifient les demandes des applications ou utilisateurs auprès de ce compte. Il faut les Conserver dans un emplacement sécurisé, comme Azure Key Vault, et les remplacer souvent par de nouvelles clés. Les deux clés permettent d'en remplacer une tout de même en utilisant l'autre.

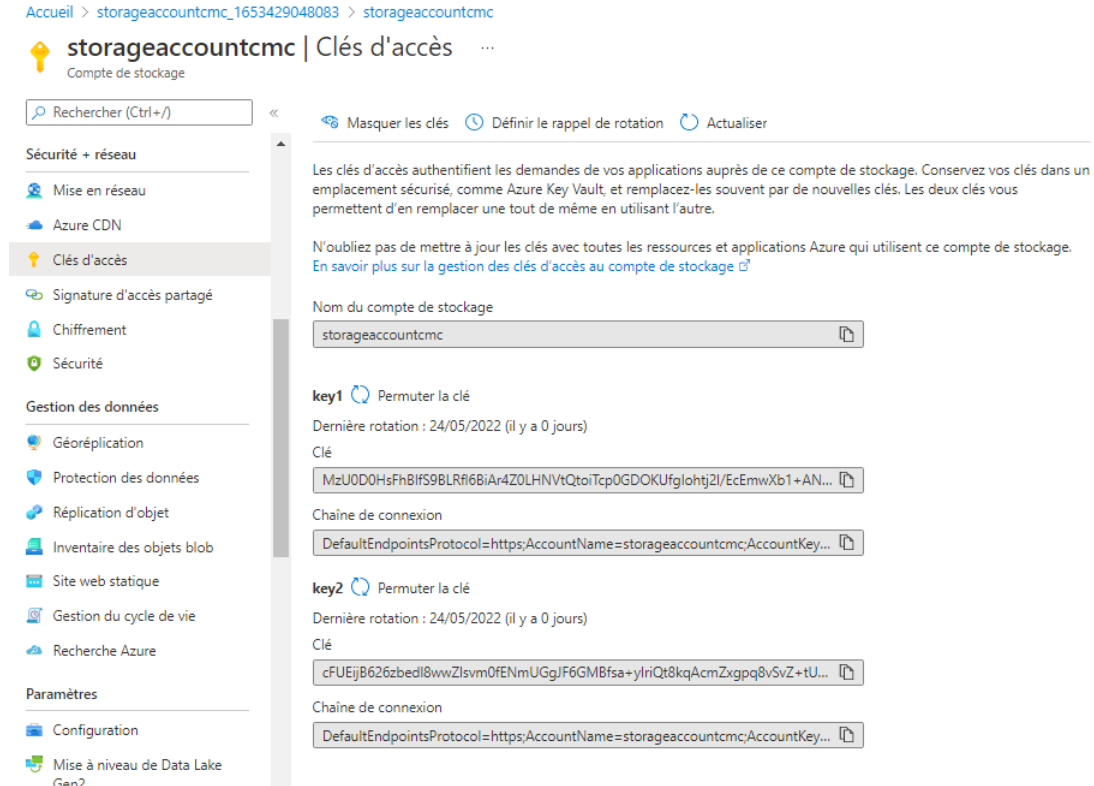

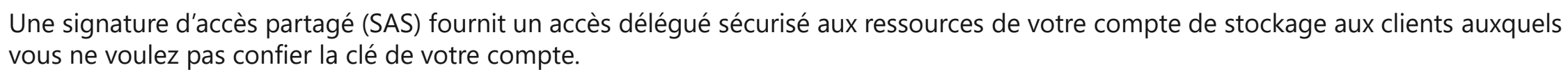

Avec un SAS, vous avez un contrôle granulaire sur la façon dont un client peut accéder à vos données. Par exemple:

- Les ressources auxquelles le client peut accéder.
- Quelles autorisations ils ont sur ces ressources.
- Combien de temps le SAS est valide.
- Les Adresses IP autorisées.
- Les protocoles autorisés.

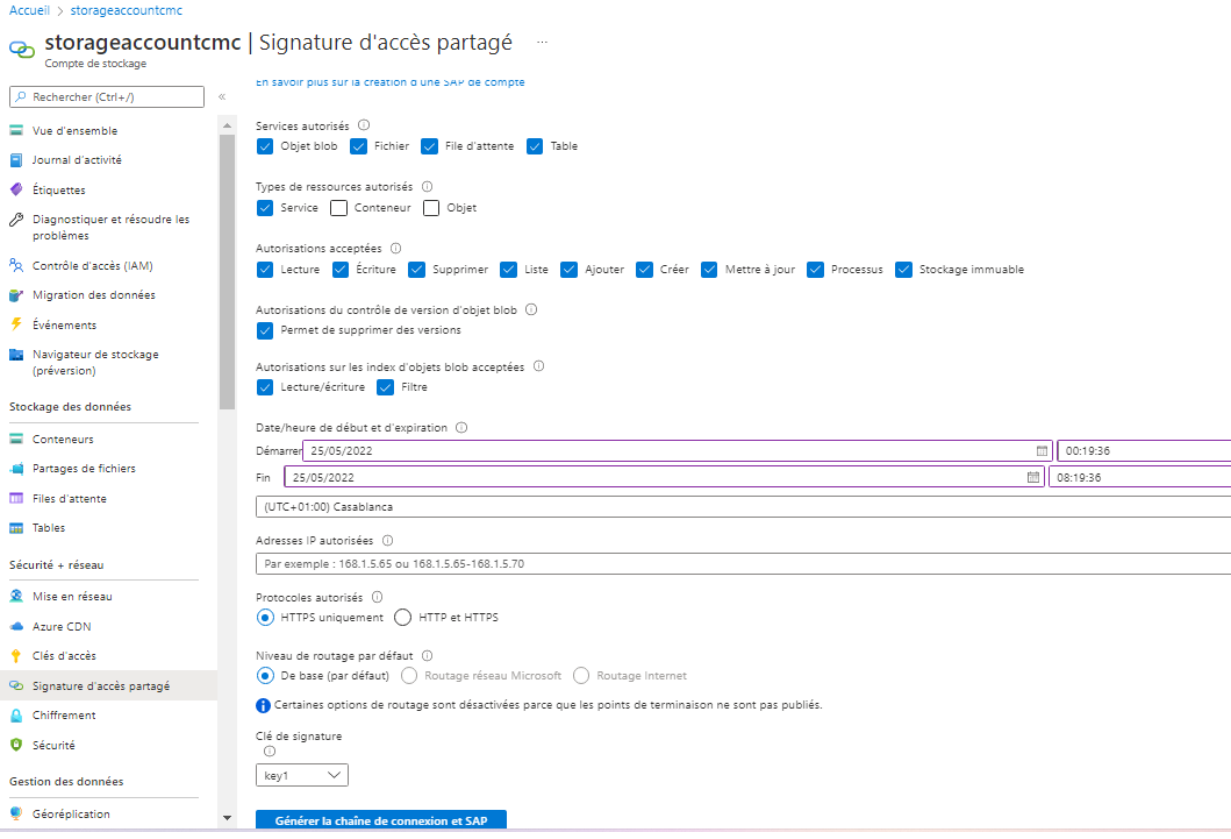

**PARTIE**

**2**

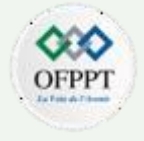

Pour donner un exemple concret, supposant la création du « dossier1 » au niveau du service du partage de fichiers. Nous pouvons utiliser l'application Microsoft Azure Storage Explorer téléchargeable sur toutes les plateformes

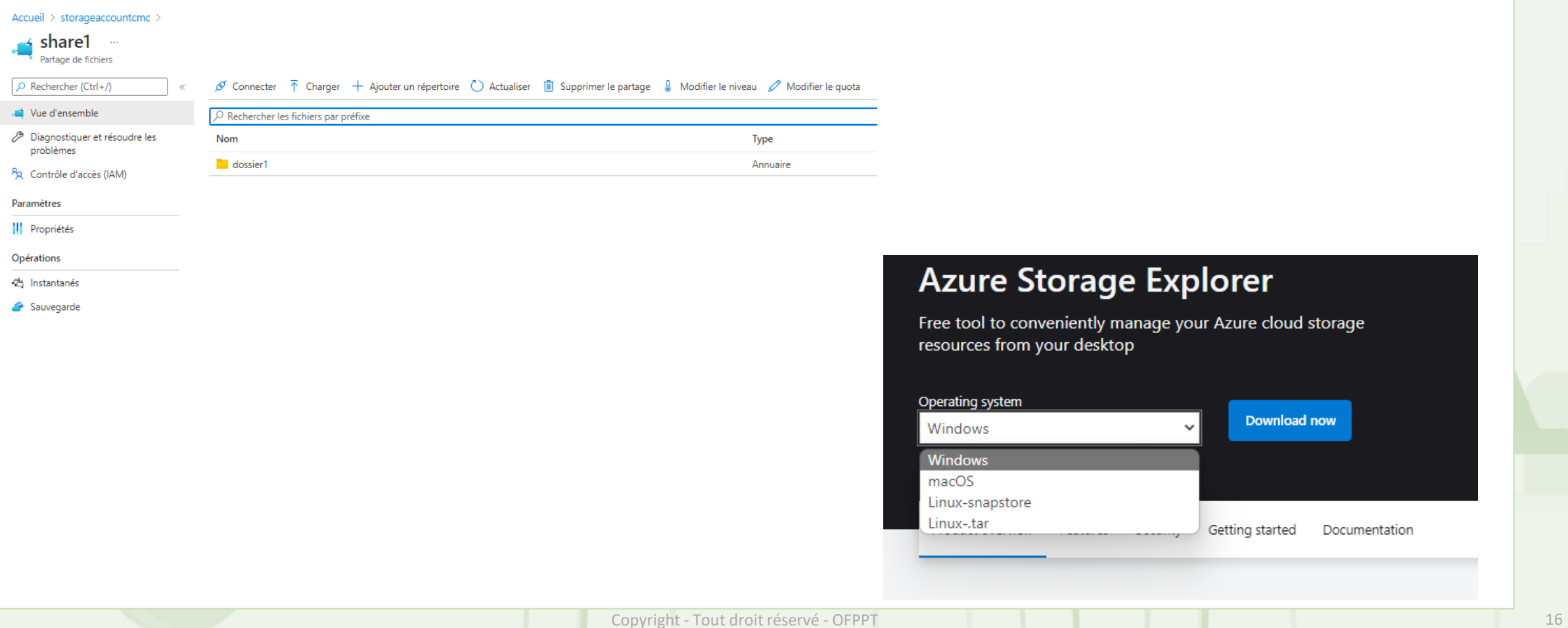

## torage Explorer

veniently manage your Azure cloud storage our desktop

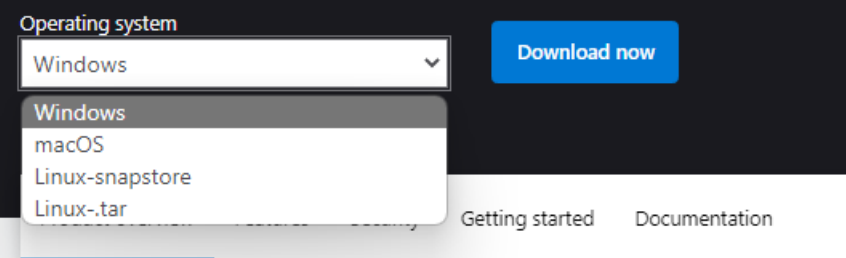

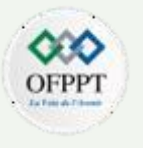

#### the Microsoft Azure Storage Explorer

Fichier Modifier Affichage Aide

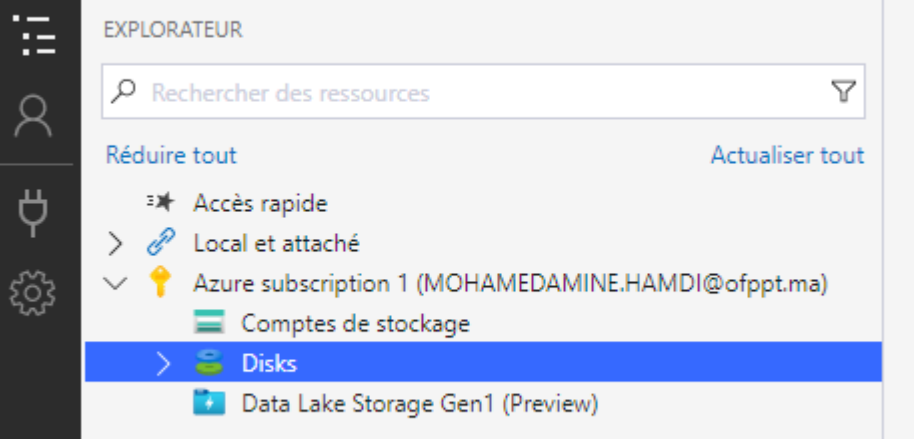

Se connecter à l'abonnement azure pour récupérer le compte de stockage et par la suite choisir la méthode de connexion aux ressources partagées en fournissant la chaine de connexion ou URL ( Clé / SAS ) pour monter le partage sur le cloud.

Cette méthode peut être utilisée pour sécuriser l'accès des développeurs / administrateurs / applications aux bases de données

#### Se connecter à Stockage Azure

#### Sélectionner la méthode de connexion

Sélectionner la ressource > Sélectionner la méthode de connexion > Entrer les informations de connexion Récapitulatif

Comment allez-vous vous connecter au compte de stockage ?

- Chaîne de connexion (clé ou SAS)
- ◯ URL de signature d'accès partagé (SAS)
- Nom et clé de compte

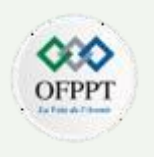

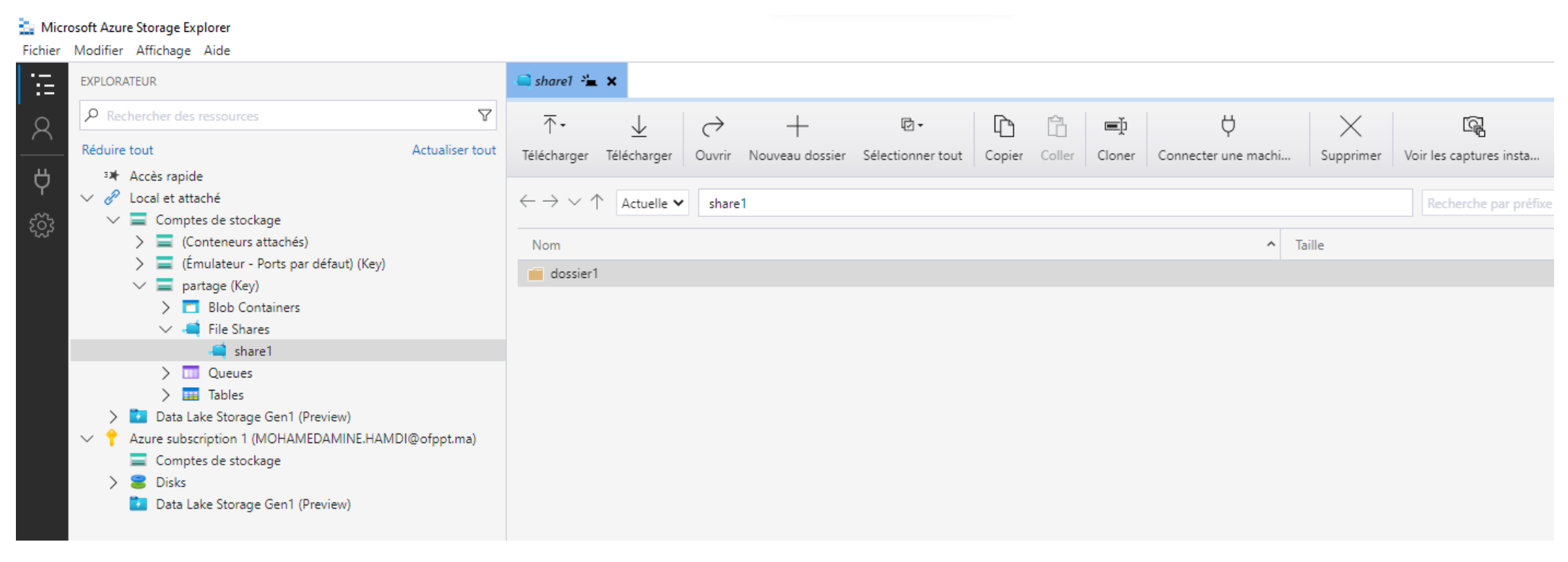

**Le chiffrement** protège les données au repos. Le service Stockage Azure chiffre les données lorsqu'elles sont écrites dans les centres de données et les déchiffre automatiquement quand vous y accédez.

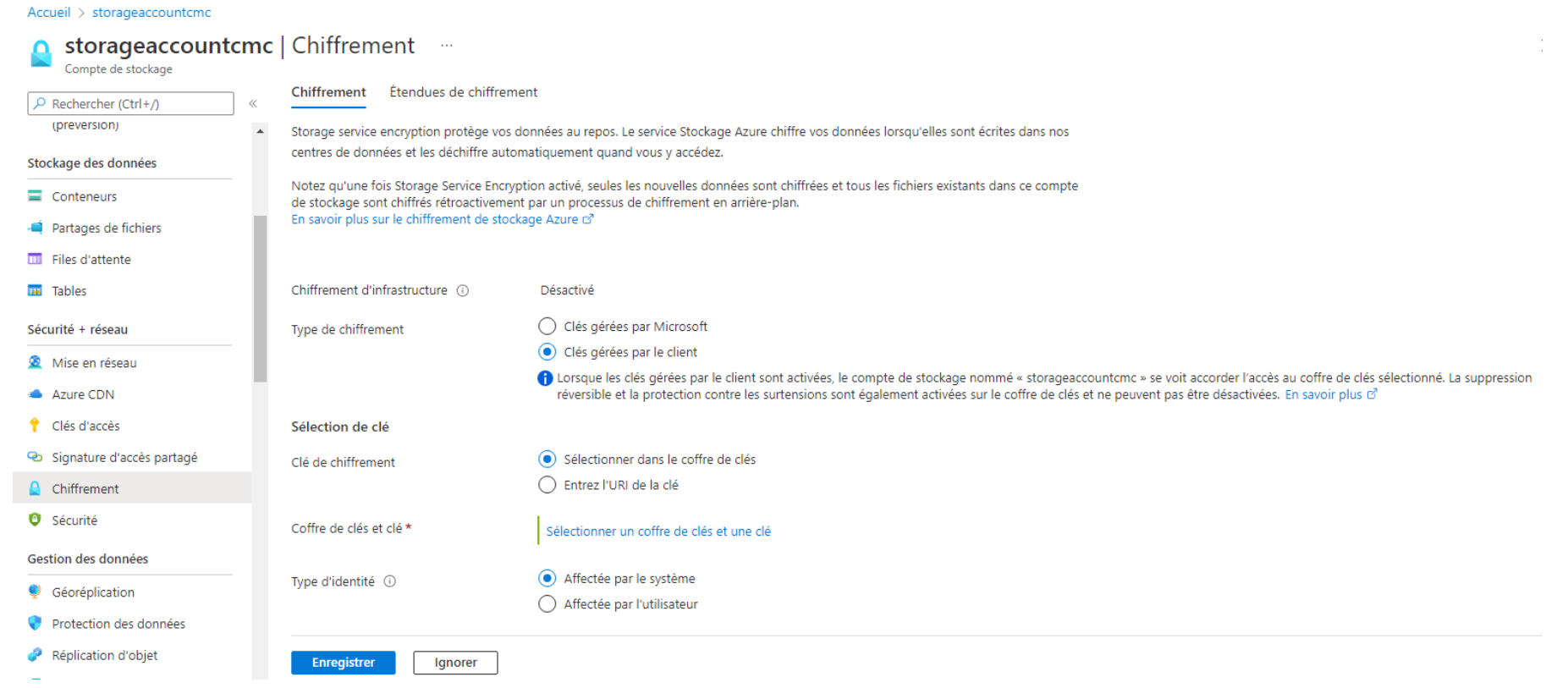

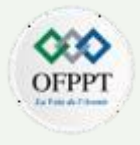

Le chiffrement est caractérisée par une portée ou une étendue d'application

#### Créer une étendue de chiffrement

Nom de l'étendue de chiffrement \*

etendue1

Type de chiffrement

Clés gérées par Microsoft

○ Clés gérées par le client

Chiffrement d'infrastructure (i)

◯ Désactivé

- $\odot$  Activé
- A Impossible de changer cette option après la création de cette étendue de chiffrement.

**Créer** 

 $\times$ 

 $\checkmark$ 

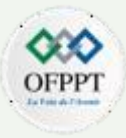

Le service Azure Information Protection (AIP) se concentre sur la protection des données sensibles des entreprises peu importe leur lieux de stockage (smartphones, ordinateurs, tablettes,…), et la manière dont les utilisateurs y accèdent. Ils sont toujours protégés par différents systèmes : chiffrement, classification des données avec étiquettes et autres politiques contre la perte de données (Data Loss Prevention, DLP).

#### **Classification** :

Les administrateurs définissent les règles et les conditions de la protection. Ces étiquettes peuvent s'appliquer automatiquement selon le groupe auquel appartient l'utilisateur ou manuellement par l'utilisateur lui-même, qui peuvent éventuellement recevoir des suggestions de la part les administrateurs selon les données identifiées dans le document.

Quand un utilisateur tente d'enregistrer son document Word contenant l'information sensible, une info-bulle personnalisée lui recommande l'étiquette « Confidential » que l'administrateur a configurée. L'utilisateur clique alors sur appliquer l'étiquette, la classification s'opère et le document est protégé.

Une fois que le contenu classifié, vous pouvez suivre et contrôler son utilisation. Vous pouvez analyser les informations sur son activité, détecter les comportements à risque et prendre des mesures correctives, suivre l'accès aux documents, empêcher la fuite de données ou une mauvaise utilisation des données, etc.

L'image à droite illustre la manière dont un utilisateur percevra l'action du Azure Information Protection dans son logiciel Word

Le service de sécurité Azure Information Protection permettent également d'appliquer une classification aux e-mails.

Le pied de page est un indicateur visuel pour que tous les destinataires comprennent qu'il s'agit de données professionnelles qui ne doivent pas être envoyées à l'extérieur de l'organisation. Cette étiquette est incorporée aux en-têtes de courriel afin que les services d'e-mail puissent inspecter cette valeur et empêcher son envoi à l'extérieur de l'organisation si nécess

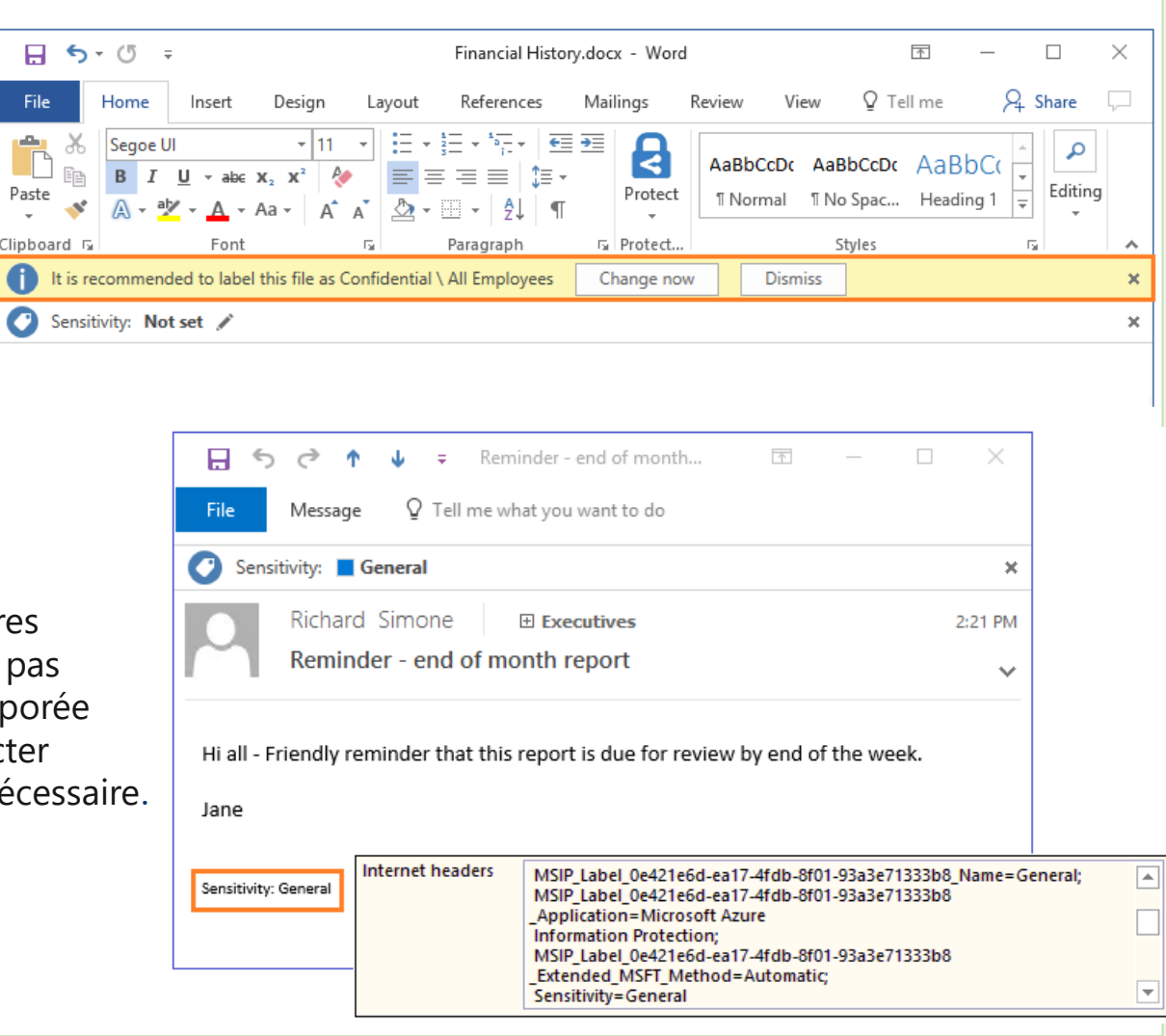

File

Paste Clipboard  $f$ ki

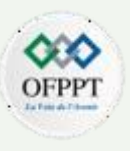

#### **Chiffrement** :

Le chiffrement des messages et des documents avec AIP vous permettra de :

- Assurer un chiffrement simple et automatique des documents et robuste sans investir lourdement dans d'autres solutions ;
- Envoyer des messages chiffrés et protégés à des destinataires internes et externes à votre organisation;
- Déchiffrer et lire des messages chiffrés en toute sécurité, sans avoir à installer de logiciel supplémentaire ;
- Gérez simplement les données sensibles à l'aide de l'application de règles de transport Exchange.

#### Pour classer et protéger d'autres types de fichiers, et pour prendre en charge plusieurs fichiers à la fois, les utilisateurs peuvent cliquer avec le bouton droit sur les documents à partir de leur explorateur de fichiers Windows (voir capture ci-contre).

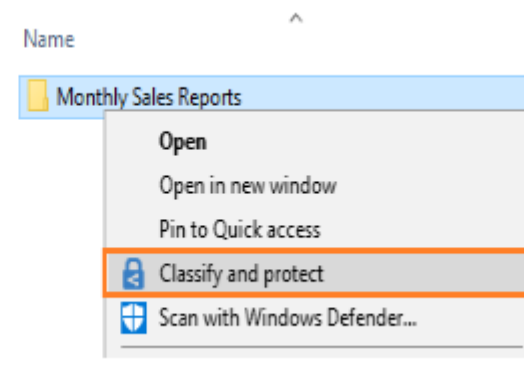

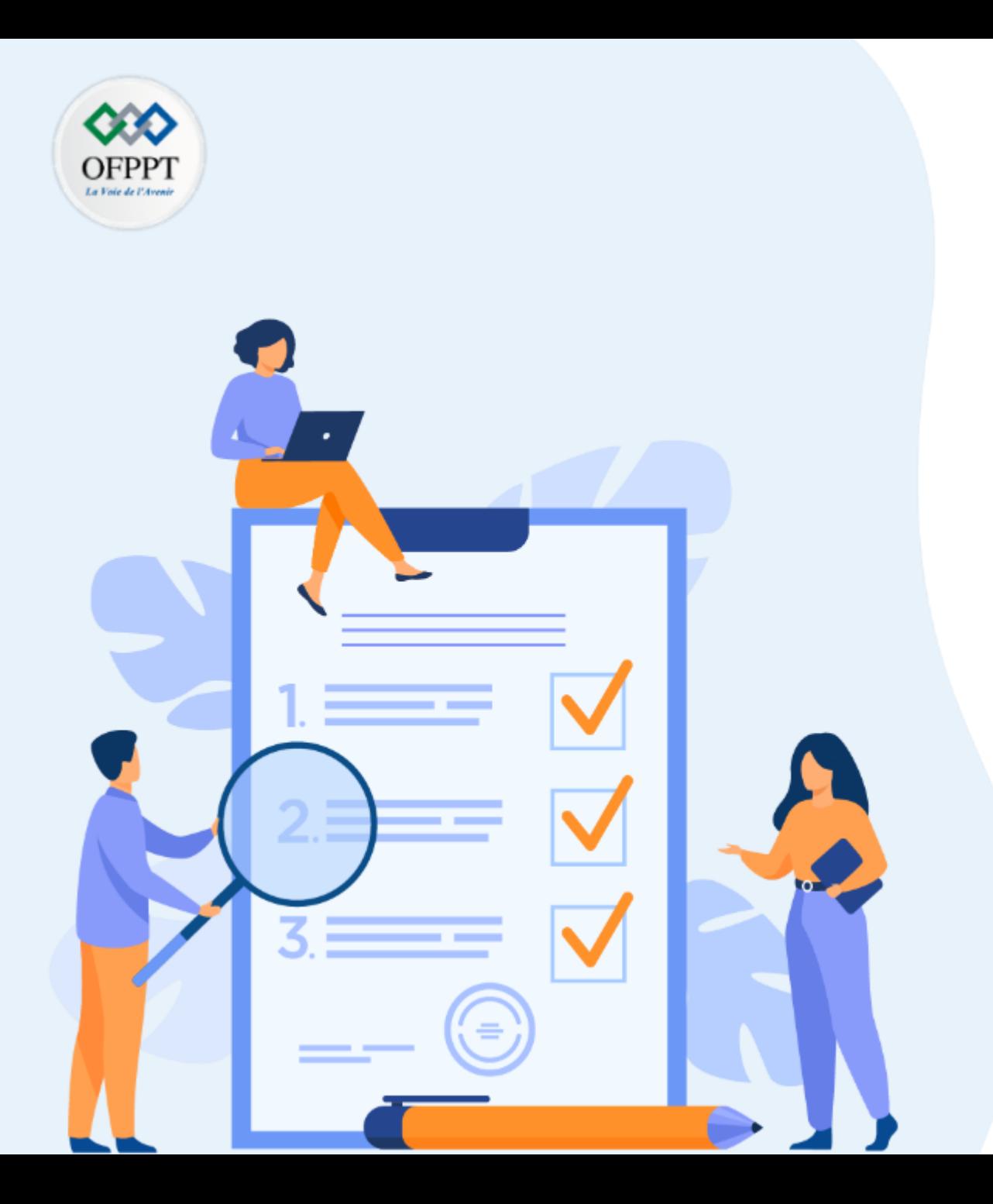

# **CHAPITRE 5**

## **Gérer les performances**

#### **Ce que vous allez apprendre dans ce chapitre :**

- Supervision d'utilisation
- Optimisation des coûts
- Gestion de la continuité du service

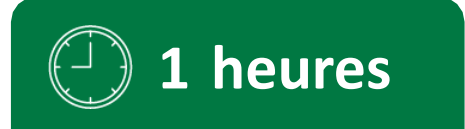

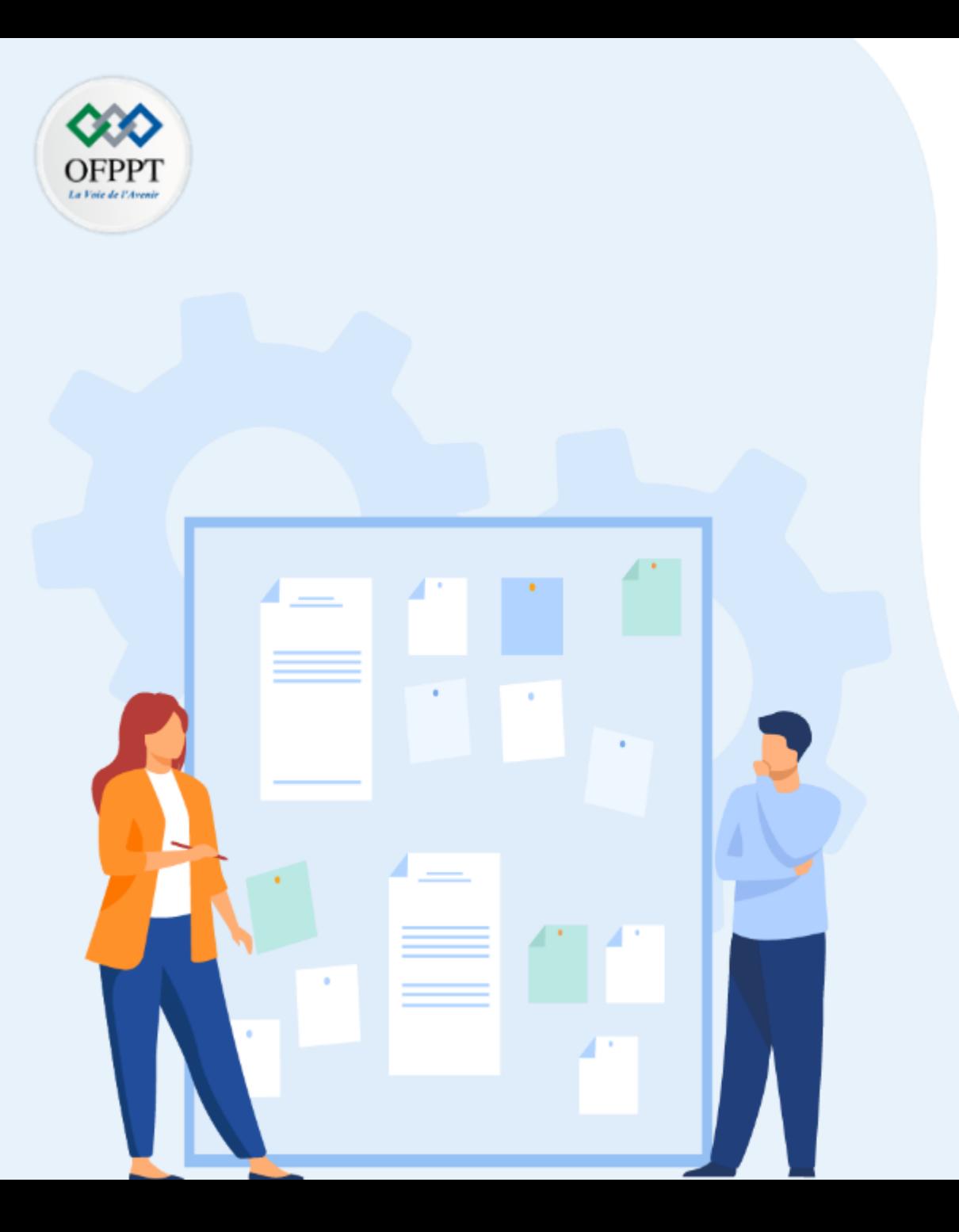

# **CHAPITRE 5**

## **Gérer les données en Cloud**

#### **1- Supervision d'utilisation**

- 2- Optimisation des coûts
- 3- Gestion de la continuité du service

Azure Monitor aide les administrateurs Cloud à maintenir les services opérationnelles, en collectant, en analysant et en agissant sur les métriques de l'infrastructure. Il aide à comprendre comment les applications fonctionnent et identifie de manière proactive les problèmes qui les affectent ainsi que les ressources qui en dépendent.

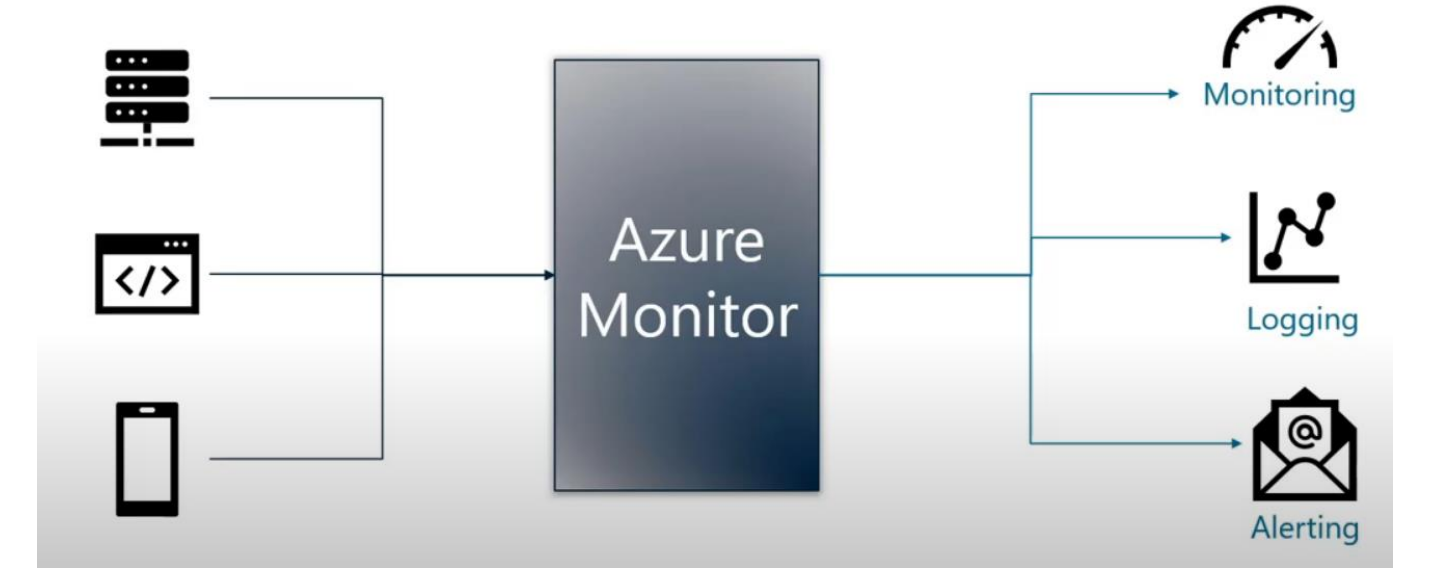

Puisque c'est une solution native cloud, elle s'intègre facilement aux services pour extraire des informations sur les niveaux d'utilisation et de consommation des ressources .

## **Qu'est ce qu'on peut superviser ?**

- Les journaux d'activités Event Logs : les évènements qui se produisent dans l'infrastructure comme l'arrêt / le démarrage d'une VM ou bien l'ajout d'une autorisation pour un utilisateur.
- Métriques : mesures des donnes quantifiables comme l'utilisation CPU, Mémoire, I/O réseau , IOPs stockage

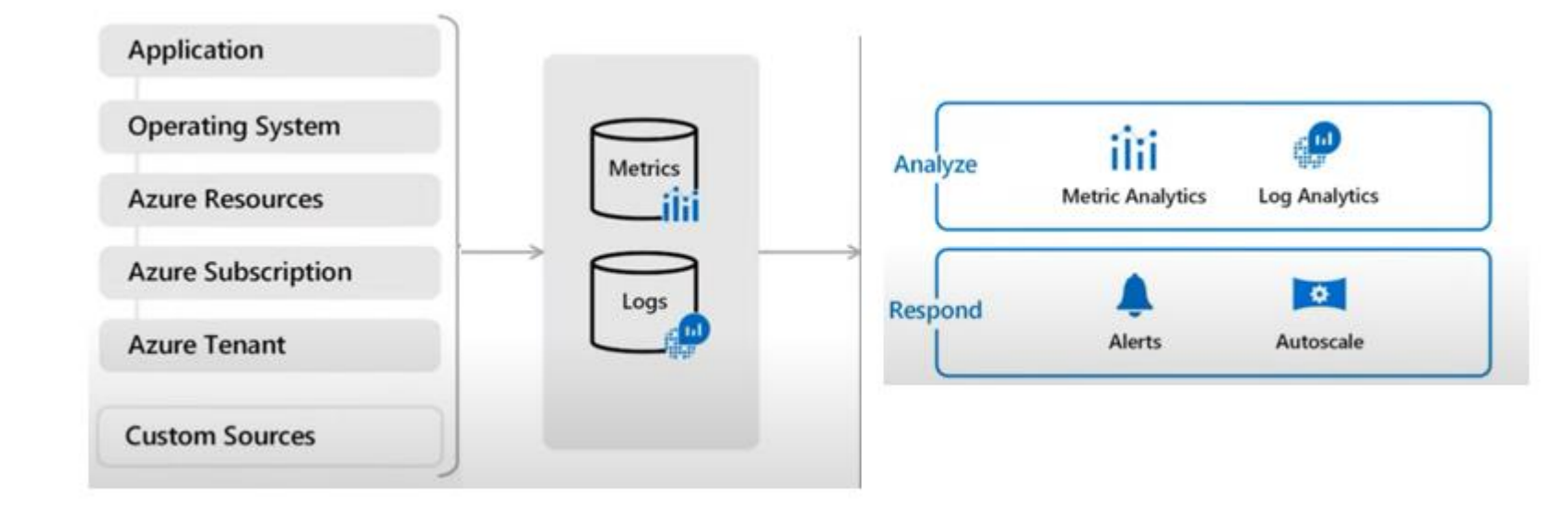

A partir de ces collectes et ces analyses, on peut programmer des alertes ou des actions. On commence par activer le monitoring sur le service, par exemple une machine virtuelle, un compte de stockage ou une base de données

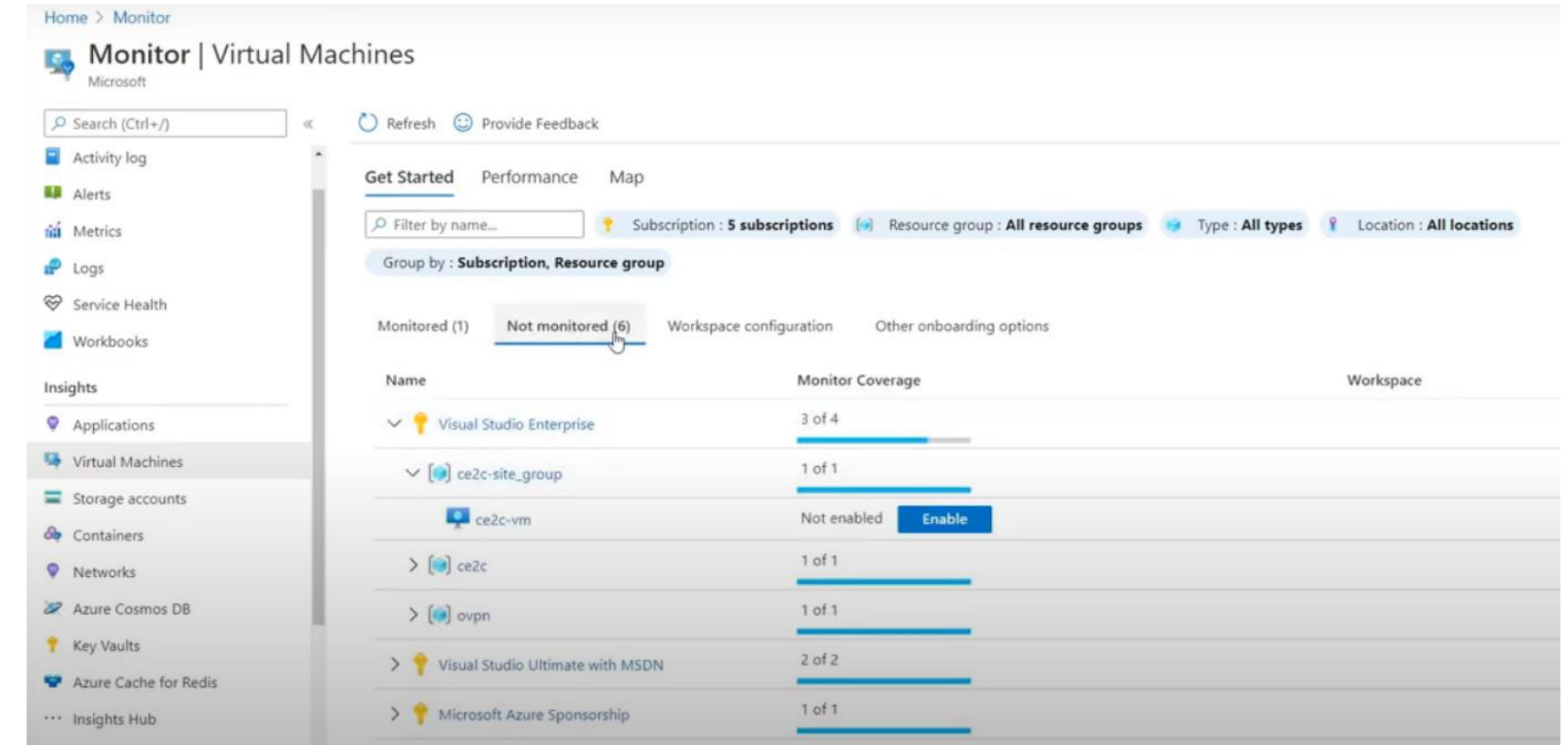

**2**

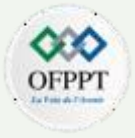

Dans l'onglet alertes, il suffit de définir la relation ( condition : action ) , par exemple l'arrêt de la VM : envoi e-mail à l'administrateur

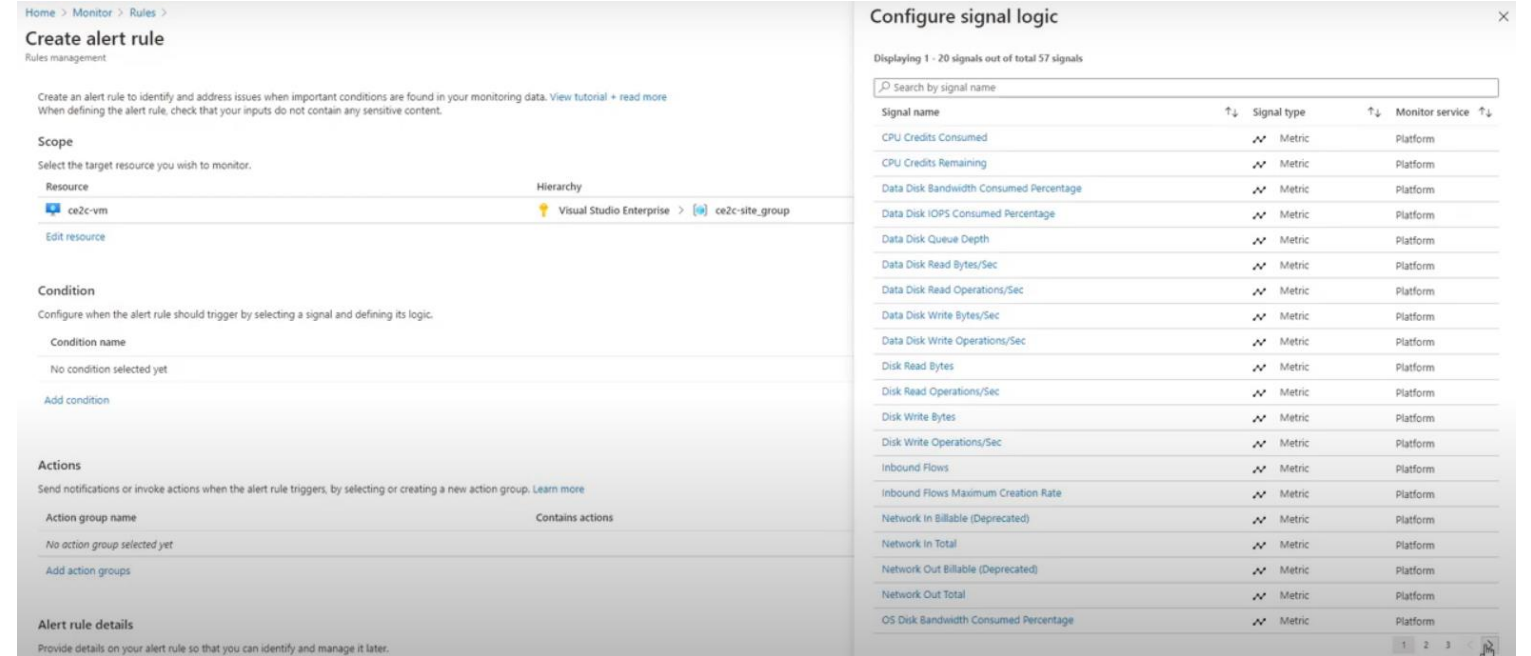

Outre les alertes, Azure Monitor présente un aperçu complet des connexions actives sur cette ressource et les statistiques de performances

Copyright - Tout droit réservé - OFPPT 17

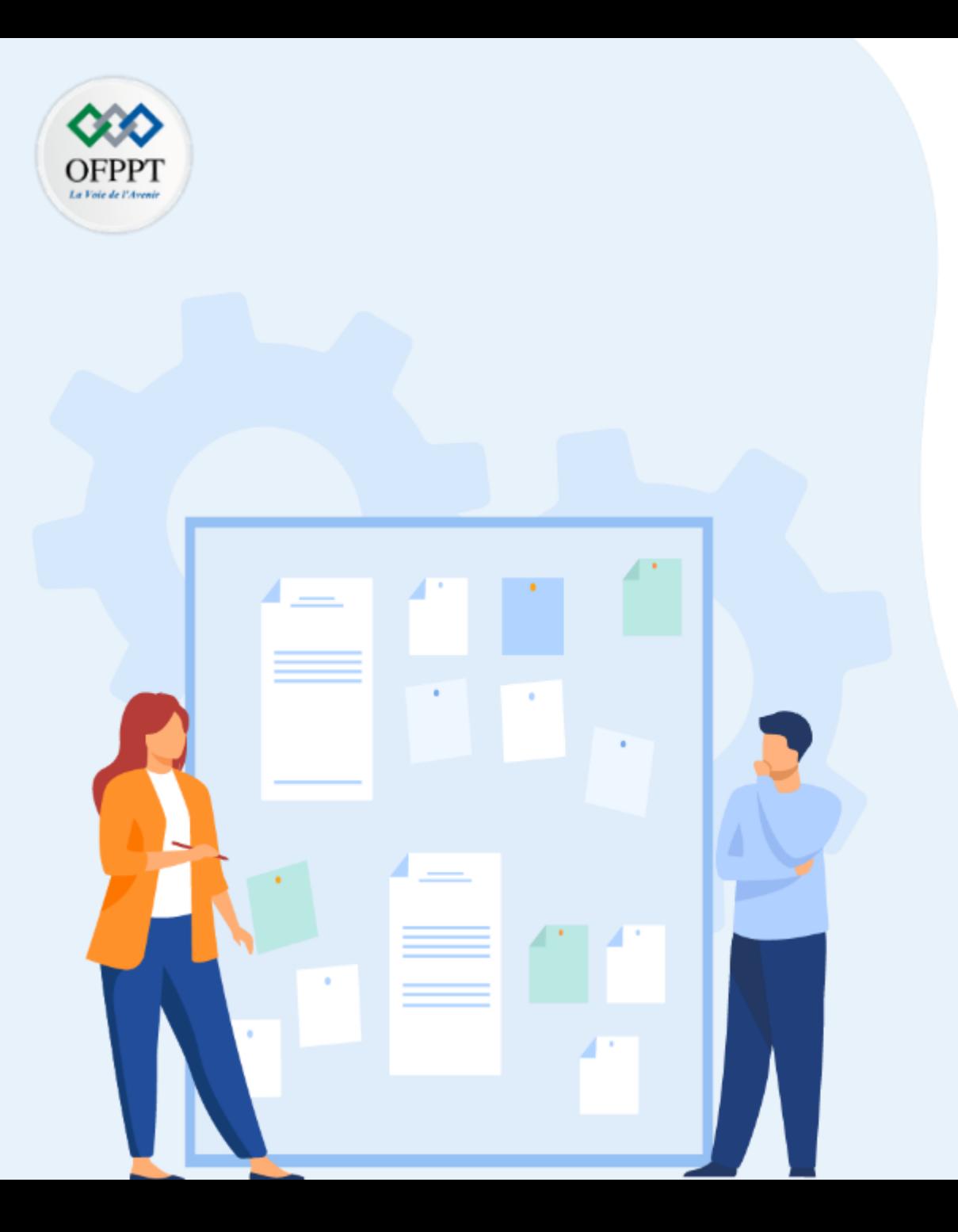

# **CHAPITRE 5**

## **La Gestion des données en Cloud**

- 1- Supervision d'utilisation
- **2- Optimisation des coûts**
- 3- Gestion de la continuité du service
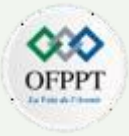

On sait maintenant que l'exploitation des services en cloud implique une facturation en fonction de l'utilisation réelle qui touche :

- Le temps d'exécution
- La quantité de stockage utilisée
- Le volume du réseau échange
- Les licences logicielles

Le fournisseur cloud se présente comme un magasin de services où une réduction est offerte s'il y a un engagement sur la durée.

Azure propose différents outils pour mieux appréhender les dépenses ainsi que les bonne pratiques à adopter.

Quand vous approvisionnez une ressource azure, une ou plusieurs instances de compteurs sont crées, les compteurs suivent l'utilisation des ressources et génèrent un rapport d'utilisation qui sert de base de calcul de votre facture.

Par exemple les compteurs déclenchés lors de l'exploitation d'une machine virtuelle impliquent :

- Heures de calcul

**PARTIE**

**2**

- Heures pour l'adresse IP
- Transfert des données ( entrant / sortant )
- I/O Disque manage standard

Les compteurs et les prix varient en fonction du produit et ayant des niveaux tarifaires en fonction de la taille ou la capacite de la ressource

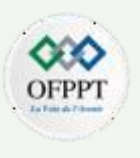

Les coûts dépends aussi d'autres facteurs de conception comme :

La localisation : il y a des services qui coutent moins chères dans une région par rapport à une autre suivant le principe de l'économie de l'échelle.

Les services activés : Sécurité, Redondance, Routes privées .....

Les zones de facturation : la plupart du temps le flux des donnes entrants aux centres de données azure est gratuit (cas de migration) mais par contre le flux sortant est facturé sur la base des zones de facturation

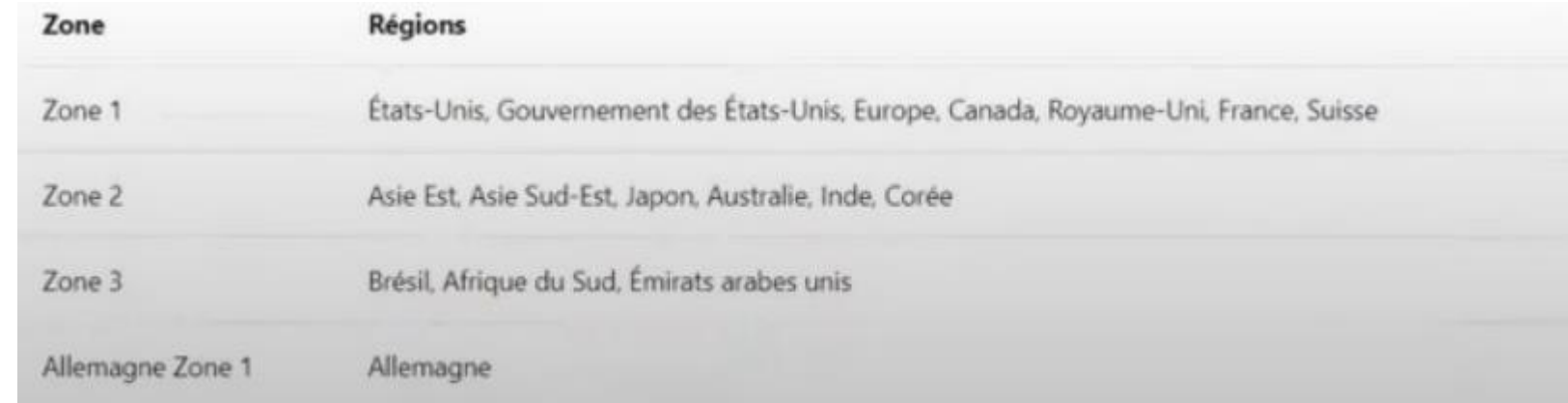

Apres une bonne conception d'architecture cloud, on peut estimer les coûts d'exploitation pour les 12 prochains mois avec la calculatrice de prix azure.

Calculatrice:<https://c5m.ca/azCalcul-fr>

L'estimation peut être calculée sur la base de paramètres personnels ou sur la base de scenarios proposés

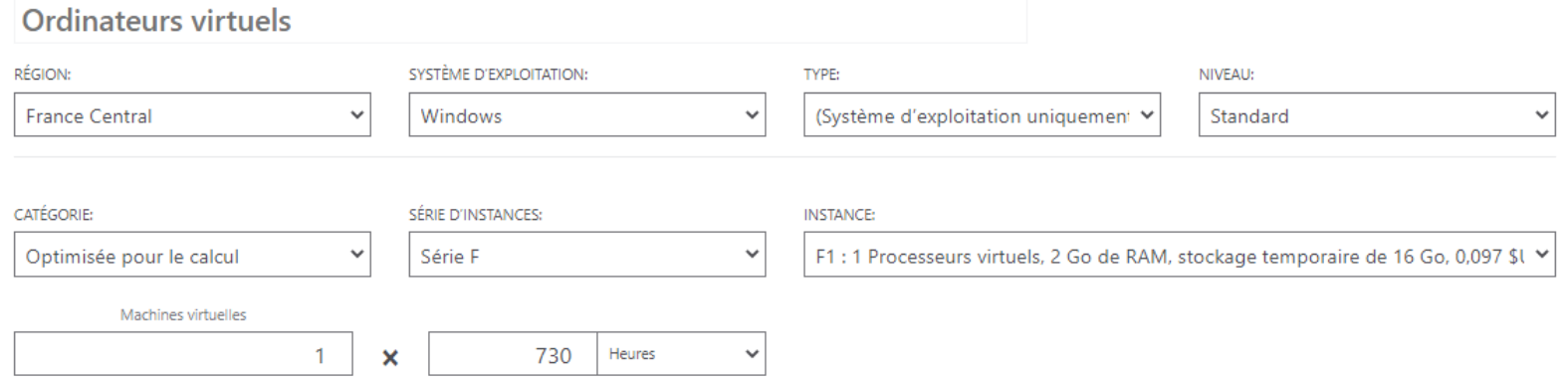

#### Options d'économie

Économisez jusqu'à 72 % sur les tarifs du paiement à l'utilisation avec les instances de machine virtuelle réservées pendant 1 ou 3 ans. Les instances réservées sont idéales pour les applications associées à une utilisation réqulière et celles nécessitant une capacité réservée. En savoir plus sur la tarification des instances de machine virtuelle réservées.

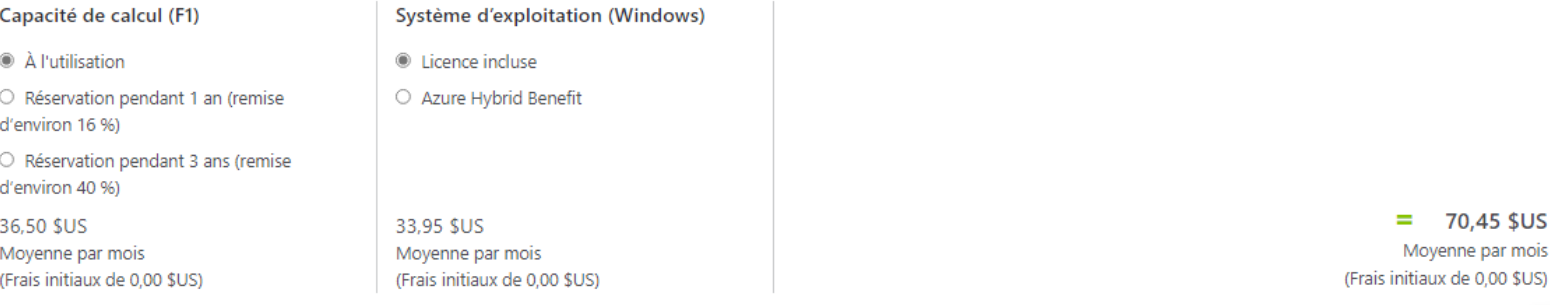

TCO (Total Cost of Ownership) : c'est un outil qui permet d' établir une étude comparative entre le couts d'exploitation de l'infrastructure dans le cas d'une plateforme existante de l'entreprise et cette plateforme si elle est hébergée en cloud

TCO: [https://c5m.ca/azTCO-fr](https://www.youtube.com/redirect?event=video_description&redir_token=QUFFLUhqa2hqNk9Sal8wY3pObnRGa3pabEU1UGNTU280d3xBQ3Jtc0tseE00bF9ORTJUNXRRNWhCV1FVVkYwcjlta2kyT0p6ZjM4WVlOaGJwN0FMYXJKdlpzdmxyTDBmbTl1MklRVld5WEZLOWNtd0tiN1hTOTFhTmRjNV9MT1lNTWRSRTRBQThhSFkyNTE2SmpHNVdVNTlBNA&q=https%3A%2F%2Fc5m.ca%2FazTCO-fr&v=ElFF4s8NEgM)

#### Coût total en local sur 5 année(s)

Le coût total de possession des environnements locaux a tendance à être influencé par les coûts de calcul et de centre de données.

> 16103 593 \$US Coût total

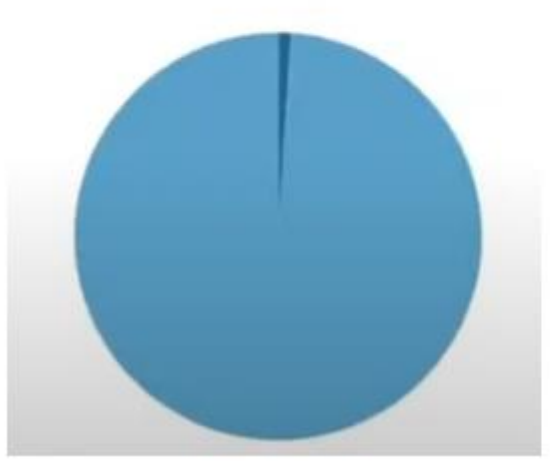

#### Coût Azure total sur 5 année(s)

Dans Azure, certaines catégories de coûts diminuent ou disparaissent complètement.

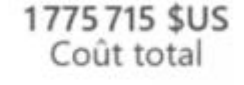

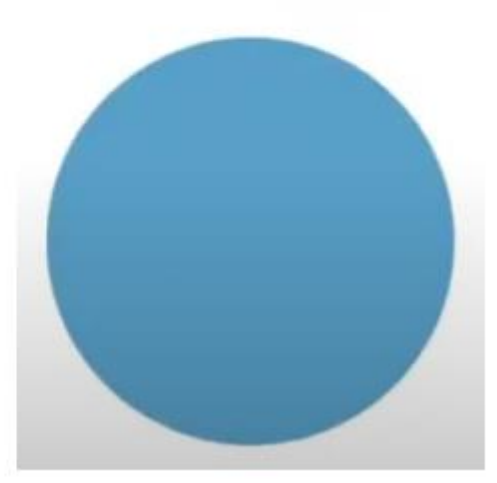

**2**

En phase de production on aura besoin d'un outil supplémentaire, il s'agit de Azure Advisor qui est un outil gratuit qui fournit des recommandations de haute disponibilité, de sécurité, de performances opérationnelles et surtout de coûts.

Il attire notre attention sur les ressources activées et non exploitées ou nous propose des solutions alternatives pour optimiser et réduire notre facture.

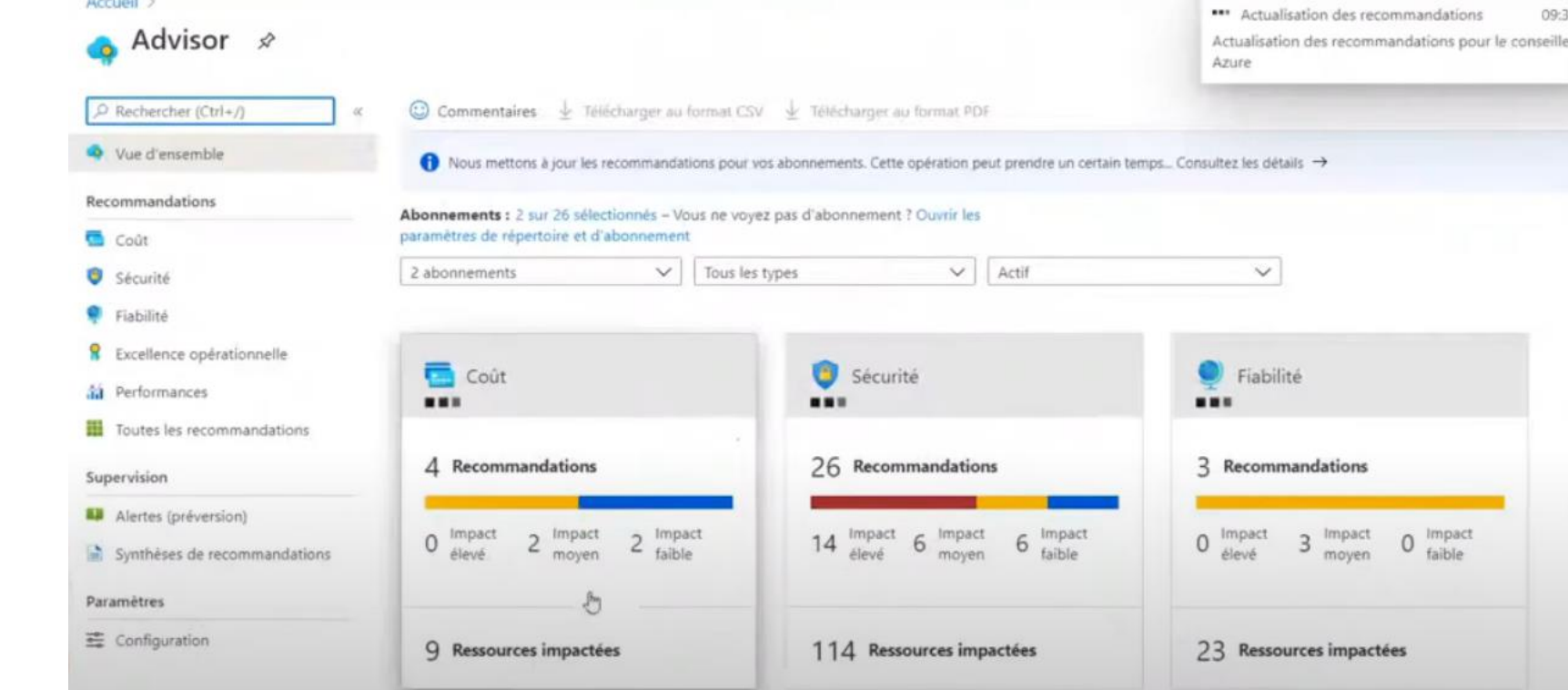

**2**

Dans cette exemple, l'économie potentielle est estime à 466 USD pour 4 recommandations

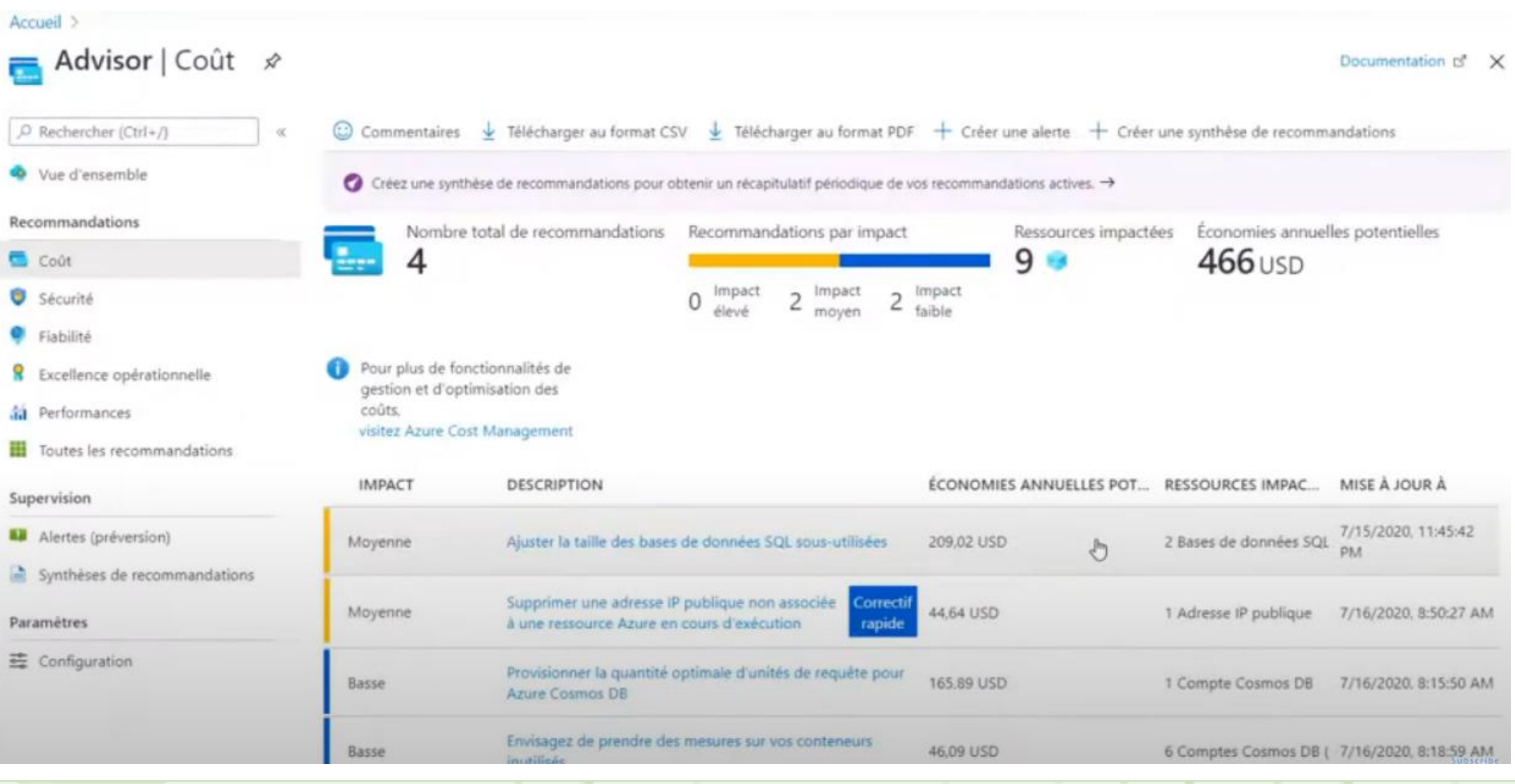

Azure Cost Management : c'est un autre outil gratuit qui permet de mieux comprendre où va l'argent investit dans le cloud et ainsi voir la répartition des dépenses entre les services. On peut définir les budgets et analyser les domaines de coûts.

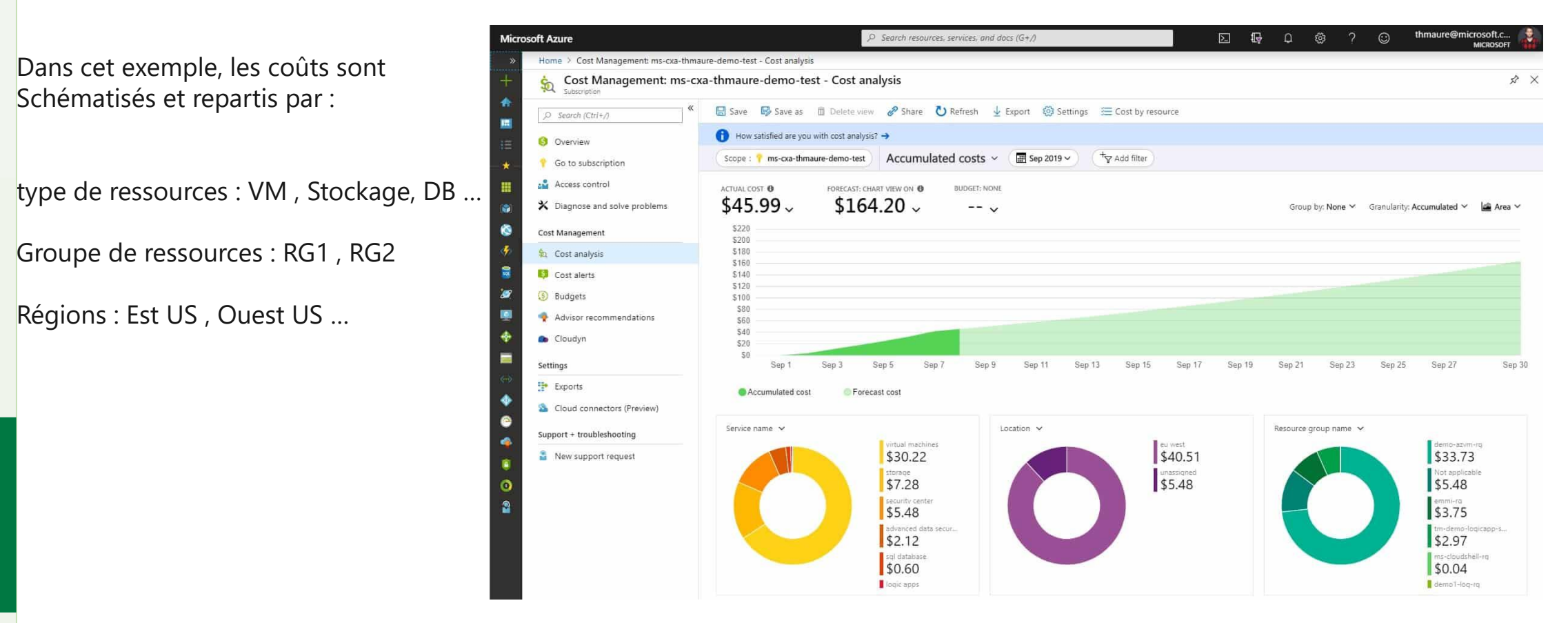

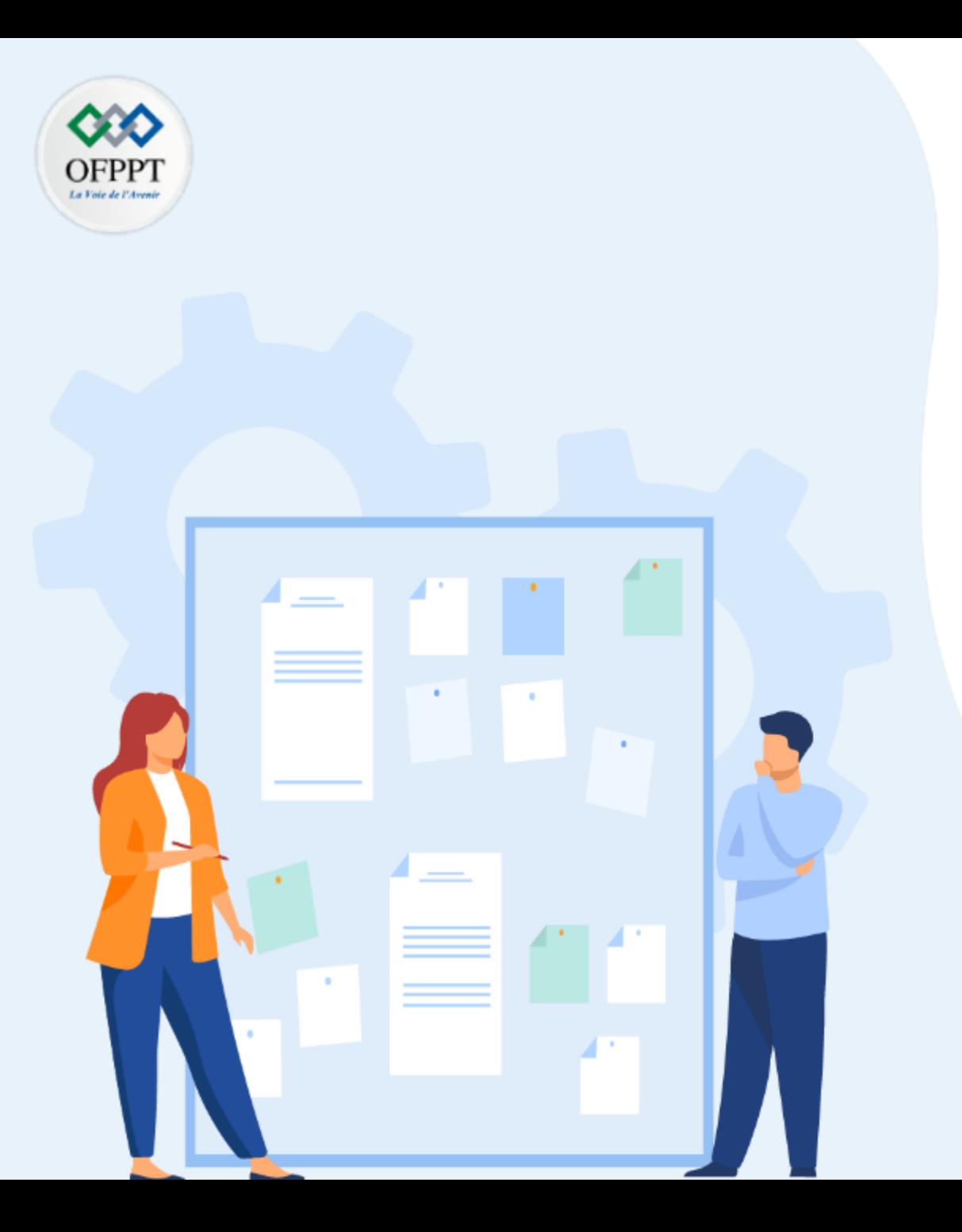

# **CHAPITRE 5**

## **La Gestion des données en Cloud**

- 1- Supervision d'utilisation
- 2- Optimisation des coûts
- **3- Gestion de la continuité du service**

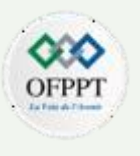

#### **La résilience**

C'est la capacité d'un système à récupérer après des défaillances et à continuer de fonctionner. Il s'agit non seulement d'éviter les défaillances, mais également d'y répondre de manière à réduire le temps d'arrêt et la perte de données.

#### **Régions et zones de disponibilité**

Les régions et les zones de disponibilité Azure sont conçues pour que les charges de travail stratégiques soient fiables et résilientes. La maintenance de nombreuses régions garantit la prise en charge des clients dans le monde entier.

Chaque région Azure propose des centres de données déployés dans un périmètre défini et connectés par un réseau dédié régional avec une faible latence. Les zones de disponibilité sont des emplacements physiquement séparés au sein de chaque région Azure qui tolèrent les défaillances locales

Les zones de disponibilité sont conçues de telle sorte que si une zone est affectée, les services, la capacité et la haute disponibilité de la région sont pris en charge par les deux autres zones. Avec les zones de disponibilité, vous pouvez concevoir et utiliser des applications et des bases de données qui passent automatiquement d'une zone à l'autre sans interruption

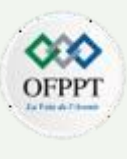

## Régions Azure avec des zones de disponibilité

Azure fournit l'empreinte mondiale la plus complète de tous les fournisseurs de cloud et ouvre rapidement de nouvelles régions et zones de disponibilité. Les régions prenant actuellement en charge les zones de disponibilité sont les suivantes.

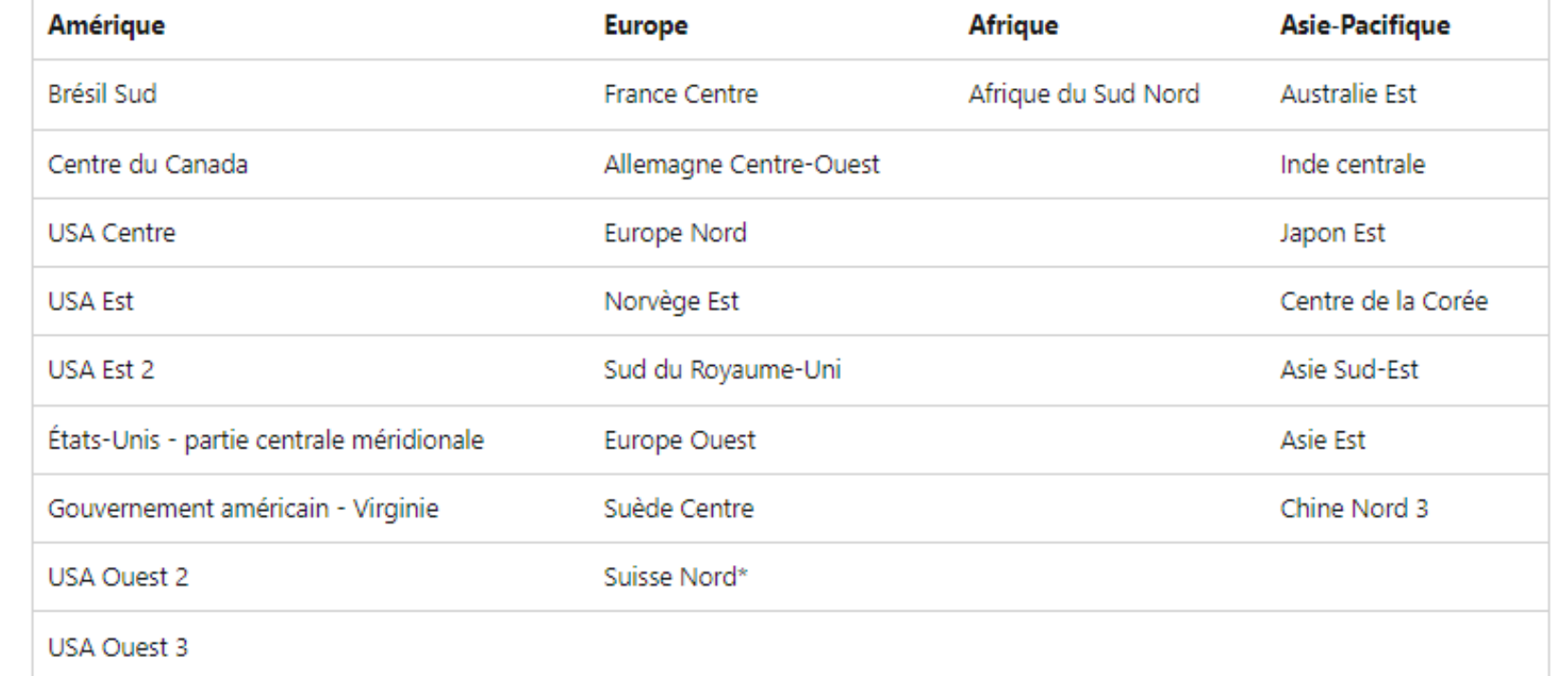

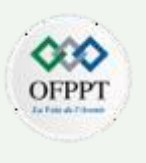

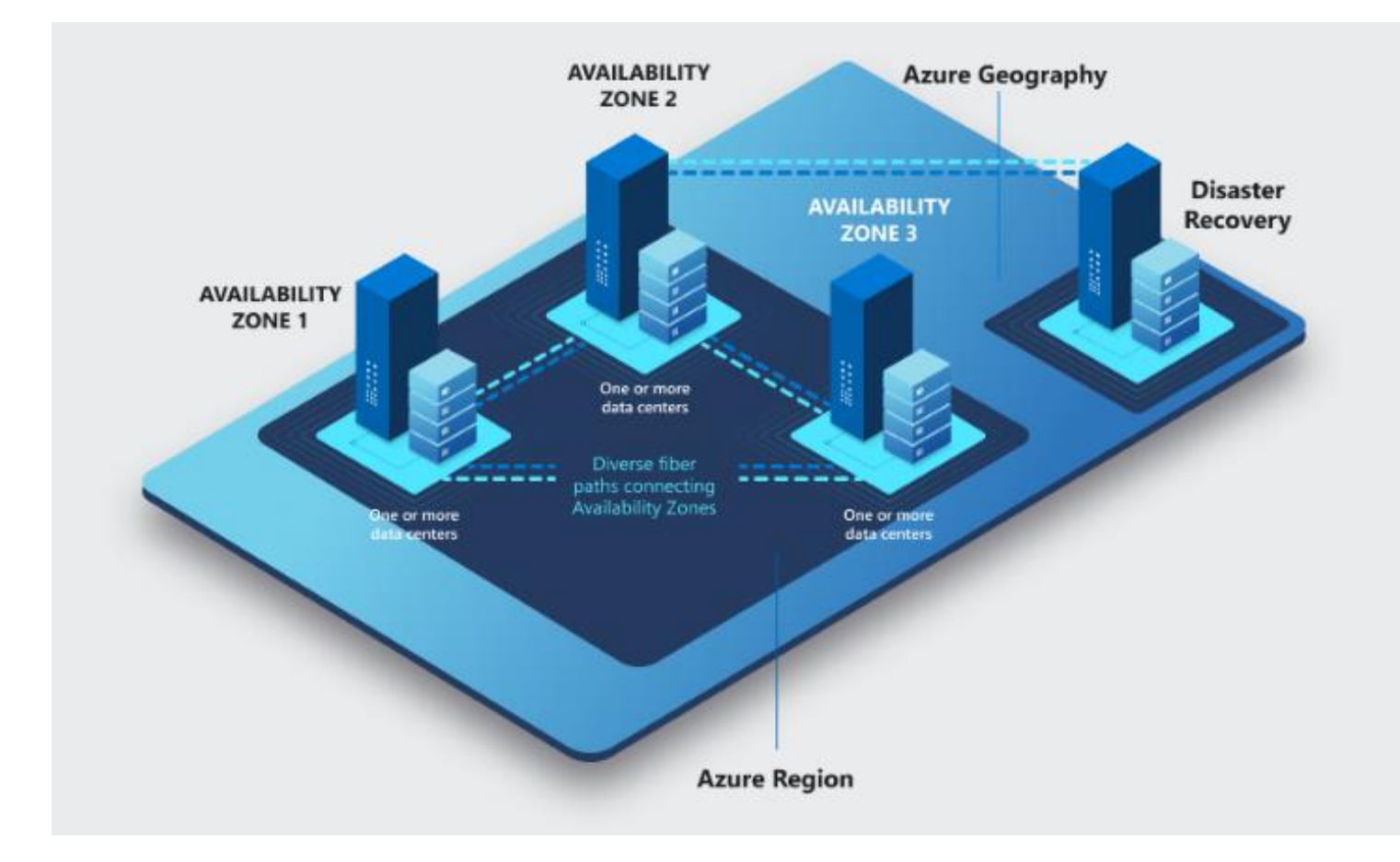

#### **Couplages de réplication inter-région**

Dans le cadre de la réplication inter-région, les régions sont couplées en fonction de leur proximité et d'autres facteurs.

Exemples de Paires régionales Azure

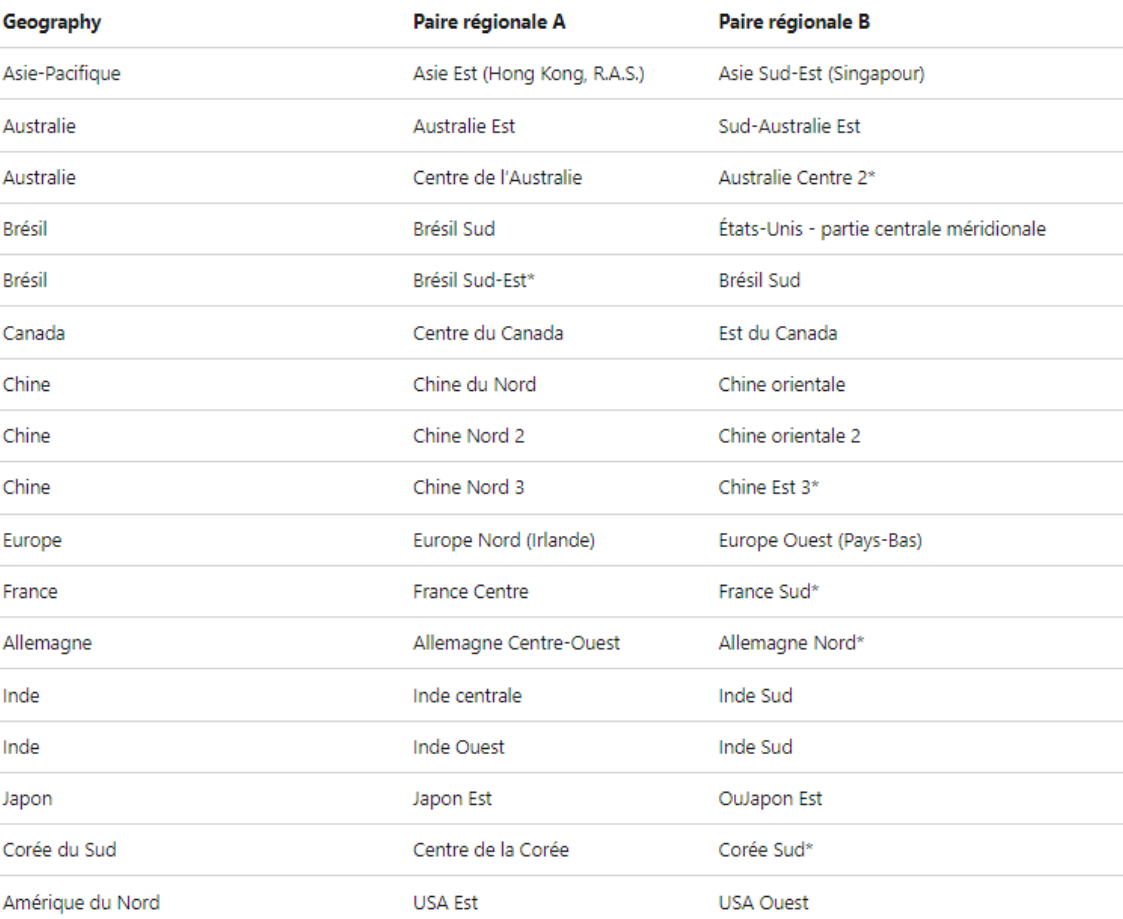

#### **Azure Site Recovery**

C'est une solution native de Reprise d'activité en tant que service (DRaaS).

Elle permet d'assurer la continuité des activités en maintenant le public professionnelles et les charges de travail professionnelles en cours de travail professionnelles en cours de travail professionnelles en cours d'exé pendant les pannes.

Site Recovery réplique les charges de travail exécutées sur des machines physiques et virtuelles (VM) à partir d'un site principal vers un emplacement secondaire. Lorsqu'une panne se produit sur votre site principal, vous basculez vers un emplacement secondaire et accédez aux applications à partir de là. Une fois que l'emplacement principal est à nouveau en cours d'exécution, vous pouvez y revenir.

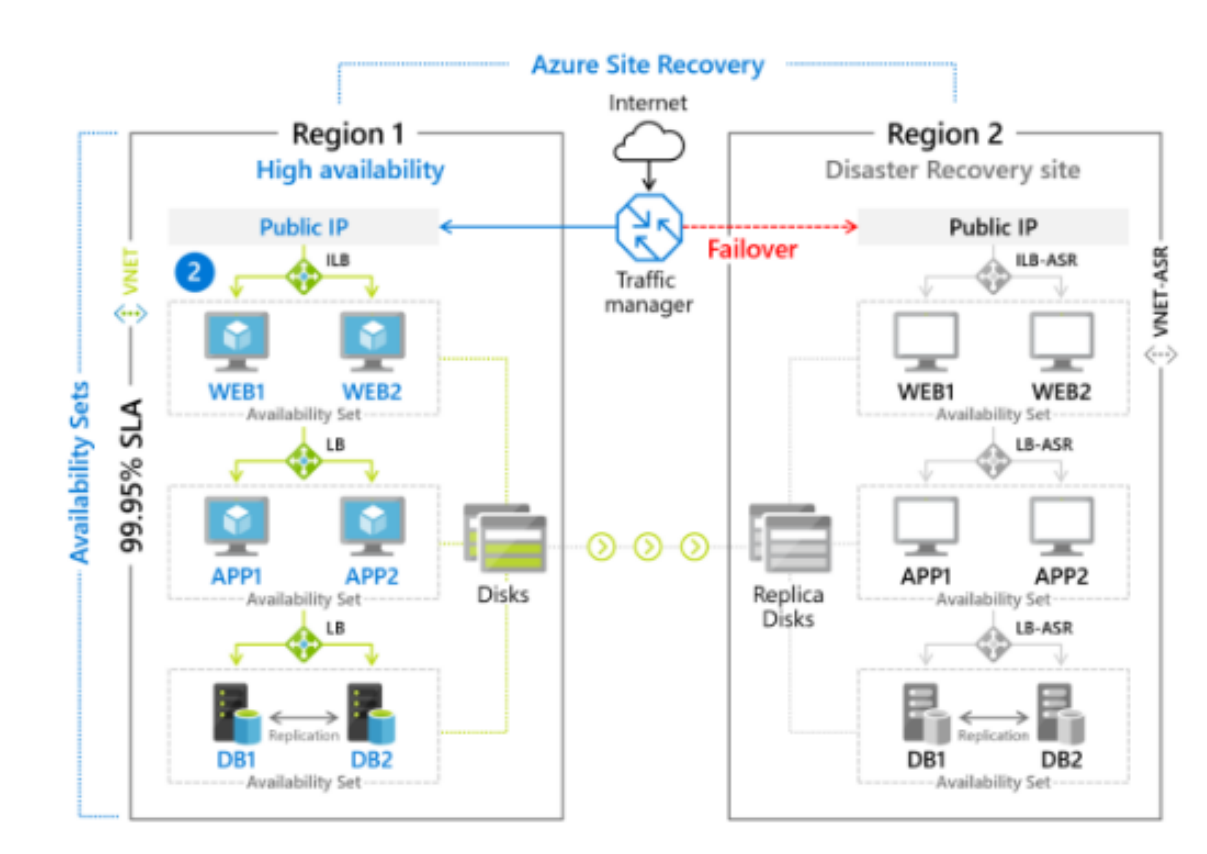

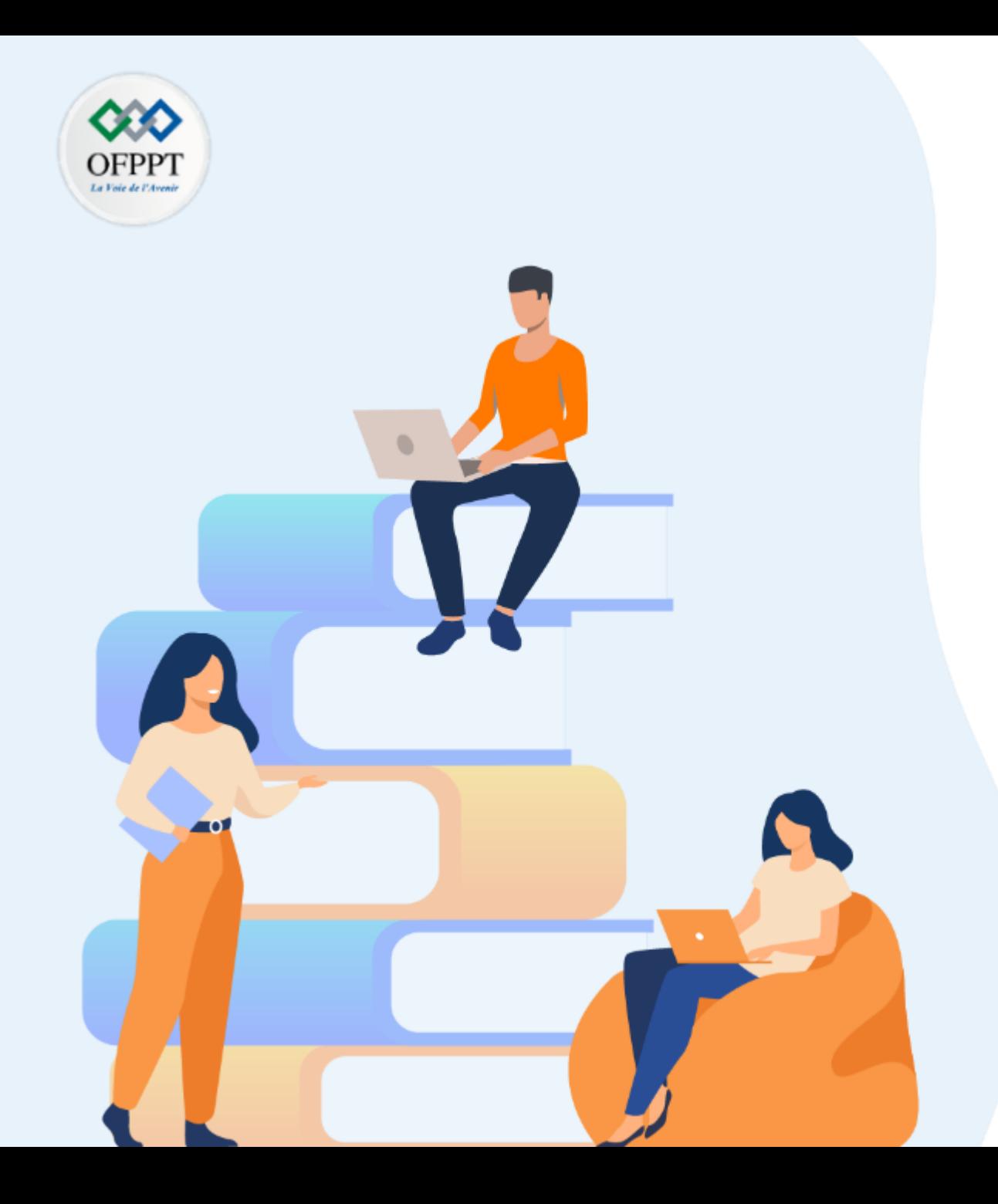

# **PARTIE 3**

# **C . Comparaison des plateformes Cloud propriétaires et Open sources**

### **Dans ce module, vous allez:**

- Connaitre les plateformes propriétaires
- Connaitre les Plateformes open sources
- Connaitre les outils d'orchestration

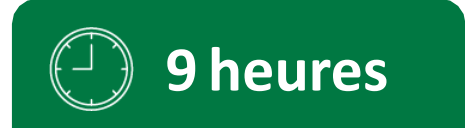

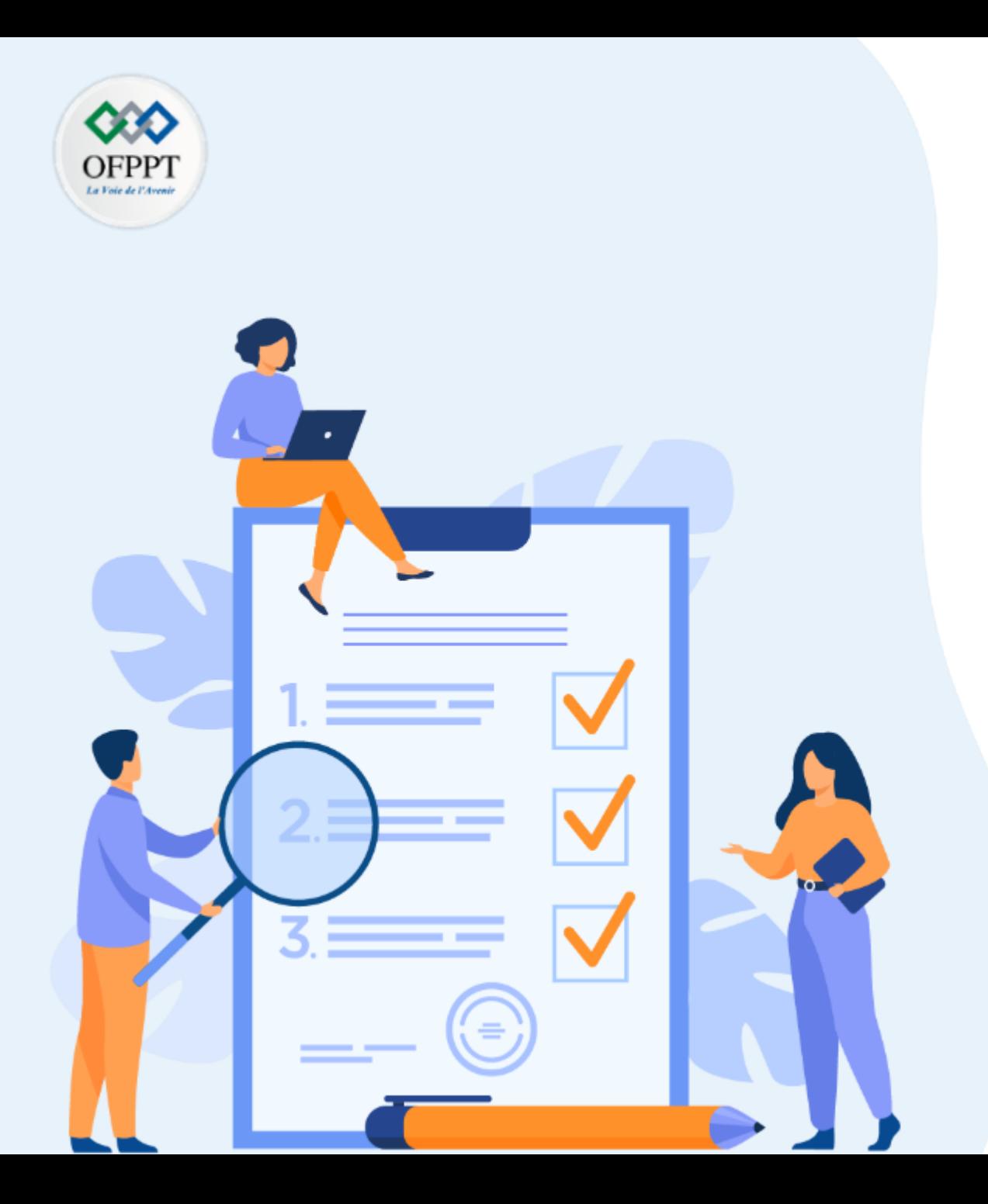

# **CHAPITRE 1**

# **Présentation des plateformes propriétaires**

## **Ce que vous allez apprendre dans ce chapitre :**

- Microsoft AZURE
- Amazon AWS
- Google GCP

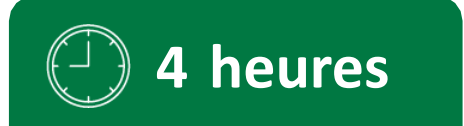

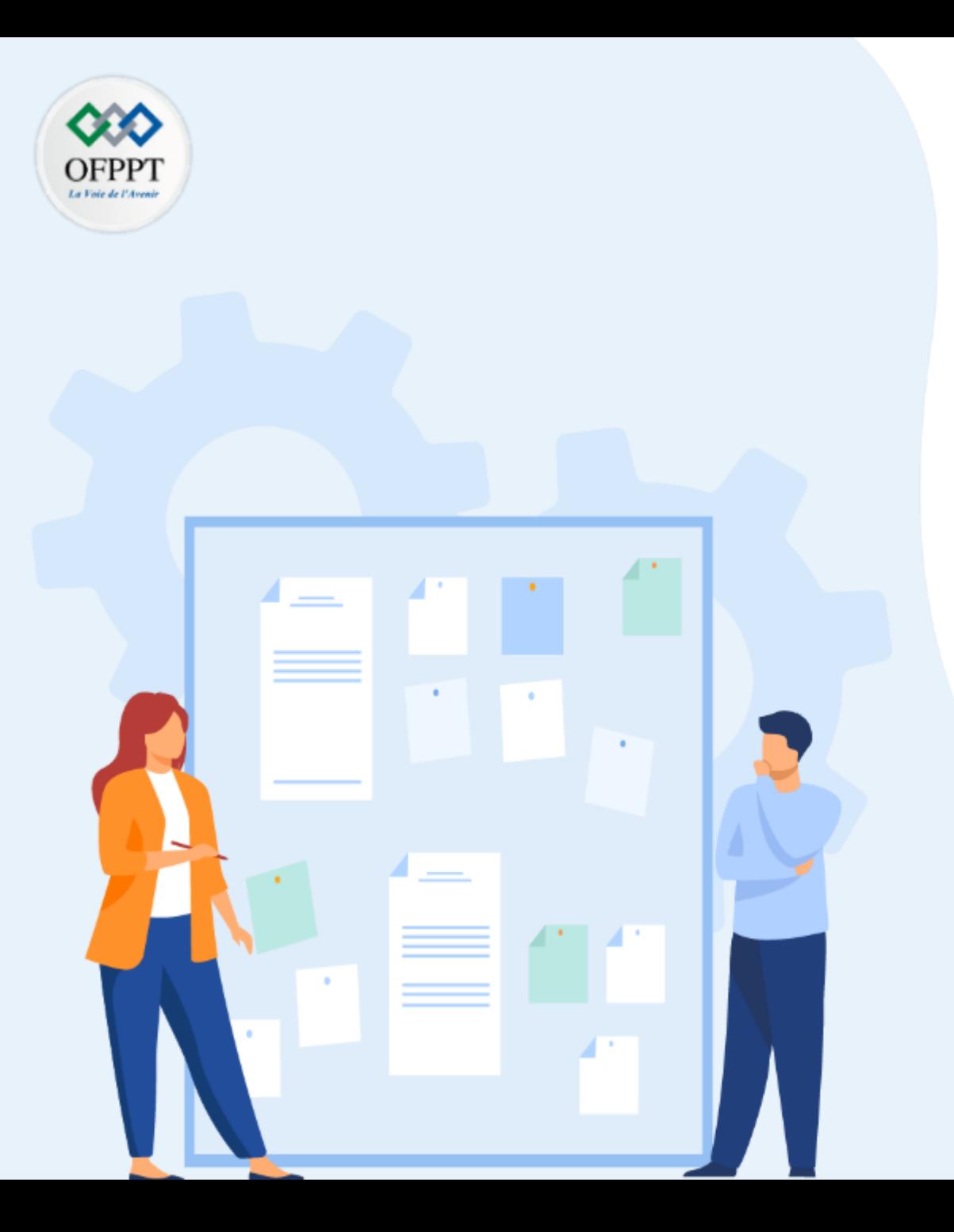

# **CHAPITRE 1**

# **Présentation des plateformes propriétaires**

**1- Microsoft AZURE** 

- 2- Amazon AWS
- 3- Google GCP

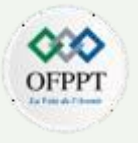

#### **Microsoft Azure, c'est quoi ?**

la réponse la plus simple est la suivante : Azure est une plateforme de Cloud qui dispose de tout ce dont une entreprise a besoin pour gérer virtuellement une partie ou la totalité de ses opérations informatiques : serveurs, stockage, bases de données, réseaux, statistiques et bien plus encore.

Auparavant, la seule solution dont disposaient les entreprises était de développer et de gérer le matériel physique nécessaire à l'informatique, notamment les serveurs, le stockage des données sur disque et les switchs Ethernet. Mais aujourd'hui, les entreprises peuvent utiliser une plateforme de Cloud public comme Azure, qui se charge de l'achat et de la maintenance de tout le matériel informatique. Cela permet aux entreprises de "louer" efficacement les ressources matérielles selon leurs besoins.

Il est possible de sélectionner les services d'Azure nécessaires à vos activités commerciales, à savoir la création, le déploiement et la gestion d'applications.

#### **Qui utilise Microsoft Azure ?**

Des entreprises de toutes tailles estiment qu'il est utile d'utiliser un Cloud public, et bon nombre d'entre elles choisissent Azure. En fait, 85% des entreprises du palmarès Fortune 500 utilisent Azure.

#### **Où données seront stockées si j'utilise Azure ?**

Si vous utilisez le Cloud, vos données ne seront plus stockées sur vos propres serveurs. Alors, où sont-elles stockées exactement ? Microsoft gère le stockage physique des données pour les utilisateurs d'Azure, ce qui signifie qu'elles seront stockées dans un ou plusieurs centres de données de Microsoft à travers le monde repartis sur plusieurs régions dans le monde

En terme de part de marche, Microsoft Azure occupe la deuxième place mondiale avec un pourcentage de 20 % au premier trimestre 2021 derrière Amazon.

Le maché du cloud computing est estime à 39 Milliards \$ de chiffre d'affaires avec une croissance de 37 % par rapport à 2020.

Tandis que la plus forte croissance est remporté par Microsoft avec 53 %

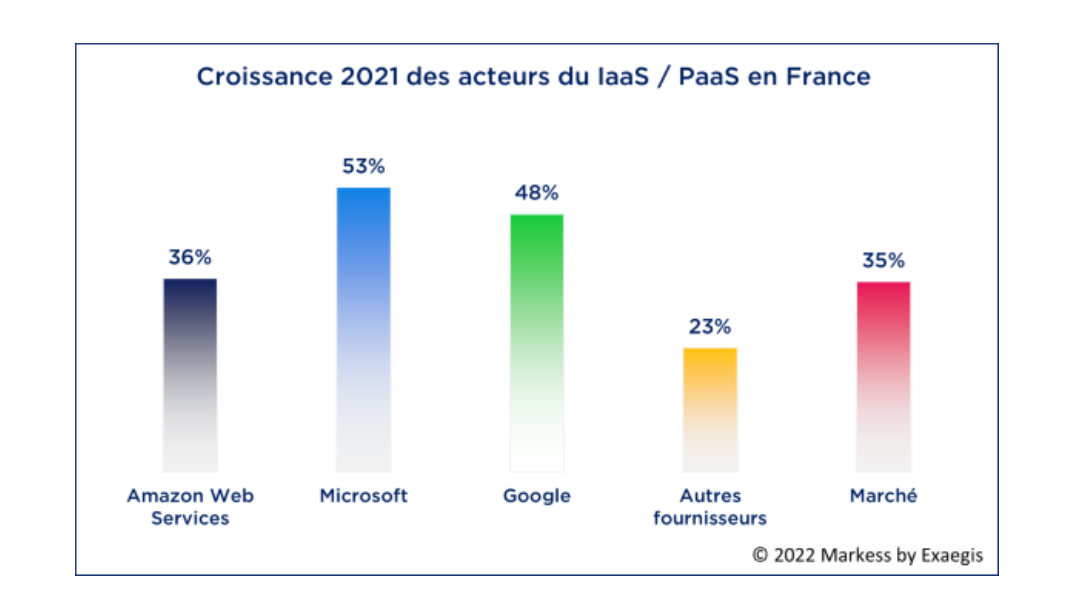

**PARTIE**

<u>იე</u>

## **Cloud : les géants se** partagent le marché

Part de marché mondiale des principaux fournisseurs de services de cloud d'infrastructure (1er trimestre 2021) \*

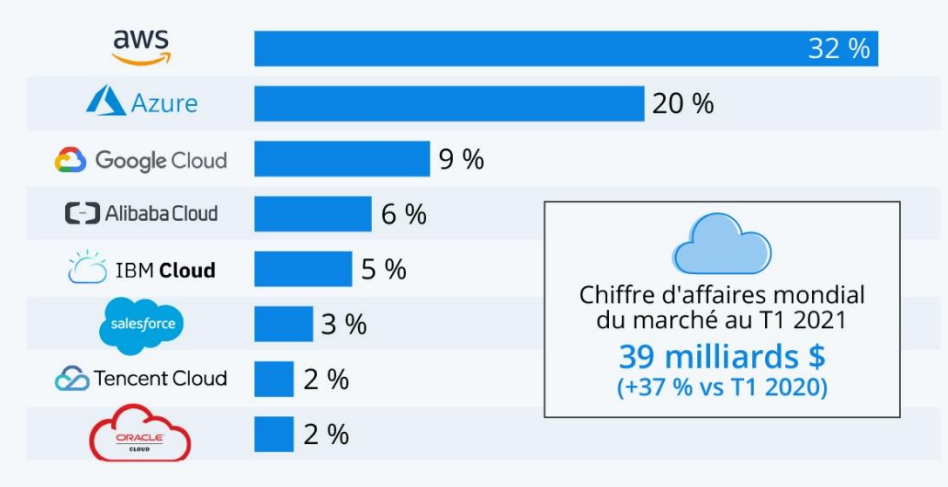

\* inclut les modèles "Plateforme en tant que service (PaaS)" et "Infrastructure en tant que service (laaS)", ainsi que les services de cloud privé hébergé. Source: Synergy Research Group

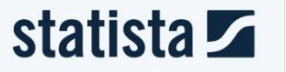

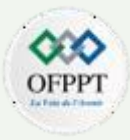

Au total, Microsoft Azure propose plus d'une vingtaine de catégories de services différentes. Outre les services de calcul, de stockage, de développement web et mobile, on retrouve aussi des services d'intégration, de networking, de conteneurisation et d'analyse de données.

Le géant américain propose aussi des services Cloud pour les technologies émergentes telles que l'intelligence artificielle, la Blockchain ou la réalité mixte. Enfin, de nombreux services sont consacrés à la gestion du Cloud en lui-même et à la sécurité de son utilisation ou encore à la migration des données vers le nuage.

En parallèle à ces services, Microsoft s'associe à des vendeurs hardware comme Lenovo, Dell, EMC, HP Enterprise et Huawei pour proposer Azure Stack, une solution dédiée aux déploiements de Cloud hybride. Celle-ci permet notamment aux entreprises d'utiliser les applications Cloud Azure en combinaison avec des données hébergées sur site.

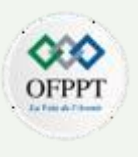

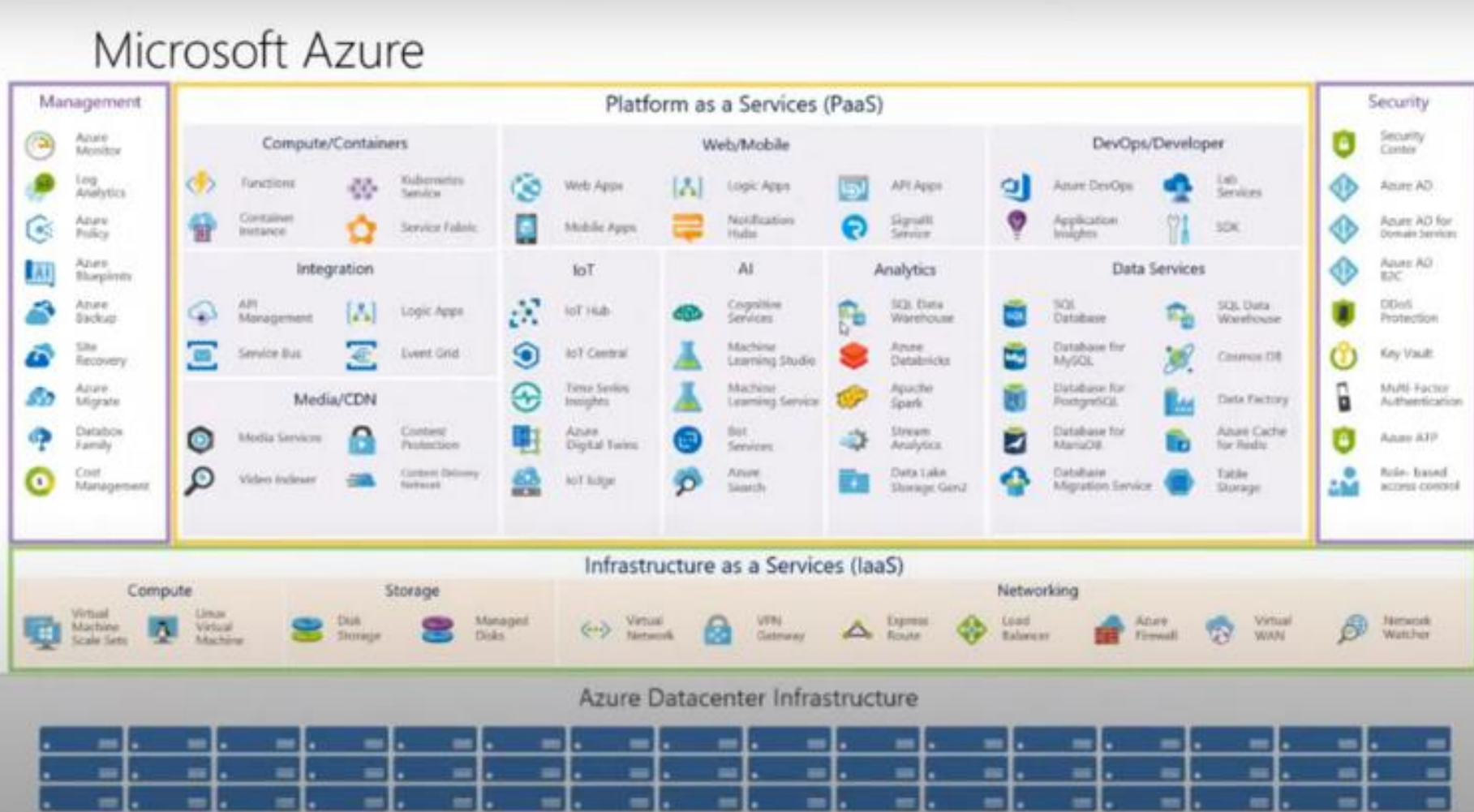

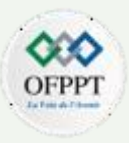

**Microsoft 365**, (anciennement Office 365), est une solution de type (SaaS). elle permet aux utilisateurs d'accéder à des applications de productivité, de bureautique, de messagerie, de collaboration, de communication, du stockage de fichiers, etc., qu'ils peuvent installer sur leur bureau ou accéder sur un navigateur Web. Microsoft 365 inclut des applications telles que Microsoft Office, SharePoint pour le contenu et la collaboration, Teams pour la communication basée sur le chat, Exchange Online pour la messagerie, Yammer pour les communications à l'échelle de l'entreprise et la version allégée de Power Apps, Power Automate et Power BI. Il dispose également d'une sécurité intégrée qui vous aide à fournir un environnement de travail à distance productif et sécurisé.

Il faut noter que Azure est une extension d'Office 365. Il autorise l'infrastructure Active Directory hybride et l'étend, et fournit une authentification unique aux applications tierces. Azure intègre parfaitement l'infrastructure Office 365, ce qui permet de créer un système fiable et rentable.

Azure et Microsoft 365 vous donnent la liberté de gérer vos serveurs, car ceux-ci sont gérés par Microsoft, et vous pouvez vous concentrer davantage sur la création de revenus.

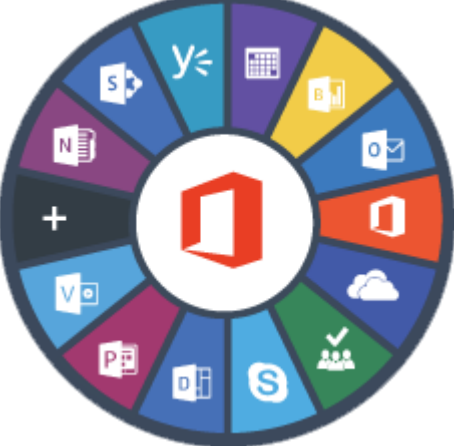

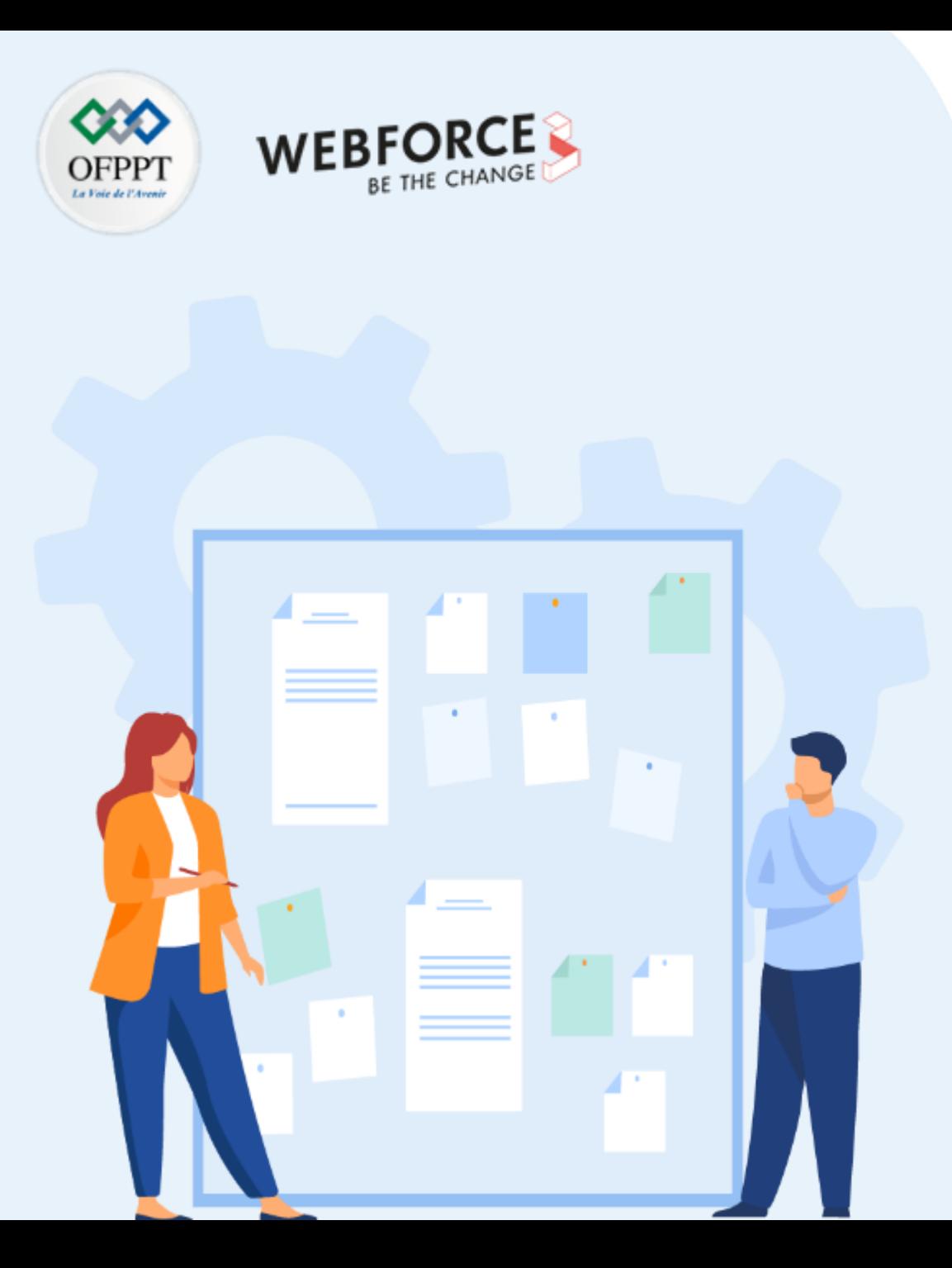

# **CHAPITRE 1**

# **Présentation des plateformes propriétaires**

1- Microsoft AZURE

**2- Amazon AWS**

3- Google GCP

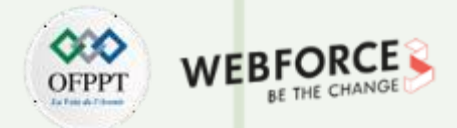

#### **Petit historique :**

**PARTIE**

**3** 

Amazon a été lancé en 1994 dans le but d'être la plus grande librairie au monde en ne vendant que des livres jusqu'en 1998. A partir de l'année 2000, avec l'intégration des produits cosmétiques et d'hygiène, Amazon est devenir une marketplace généraliste.

Amazon a remarqué que ses activités de ventes atteignaient des records sur des périodes bien précises, comme noël, où l'entreprise devait multiplier ses datacenters mais en revanche elle subissait une perte d'investissement pour le restant des mois de l'année.

En 2002, un ingénieur aurait alors proposer de rentabiliser la puissance de calcul et de stockage en créant un service de location de serveurs virtuels payés à la minute d'utilisation par machine.

En 2004, Amazon lance ces premiers services web S3, SQS et EC2 mais ce n'est qu'en 2006 que le tout sera officiellement relancé sous la bannière unifiée "AWS ", au début il rapportera 3 milliards de dollars, pour atteindre le chiffre de 45 milliards de dollars en 2020 et deviendra la filiale d'Amazon la plus rentable.

Ce '' success story '' a permis à son fondateur Jeff Bezos de devenir le deuxième homme le plus riche du monde avec 132,8 milliards USD

Avec une logique de traitement Cloud presque similaire à la solution Microsoft Azure, Amazon AWS propose de multiples services et se positionne en tant que partenaire digitale de référence pour de nombreuses entreprises mondiales.

Selon les dernières recherches de [Canalys](https://www.canalys.com/newsroom/worldwide-cloud-market-q320) et du [Synergy Research Group](https://www.srgresearch.com/articles/cloud-market-growth-rate-nudges-amazon-and-microsoft-solidify-leadership), Microsoft Azure et AWS contrôlent ensemble plus de 50 % des dépenses mondiales en services d'infrastructure dans le cloud

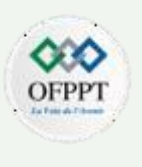

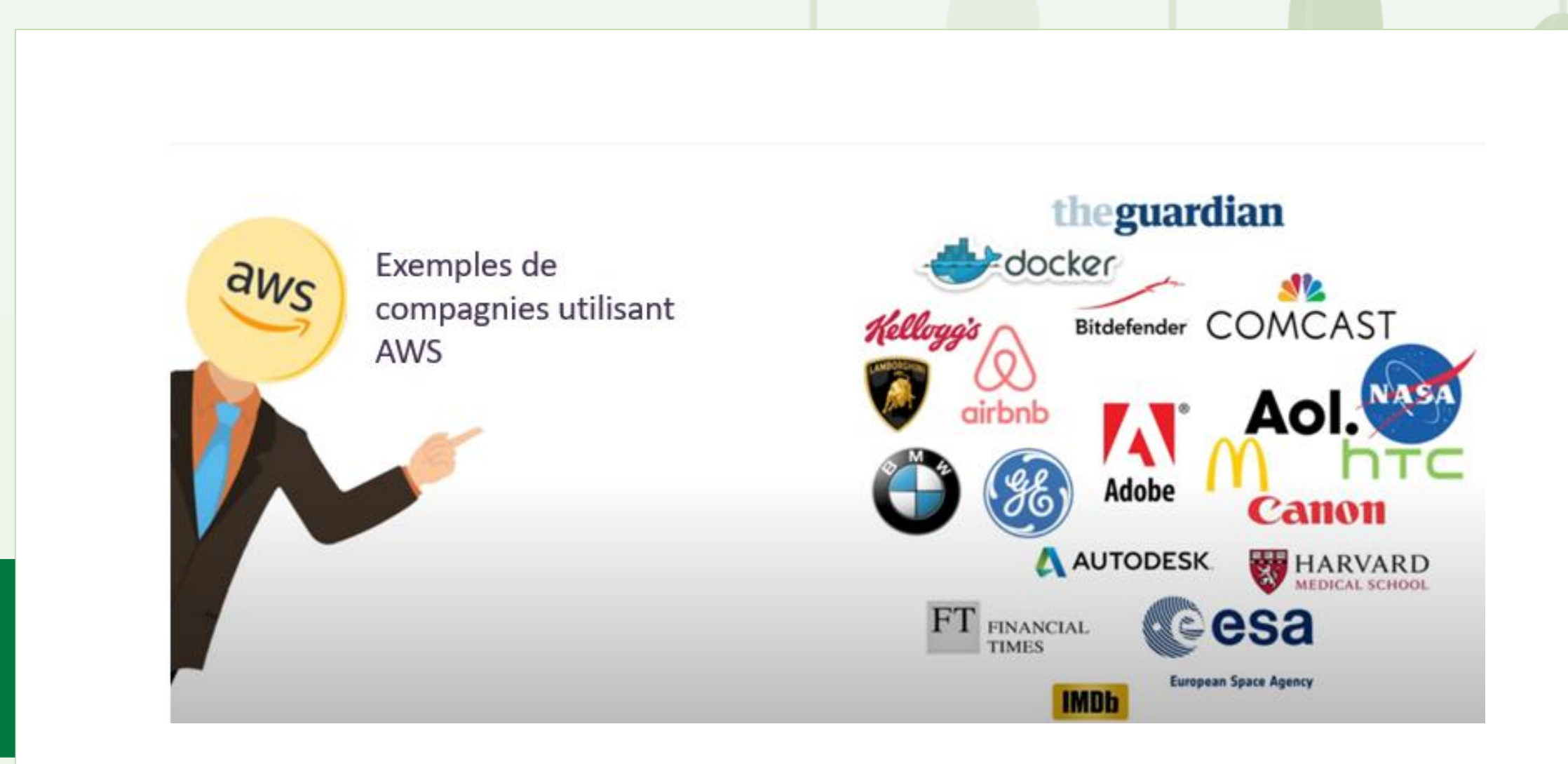

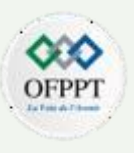

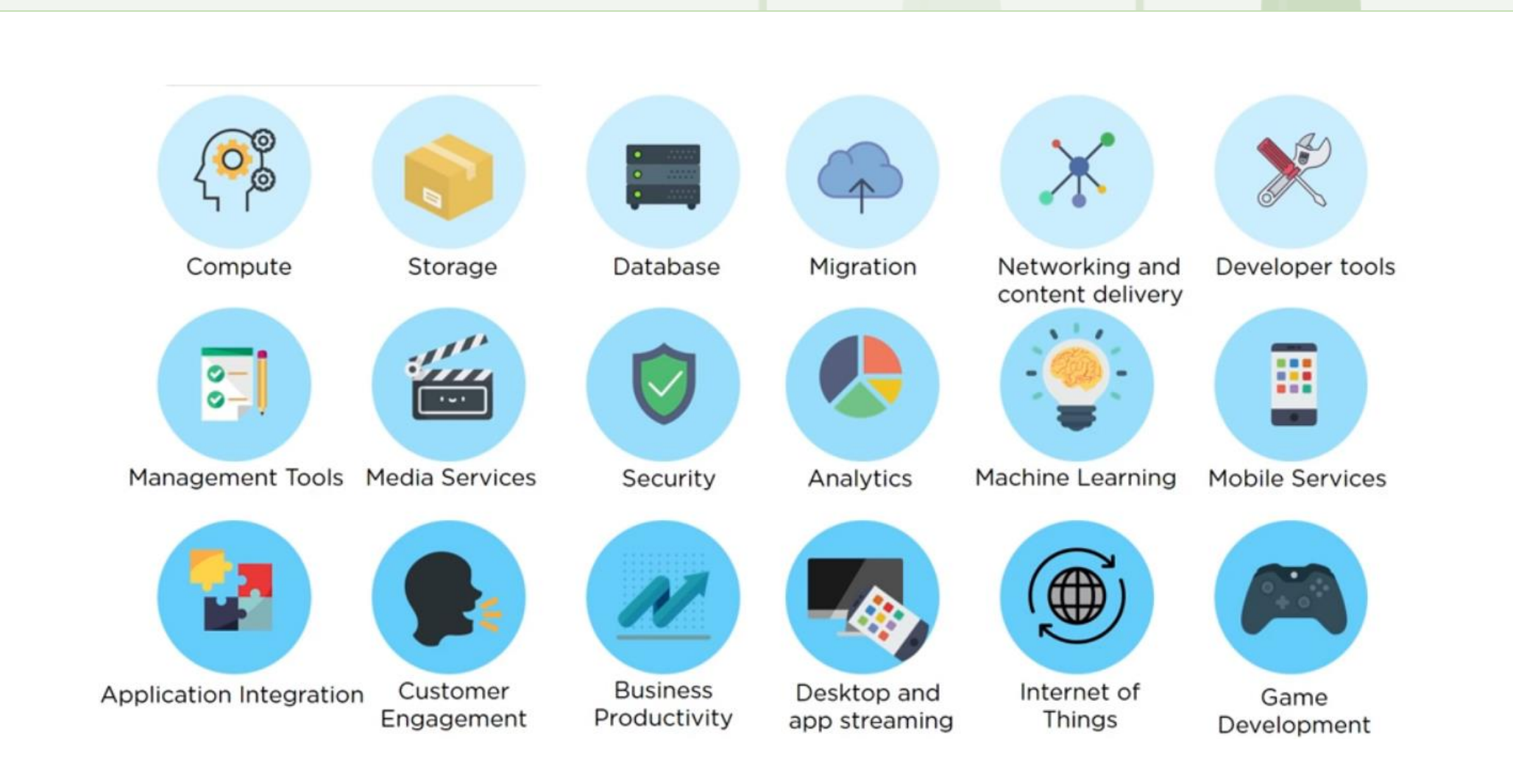

Heureusement, les produits et services de la plateforme d'AWS et de celle de Microsoft Azure sont pour la plupart regroupés sous les mêmes titres de catégorie. Pour mener une étude comparative entre les services fréquemment utilisés, on peut citer par exemple :

#### **Fonctionnalités de calcul**

AWS et Azure adoptent une approche similaire aux VM. Cependant, en examinant ces deux services, vous découvrirez qu'ils utilisent une terminologie différente pour leurs offres de calcul individuelles.

L'offre de calcul d'Amazon Web Services est connue sous le nom d'Amazon Elastic Compute Cloud (Amazon EC2). Microsoft, en revanche, appelle son produit de calcul Azure Virtual Machines. Le tableau ci-dessous présente les principales différences de calcul

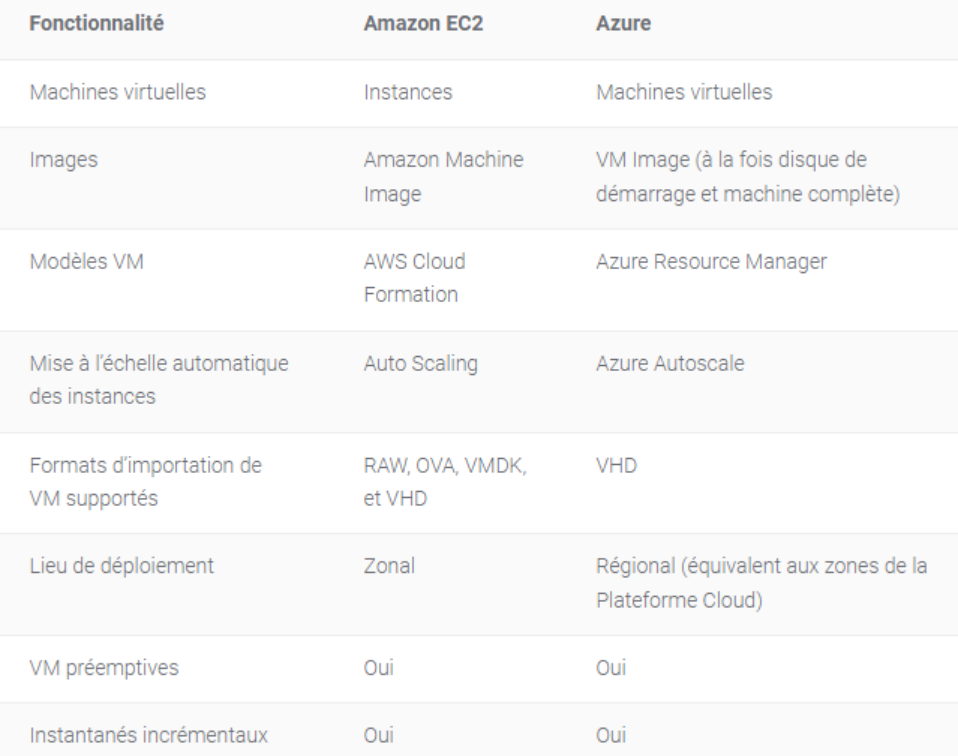

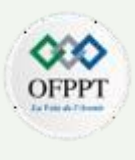

#### **Fonctionnalités de réseau**

Les plateformes Azure et AWS sont construites sur une infrastructure globale de centaines de centres de données interconnectés par des centaines de milliers de fibres optiques et de câbles sous-marins. Chacun d'eux est réputé pour fournir des services de réseau de pointe offrant des performances à haut débit, une haute disponibilité, une sécurité élevée et une couverture mondiale.

Le tableau suivant vous donne une vue d'ensemble des produits de réseau :

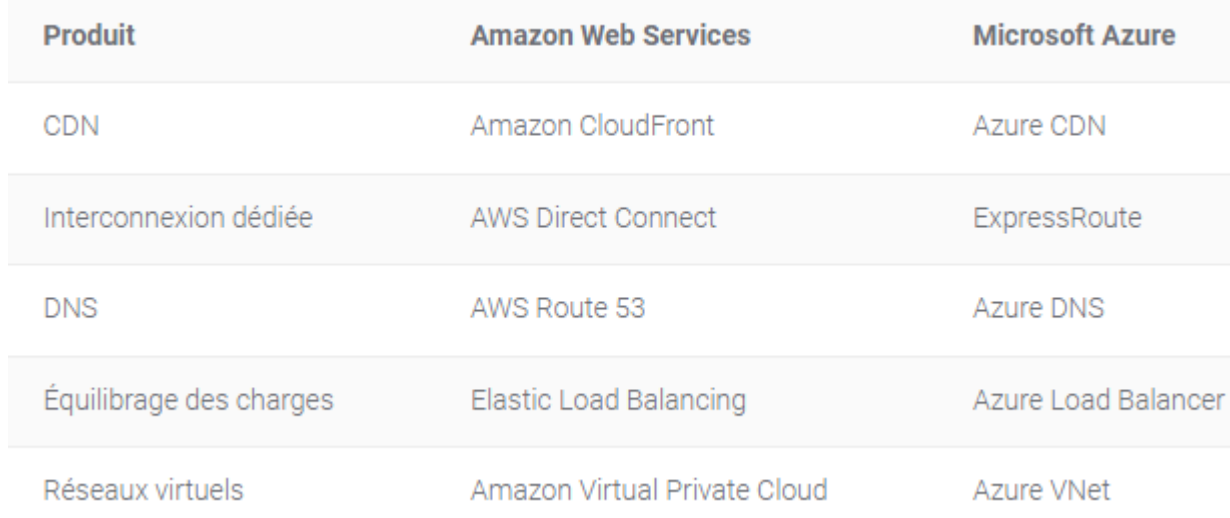

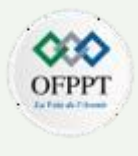

#### **Fonctionnalités de stockage**

La comparaison des options de stockage dans le cloud entre les plateformes de Microsoft et d'Amazon est divisée en cinq types de services de stockage distincts :

## Stockage d'objets

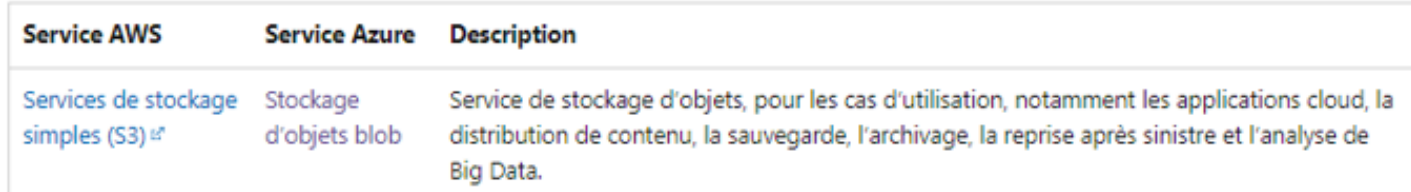

### Disques de serveur virtuel

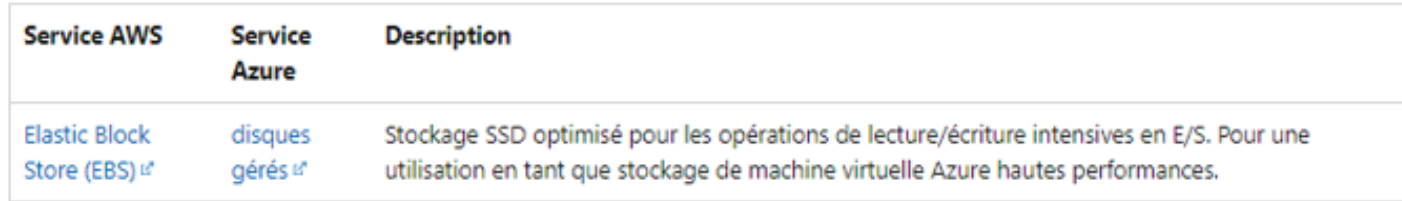

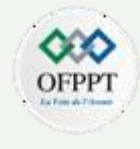

#### **Fonctionnalités de stockage**

## Fichiers partagés

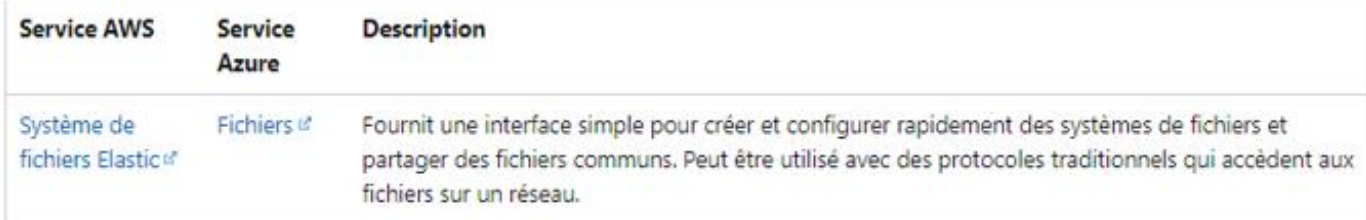

## Archivage et sauvegarde

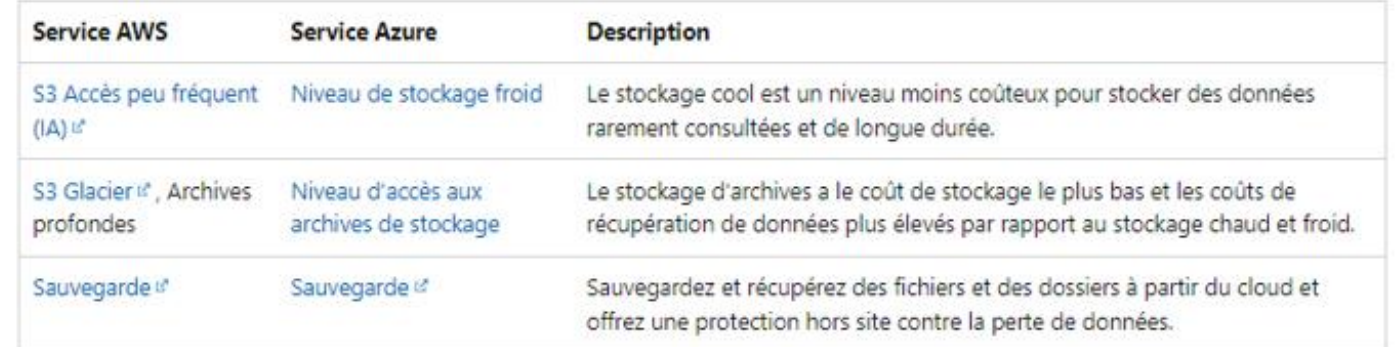

<u>იე</u>

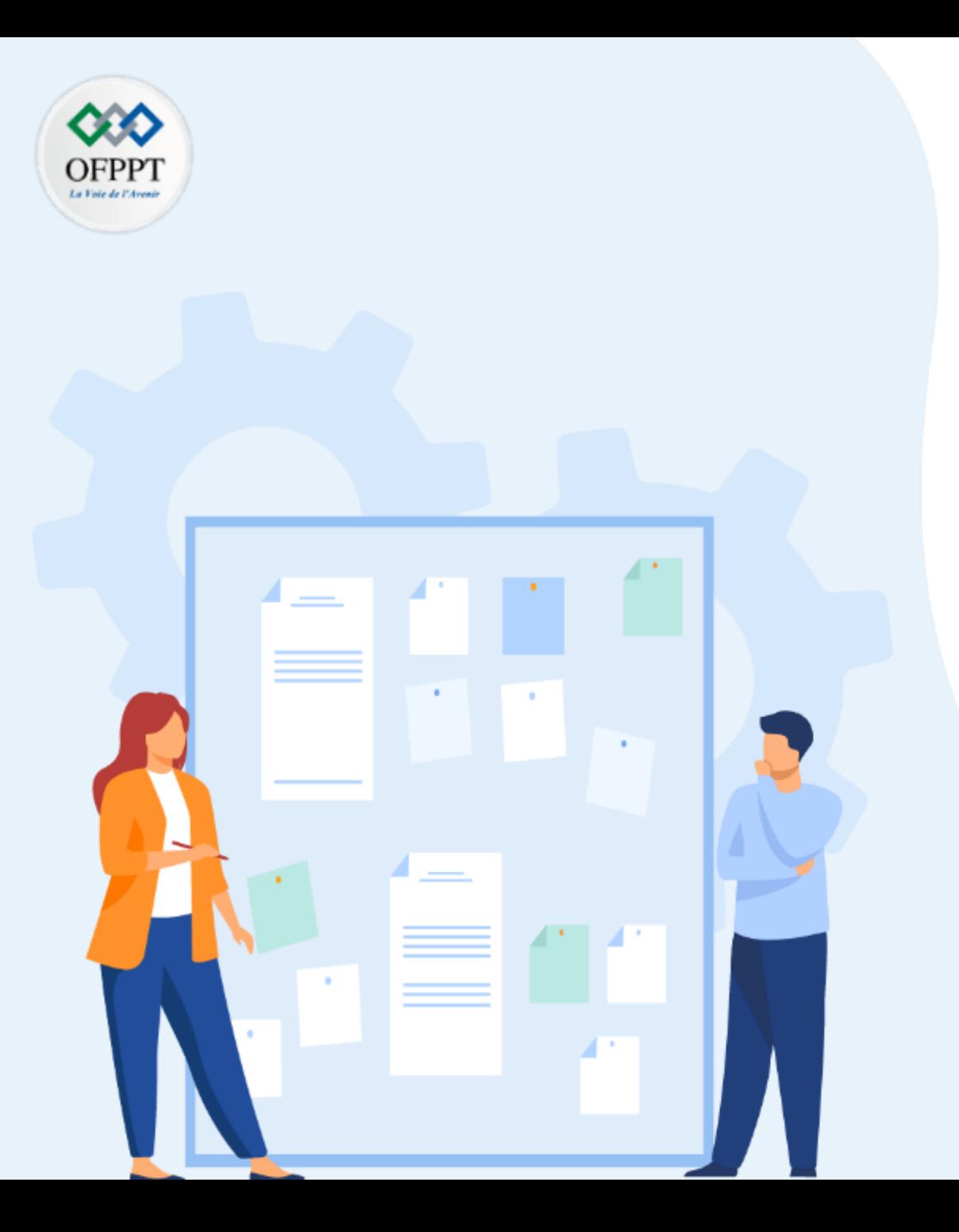

# **CHAPITRE 1**

# **Présentation des plateformes propriétaires**

- 1- Microsoft AZURE
- 2- Amazon AWS
- **3- Google GCP**

## **01 - Présentation des plateformes propriétaires Google GCP**

#### **Petit historique :**

Pour faire face à l'intérêt croissant vis-à-vis des applications web, **Google App Engine**  a été lancé en avril 2008 en tant que ressource (PaaS). Au fil du temps, l'entreprise a développé une série d'outils complémentaires. En particulier sa couche de stockage de données et son composant d'infrastructure en tant que service (IaaS) appelé **Google Compute Engine**.

Après s'être développée en tant que fournisseur IaaS, Google a ajouté des produits supplémentaires. Notamment un équilibreur de charge, un DNS, des outils de surveillance et des services d'analyse de données. Cette évolution l'a rendue plus compétitive sur le marché du cloud et l'entreprise à adopté officiellement le nom de **Google Cloud Platform** en 2013.

Aujourd'hui, le catalogue Google Cloud Platform comprend plusieurs produits et services qui couvrent un grand nombre de cas d'utilisation.

#### **Google Cloud Platform**

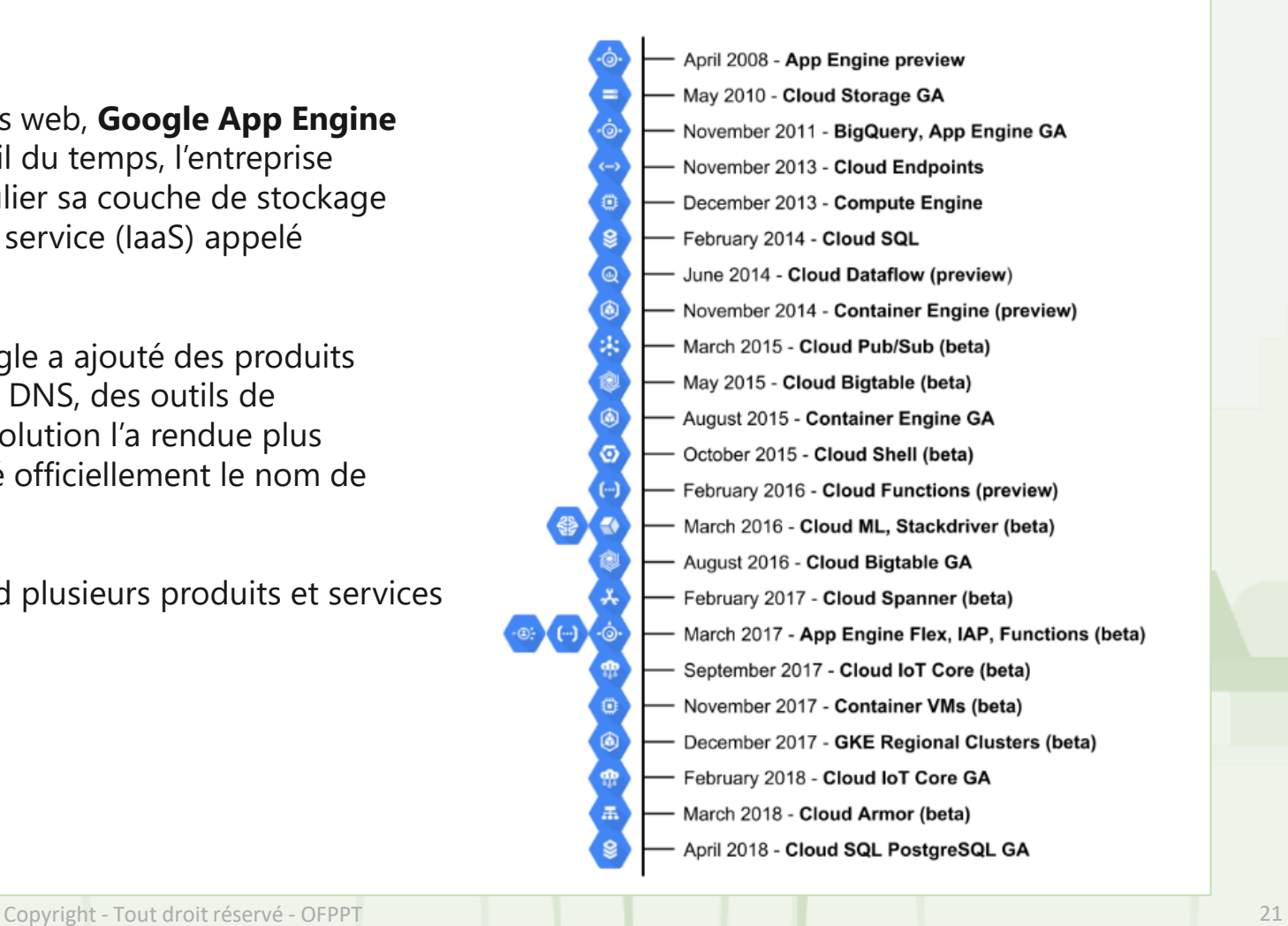

**3** 

## **01 - Présentation des plateformes propriétaires Google GCP**

Google Cloud Platform apporte les mêmes capacités de base en matière de stockage de données et de machines virtuelles qu'AWS et Azure. Par ailleurs, ses atouts résident dans les initiatives d'intelligence artificielle (IA) et d'apprentissage automatique, ainsi que dans la prise en charge des conteneurs. De même que le développement d'outils de traitement des Big Data constitue l'un de ses points forts.

Google Cloud se charge de la facturation par tranches de minutes (avec un minimum de 10 minutes), de sorte que le bénéficiaire ne paie que le temps de calcul utilisé sur le service. Il est possible de profiter de réductions de tarifs pour les charges de travail de longue durée. En effet, ceux faisant usage de machines virtuelles pendant un mois peuvent profiter de remises pour un mois.

Cette formule étant différente du système de prépaiement pratiqué par Azure et Amazon Web Services. Enfin, les nouveaux utilisateurs peuvent bénéficier de forfaits gratuits.

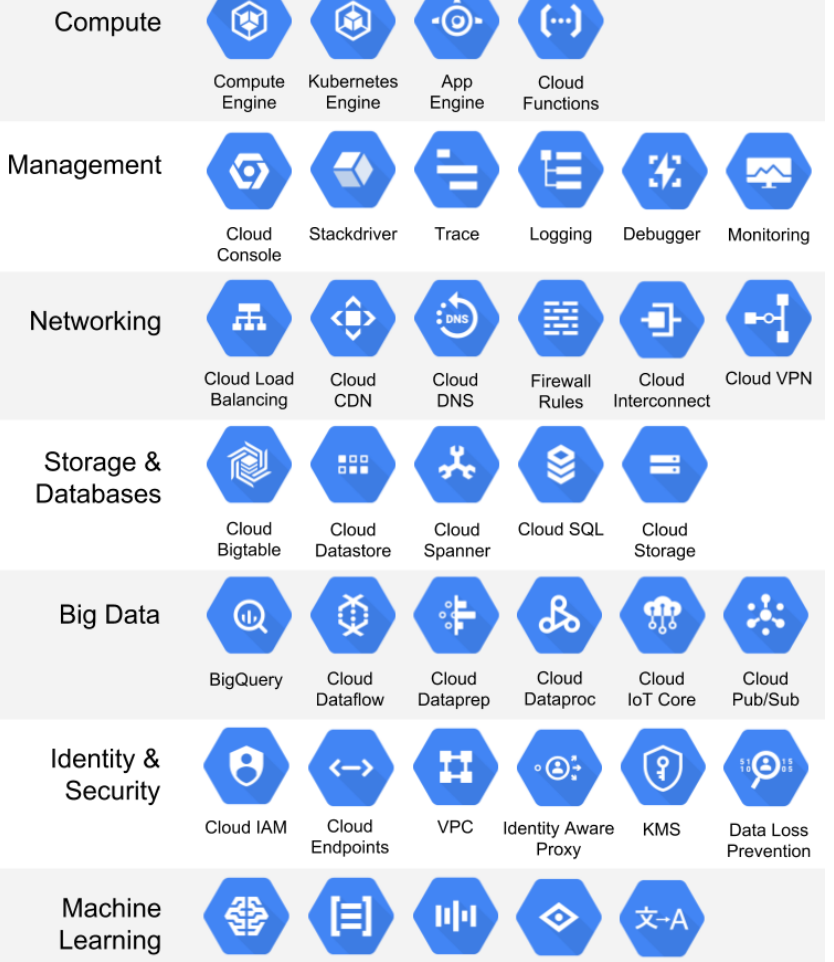

Cloud Cloud Cloud ML Natural Cloud Speech API Vision API Translate API Language API

## **01 - Présentation des plateformes propriétaires Google GCP**

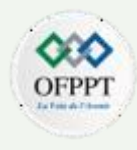

Vous trouverez ci-dessous une représentation visuelle des principaux services pour AWS, Azure et GCP. Pour l'utiliser comme référence lorsque vous étudiez ou travaillez sur une plate-forme cloud spécifique pour différencier facilement leurs homologues de service respectifs:

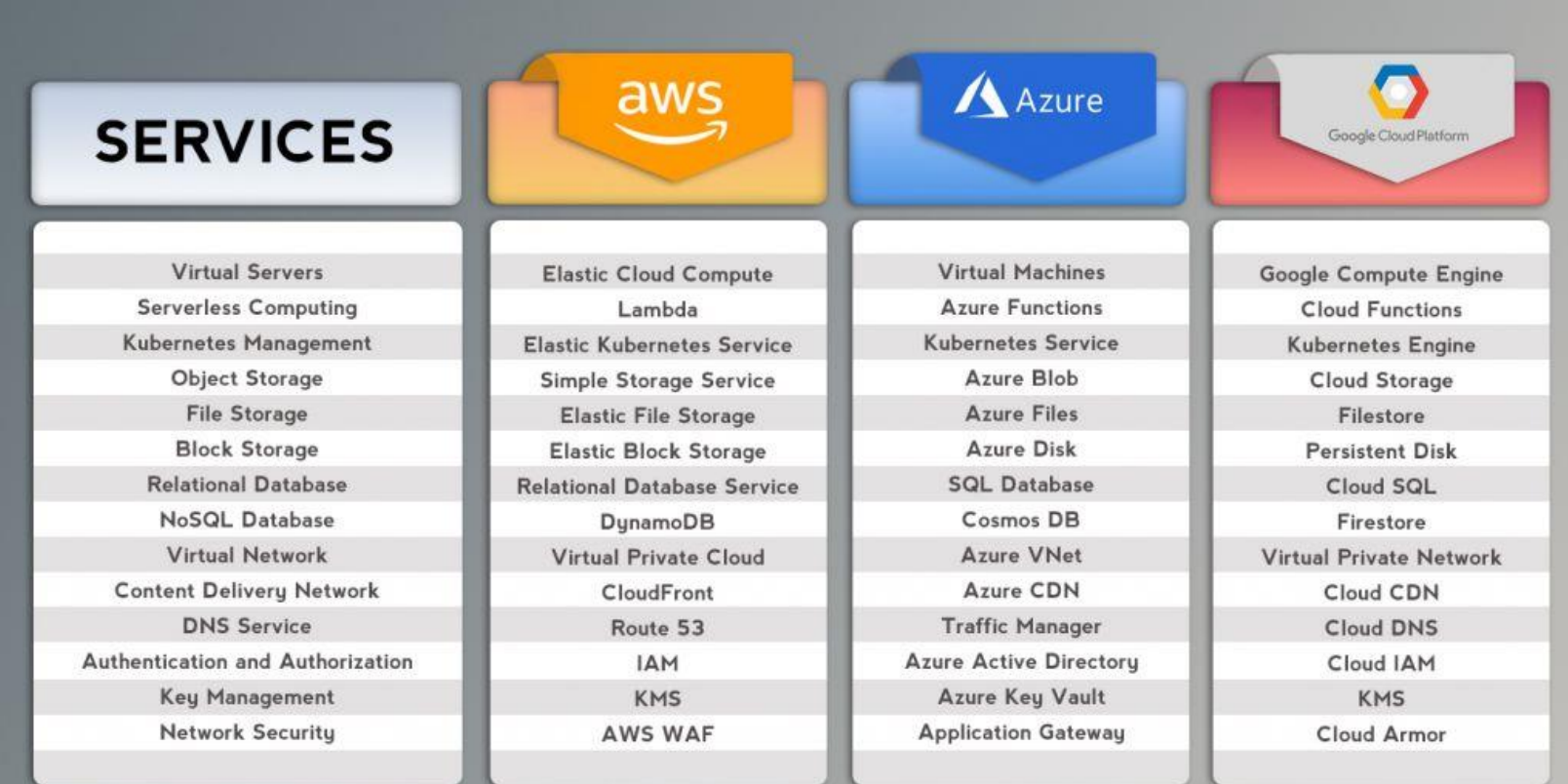

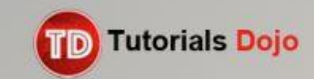

## **01 - Présentation des plateformes propriétaires Autres Fournisseurs**

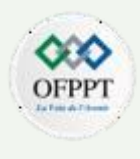

Outre les 3 prestataires leaders du cloud, il existe d'autres acteurs sur le marché proposant des solutions innovantes :

#### **Alibaba Cloud :**

Alibaba Cloud, également connu sous Aliyun, est une société chinoise de cloud computing, filiale de Alibaba Group. Elle fournit des services d'informatique en nuage aux entreprises en ligne et à l'écosystème d'Alibaba de commerce électronique

#### **Salesforce :**

Salesforce, est une plateforme CRM conçue pour assister les commerciaux et les services des ventes. c'est un produit SaaS personnalisable qui rassemble toutes les informations concernant les clients dans une plateforme intégrée.

#### **OVH Cloud :**

OVHcloud, anciennement OVH, est une entreprise française. Elle pratique initialement de l'hébergement de serveur, et est un fournisseur d'accès à Internet, puis opérateur de télécommunications pour les entreprises. Elle se développe, à la fin des années 2010, dans le cloud computing.

#### **IBM Cloud :**

Fondé en 2010 aux États-Unis, c'est une combinaison de PaaS et laaS qui permet aux entreprises de toute taille de créer des applications personnalisées et d'automatiser le déploiement de l'infrastructure.

#### **DigitalOcean :**

**PARTIE**

**3** 

DigitalOcean, Inc. est un fournisseur américain d'infrastructure cloud dont le siège est à New York et qui possède des centres de données dans le monde entier. Elle fournit aux développeurs, aux startups et aux PME des plates-formes d'infrastructure cloud en tant que service.

## **01 - Présentation des plateformes propriétaires Cloud au Maroc**

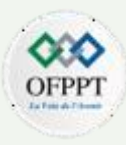

Atlas Cloud Services est la concrétisation d'une vision nationale dont le but est de contribuer à la souveraineté digitale du pays.

Fruit d'un partenariat entre l'OCP (Leader mondial de l'industrie du phosphate) et l'Université Mohammed VI Polytechnique (UM6P - Université à la pointe de la recherche et de l'innovation), Atlas Cloud Services a pour ambition d'être un catalyseur de la transformation digitale de l'écosystème national et régional et de contribuer à la souveraineté digitale des entreprises au Maroc.

Atlas Cloud Services vient répondre à une demande forte des administrations et entreprises marocaines : Bénéficier d'un accompagnement pour opérer leur transformation digitale, en ayant notamment accès à des offres Data Center et Cloud aux meilleurs standards internationaux proposées depuis le Maroc.

### Le Data Center de Benguérir en Chiffres

Doté d'une infrastructure performante, le Data Center d'Atlas Cloud Services est conçu pour accompagner la révolution Cloud au Maroc.

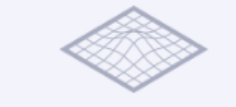

#### $2000M<sup>2</sup>$  de salle blanche

4 data halls de 500 m<sup>2</sup> chacun, ce qui en fait le plus arand Datacenter d'Afrique du Nord.

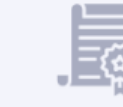

#### 2 certifications Uptime

Le Data Center est certifié Multi-Tier : Design Tier III et Design Tier IV.

5MW d'IT Load

Une puissance de 5 MW répartie

en 3 Data Halls de 1 MW chacun

et 1 Data Hall de 2 MW.

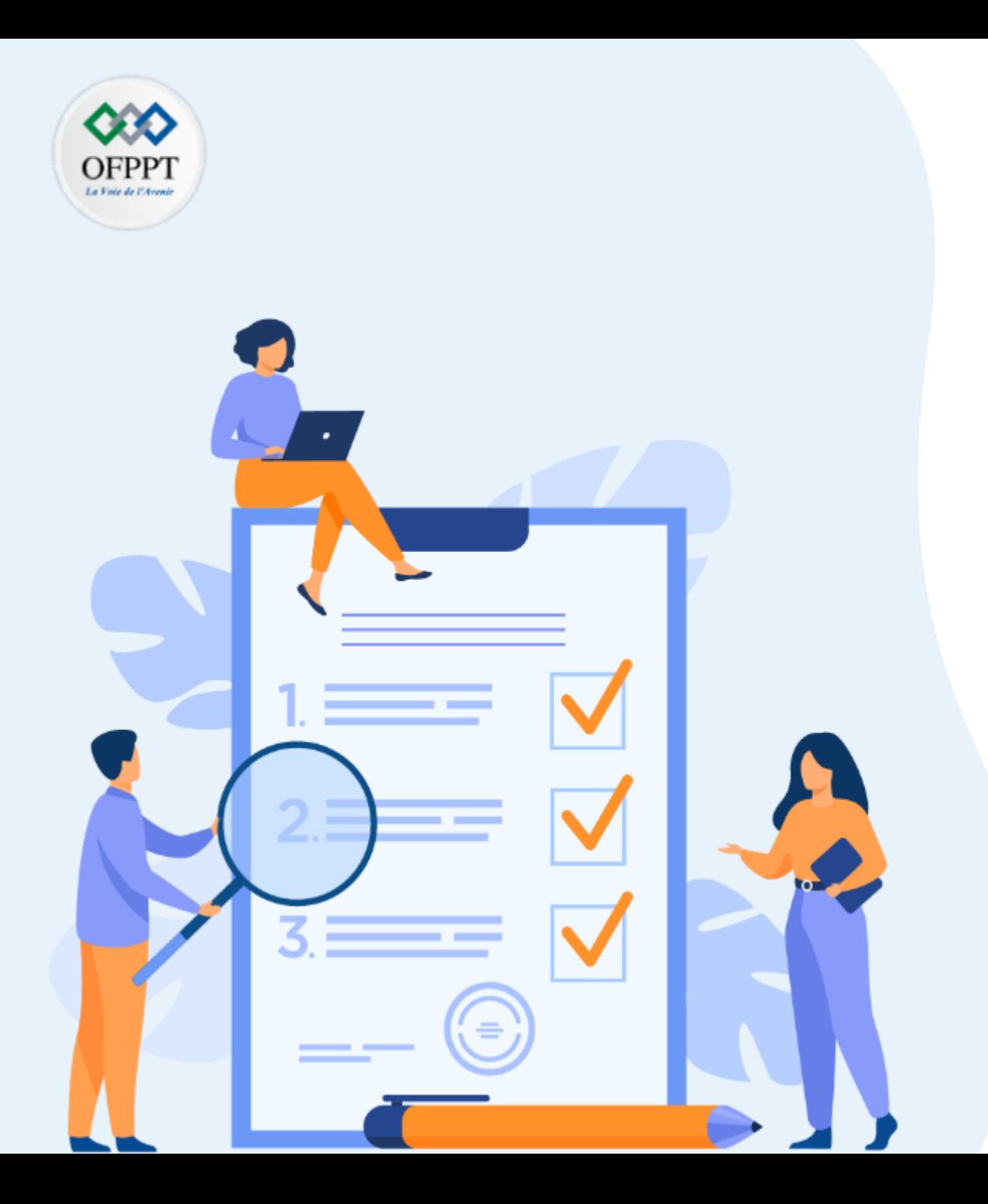

# **CHAPITRE 2**

# **Mettre en place une Plateforme open- sources : OpenStack**

## **Ce que vous allez apprendre dans ce chapitre :**

- Architecture et composants de la plateforme
- Installation OpenStack

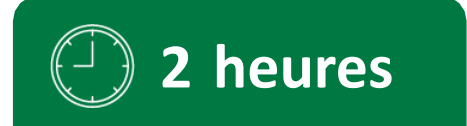
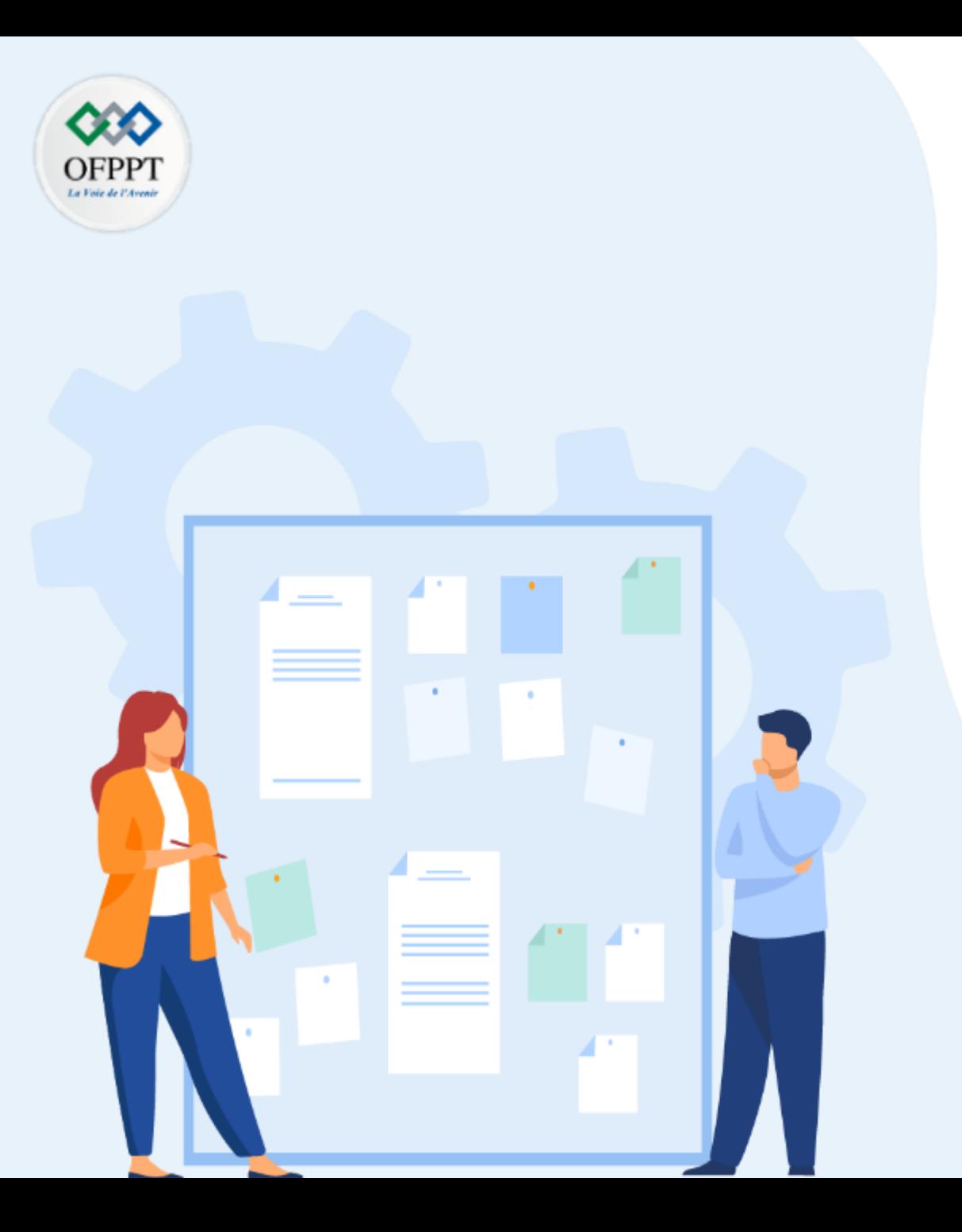

**Présentation des plateformes open-source** 

### **1- Architecture et composants de la plateforme**

2- Installation OpenStack

### **02 - Présentation des plateformes open-source Architecture et composants de la plateforme**

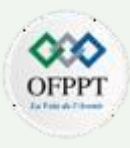

OpenStack a été fondé en 2010, par la NASA, l'agence spatiale américaine et l'entreprise Rackspace. La NASA souhaitait développer pour ses projets un logiciel qui permettrait la mise en place flexible et temporaire de réseaux informatiques. Des entreprises connues comme AT&T, RedHat, Canonical (développeur d'Ubuntu), Intel, IBM et Huawei ont rejoint le projet en cours de route et pris part au développement.

Le logiciel ne fonctionne que sur un système d'exploitation sous Linux. Il a été publié sous une licence Apache. Cela signifie que le code source est en libre accès et que les programmes peuvent être utilisés gratuitement de manière illimitée. La dernière version d'OpenStack a été publiée en Mars 2022. Elle porte le nom de « Yoga ».

OpenStack est une plateforme Open Source qui permet de créer et gérer des clouds privés et publics à partir de pools de ressources virtuelles.

L'architecture d'OpenStack se compose de multiples outils (ou « projets ») qui constituent la plateforme et assurent les principaux services de cloud computing, à savoir, le calcul, la mise en réseau, le stockage, la gestion des identités, la gestion des images….

Ces projets sont utilisés pour paramétrer l'environnement undercloud pour les administrateurs système et l'environnement overcloud pour les utilisateurs du cloud.

### **02 - Présentation des plateformes open-source Architecture et composants de la plateforme**

Le Cloud OpenStack se compose de plusieurs services, dont les principaux sont les suivants :

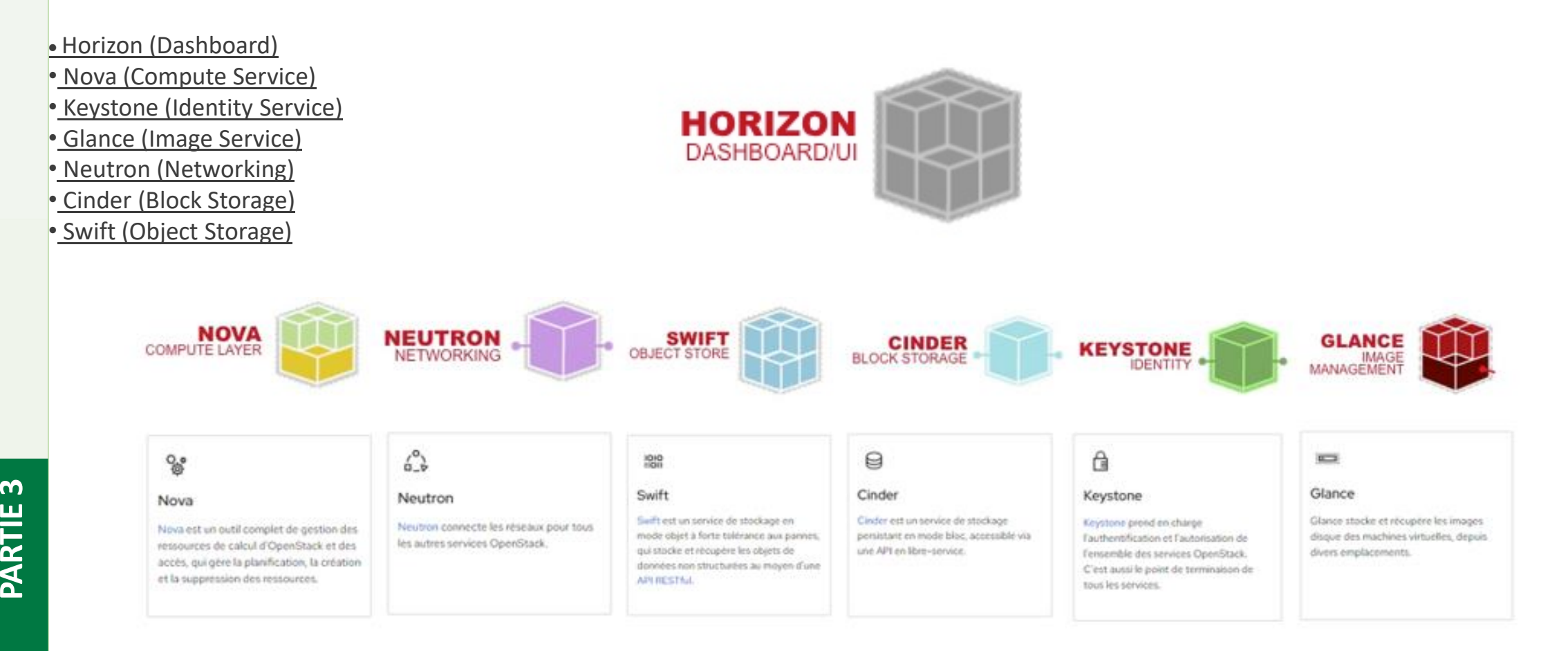

## **02 - Présentation des plateformes open-source Architecture et composants de la plateforme**

En complément des 7 éléments de base, openstack Comporte d'autres services partagés tel que :

\* **Heat** : base sur python est responsable de l'orchestration et l'automatisation à travers des tamplates / modèles .

Les modèles permettent de créer la plupart des types de ressources OpenStack tels que des instances, des adresses IP flottantes, des volumes, des groupes de sécurité et des utilisateurs

\* **Celiometer** : son objectif est de collecter, normaliser et transformer efficacement les données produites par les services OpenStack.

**3** 

Les données collectées sont destinées à être utilisées pour créer différentes vues et aider à résoudre divers cas d'utilisation de télémétrie.

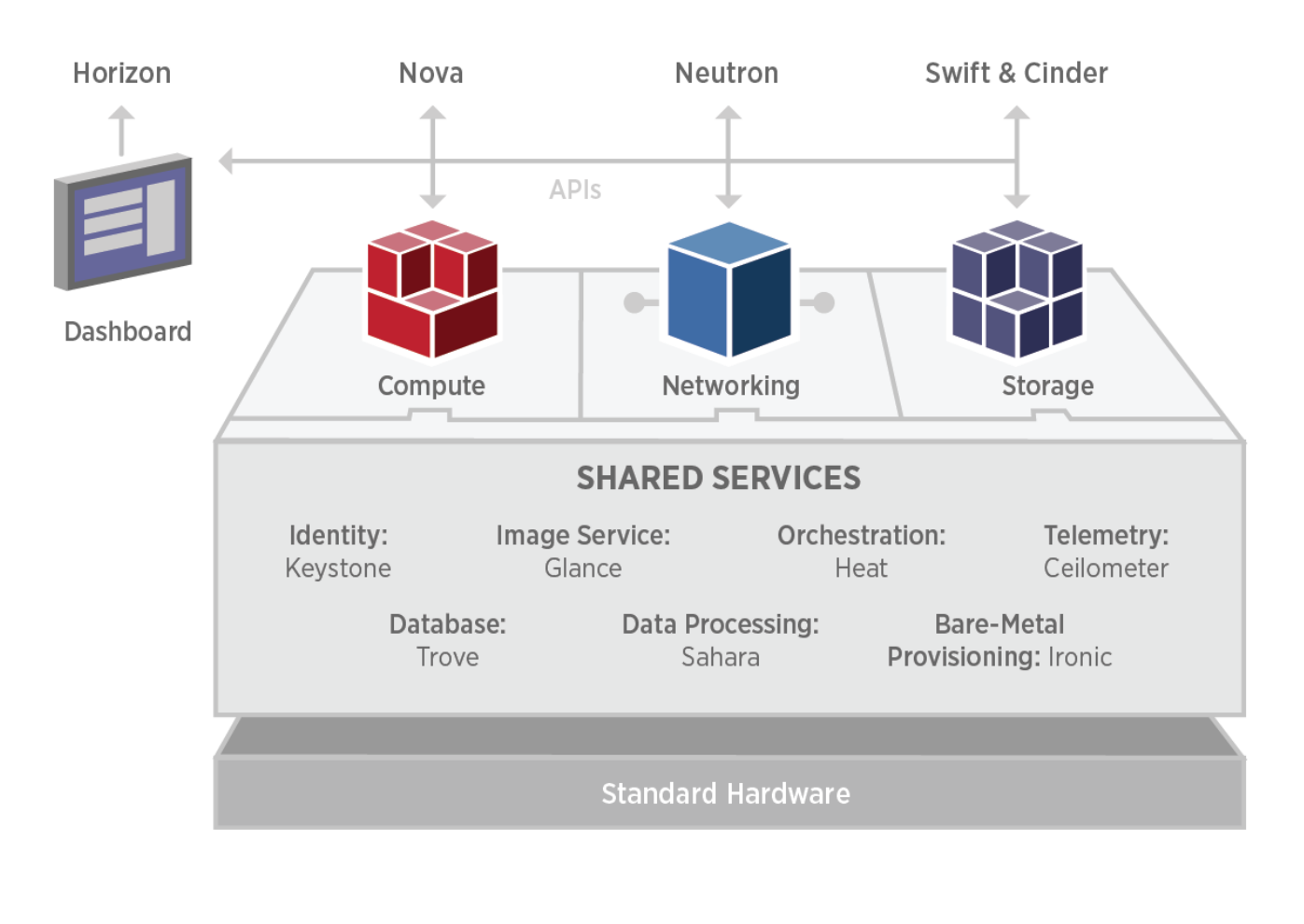

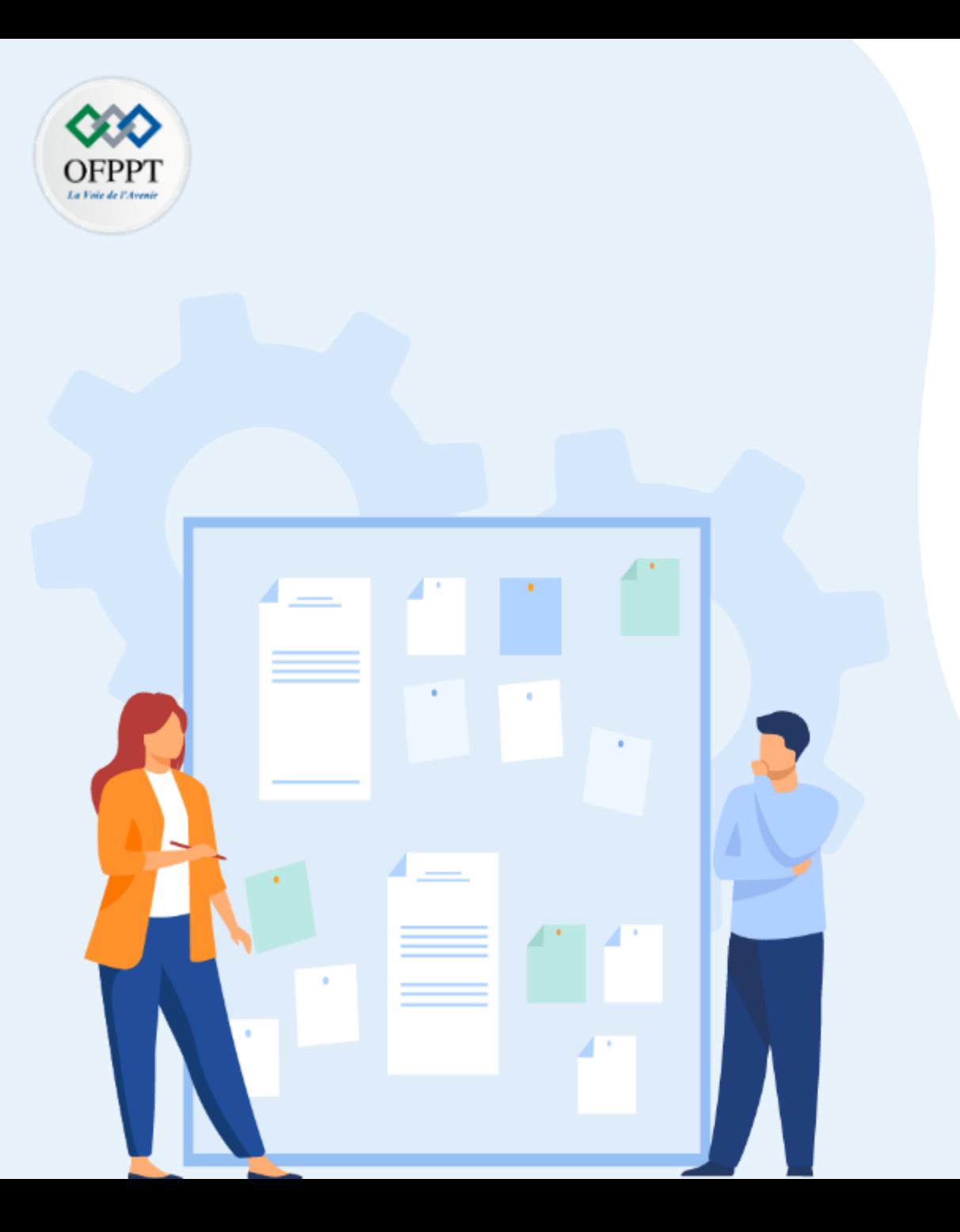

# **Mettre en place une Plateforme open- sources : OpenStack**

- 1- Architecture et composants de la plateforme
- **2- Installation OpenStack**

Il existe plusieurs projets pour le test et le déploiement d'une plateforme openstack comme : RDO TripeO et Packstack

L'installation de open-stack peut être faite sur une architecture multi-nodes. Mais pour des raisons pédagogiques, la mise en place de la solution sera traite en ensemble sur un seul serveur physique / virtuel en utilisant Packstack pour l'assistance du ficher de réponse.

Etape 1 : Téléchargement & Installation CentOS Stream 8

### Index of /centos/8-stream/isos/x86 64/

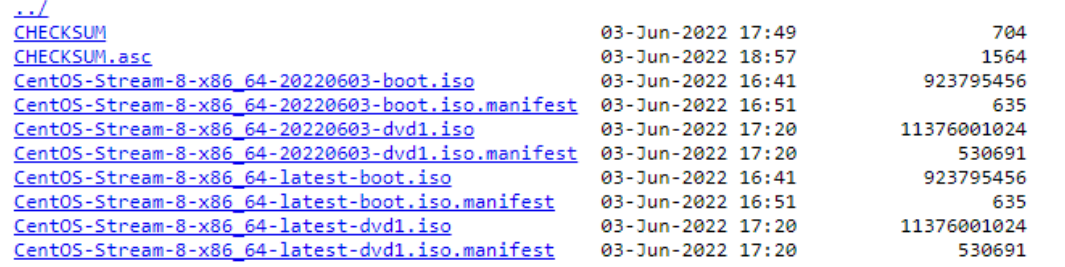

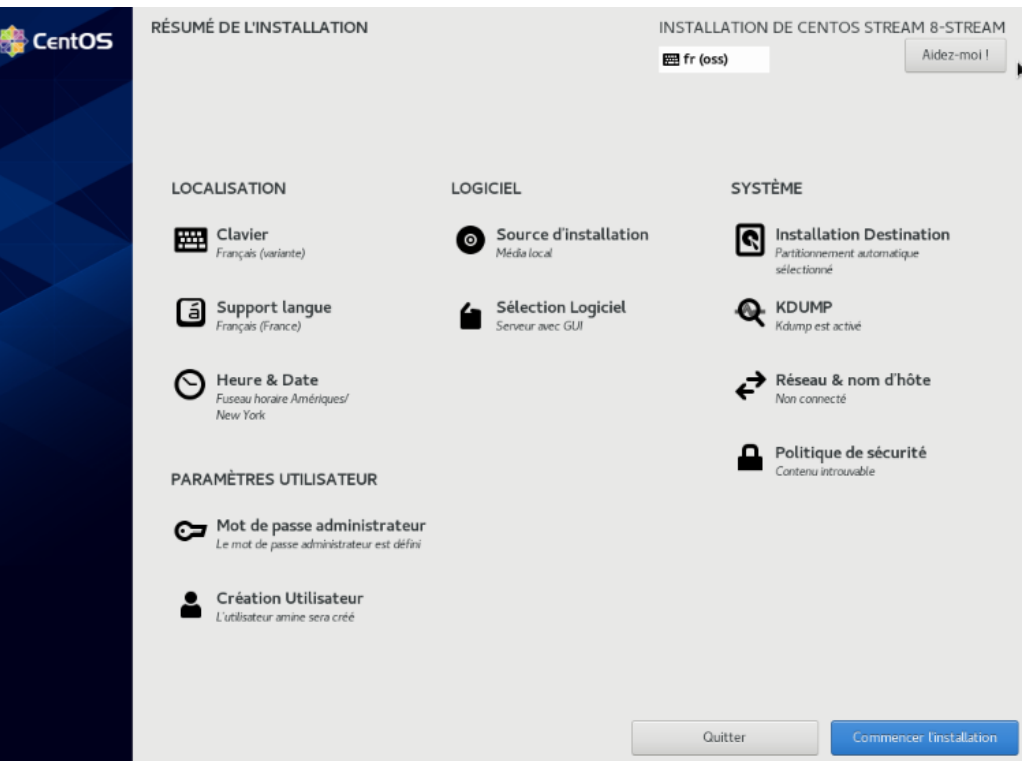

Etape 2 : Configuration Hostname & du fichier Hosts

En supposant les paramètres suivants :

Hostname : openstack.ofppt.ma IP : 192.168.1.10

[root@localhost ~]# hostnamectl set-hostname "openstack.ofppt.ma"

[root@openstack ~]# echo -e "192.168.1.10\openstack.ofppt.ma" >> /etc/hosts

Etape 3 : désactivation NetworkManager & configuration Network-Scripts

Pour Openstack, on doit remplacer l'outil par défaut de gestion du réseaux sur CentOS 8 NetworkManager par network-scripts

[root@openstack ~]# systemctl disable NetworkManager

[root@openstack ~]# systemctl stop NetworkManager

[root@openstack ~]# dnf install network-scripts -y

#### Etape 4 : Configuration Adressage

Ajouter l'adresse IP sur le fichier ifcfg-enp0s3 et demarrer le service reseau

root@openstack ~]# vi /etc/sysconfig/network-scripts/ifcfg-enp0s3

[root@openstack ~]# systemctl start network

[root@openstack ~]# systemctl enable network

### Vérifier l'affectation de l'adresse IP

[root@openstack -]# ip a s enp0s3

enp0s3: <BROADCAST, MULTICAST, UP, LOWER UP> mtu 1500 qdisc fq codel state UP group default qlen 1000 link/ether 08:00:27:76:07:3d brd ff:ff:ff:ff:ff:ff:ff inet 192.168.1.10/24 brd 192.168.1.255 scope global noprefixroute enp0s3<br>Valid\_lft forever preferred\_lft forever inet6 fe80::2b24:2a25:52ee:a22/64 scope link noprefixroute valid\_lft forever preferred\_lft forever  $[root]$ dopenstack  $-1$ #

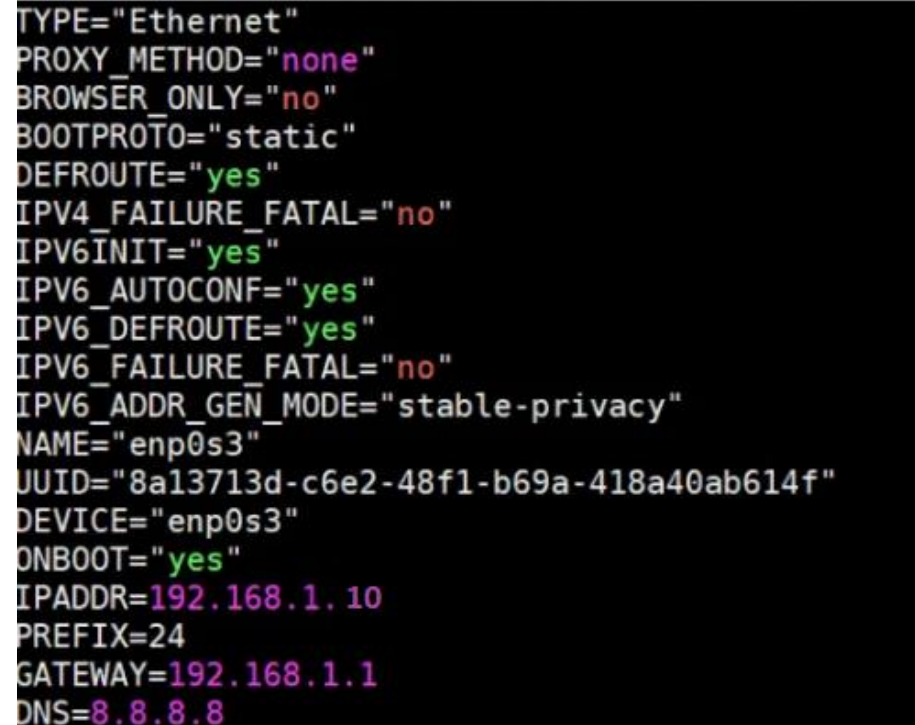

Etape 5 : Activer Open-Stack repositories et installation de l'utilitaire Packstack

[root@openstack ~]# dnf config-manager --enable PowerTools [root@openstack ~]# dnf install -y centos-release-openstack-yoga

[root@openstack ~]# dnf update -y

[root@openstack ~]# reboot

[root@openstack ~]# dnf install -y openstack-packstack [root@openstack ~]# setenforce 0

Etape 6 : Génération du fichier de réponse et installation de OpenStack

[root@openstack ~]# packstack --gen-answer-file /root/openstack-answer.txt

Après la génération du fichier, on peut par exemple modifier les paramètres d'accès et activer/désactiver les services

[root@openstack ~]# vi /root/openstack-answer.txt

CONFIG\_HEAT\_INSTALL=y CONFIG\_PROVISION\_DEMO=n CONFIG\_KEYSTONE\_ADMIN\_USERNAME=admin CONFIG\_KEYSTONE\_ADMIN\_PW=P@ssw0rd123 CONFIG\_NEUTRON\_OVN\_BRIDGE\_IFACES=br-ex:enp0s3

..............

..............

Etape 6 : Génération du fichier de réponse et installation de OpenStack – suite

[root@openstack ~]# packstack --answer-file /root/openstack-answer.txt

NB : Sinon, on peut installer l'ensemble des modules dans notre seul nœud et sauter la sélection personnalisée

[root@openstack ~]# packstack --allinone

Le déploiement lancé, il prendra entre 20 à 40 minutes, en fonction de la configuration matérielle de la machine hôte.

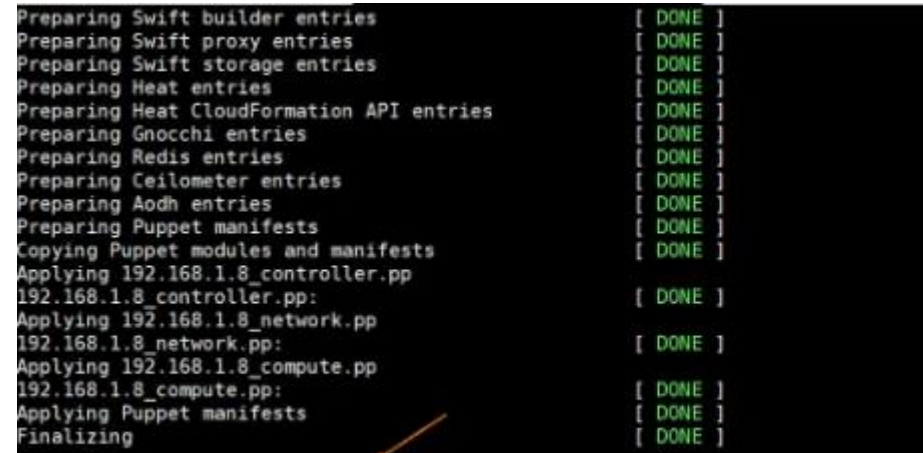

\*\*\*\* Installation completed successfully \*\*\*\*\*\*

<u>იე</u>

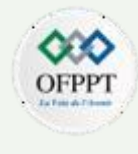

#### Etape 7 : Vérification accès par pont

**PARTIE**

<u>იე</u>

Vérifier si l'adresse IP depuis enp0s3 est affectée à l'interface du pont ( Bridge ) 'br-ex' et que l'interface enp0s3 est ajoutée en tant que port au niveau 'ovs-bridge'

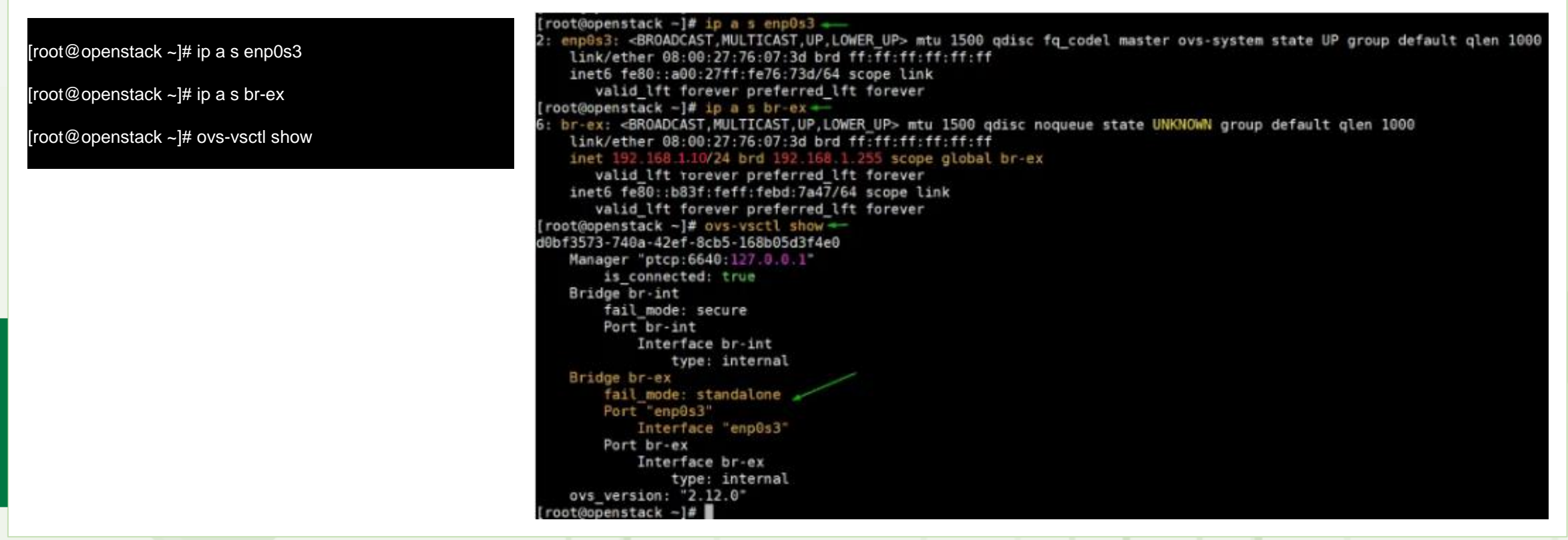

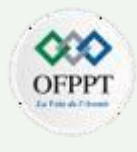

#### Etape 8 : Accès à l'interface

Il suffit d'accéder au portail de la plateforme Openstack à travers un navigateur Web sur l'adresse prédéfinie - <http://192.168.1.10/dashboard> avec les identifiants renseignées sur le fichier "keystonerc\_admin" accessible pour modification sur le chemin /root/keystonerc\_admin

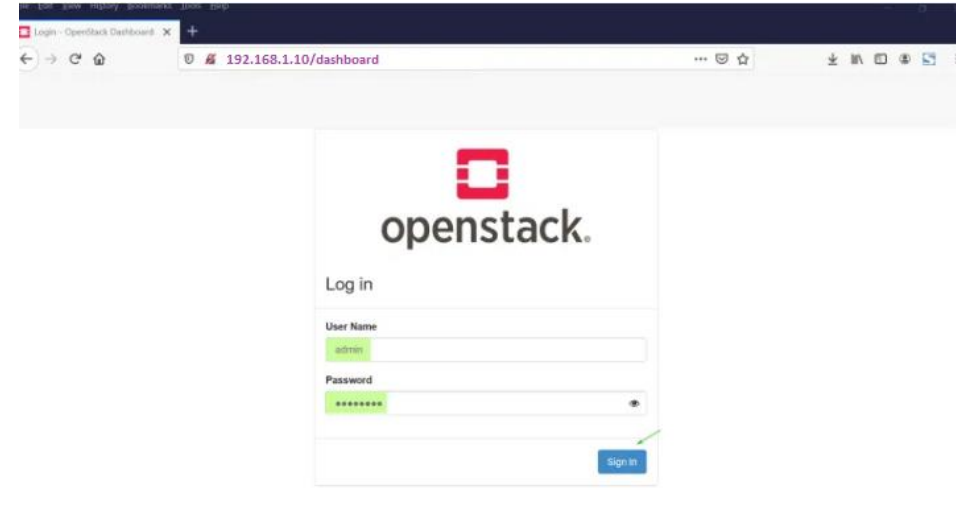

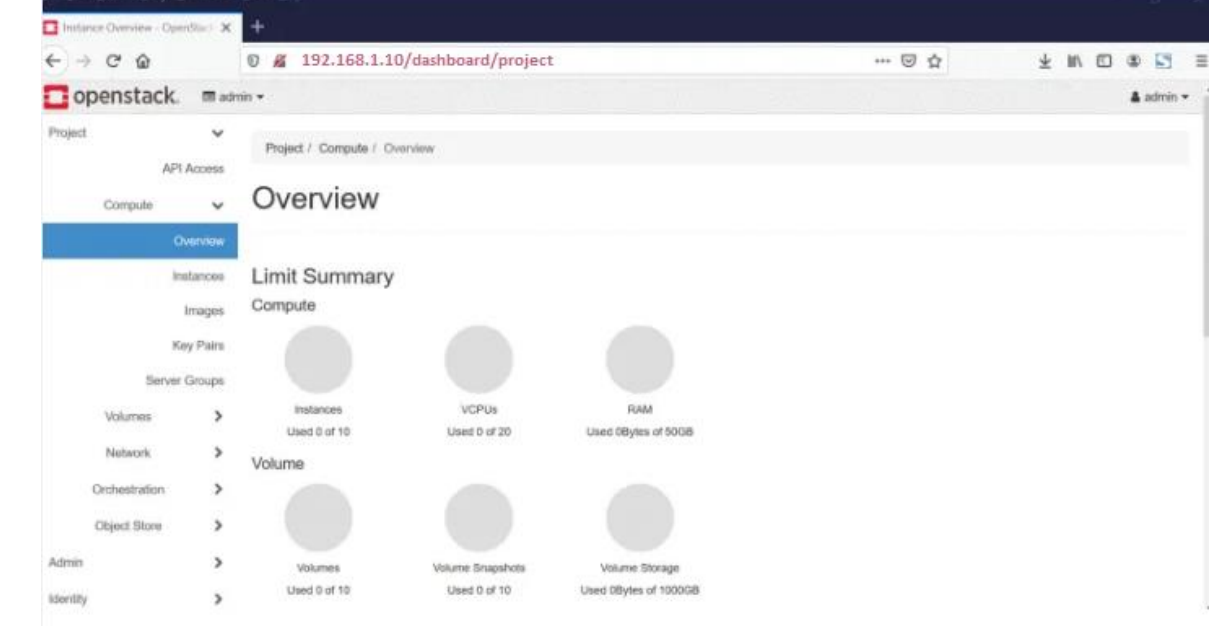

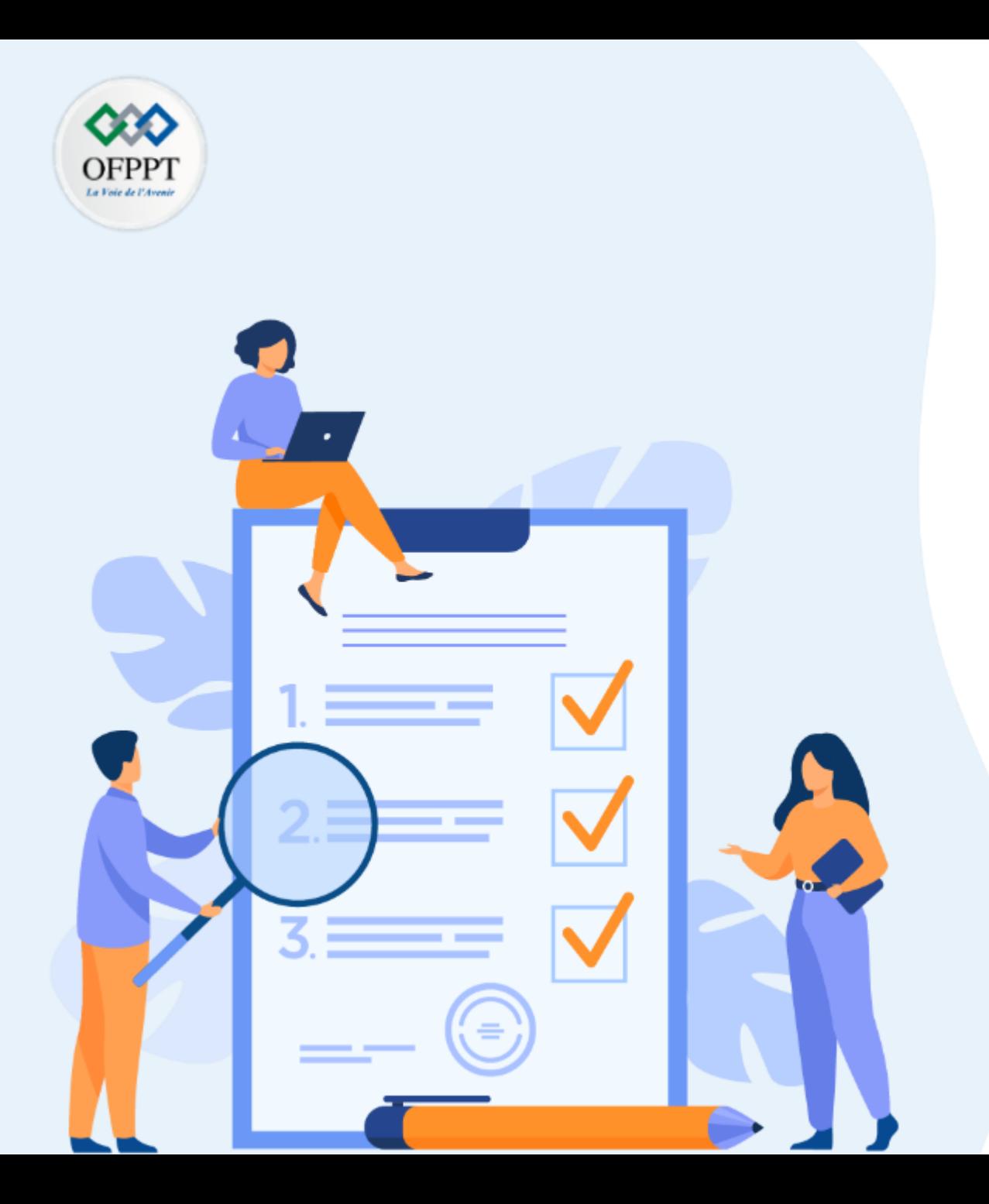

# **Se familiariser avec les outils d'automatisation & d'orchestration**

### **Ce que vous allez apprendre dans ce chapitre :**

- Automatisation et orchestration du Cloud
- Automatisation via Yaml
- Solutions d'orchestration

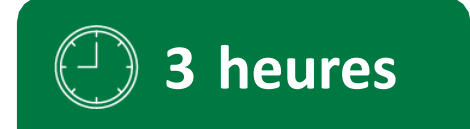

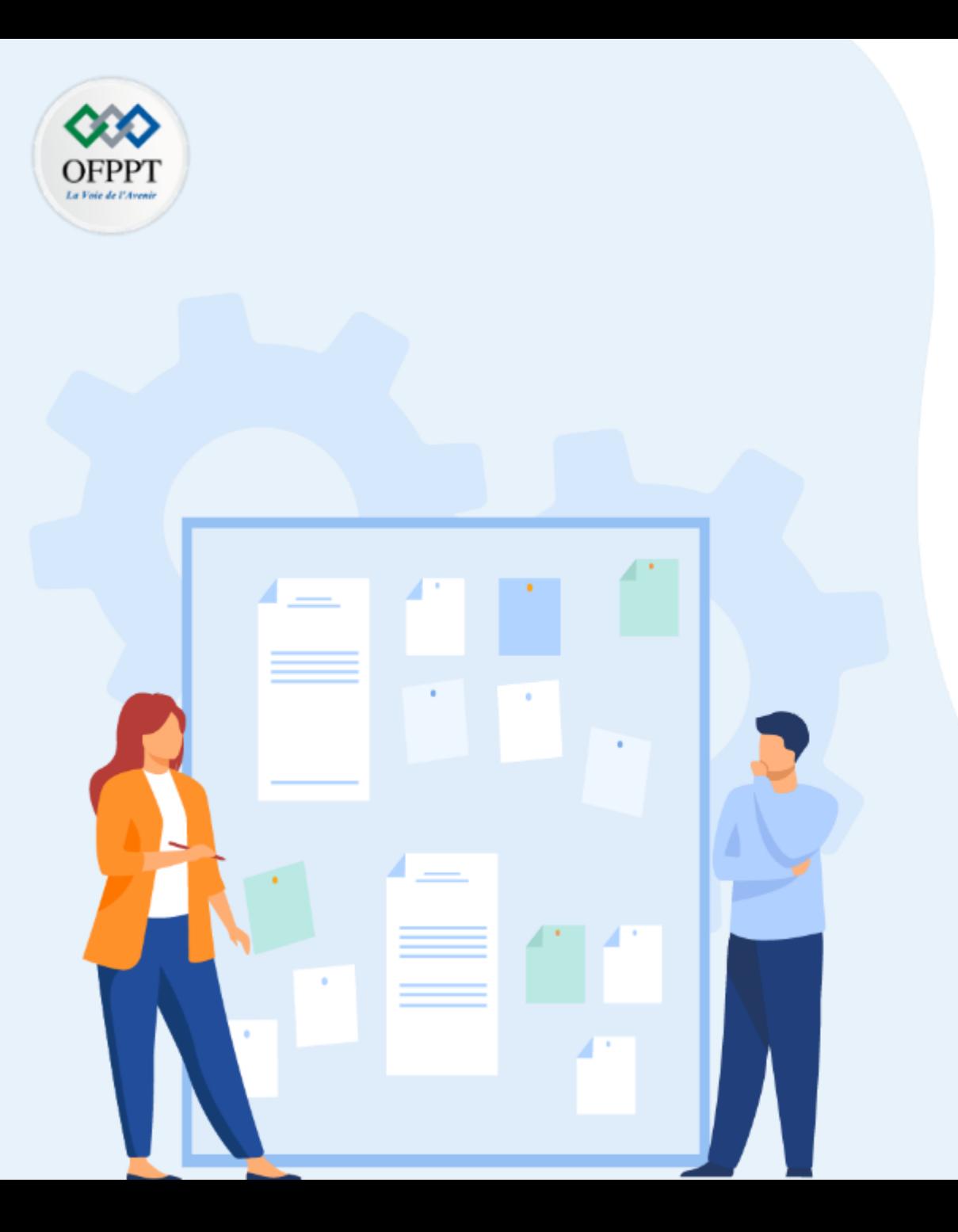

# **Se familiariser avec les outils d'automatisation & d'orchestration**

### **1- Automatisation et orchestration du Cloud**

- 2- Automatisation via Yaml
- 3- Solutions d'orchestration

**Automatisation et Orchestration du Cloud** 

### **Qu'est-ce que l'automatisation?**

l'automatisation consiste à remplacer une tache manuelle par une tâche automatique et planifiée. En fait, c'est un élément essentiel des plans informatiques actuels.

Il permet au service informatique de minimiser les processus manuels, d'augmenter l'efficacité et la fiabilité et de garder une longueur d'avance sur une liste croissante de responsabilités, car il y a toujours plus de données, d'applications et de systèmes à gérer.

Surtout avec l'arrivée des réseaux virtualisés et cloud services qui exigent un provisionnement rapide, le logiciel d'automatisation informatique est utilisé pour configurer et répéter des instructions, des procédures ou des règles qui réduisent le temps et libèrent le personnel informatique des taches administratives pour des tâches plus stratégiques.

Il existe plusieurs languages et outils d'automatisation, dont les principaux on peut citer Ansible et Puppet.

L'outil d'automatisation Ansible utilise YAML, qui est un langage de programmation fréquemment utilisé, pour créer des processus d'automatisation, sous la forme de playbooks Ansible.

Un playbook Ansible est un fichier YAML qui contient un ou plusieurs plays (jeux de tâches) et qui sert à orchestrer des processus informatiques.

Le fichier YAML est structuré sous la forme d'un mappage ou d'une liste et il est parfaitement lisible et compréhensible par l'homme.

### **Automatisation et Orchestration du Cloud**

Ansible était introduit en 2012 et detenu actuellement par Red Hat. Il est open-source, base sur Python et YAML et utilise la methode **push** sans-agent pour transmettre la configuration eux noeuds clients via SSH. Contrairement à Puppet, qui est base sur Ruby et utilise la methode **pull** pour extraire la configuration depuis le serveur à la demande des noeuds clients.

Puppet peut effectuer une grande variété de tâches, de l'initialisation d'un système, de l'installation de nouveaux logiciels, à la vérification des autorisations de fichiers, ou mettre à jour des comptes utilisateurs.

Bien qu'il soit plus compliqué à certains égards, Puppet présente des avantages par rapport à Ansible dans son exploitation.

Sur Puppet, contrairement à Ansible, qui dispose d'une interface GUI, les erreurs de syntaxe peuvent être facilement mises en évidence avant l'exécution de la tâche.

Dans Ansible, les tâches sont exécutées dans l'ordre et vous ne saurez pas si une tâche spécifique échouera tant que cette tâche n'aura pas été exécutée. Surtout que YAML n'est pas un langage particulièrement facile à déboguer.

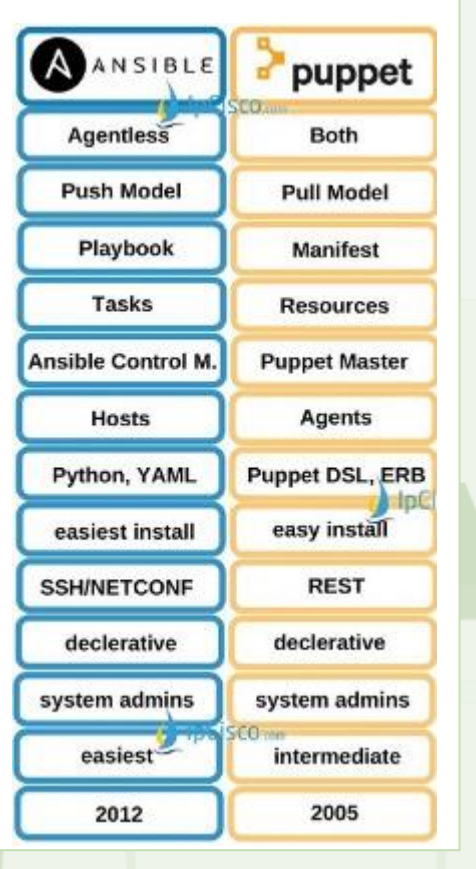

**Automatisation et Orchestration du Cloud** 

### **Qu'est-ce que l'orchestration ?**

Si l'automatisation est centrée sur une activité particulière, l'orchestration se situe à un niveau bien plus supérieur en reliant des tâches automatisées en un workflow homogène pour réaliser un objectif, en supervisant les autorisations et en appliquant des règles.

L'orchestration est généralement utilisée pour le provisioning, le déploiement ou le démarrage de serveurs, l'acquisition et l'affectation d'une capacité de stockage, la gestion de réseau, la création de VM et l'accès à des logiciels spécifiques dans le cadre de services cloud.

L'orchestration du cloud intéresse de nombreux services informatiques et adeptes de DevOps. Outre le gain de temps pour le personnel, elle prend en charge la fourniture de ressources cloud aux clients et utilisateurs selon un modèle de libre-service.

Il existe plusieurs solutions d'orchestration, dont on peut citer à titre d'exemple :

AirFlow D'apache Kubernetes Microsoft Azure Automation OpenStack Heat

**PARTIE**

 $\infty$ 

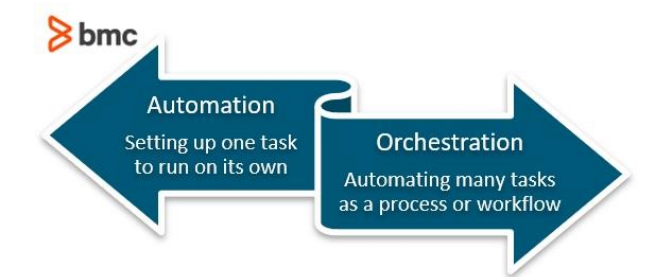

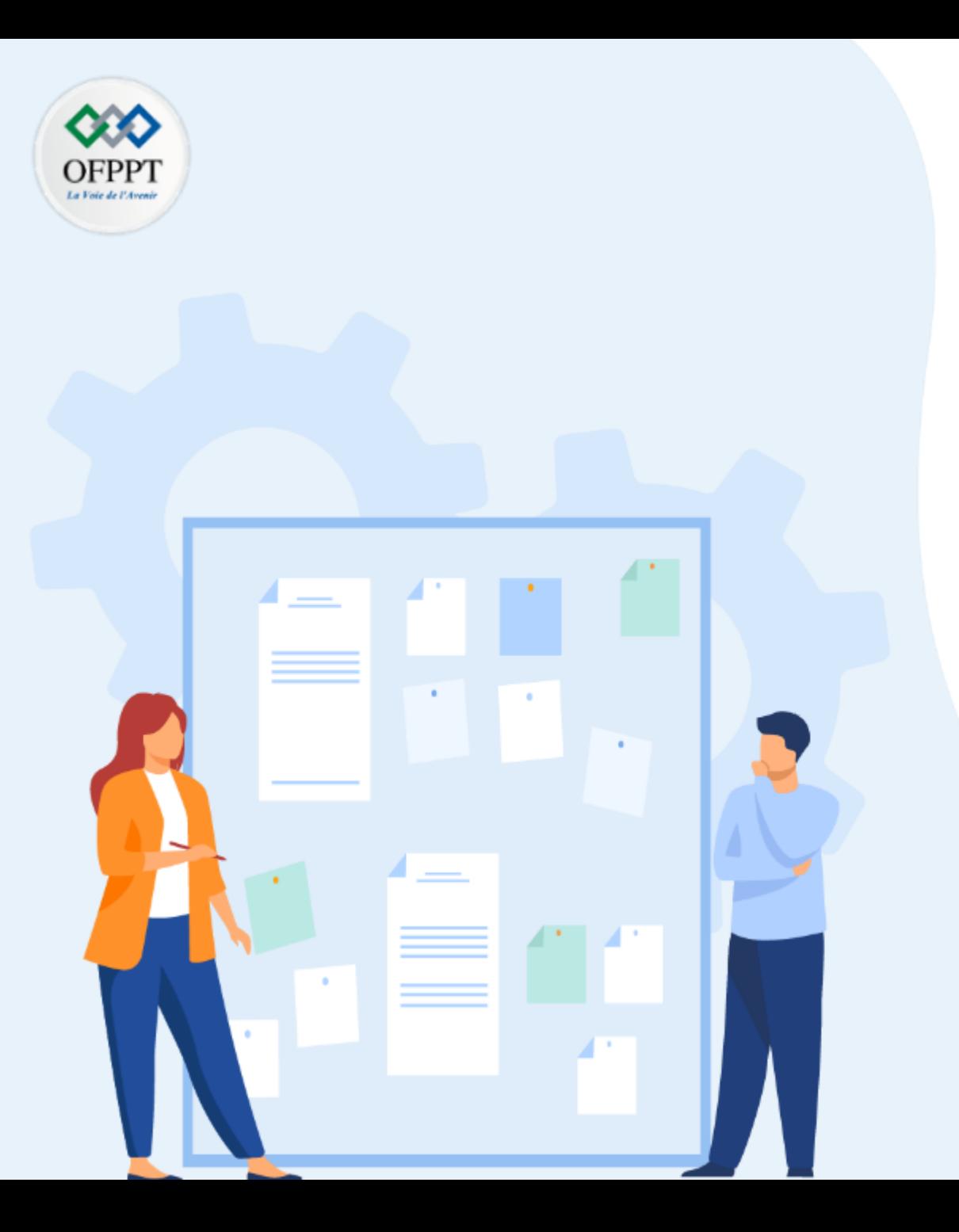

# **Se familiariser avec les outils d'automatisation & d'orchestration**

- 1- Automatisation et orchestration du Cloud
- **2- Automatisation via Yaml**
- 3- Solutions d'orchestration

## **03 - Se familiariser avec les outils d'automatisation & d'orchestration Automatisation via Yaml**

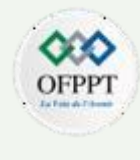

### Automatisation par YAML :

Si on prend l'exemple de la configuration réseau traitée précédemment sur open-stack en mode graphique (TP N° XXX), cette tache peut être automatisée et sauvegardée pour une utilisation ultérieure à travers YAML sous la procédure suivante :

Avant de commencer, il faut noter que open-stack dispose d'une base de ressources et de Templates pour assister la création du stack .

Dans notre cas on va utiliser la template :

Heat template version: 2016-10-14

Et 5 types de ressources :

OS::Neutron::ProviderNet OS::Neutron::Net OS::Neutron::Subnet OS::Neutron::Router OS::Neutron::RouterInterface

**PARTIE**

**3** 

Les slides qui suivent, détaillent le contenu du fichier en question

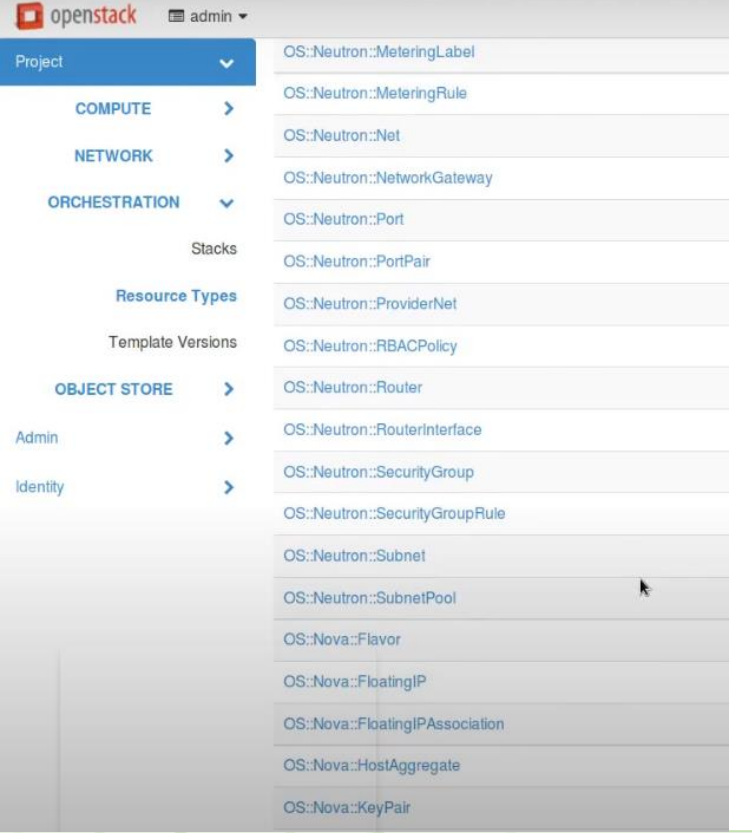

### **Automatisation via Yaml**

#### Automatisation par YAML :

heat\_template\_version: 2016 -10 -14 description: creation reseaux

resources :

public: type: OS::Neutron::ProviderNet properties : name: public network\_type: flat physical\_network: extnet router\_external: true shared: false public\_subnet : type: OS::Neutron::Subnet properties : name: public\_subnet enable\_dhcp: false network\_id: { get\_resource: public } cidr: "172.24.4.224/28" gateway\_ip: 172.24.4.225 allocation\_pools : - start: 172.24.4.226 end: 172.24.4.237 dns\_nameservers: "8.8.8.8" ip\_version: 4

### **Automatisation via Yaml**

#### Automatisation par YAML :

Blue\_net : type: OS::Neutron::Net properties : name: Blue\_net blue\_sn : type: OS::Neutron::Subnet properties : name: blue\_sn network\_id: { get\_resource: Blue\_net } cidr: "192.168.1.0/24" dns\_nameservers: "8.8.8.8" ip\_version: 4 enable\_dhcp: true

#### Red\_net :

type: OS::Neutron::Net properties : name: Red\_net

type: OS::Neutron::Subnet properties : name: Red\_sn network\_id: { get\_resource: Red\_net } cidr: "192.168.2.0/24" dns\_nameservers: "8.8.8.8" ip\_version: 4 enable\_dhcp: true

OFPP

### **Automatisation via Yaml**

#### Automatisation par YAML :

router1: type: OS::Neutron::Router properties: name: router1 external\_gateway\_info: network: {get\_resource: public }

Blue net-router-interface: type: OS::Neutron::RouterInterface properties: router\_id: { get\_resource: router1 } subnet: { get\_resource: blue\_sn }

Red\_net-router-interface: type: OS::Neutron::RouterInterface properties: router\_id: { get\_resource: router1 } subnet: { get\_resource: Red\_sn }

## **03 - Se familiariser avec les outils d'automatisation & d'orchestration Automatisation via Yaml**

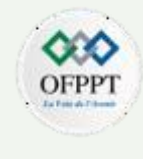

### Automatisation par YAML :

par la suite, l suffit de lancer un stack en indiquant le fichier YAML enregistré ou copier simplement son contenu dans la zone Template Data

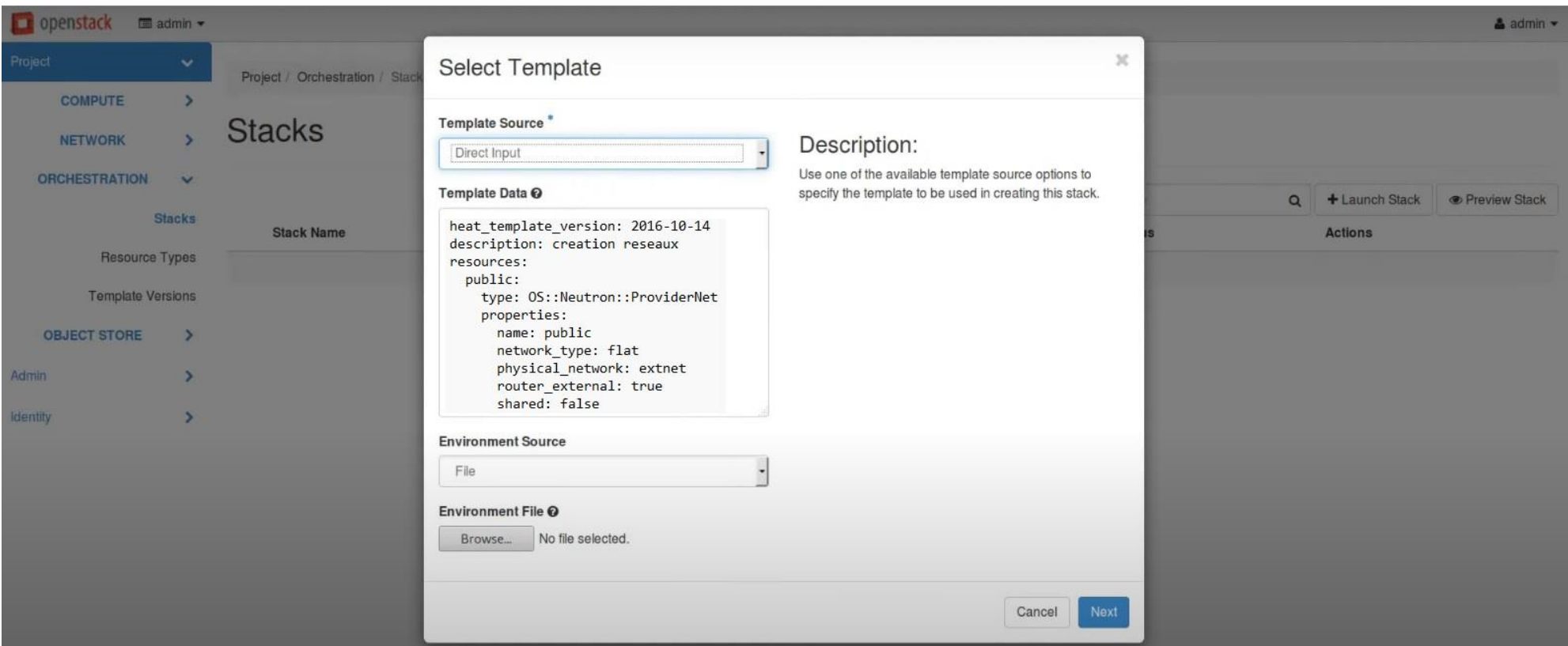

## **03 - Se familiariser avec les outils d'automatisation & d'orchestration Automatisation via Yaml**

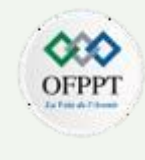

Automatisation par YAML :

Finalement, et à la fin du déploiement du stack, on obtient la même configuration et la topologie réseau réalisées dans l'étape XXX TP N° XXXX

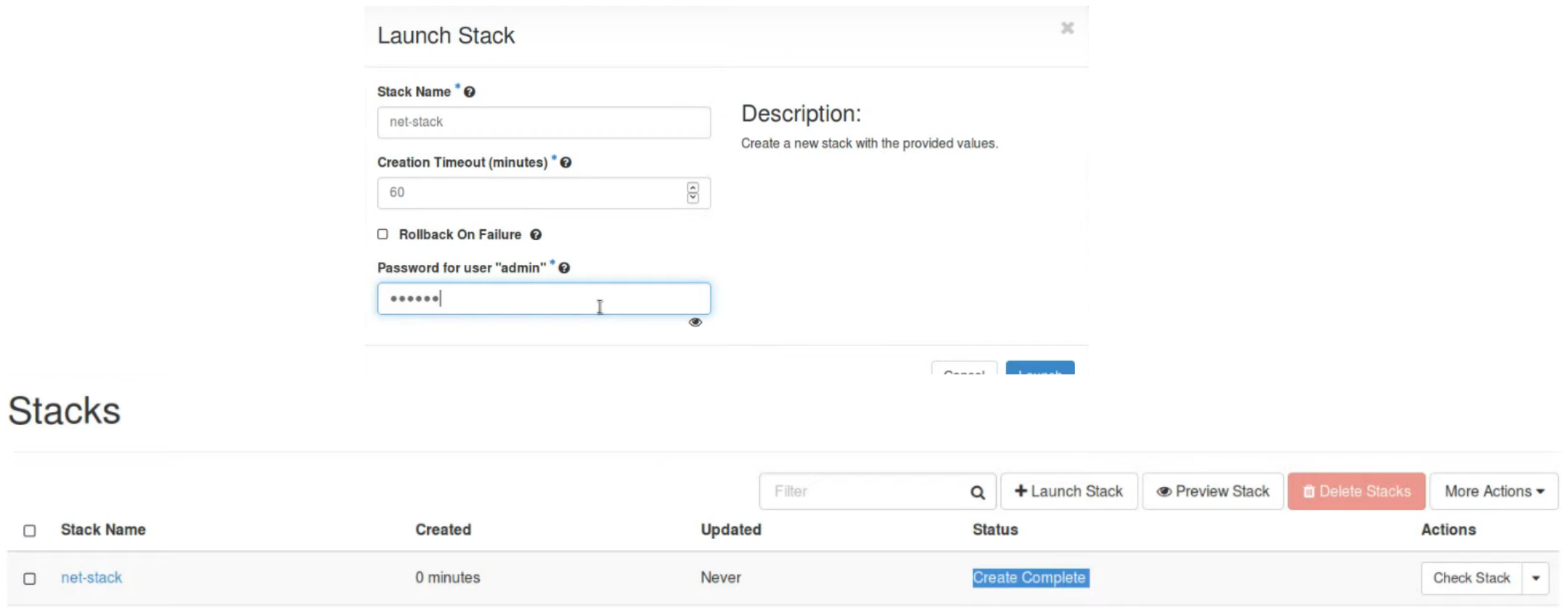

 $\Box$ 

□ net-stack

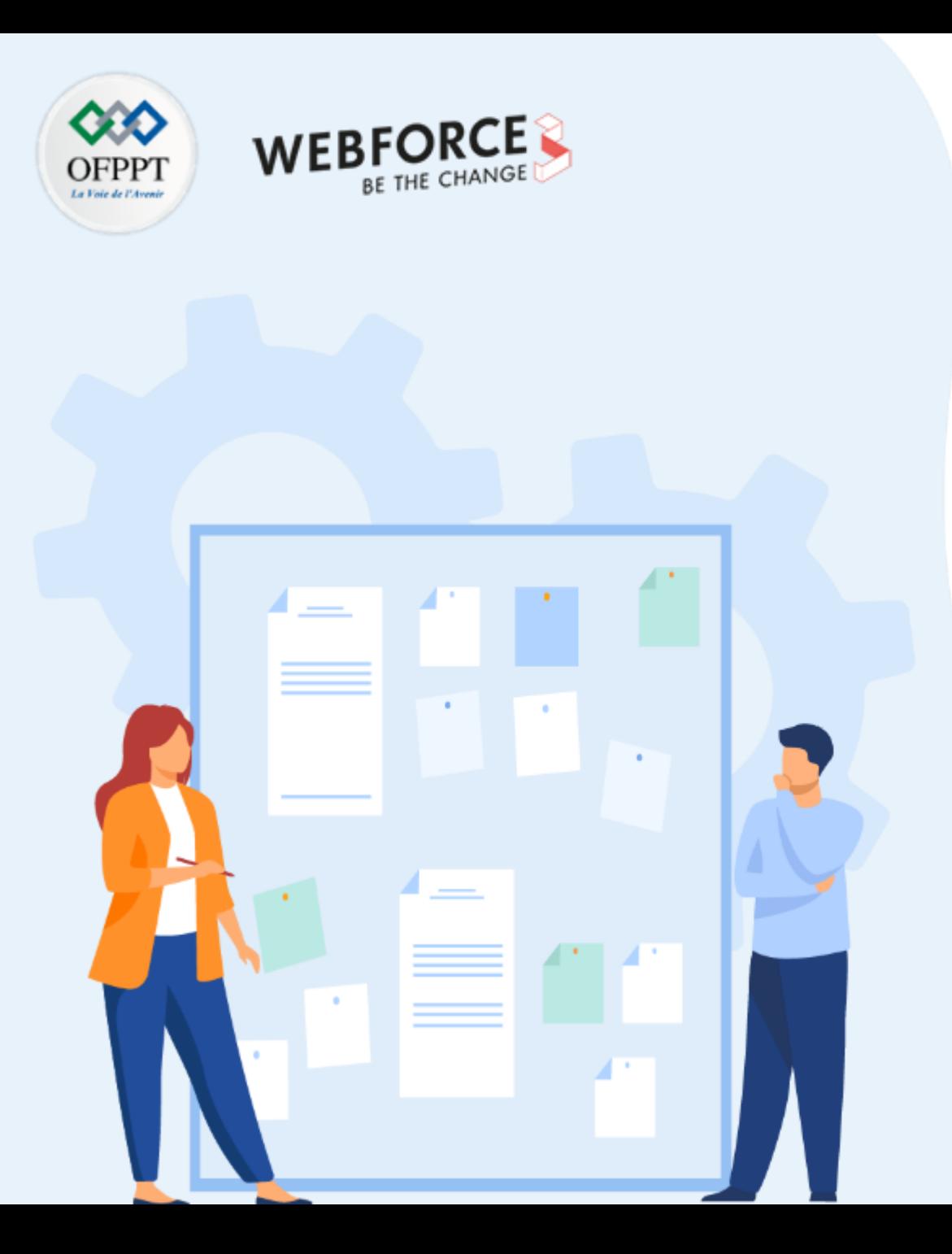

# **Se familiariser avec les outils d'automatisation & d'orchestration**

- 1- Automatisation et orchestration du Cloud
- 2- Automatisation via Yaml
- **3- Solutions d'orchestration**

## **03 - Se familiariser avec les outils d'automatisation & d'orchestration Solutions d'orchestration**

Kubernetes :